## **MITSUBISHI**

Mitsubishi Programmable Controller

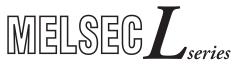

# MELSEC-L Ethernet Interface Module User's Manual

Basic

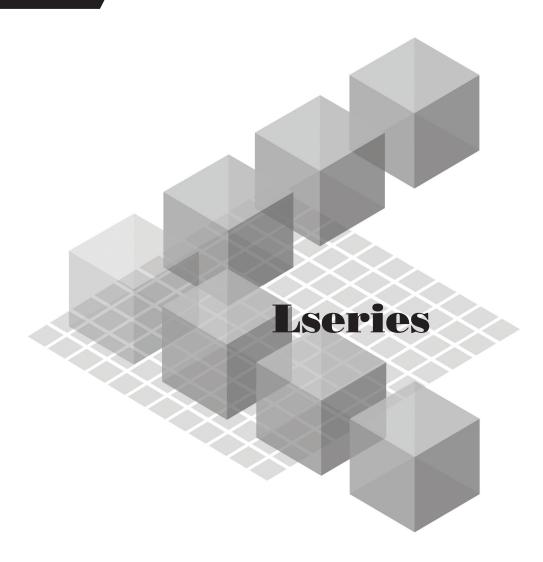

### **OSAFETY PRECAUTIONS**

(Read these precautions before using this product.)

Before using this product, please read this manual and the relevant manuals carefully and pay full attention to safety to handle the product correctly.

In this manual, the safety precautions are classified into two levels: "/N WARNING" and "/N CAUTION".

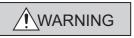

Indicates that incorrect handling may cause hazardous conditions, resulting in death or severe injury.

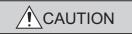

Indicates that incorrect handling may cause hazardous conditions, resulting in minor or moderate injury or property damage.

Under some circumstances, failure to observe the precautions given under "\_\_\_\_\_CAUTION" may lead to serious consequences.

Observe the precautions of both levels because they are important for personal and system safety. Make sure that the end users read this manual and then keep the manual in a safe place for future reference.

#### [Design Precautions]

#### **WARNING**

- For the operating status of each station after a communication failure, refer to relevant manuals for each network. Incorrect output or malfunction due to a communication failure may result in an accident.
- To prevent the malfunction of the programmable controller system due to harmful e-mails, take
  preventive measures (such as antivirus measures) so that the mail server for this module does not
  receive harmful e-mails.
- To maintain the safety of the programmable controller system against unauthorized access from external devices via the Internet, take appropriate measures.
- When connecting a peripheral with the CPU module or connecting an external device, such as a personal computer, with an intelligent function module to modify data of a running programmable controller, configure an interlock circuit in the program to ensure that the entire system will always operate safely. For other forms of control (such as program modification or operating status change) of a running programmable controller, read the relevant manuals carefully and ensure that the operation is safe before proceeding. Especially, when a remote programmable controller is controlled by an external device, immediate action cannot be taken if a problem occurs in the programmable controller due to a communication failure. To prevent this, configure an interlock circuit in the program, and determine corrective actions to be taken between the external device and CPU module in case of a communication failure.
- Do not write any data to the "system area" of the buffer memory in the intelligent function module.
   Also, do not use any "use prohibited" signal as an output signal from the CPU module to the intelligent function module.
   Doing so may cause malfunction of the programmable controller system.

#### [Design Precautions]

#### **CAUTION**

- Do not install the control lines or communication cables together with the main circuit lines or power cables. Keep a distance of 100mm or more between them. Failure to do so may result in malfunction due to noise.
- When changing the operating status of the CPU module (such as remote RUN/STOP) from the external device, select "Always wait for OPEN (Communication possible at STOP time)" for the "Initial timing" setting in the network parameter. The communication line will be closed when "Do not wait for OPEN (Communications impossible at STOP time)" is selected and the remote STOP is executed from the external device. Consequently, the CPU module cannot reopen the communication line, and the external device cannot execute the remote RUN.

#### [Installation Precautions]

#### **!** CAUTION

- Use the programmable controller in an environment that meets the general specifications in the Safety Guidelines included with the MELSEC-L series CPU module. Failure to do so may result in electric shock, fire, malfunction, or damage to or deterioration of the product.
- To interconnect modules, engage the respective connectors and securely lock the module joint levers until they click. Incorrect interconnection may cause malfunction, failure, or drop of the module.
- Shut off the external power supply (all phases) used in the system before mounting or removing a module. Failure to do so may result in damage to the product.
- Do not directly touch any conductive parts and electronic components of the module. Doing so can cause malfunction or failure of the module.

#### [Wiring Instructions]

#### **!** CAUTION

- When connecting a cable with connector to the module, connect the connector part to the module securely.
- Place the cables in a duct or clamp them. If not, dangling cable may swing or inadvertently be pulled, resulting in damage to the module or cables or malfunction due to poor contact.
- When disconnecting the communication and power cables from the module, do not pull the cables by hand. For the cable with connector, hold the connector part of the cable. Pulling the cable connected to the module may result in malfunction or damage to the module or cable.
- Prevent foreign matter such as dust or wire chips from entering the module. Such foreign matter can cause a fire, failure, or malfunction.
- A protective film is attached to the top of the module to prevent foreign matter, such as wire chips, from entering the module during wiring. Do not remove the film during wiring. Remove it for heat dissipation before system operation.

#### [Setup and Maintenance Precautions]

#### **WARNING**

 Shut off the external power supply (all phases) used in the system before cleaning the module. Failure to do so may result in electric shock.

#### [Setup and Maintenance Precautions]

#### **ACAUTION**

- Do not disassemble or modify the module. Doing so may cause failure, malfunction, injury, or a fire.
- Shut off the external power supply (all phases) used in the system before connecting or disconnecting a module. Failure to do so may cause the module to fail or malfunction.
- After the first use of the product (module and display unit), the number of connections/disconnections is limited to 50 times (in accordance with IEC 61131-2). Exceeding the limit may cause malfunction.
- Before handling the module, touch a conducting object such as a grounded metal to discharge the static electricity from the human body. Failure to do so may cause the module to fail or malfunction.

#### [Operating Precautions]

#### **CAUTION**

• When changing data and operating status, and modifying program of the running programmable controller from a personal computer connected to an intelligent function module, read relevant manuals carefully and ensure the safety before operation. Incorrect change or modification may cause system malfunction, damage to the machines, or accidents.

#### [Disposal Precautions]

#### **CAUTION**

When disposing of this product, treat it as industrial waste.

### **CONDITIONS OF USE FOR THE PRODUCT**

- (1) Mitsubishi programmable controller ("the PRODUCT") shall be used in conditions;
  - i) where any problem, fault or failure occurring in the PRODUCT, if any, shall not lead to any major or serious accident; and
  - ii) where the backup and fail-safe function are systematically or automatically provided outside of the PRODUCT for the case of any problem, fault or failure occurring in the PRODUCT.
- (2) The PRODUCT has been designed and manufactured for the purpose of being used in general industries.

MITSUBISHI SHALL HAVE NO RESPONSIBILITY OR LIABILITY (INCLUDING, BUT NOT LIMITED TO ANY AND ALL RESPONSIBILITY OR LIABILITY BASED ON CONTRACT, WARRANTY, TORT, PRODUCT LIABILITY) FOR ANY INJURY OR DEATH TO PERSONS OR LOSS OR DAMAGE TO PROPERTY CAUSED BY the PRODUCT THAT ARE OPERATED OR USED IN APPLICATION NOT INTENDED OR EXCLUDED BY INSTRUCTIONS, PRECAUTIONS, OR WARNING CONTAINED IN MITSUBISHI'S USER, INSTRUCTION AND/OR SAFETY MANUALS, TECHNICAL BULLETINS AND GUIDELINES FOR the PRODUCT. ("Prohibited Application")

Prohibited Applications include, but not limited to, the use of the PRODUCT in;

- Nuclear Power Plants and any other power plants operated by Power companies, and/or any
  other cases in which the public could be affected if any problem or fault occurs in the PRODUCT.
- Railway companies or Public service purposes, and/or any other cases in which establishment of a special quality assurance system is required by the Purchaser or End User.
- Aircraft or Aerospace, Medical applications, Train equipment, transport equipment such as
  Elevator and Escalator, Incineration and Fuel devices, Vehicles, Manned transportation,
  Equipment for Recreation and Amusement, and Safety devices, handling of Nuclear or
  Hazardous Materials or Chemicals, Mining and Drilling, and/or other applications where there is a
  significant risk of injury to the public or property.

Notwithstanding the above, restrictions Mitsubishi may in its sole discretion, authorize use of the PRODUCT in one or more of the Prohibited Applications, provided that the usage of the PRODUCT is limited only for the specific applications agreed to by Mitsubishi and provided further that no special quality assurance or fail-safe, redundant or other safety features which exceed the general specifications of the PRODUCTs are required. For details, please contact the Mitsubishi representative in your region.

#### INTRODUCTION

Thank you for purchasing the Mitsubishi MELSEC-L series programmable controllers. This manual describes the operating procedure, system configuration, parameter settings, functions, programming, and troubleshooting of the LJ71E71-100 Ethernet interface module (hereafter referred to as E71).

Before using this product, please read this manual and the relevant manuals carefully and develop familiarity with the functions and performance of the MELSEC-L series programmable controller to handle the product correctly. When applying the program examples introduced in this manual to the actual system, ensure the applicability and confirm that it will not cause system control problems.

Please make sure that the end users read this manual.

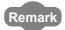

Unless otherwise specified, this manual describes the program examples in which the I/O numbers of X/Y00 to X/Y1F are assigned for an E71.

For I/O number assignment, refer to the following.

MELSEC-L CPU Module User's Manual (Function Explanation, Program Fundamentals)

## COMPLIANCE WITH EMC AND LOW VOLTAGE DIRECTIVES

#### (1) Method of ensuring compliance

To ensure that Mitsubishi programmable controllers maintain EMC and Low Voltage Directives when incorporated into other machinery or equipment, certain measures may be necessary. Please refer to one of the following manuals.

- MELSEC-L CPU Module User's Manual (Hardware Design, Maintenance and Inspection)
- Safety Guidelines (This manual is included with the CPU module.)

The CE mark on the side of the programmable controller indicates compliance with EMC and Low Voltage Directives.

#### (2) Additional measures

To ensure that this product maintains EMC and Low Voltage Directives, please refer to one of the manuals listed under (1).

### **RELEVANT MANUALS**

The manuals related to this product are listed below. Please place an order as needed.

#### (1) E71 (relevant) manuals

| Manual name <manual code="" model="" number,=""></manual> | Description                                                                   |  |
|-----------------------------------------------------------|-------------------------------------------------------------------------------|--|
| MELSEC-Q/L Ethernet Interface Module User's               | The e-mail function, CPU module monitoring function, communications over CC-  |  |
| Manual (Application)                                      | Link IE Controller Network, CC-Link IE Field Network, MELSECNET/H, or         |  |
|                                                           | MELSECNET/10, communications using data link instructions, and file transfer  |  |
| <sh-080010, 13jl89=""></sh-080010,>                       | function (FTP server) of the E71                                              |  |
| MELSEC-Q/L Ethernet Interface Module User's               |                                                                               |  |
| Manual (Web function)                                     | The Web function of the E71                                                   |  |
| <sh-080180, 13jr40=""></sh-080180,>                       |                                                                               |  |
| MELSEC-Q/L MELSEC Communication Protocol                  | Communication methods and control procedures through the MC protocol used for |  |
| Reference Manual                                          | data communications between a connected device and a CPU module using the     |  |
| <sh-080008, 13jf89=""></sh-080008,>                       | C24/E71                                                                       |  |

#### (2) CPU module user's manuals

| Manual name                                                                                                    | Description                                                                                                    |  |
|----------------------------------------------------------------------------------------------------|----------------------------------------------------------------------------------------------------|--|
| <manual code="" model="" number,=""></manual>                                                                             |                                                                                                    |  |
| MELSEC-L CPU Module User's Manual (Hardware Design, Maintenance and Inspection) <sh-080890eng, 13jz36=""></sh-080890eng,> | Specifications of the CPU modules, power supply modules, display unit, branch module, extension module, SD memory cards, and batteries, information on how to establish a system, maintenance and inspection, and troubleshooting |  |
| MELSEC-L CPU Module User's Manual (Function Explanation, Program Fundamentals) <sh-080889eng, 13jz35=""></sh-080889eng,>  | Functions, programming methods, and devices of the CPU module                                                                                                    |  |

#### (3) Operating manual

| Manual name <manual code="" model="" number,=""></manual>                                  | Description                                                                                                    |  |
|--------------------------------------------------------------------------------------------|----------------------------------------------------------------------------------------------------|--|
| GX Works2 Version 1 Operating Manual (Common)<br><sh-080779eng, 13ju63=""></sh-080779eng,> | System configuration, parameter settings, and online operations (common to Simple project and Structured project) of GX Works2 |  |

## CONTENTS

| CONDITION | NS OF U | TIONS                                     | 5<br>6 |
|-----------|---------|-------------------------------------------|--------|
|           |         | TH EMC AND LOW VOLTAGE DIRECTIVES         |        |
|           |         | RGANIZATION                               |        |
|           |         |                                           |        |
|           |         |                                           |        |
|           |         |                                           |        |
| CHAPTER   | 1 FEA   | TURES                                     | 19     |
|           |         |                                           |        |
| CHAPTER   | 2 PAR   | T NAMES                                   | 24     |
|           |         |                                           |        |
| CHAPTER   | 3 SPE   | CIFICATIONS                               | 26     |
|           | 0       | and Constitutions                         | 26     |
| 3.1       |         | eral Specifications                       |        |
| 3.2       |         | ormance Specifications                    |        |
| 3.3       |         | ction List                                | _      |
|           | 3.3.1   | Function list                             |        |
|           | 3.3.2   | Use with other functions                  |        |
| 3.4       |         | of I/O Signals                            |        |
| 3.5       | Buffe   | er Memory                                 |        |
|           | 3.5.1   | Configuration of the buffer memory        |        |
|           | 3.5.2   | List of buffer memory addresses           |        |
| CHAPTER   | 4 PRC   | OCEDURES BEFORE OPERATION                 | 54     |
| CHAPTER   | 5 SYS   | TEM CONFIGURATION                         | 56     |
| 5.1       | Over    | rall System Configuration                 | 56     |
| 5.2       | . Netw  | vork Components                           |        |
| 5.3       |         | icable Systems                            |        |
|           |         |                                           |        |
| CHAPTER   | 6 INS   | TALLATION AND WIRING                      | 59     |
| 6.1       | Insta   | allation                                  | 59     |
| 6.2       | . Wirir | ng                                        | 60     |
|           |         |                                           |        |
| CHAPTER   | 7 CON   | MMUNICATION PROCEDURE                     | 62     |
| 7.1       | Setti   | ng Parameters Required for Communications | 63     |
|           | 7.1.1   | Parameter list                            | 63     |
|           | 7.1.2   | Basic setting                             | 64     |
|           | 7.1.3   | Ethernet Operation Setting                | 65     |
|           | 7.1.4   | Open Setting                              | 67     |
| 7.2       | TCP     | /IP Communications                        | 70     |
|           | 7.2.1   | Establishing a connection                 | 70     |
|           | 7.2.2   | Communication process                     |        |
|           | 7.2.3   | Active open procedure                     |        |

|           | 7.2.4 Passive open procedure                                                        | 75  |
|-----------|-------------------------------------------------------------------------------------|-----|
| 7.3       | UDP/IP Communications                                                               | 78  |
|           | 7.3.1 Communication process                                                         | 78  |
|           | 7.3.2 Open procedure                                                                | 79  |
| HAPTER 8  | CONNECTING MELSOFT PRODUCTS AND A GOT                                               | 81  |
| 8.1       | Applications                                                                        | 81  |
| 8.2       | Data Communication Procedure                                                        | 82  |
| CHAPTER 9 | MC PROTOCOL COMMUNICATIONS                                                          | 84  |
| 9.1       | Applications                                                                        | 84  |
| 9.2       | Communication Structure                                                             | 85  |
| 9.3       | Data Communication Procedure.                                                       | 85  |
| 9.4       | Parameter Setting                                                                   | 86  |
| HAPTER 1  | 0 COMMUNICATIONS USING A FIXED BUFFER                                               | 87  |
| 10.1      | Applications                                                                        | 87  |
|           | 10.1.1 Differences between the "Procedure Exist" and "No Procedure" control methods | 87  |
| 10.2      | Communication Structure                                                             | 88  |
| 10.3      | Data Sending Procedure                                                              | 90  |
| 10.4      | Data Receiving Procedure                                                            | 92  |
|           | 10.4.1 Data receiving using the main program (BUFRCV instruction)                   |     |
|           | 10.4.2 Data receiving using an interrupt program (BUFRCVS instruction)              | 95  |
| 10.5      | Parameter Setting                                                                   | 97  |
|           | 10.5.1 Parameter setting when using an interrupt program                            | 98  |
| 10.6      | Data Format                                                                         | 100 |
|           | 10.6.1 Header                                                                       | 100 |
|           | 10.6.2 Application data                                                             | 100 |
| 10.7      | Pairing Open                                                                        | 105 |
|           | 10.7.1 Applications                                                                 | 105 |
|           | 10.7.2 Parameter setting                                                            | 106 |
| 10.8      | Broadcast Communications                                                            | 107 |
|           | 10.8.1 Sending/receiving procedures                                                 | 107 |
|           | 10.8.2 Parameter setting.                                                           | 109 |
|           | 10.8.3 Precautions                                                                  | 111 |
| 10.9      | Example of Communications Using a Fixed Buffer                                      | 112 |
|           | 10.9.1 System configuration                                                         | 112 |
|           | 10.9.2 Parameter setting                                                            | 112 |
|           | 10.9.3 Program                                                                      | 115 |
| HAPTER 1  | 1 COMMUNICATIONS USING A RANDOM ACCESS BUFFER                                       | 120 |
| 11.1      | Applications                                                                        | 120 |
| 11.2      | Communication Structure                                                             |     |
|           | 11.2.1 How data is read from a connected device                                     |     |

|                      | 11.2.2 How a connected device writes data                                             | 122 |
|----------------------|---------------------------------------------------------------------------------------|-----|
| 11.3                 | Parameter Setting                                                                     | 123 |
| 11.4                 | Data Format                                                                           | 124 |
|                      | 11.4.1 Header                                                                         | 124 |
|                      | 11.4.2 Application data                                                               | 125 |
|                      | 11.4.3 Examples of command and response formats                                       | 129 |
| 11.5                 | Precautions when Creating Programs                                                    | 133 |
| 11.6                 | Physical and Logical Addresses of a Random Access Buffer                              | 133 |
| 11.7                 | Example of Communications Using a Random Access Buffer                                | 134 |
| CHAPTER '            | 12 OTHER FUNCTIONS                                                                    | 135 |
| 12.1                 | Router Relay Function                                                                 | 135 |
|                      | 12.1.1 Applications                                                                   |     |
|                      | 12.1.2 Parameter settings                                                             |     |
| 12.2                 | Communications Using an Auto-open UDP Port                                            |     |
|                      | 12.2.1 Application                                                                    |     |
| 12.3                 | Remote Password                                                                       |     |
|                      | 12.3.1 Application                                                                    | 140 |
|                      | 12.3.2 Remote password setting processes (unlock and lock processes)                  |     |
|                      | 12.3.3 Remote password check procedure                                                |     |
|                      | 12.3.4 Differences in functions according to the remote password check status (enable |     |
|                      |                                                                                       |     |
|                      | 12.3.5 Precautions                                                                    | 146 |
|                      | 12.3.6 Parameter settings                                                             | 148 |
| 12.4                 |                                                                                       |     |
| 12.5                 |                                                                                       |     |
| 12.6                 |                                                                                       | 153 |
| CHAPTER <sup>2</sup> | 13 DEDICATED INSTRUCTIONS                                                             | 155 |
| 13.1                 | List of Dedicated Instructions                                                        | 155 |
| 13.2                 | Parameter Settings for Using Dedicated Instructions                                   | 156 |
|                      | 13.2.1 When using data link instructions                                              |     |
| 13.3                 |                                                                                       |     |
| 13.4                 |                                                                                       |     |
| 13.5                 |                                                                                       |     |
| 13.6                 |                                                                                       |     |
| 13.7                 |                                                                                       |     |
|                      |                                                                                       |     |
| 13.8                 |                                                                                       |     |
| 13.9                 |                                                                                       |     |
|                      | 0 ZP.ERRCLR                                                                           |     |
| 13.1                 | 1 ZP.ERRRD                                                                            |     |
| 13 1                 | 2 ZPUINI                                                                              | 182 |

| HAPTER 14 TROUBLESHOOTING                                       | 189                          |
|-----------------------------------------------------------------|------------------------------|
| 14.1 Before Troubleshooting                                     | 189                          |
| 14.2 Troubleshooting Procedure                                  |                              |
| 14.3 Checking with the Module Error Collection Function         | 190                          |
| 14.4 Checking the LEDs                                          | 191                          |
| 14.4.1 If the RUN LED turns off                                 | 191                          |
| 14.4.2 If the ERR. LED or COM.ERR. LED turns on                 | 191                          |
| 14.4.3 If the SD/RD LED does not flash when data is sent        | 192                          |
| 14.5 Checking with a Display Unit                               | 193                          |
| 14.6 Troubleshooting by Symptom                                 | 194                          |
| 14.6.1 Communications cannot be performed with the connecte     |                              |
| 14.6.2 The E71 frequently fails to receive a message sent from  |                              |
| 14.6.3 A dedicated instruction is not completed                 |                              |
| 14.6.4 MC protocol communications cannot be performed           | 196                          |
| 14.6.5 Data cannot be sent with communications using a fixed by |                              |
| 14.6.6 Data cannot be received with communications using a fix  |                              |
| 14.6.7 Communications using a random access buffer cannot b     |                              |
| 14.6.8 An e-mail cannot be sent                                 | 200                          |
| 14.6.9 An e-mail cannot be received                             | 201                          |
| 14.6.10 Communications using data link instructions cannot be p | erformed                     |
| 14.7 Error Code List                                            |                              |
| 14.7.1 End codes returned to a connected device during data co  | ommunications 210            |
| 14.7.2 Abnormal codes returned during communications using a    | an A-compatible 1E frame 213 |
| 14.7.3 Error codes stored in the buffer memory                  | 214                          |
| 14.8 Ethernet Diagnostics                                       | 237                          |
| 14.9 Checking the Status of the E71 with the System Monitor     |                              |
| 14.10 How to Turn Off the COM.ERR. LED                          |                              |
| PENDICES                                                        | 241                          |
| Appendix 1 Processing Time                                      | 241                          |
| Appendix 2 Port Numbers Used for the E71                        | 245                          |
| Appendix 3 Initial Process                                      | 246                          |
| Appendix 3.1 Setting the initial process                        |                              |
| Appendix 3.2 Reinitialization process                           |                              |
| Appendix 4 Line Status Check                                    |                              |
| Appendix 4.1 PING test                                          |                              |
| Appendix 4.2 Loopback test                                      |                              |
| Appendix 5 Self-Diagnostic Tests                                |                              |
| Appendix 5.1 Self-loopback test                                 |                              |
| Appendix 5.2 Hardware test (H/W Test)                           |                              |
| Appendix 6 Differences from Ethernet Modules of Other Series    |                              |
| Appendix 6.1 Differences from a built-in Ethernet port LCPU     |                              |
| Appendix 6.2 Differences from Q series modules                  |                              |
| Appendix 6.3 Differences from OnA/A series modules              | 267                          |

| REVISI | ONS                                                                      | 296 |
|--------|--------------------------------------------------------------------------|-----|
| NDEX   |                                                                          | 294 |
|        | Appendix 10 ASCII Code List                                              | 293 |
|        | Appendix 9 External Dimension Diagram                                    | 292 |
|        | Appendix 8 Checking the Serial Number, Function Version, and MAC address | 291 |
|        | Appendix 7.2 When Visual Basic®.NET is used                              | 282 |
|        | Appendix 7.1 When Visual C++®.NET is used                                | 273 |
|        | Appendix 7 Sample Program on the Connected Device Side                   |     |

### **MANUAL PAGE ORGANIZATION**

In this manual, pages are organized and the symbols are used as shown below.

The following illustration is for explanation purpose only, and should not be referred to as an actual documentation.

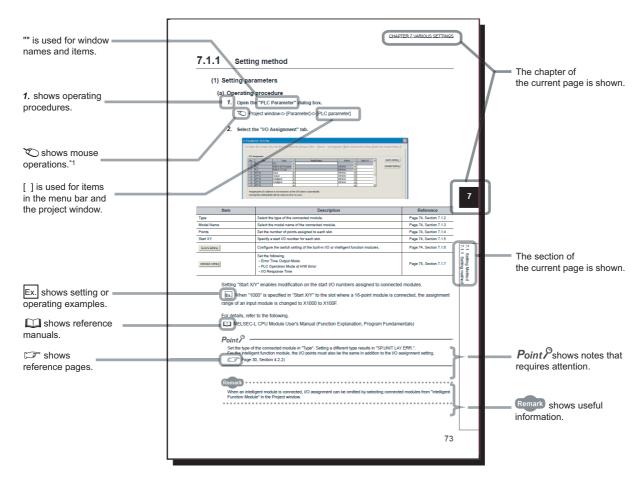

\*1 The mouse operation example is provided below.

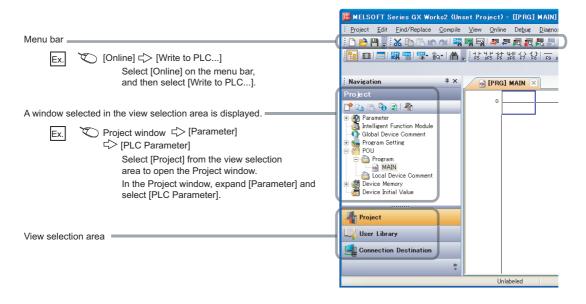

Pages describing instructions are organized as shown below.

The following illustration is for explanation purpose only, and should not be referred to as an actual documentation.

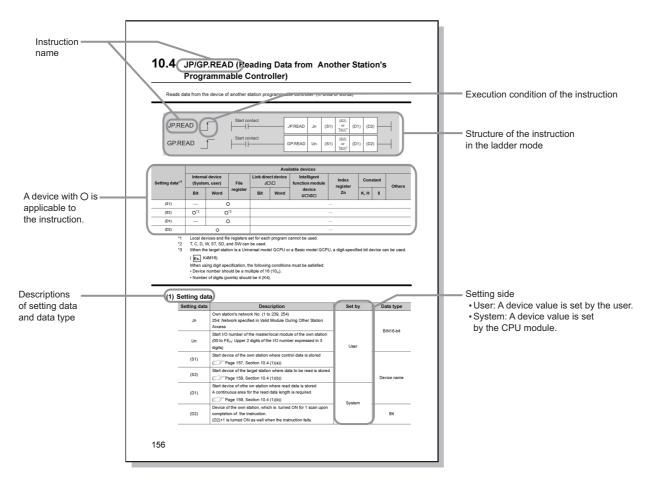

• Instructions can be executed under the following conditions.

| Any time  | During on | On the rising edge | During off | On the falling edge |
|-----------|-----------|--------------------|------------|---------------------|
| No symbol |           |                    |            | <b></b>             |

• The following devices can be used.

| Internal device     |                | File register | Constant |     |
|---------------------|----------------|---------------|----------|-----|
| Bit <sup>*1</sup>   | Word           | File register | K, H     | \$  |
| X, Y, M, L, F, V, B | T, ST, C, D, W | R, ZR         | K□, H□   | \$□ |

\*1 For bit data, a bit-specified word device can be used. For example, Word device.Bit No. is used for the bit specification of a word device. (The bit number is specified in hexadecimal.)

For example, the bit 10 of D0 is specified by  $\boxed{\text{D0.A}}$ . However, bit specification cannot be used for timer (T), retentive timer (ST), and counter (C).

For details on each device, refer to the following.

User's manual (function explanation, program fundamentals) for the CPU module used The following data types can be used.

| Data type        | Description                                                  |  |
|------------------|--------------------------------------------------------------|--|
| Bit              | Bit data or the start number of bit data                     |  |
| BIN 16-bit       | 16-bit binary data or the start number of word device        |  |
| BIN 32-bit       | 32-bit binary data or the start number of double-word device |  |
| BCD 4-digit      | Four-digit binary-coded decimal data                         |  |
| BCD 8-digit      | Eight-digit binary-coded decimal data                        |  |
| Real number      | Floating-point data                                          |  |
| Character string | Character string data                                        |  |
| Device name      | Device name data                                             |  |

## **TERM**

Unless otherwise specified, this manual uses the following terms.

| Term                           | Description                                                                                                    |  |  |  |  |  |
|--------------------------------|----------------------------------------------------------------------------------------------------|--|--|--|--|--|
| ARP                            | The abbreviation for Address Resolution Protocol. This protocol is used to obtain the MAC address of Ethernet from an IP address. |  |  |  |  |  |
| BUFRCV                         | The abbreviation for ZP.BUFRCV                                                                                                    |  |  |  |  |  |
| BUFRCVS                        | The abbreviation for Z.BUFRCVS                                                                                                    |  |  |  |  |  |
| BUFSND                         | The abbreviation for ZP.BUFSND                                                                                                    |  |  |  |  |  |
| CLOSE                          | The abbreviation for ZP.CLOSE                                                                                                    |  |  |  |  |  |
| C24                            | Another term for the L series serial communication module                                                                         |  |  |  |  |  |
|                                | The abbreviation for Domain Name System. This system is mainly used to convert host names on                                      |  |  |  |  |  |
| DNS                            | the Internet or domain names used for e-mails to IP addresses.                                                                    |  |  |  |  |  |
| ERRCLR                         | The abbreviation for ZP.ERRCLR                                                                                                    |  |  |  |  |  |
| ERRRD                          | The abbreviation for ZP.ERRRD                                                                                                    |  |  |  |  |  |
| E71                            | Another term for the LJ71E71-100                                                                                                  |  |  |  |  |  |
| E71-connected station          | The abbreviation for the station where the E71 is connected                                                                       |  |  |  |  |  |
|                                | The abbreviation for File Transfer Protocol. This protocol is used to transfer data files over a                                  |  |  |  |  |  |
| FTP                            | network.                                                                                                    |  |  |  |  |  |
| GX Developer                   | The product name of the activers policing for the MELSEC programmable controllers                                                 |  |  |  |  |  |
| GX Works2                      | The product name of the software package for the MELSEC programmable controllers                                                  |  |  |  |  |  |
| НТТР                           | The abbreviation for Hyper Text Transfer Protocol. This protocol is used to send and receive                                      |  |  |  |  |  |
|                                | content, such as HTML files, between a Web browser and a Web server.                                                              |  |  |  |  |  |
| ICMP                           | The abbreviation for Internet Control Message Protocol. This protocol is used to exchange                                         |  |  |  |  |  |
|                                | messages of errors in an IP network or other information related to an Ethernet network.                                          |  |  |  |  |  |
| IP                             | The abbreviation for Internet Protocol                                                                                            |  |  |  |  |  |
| MAC address                    | A unique identifier assigned to each external device on a network. This address is also known as an Ethernet hardware address.    |  |  |  |  |  |
|                                | The abbreviation for MELSEC Communication Protocol. This protocol is used to access MC                                            |  |  |  |  |  |
| MC protocol                    | protocol supporting modules, such as the C24 and E71, or programmable controllers connected to                                    |  |  |  |  |  |
| We protect                     | MC protocol supporting modules from external devices.                                                                             |  |  |  |  |  |
| MELSECNET/H                    | The abbreviation for a MELSECNET/H network system                                                                                 |  |  |  |  |  |
| MELSECNET/H remote I/O station | A generic term for the QJ72LP25-25, QJ72LP25G, and QJ72BR15                                                                       |  |  |  |  |  |
| MELSECNET/10                   | The abbreviation for a MELSECNET/10 network system                                                                                |  |  |  |  |  |
| MRECV                          | The abbreviation for ZP.MRECV                                                                                                    |  |  |  |  |  |
| MSEND                          | The abbreviation for ZP.MSEND                                                                                                    |  |  |  |  |  |
| MX Component                   | The abbreviation for MX Component (SW0D5C-ACT-E or later)                                                                         |  |  |  |  |  |
| OPEN                           | The abbreviation for ZP.OPEN                                                                                                    |  |  |  |  |  |
| 0.2.1                          | The abbreviation for Post Office Protocol Ver.3. This protocol is used to transfer e-mails from a                                 |  |  |  |  |  |
| POP3                           | mail server to a local computer.                                                                                                  |  |  |  |  |  |
| READ                           | The abbreviation for JP.READ and GP.READ                                                                                          |  |  |  |  |  |
| RECV                           | The abbreviation for JP.RECV and GP.RECV                                                                                          |  |  |  |  |  |
| RECVS                          | The abbreviation for Z.RECVS                                                                                                    |  |  |  |  |  |
| REQ                            | The abbreviation for J.REQ, JP.REQ, G.REQ, and GP.REQ                                                                             |  |  |  |  |  |
| SEND                           | The abbreviation for JP.SEND and GP.SEND                                                                                          |  |  |  |  |  |
| SMTP                           | The abbreviation for Simple Mail Transfer Protocol. This protocol is used to transfer e-mails over the Internet.                  |  |  |  |  |  |
| SREAD                          | The abbreviation for JP.SREAD and GP.SREAD                                                                                        |  |  |  |  |  |
| SWRITE                         | The abbreviation for JP.SWRITE and GP.SWRITE                                                                                      |  |  |  |  |  |
|                                |                                                                                                    |  |  |  |  |  |

| Term                        | Description                                                                                                    |
|-----------------------------|----------------------------------------------------------------------------------------------------|
| UINI                        | The abbreviation for ZP.UINI                                                                                                    |
| WRITE                       | The abbreviation for JP.WRITE and GP.WRITE                                                                                                    |
| ZNRD                        | The abbreviation for J.ZNRD and JP.ZNRD                                                                                                    |
| ZNWR                        | The abbreviation for J.ZNWR and JP.ZNWR                                                                                                    |
| Intelligent function module | A module that has functions other than an input or output, such as an A/D converter module and D/A converter module                                                                                                    |
| Subnet mask                 | <ul> <li>A number used to logically divide one network into multiple subnetworks and manage them easily.</li> <li>The following Ethernet network systems can be configured:</li> <li>A small-scale Ethernet network system in which multiple network devices are connected</li> <li>A medium- or large-scale network system in which multiple small-scale network systems are connected via routers or other network communication devices</li> </ul> |
| Device                      | A device (X, Y, M, D, or others) in a CPU module                                                                                                    |
| Buffer memory               | A memory in an intelligent function module, where data (such as setting values and monitoring values) exchanged with a CPU module are stored                                                                                                    |
| Buffer memory address       | An address that indicates the storage location of data assigned to the buffer memory in an intelligent function module                                                                                                    |
| Programming tool            | Another term for GX Works2                                                                                                    |
| Dedicated Instruction       | An instruction that simplifies programming for using functions of intelligent function modules                                                                                                    |

## **PACKING LIST**

The following items are included in the package of this product. Before use, check that all the items are included.

#### LJ71E71-100

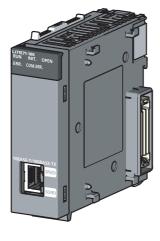

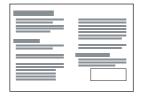

LJ71E71-100

Before Using the Product

## **CHAPTER 1** FEATURES

An Ethernet module (hereafter abbreviated as E71) is an interface module on the programmable controller side for connecting a programmable controller system to the host system, such as a personal computer and a workstation, over Ethernet. The module can collect and modify programmable controller data, monitor and control CPU operating status, and exchange data in TCP/IP or UDP/IP.

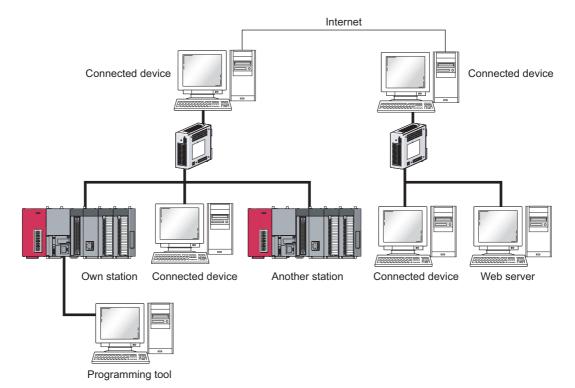

The E71 has the following basic functions.

- · Connection with MELSOFT products and a GOT
- Collection and modification of CPU module data from connected devices (MC protocol communications)
- Exchange of data with connected devices (communications using a fixed buffer and random access buffer)
- · Prevention of unauthorized access through a remote password
- E-mail sending/receiving (e-mail function)
- Data sending/receiving using the Web function

#### (1) Connection with MELSOFT products and a GOT

In Ethernet, a programming tool can create programming of a programmable controller and monitor a programmable controller (MELSOFT connection), and the GOT can monitor and test a programmable controller. Remote operations making full use of the Ethernet capability, long-distance connectivity and high-speed communications, are achieved.

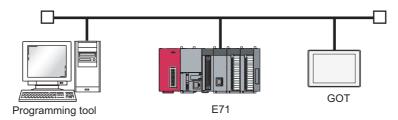

## (2) Collection and modification of CPU module data from connected devices (MC protocol communications)

The MC protocol enables connected devices to access MC protocol supporting modules over Ethernet. The E71 can communicate with a personal computer and HMI (Human Machine Interface) as long as the connected devices can receive/send messages in the MC protocol control procedure. By using a separately sold communication support tool (MX Component), a communication program for the host system can be created without considering detailed protocols (communication procedures). (Fig. Page 84, CHAPTER 9)

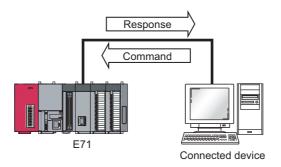

## (3) Exchange of data with connected devices (communications using a fixed buffer and random access buffer)

#### (a) Communications using a fixed buffer

Up to 1K-word data can be exchanged among programmable controllers or between a programmable controller and the host system. While MC protocol communications are passive, communications using a fixed buffer are an active protocol. If an error occurs in equipment or certain conditions are met, the programmable controller can send data to the host system. Using an interrupt program allows the CPU module to quickly read received data. (FF Page 87, CHAPTER 10)

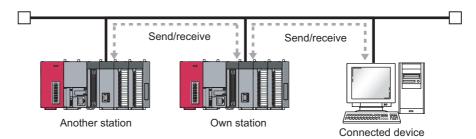

#### (b) Communications using a random access buffer

Up to 6K-word data can be communicated. This buffer is useful when the data size is too large for communications using a fixed buffer (capacity: 1K word). (Fig. Page 120, CHAPTER 11)

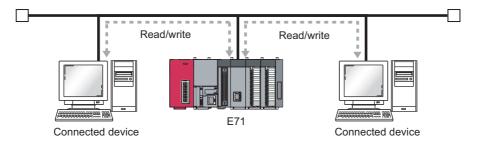

#### (4) Prevention of unauthorized access through a remote password

This function prevents unauthorized remote access to the CPU module. The E71 checks an entered remote password in data communications from a connected device using remote password-protected connection. (Fig. Page 140, Section 12.3)

#### (5) E-mail sending/receiving (e-mail function)

This function sends and receives e-mails to and from a connected device in a remote location via the Internet. For details, refer to the following.

MELSEC-Q/L Ethernet Interface Module User's Manual (Application)

#### (a) E-mail sending/receiving through the CPU module

The following data can be sent and received using the MSEND/MRECV instructions.

- The CPU module can receive/send up to 6K-word data from/to a personal computer or other E71 modules as an e-mail attachment.
- The CPU module can send up to 960-word data to a personal computer or portable terminal as the main text of an e-mail.

#### (b) E-mail sending using the programmable controller CPU monitoring function

Notification conditions (CPU module status or device values) that have been set using parameters are regularly monitored. When the conditions are met, up to 960-word data can be sent by either of the following data formats.

- Attachment
- · Main text

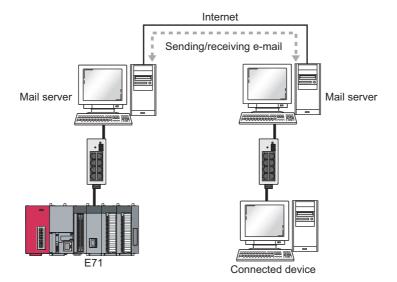

#### (6) Data sending/receiving using the Web function

The system administrator can monitor a CPU module in a remote location via the Internet using a Web browser. For details, refer to the following.

MELSEC-Q/L Ethernet Interface Module User's Manual (Web function)

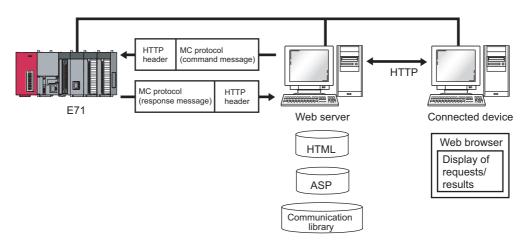

## CHAPTER 2 PART NAMES

This chapter describes the E71 parts.

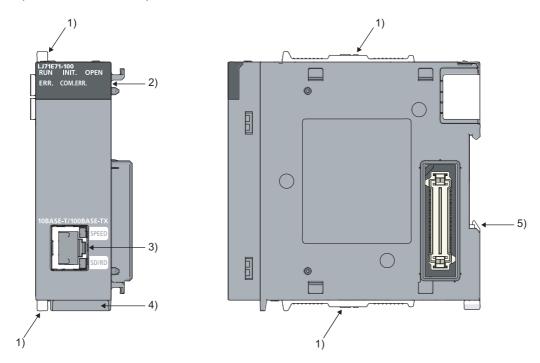

| No. | Name            |     | Application                                                         |  |  |  |
|-----|-----------------|-----|---------------------------------------------------------------------|--|--|--|
| 1)  | Module joint le | ver | A lever to fix modules                                              |  |  |  |
| -   | RUN             |     | Indicates operating status.                                         |  |  |  |
|     |                 | ON  | In normal operation                                                 |  |  |  |
|     |                 | OFF | An error has occurred. (FF Page 191, Section 14.4.1)                |  |  |  |
|     | INIT.           |     | Indicates initial process status.                                   |  |  |  |
|     |                 | ON  | Normal completion                                                   |  |  |  |
|     |                 | OFF | Not processed                                                       |  |  |  |
|     | OPEN*1          |     | Indicates open process status.                                      |  |  |  |
| 2)  |                 | ON  | An open process normally completed (connection open)                |  |  |  |
|     |                 | OFF | An open process normally completed (no connection)                  |  |  |  |
|     | ERR.            |     | Indicates hardware failure status.                                  |  |  |  |
|     |                 | ON  | A hardware failure has occurred.                                    |  |  |  |
|     |                 | OFF | Normal                                                              |  |  |  |
|     | COM.ERR.*2      |     | Indicates whether a communication failure has occurred.             |  |  |  |
|     |                 | ON  | A communication failure has occurred. (FF Page 191, Section 14.4.2) |  |  |  |
|     |                 | OFF | Normal communications in progress                                   |  |  |  |

| No. | Na                                      | me  | Application                                                                                                    |  |  |  |  |
|-----|-----------------------------------------|-----|----------------------------------------------------------------------------------------------------|--|--|--|--|
|     | SPEED                                   |     | Indicates a transmission speed.                                                                                                    |  |  |  |  |
|     |                                         | ON  | 100Mbps                                                                                                    |  |  |  |  |
|     |                                         | OFF | 10Mbps or a cable not connected                                                                                                    |  |  |  |  |
|     | SD/RD                                   |     | Indicates data communication status.                                                                                                    |  |  |  |  |
| 3)  |                                         | ON  | Data communications in progress                                                                                                    |  |  |  |  |
|     |                                         | OFF | Data not sent or not received (Page 192, Section 14.4.3)                                                                                                    |  |  |  |  |
|     | 10BASE-T/100<br>communication<br>(RJ45) |     | A connector to connect an E71 to the 10BASE-T or 100BASE-TX network (An E71 judges whether to connect to the 10BASE-T or 100BASE-TX network based on the hub.) |  |  |  |  |
| 4)  | 4) Serial number display                |     | A display indicating the serial number printed on the rating plate                                                                                             |  |  |  |  |
| 5)  | ) DIN rail hook                         |     | A hook to install the module on a DIN rail                                                                                                    |  |  |  |  |

<sup>\*1</sup> The OPEN LED turns on and off depending on the open status of user connections 1 to 16. (The open status of the system connections (e.g. automatic open UDP port) is not included.)

<sup>\*2</sup> If the COM.ERR. LED is on, it does not turn off even if the error cause is eliminated. For how to turn off the LED, refer to "How to Turn Off the COM.ERR. LED". (Fig. Page 240, Section 14.10)

## **CHAPTER 3** SPECIFICATIONS

This chapter describes the performance specifications, functions, CPU module I/O signals, and buffer memory areas of an E71.

## 3.1 General Specifications

For the general specifications of an E71, refer to the following.

"Safety Guidelines", the manual included with the CPU module

## **3.2** Performance Specifications

The following table lists the performance specifications of an E71.

|                                     |                                         |                | Specifi                                           | cations                           |  |  |  |
|-------------------------------------|-----------------------------------------|----------------|---------------------------------------------------|-----------------------------------|--|--|--|
|                                     | Item                                    |                | LJ71E71-100                                       |                                   |  |  |  |
|                                     |                                         |                | 100BASE-TX                                        | 10BASE-T                          |  |  |  |
|                                     | Data trans                              | smission speed | 100Mbps                                           | 10Mbps                            |  |  |  |
|                                     | Interface                               |                | RJ45 (AUTC                                        | ) MDI/MDI-X)                      |  |  |  |
|                                     | Communi                                 | cation mode    | Full-duplex/Half-duplex                           | Half-duplex                       |  |  |  |
| Transmission specifications         | Transmiss                               | sion method    | Base                                              | band                              |  |  |  |
| specifications                      | Maximum segment length                  |                | 100m (length between                              | n a hub and a node) <sup>*1</sup> |  |  |  |
|                                     | Maximum number of                       |                | Cascade connection (maximum of 2                  | Cascade connection (maximum of 4  |  |  |  |
|                                     | cascade connections                     |                | levels* <sup>2</sup> )                            | levels*2)                         |  |  |  |
|                                     | Number of simultaneous open connections |                | 16 connections (Connections usable on a program)  |                                   |  |  |  |
| Sending/receiving                   | Fixed buffer                            |                | 1k word × 16                                      |                                   |  |  |  |
| data storage                        | Random a                                | access buffer  | 6k words × 1                                      |                                   |  |  |  |
| memory                              |                                         | Attachment     | 6k words × 1                                      |                                   |  |  |  |
|                                     | E-mail                                  | Main text      | 960k words × 1                                    |                                   |  |  |  |
| Number of occupied I/O points       |                                         | •              | 32 points (I/O assignment: Intelligent 32 points) |                                   |  |  |  |
| Internal current consumption (5VDC) |                                         | SVDC)          | 0.60A                                             |                                   |  |  |  |
| External dimensions                 |                                         |                | 95 (H) × 28.5 (W) × 90 (D) [mm]                   |                                   |  |  |  |
| Weight                              |                                         |                | 0.1                                               | 8kg                               |  |  |  |

|                           |                           | Specifications      |                                                                                                    |                    |  |  |
|---------------------------|---------------------------|---------------------|----------------------------------------------------------------------------------------------------|--------------------|--|--|
|                           | Item                      |                     | LJ71E71-100                                                                                                    |                    |  |  |
|                           |                           |                     | 100BASE-TX                                                                                                    | 10BASE-T           |  |  |
|                           | Data size                 | Attachment          | 6k word                                                                                                    | ds × 1             |  |  |
|                           | Data Size                 | Main text           | 960k wo                                                                                                    | ords × 1           |  |  |
|                           | Data trans                | fer method          | When sending: Send either a file as attachment or main text (select one).  When receiving: Receive a file as attachment.                 |                    |  |  |
|                           | Subject                   |                     | Us-ASCII format or IS                                                                                                    | O-2022-JP (Base64) |  |  |
|                           | Attachment format         |                     | MIME f                                                                                                    | format             |  |  |
|                           | MIME                      |                     | Versio                                                                                                    | n 1.0              |  |  |
| Transmission              | Data of attachment format |                     | Can be selected from binary, ASCII, and CSV. File name: XXXX.bin (binary), XXXX.asc (ASCII), XXXX.csv (CSV) (CSV: Comma Separated Value) |                    |  |  |
| specifications            | Division of attachment    |                     | Cannot be divided (Only one file can be sent/received.)*3                                                                                |                    |  |  |
| sending/receiving<br>data | When sending (encode)     |                     | Subject: Base64/7 bits<br>Main text: 7 bits<br>Attachment: Base64                                                                        |                    |  |  |
|                           | When rece                 | eiving (decode)     | Subject: (Does not decode)  Main text: (Cannot be received)  Attached file: Base64/7 bits/8 bits/Quoted Printable*4                      |                    |  |  |
|                           | Encryption                |                     | Nor                                                                                                    | ne                 |  |  |
|                           | Compress                  | ion                 | Noi                                                                                                    | ne                 |  |  |
|                           | Communic                  | cations with a mail | SMTP (sending server) Port number = 25, POP3 (receiving server) Port number = 110                                                        |                    |  |  |
|                           | Operation                 | check mailer        | Microsoft <sup>®</sup> Corporation Microsoft Office Outlook 2003                                                                         |                    |  |  |

- \*1 For the maximum segment length (a length between hubs), consult with the manufacturer of the switching hub used.
- \*2 This applies when a repeater hub is used. For the number of levels that can be constructed when a switching hub is used, consult with the manufacturer of the switching hub used.
- \*3 If divided files are received, only the first file is received and the remaining files are discarded.
- \*4 If an e-mail is sent from a connected device to the programmable controller side, specify the encoding method (Base64/7 bits/8 bits/Quoted Printable) of the attachment.

## 3.3 Function List

This section lists the E71 functions.

## 3.3.1 Function list

The following table lists the functions of the E71.

#### (1) Basic functions

The following table lists the basic E71 functions explained in this manual.

| Fu                                   | unction                                                                                                    | Description                                                                                                    | Reference              |
|--------------------------------------|----------------------------------------------------------------------------------------------------|----------------------------------------------------------------------------------------------------|------------------------|
| Connecting with ME<br>GOT            | LSOFT products and a                                                                                                    | An E71 can be connected with MELSOFT products, such as a programming tool and MX Component, and a GOT.                                 | Page 81, CHAPTER 8     |
| MC protocol commu                    | inications                                                                                                    | CPU module data can be read/written from/to connected devices. Access to files can be also performed.                                  | Page 84, CHAPTER 9     |
|                                      | Procedure exists                                                                                                    | Any data is sent/received between a CPU module and                                                                                     | Page 87, CHAPTER 10    |
|                                      | No procedure                                                                                                    | connected devices using the fixed buffer of an E71.                                                                                    | rage of, CHAPTER TO    |
| Communications using a fixed buffer  | Pairing open                                                                                                    | Paring receiving/sending connections enables data communications with two connections by performing the open process for one port.     | Page 105, Section 10.7 |
| <b>3</b>                             | Broadcast communications                                                                                                    |                                                                                                    |                        |
| Communications us buffer             | ing a random access                                                                                                    | Data is read/written from multiple connected devices to the random access buffer of an E71.                                            | Page 120, CHAPTER 11   |
| Router relay function                |                                                                                                    | Data communications are performed through a router and a gateway. This function is not the function where an E71 operates as a router. | Page 135, Section 12.1 |
| Communications us port               | ing an auto-open UDP                                                                                                    | Communications are enabled without the open/close processes after an E71-connected station is started up.                              | Page 139, Section 12.2 |
| Remote password                      |                                                                                                    | Unauthorized remote access to a CPU module is prevented.                                                                               | Page 140, Section 12.3 |
| Hub connection stat                  | The current connection status and transmission speed of an E71 and a hub and the number of times that the E71 detected disconnection can be checked.                                                                                                    |                                                                                                    | Page 150, Section 12.4 |
| IP address in use detection function |                                                                                                    | If different stations in the same network use the same IP address, the address in use can be detected.                                 |                        |
| Alive check function                 |                                                                                                    | Whether a connected device is normally operating after a connection is established (open process) can be checked.                      |                        |
| Module error collect                 | An error that has occurred in an E71 can be stored in the CPU module as error history.  The history data can be stored on a memory with the backup power feature; therefore, error details are held even if the CPU module is reset or the system is powered off. |                                                                                                    | Page 190, Section 14.3 |

#### (2) Special functions

The following special functions are also available. For the functions, refer to the following.

MELSEC-Q/L Ethernet Interface Module User's Manual (Application)

| Function                                                                                                    | Description                                                                                                    |
|----------------------------------------------------------------------------------------------------|----------------------------------------------------------------------------------------------------|
| E-mail function                                                                                               | Data are sent/received using an e-mail.  Data sent/received by a CPU module  Data sent using the programmable controller CPU monitoring function (automatic notification function) |
| CC-Link IE Controller Network, CC-Link IE Field<br>Network, MELSECNET/H, MELSECNET/10 relay<br>communications | Data are communicated over multiple network systems where Ethernet and other networks exist together or network systems that relay multiple Ethernet networks.                     |
| Communications using data link instructions                                                                   | Data of a CPU module in other stations can be read/written over Ethernet using data link instructions.                                                                             |
| File transfer (FTP server) function                                                                           | Data can be read/written in files from connected devices using an exclusive FTP command.                                                                                           |

#### (3) Web function

This function allows data to be read/written from/to a remote CPU module over the Internet using a Web browser. For the function, refer to the following.

MELSEC-Q/L Ethernet Interface Module User's Manual (Web function)

#### 3.3.2 Use with other functions

The following table lists the relationships between functions that can be used together.

O: Available, ×: Not available or this function does not correspond to the functions in the "Communication function" column.

|                                             | CC-Link IE Controller<br>Network, CC-Link IE                           | Router            | Alive             |                 | Communications                    |                    |                             | Communication method |        |
|---------------------------------------------|------------------------------------------------------------------------|-------------------|-------------------|-----------------|-----------------------------------|--------------------|-----------------------------|----------------------|--------|
| Communication<br>function                   | Field Network,<br>MELSECNET/H,<br>MELSECNET/10 relay<br>communications | relay<br>function | check<br>function | Pairing<br>open | using an<br>auto-open UDP<br>port | Remote<br>password | Broadcast<br>communications | TCP/IP               | UDP/IP |
| MC protocol communications                  | O*1                                                                    | 0                 | O*2               | ×               | O*1                               | 0                  | O*1 *3                      | 0                    | 0      |
| Communications using a fixed buffer         | ×                                                                      | 0                 | 0                 | 0               | ×                                 | 0                  | O*3 *4                      | 0                    | 0      |
| Communications using a random access buffer | ×                                                                      | 0                 | 0                 | ×               | ×                                 | 0                  | ×                           | 0                    | 0      |
| E-mail function                             | ×                                                                      | ×                 | ×                 | ×               | ×                                 | ×                  | ×                           | 0                    | ×      |
| Communications using data link instructions | 0                                                                      | 0                 | ×                 | ×               | 0                                 | ×                  | 0                           | ×                    | 0      |
| File transfer (FTP server) function         | ×                                                                      | 0                 | ×                 | ×               | ×                                 | 0                  | ×                           | 0                    | ×      |
| Web function                                | 0                                                                      | 0                 | ×                 | ×               | ×                                 | 0                  | ×                           | 0                    | ×      |

- \*1 These functions cannot be used with an A-compatible 1E frame.
- \*2 The auto-open UDP port is excluded.
- \*3 These functions can be used only for UDP/IP communication.
- \*4 These functions cannot be used for communications using a fixed buffer in the "Procedure Exist" control method.

## 3.4 List of I/O Signals

The following table lists the I/O signals for an E71. The I/O signal assignment of when the start I/O number of an E71 is 0000 is listed below.

| Device<br>number | Signal name                                                                                                    | Device number | Signal name                                                                                |  |  |
|------------------|----------------------------------------------------------------------------------------------------|---------------|--------------------------------------------------------------------------------------------|--|--|
| X0               | For fixed buffer communication of connection No.1 (ON: Sending normal completion or reception completion, OFF: -) | Y0            | Connection No.1 (ON: At sending request or reception complete confirmation signal, OFF: -) |  |  |
| X1               | For fixed buffer communication of connection No.1 (ON: Detection of sending error or reception error, OFF: -)     | Y1            | Connection No.2 (ON: At sending request or reception complete confirmation signal, OFF: -) |  |  |
| X2               | For fixed buffer communication of connection No.2 (ON: Sending normal completion or reception completion, OFF: -) | Y2            | Connection No.3 (ON: At sending request or reception complete confirmation signal, OFF: -) |  |  |
| Х3               | For fixed buffer communication of connection No.2 (ON: Detection of sending error or reception error, OFF: -)     | Y3            | Connection No.4 (ON: At sending request or reception complete confirmation signal, OFF: -) |  |  |
| X4               | For fixed buffer communication of connection No.3 (ON: Sending normal completion or reception completion, OFF: -) | Y4            | Connection No.5 (ON: At sending request or reception complete confirmation signal, OFF: -) |  |  |
| X5               | For fixed buffer communication of connection No.3 (ON: Detection of sending error or reception error, OFF: -)     | Y5            | Connection No.6 (ON: At sending request or reception complete confirmation signal, OFF: -) |  |  |
| X6               | For fixed buffer communication of connection No.4 (ON: Sending normal completion or reception completion, OFF: -) | Y6            | Connection No.7 (ON: At sending request or reception complete confirmation signal, OFF: -) |  |  |
| X7               | For fixed buffer communication of connection No.4 (ON: Detection of sending error or reception error, OFF: -)     | Y7            | Connection No.8 (ON: At sending request or reception complete confirmation signal, OFF: -) |  |  |
| X8               | For fixed buffer communication of connection No.5 (ON: Sending normal completion or reception completion, OFF: -) | Y8            | Connection No.1<br>(ON: Open request, OFF: -)                                              |  |  |
| X9               | For fixed buffer communication of connection No.5 (ON: Detection of sending error or reception error, OFF: -)     | Y9            | Connection No.2<br>(ON: Open request, OFF: -)                                              |  |  |
| XA               | For fixed buffer communication of connection No.6 (ON: Sending normal completion or reception completion, OFF: -) | YA            | Connection No.3 (ON: Open request, OFF: -)                                                 |  |  |
| ХВ               | For fixed buffer communication of connection No.6 (ON: Detection of sending error or reception error, OFF: -)     | YB            | Connection No.4<br>(ON: Open request, OFF: -)                                              |  |  |
| XC               | For fixed buffer communication of connection No.7 (ON: Sending normal completion or reception completion, OFF: -) | YC            | Connection No.5 (ON: Open request, OFF: -)                                                 |  |  |
| XD               | For fixed buffer communication of connection No.7 (ON: Detection of sending error or reception error, OFF: -)     | YD            | Connection No.6 (ON: Open request, OFF: -)                                                 |  |  |
| XE               | For fixed buffer communication of connection No.8 (ON: Sending normal completion or reception completion, OFF: -) | YE            | Connection No.7<br>(ON: Open request, OFF: -)                                              |  |  |
| XF               | For fixed buffer communication of connection No.8 (ON: Detection of sending error or reception error, OFF: -)     | YF            | Connection No.8<br>(ON: Open request, OFF: -)                                              |  |  |
| X10              | Open completed for connection No.1 (ON: Open completion signal, OFF: -)                                           | Y10           | Use prohibited                                                                             |  |  |
| X11              | Open completed for connection No.2 (ON: Open completion signal, OFF: -)                                           | Y11           | Use prohibited                                                                             |  |  |

| Device<br>number | Signal name                                                             | Device number | Signal name                                              |
|------------------|-------------------------------------------------------------------------|---------------|----------------------------------------------------------|
| X12              | Open completed for connection No.3 (ON: Open completion signal, OFF: -) | Y12           | Use prohibited                                           |
| X13              | Open completed for connection No.4 (ON: Open completion signal, OFF: -) | Y13           | Use prohibited                                           |
| X14              | Open completed for connection No.5 (ON: Open completion signal, OFF: -) | Y14           | Use prohibited                                           |
| X15              | Open completed for connection No.6 (ON: Open completion signal, OFF: -) | Y15           | Use prohibited                                           |
| X16              | Open completed for connection No.7 (ON: Open completion signal, OFF: -) | Y16           | Use prohibited                                           |
| X17              | Open completed for connection No.8 (ON: Open completion signal, OFF: -) | Y17           | COM.ERR. LED Off request<br>(ON: At off request, OFF: -) |
| X18              | Open abnormal detection signal (ON: At off request, OFF: -)             | Y18           | Use prohibited                                           |
| X19              | Open abnormal detection signal (ON: Normal completion, OFF: -)          | Y19           | Initial request signal (ON: At request, OFF: -)          |
| X1A              | Open abnormal detection signal (ON: Abnormal end, OFF: -)               | Y1A           | Use prohibited                                           |
| X1B              | Use prohibited                                                          | Y1B           | Use prohibited                                           |
| X1C              | COM.ERR. LED lit confirmation (ON: lit, OFF: off)                       | Y1C           | Use prohibited                                           |
| X1D              | Use prohibited                                                          | Y1D           | Use prohibited                                           |
| X1E              | Use prohibited                                                          | Y1E           | Use prohibited                                           |
| X1F              | Watchdog timer error detection (ON: Watchdog timer error, OFF: -)       | Y1F           | Use prohibited                                           |

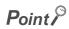

Do not use any use prohibited signal as an I/O signal to the CPU module. Doing so may cause malfunction of the programmable controller system.

Remark

The I/O signals listed in this section are mainly applied when QnA series module programs are used. For the L series, the I/O signals for intelligent function modules are turned on and off with dedicated instructions. When QnA series module programs are used, it is recommended to replace the signals with the dedicated instructions described in the section that describes the corresponding functions.

## 3.5 Buffer Memory

This section describes the E71 buffer memory.

## 3.5.1 Configuration of the buffer memory

This section describes a buffer memory configuration.

#### (1) Buffer memory address configuration

A buffer memory area consists of 16 bits per address.

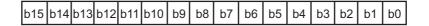

#### (2) Buffer memory area configuration

Buffer memory consists of user areas and system areas.

#### (a) User areas

A user area is an area where a user writes or reads data. A user area consists of a parameter area for the initial process and data communications, an area for data communications, and an area to store communication status and communication error data. Data communications may take long if user areas are used continually; therefore, use them only when needed.

#### (b) System areas

A system area is an area used by a system.

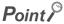

Do not write any data to the "system area". Doing so may cause malfunction of the programmable controller system.

## 3.5.2 List of buffer memory addresses

The following table lists the buffer memory addresses of an E71.

| Address  Decimal (Hexadecimal)                  | Application     |                                                                                                    | Name                                                                                                    | Initial<br>value        | Programming tool setting applicability |
|-------------------------------------------------|-----------------|----------------------------------------------------------------------------------------------------|----------------------------------------------------------------------------------------------------|-------------------------|----------------------------------------|
| 0 and 1<br>(0 <sub>H</sub> and 1 <sub>H</sub> ) |                 | Own station E                                                                                                    | 71 IP address                                                                                            | C00001FE <sub>H</sub>   | 0                                      |
| 2 and 3<br>(2 <sub>H</sub> and 3 <sub>H</sub> ) |                 | System area                                                                                                    |                                                                                                    | -                       | -                                      |
| 4<br>(4 <sub>H</sub> )                          |                 | Special function Router relay for 00: Do not uo 01: Use Conversion sy Network, CC-I MELSECNET. 00: Automa 01: IP addre 10: Table ex 11: Use-tog FTP function so 00: Do not uo 01: Use Bits other than system use. | 0100 <sub>H</sub>                                                                                        | 0                       |                                        |
| 5 to 10<br>(5 <sub>H</sub> to A <sub>H</sub> )  | Initial process | System area                                                                                                    |                                                                                                    | -                       | -                                      |
| 11<br>(B <sub>H</sub> )                         | setting area    |                                                                                                    | TCP ULP timer value (Setting time = setting value × 500 ms)                                              | 3C <sub>H</sub> (60)    | 0                                      |
| 12<br>(C <sub>H</sub> )                         |                 |                                                                                                    | TCP zero window timer value (Setting time = setting value × 500 ms)                                      | 14 <sub>H</sub> (20)    | 0                                      |
| 13<br>(D <sub>H</sub> )                         |                 |                                                                                                    | TCP resend timer value (Setting time = setting value × 500 ms)                                           | 14 <sub>H</sub> (20)    | 0                                      |
| 14<br>(E <sub>H</sub> )                         |                 |                                                                                                    | TCP end timer value (Setting time = setting value × 500 ms)                                              | 28 <sub>H</sub><br>(40) | 0                                      |
| 15<br>(F <sub>H</sub> )                         |                 | Monitoring                                                                                                    | IP assembly timer value (Setting time = setting value × 500 ms)                                          | A <sub>H</sub> (10)     | 0                                      |
| 16<br>(10 <sub>H</sub> )                        |                 | timer                                                                                                    | Response monitoring timer value (Setting time = setting value × 500 ms)                                  | 3C <sub>H</sub> (60)    | 0                                      |
| 17<br>(11 <sub>H</sub> )                        |                 |                                                                                                    | Destination existence confirmation starting interval timer value (Setting time = setting value × 500 ms) | 4B0 <sub>H</sub> (1200) | 0                                      |
| 18<br>(12 <sub>H</sub> )                        |                 |                                                                                                    | Destination existence confirmation interval timer value (Setting time = setting value × 500 ms)          | 14 <sub>H</sub> (20)    | 0                                      |
| 19<br>(13 <sub>H</sub> )                        |                 |                                                                                                    | Destination existence confirmation resending time                                                        | 3 <sub>H</sub> (3)      | 0                                      |

| Address  Decimal (Hexadecimal)                    | Application                                                            | Name                                                                                                    | Initial<br>value  | Programming tool setting applicability |
|---------------------------------------------------|------------------------------------------------------------------------|----------------------------------------------------------------------------------------------------|-------------------|----------------------------------------|
| 20<br>(14 <sub>H</sub> )                          | Initial process parameter setting area                                 | Auto-open UDP port number                                                                                                    | 1388 <sub>H</sub> | ×                                      |
| 21 to 29<br>(15 <sub>H</sub> to 1D <sub>H</sub> ) |                                                                        | System area                                                                                                    | -                 | -                                      |
| 30<br>(1E <sub>H</sub> )                          |                                                                        | TCP Maximum Segment Transmission setting area  • 0 <sub>H</sub> : Enable TCP Maximum Segment Size Option transmission  • 8000 <sub>H</sub> : Disable TCP Maximum Segment Size Option transmission  Re-initialization makes the set value effective.                                                                                                    | 8000 <sub>H</sub> | ×                                      |
| 31<br>(1F <sub>H</sub> )                          | Initial process<br>parameter<br>setting area (For<br>reinitialization) | Communication condition setting (Ethernet Operation Setting) area Communication data code setting (b1)  • 0: Binary Code  • 1: ASCII Code TCP existence confirmation setting (b4)  • 0: Use the Ping  • 1: Use the KeepAlive Send frame setting (b5)  • 0: Ethernet  • 1: IEEE 802.3 Setting of write enable/disable at RUN time (b6)  • 0: Disable  • 1: Enable Initial timing setting (b8)  • 0: Do not wait for OPEN (Communications impossible at STOP time)  • 1: Always wait for OPEN (Communication possible at STOP time)  Reinitialization specification (b15)  • 0: Reinitialization process complete (reset by the system)  • 1: Reinitialization process request (set by the user)  Bits other than those described above are reserved for system use. | Он                | 0                                      |

| Address  Decimal (Hexadecimal) | Application                          |                               | Name                                                                                                    | Initial<br>value | Programming tool setting applicability |
|--------------------------------|--------------------------------------|-------------------------------|----------------------------------------------------------------------------------------------------|------------------|----------------------------------------|
| 32<br>(20 <sub>H</sub> )       | Communication parameter setting area | Connection usage setting area | Connection No.1 Usage of fixed buffer (b0)  0: For sending, or communications using a fixed buffer are not performed  1: For receiving Destination existence confirmation (b1)  0: No confirm  1: Confirm Pairing open (b7)  0: Disable  1: Enable Communication method (protocol) (b8)  0: TCP/IP  1: UDP/IP Communications using a fixed buffer (b9)  0: Procedure exists  1: No procedure Open system (b15, b14)  00: Active open or UDP/IP  10: Unpassive open  11: Fullpassive open  Bits other than those described above are reserved for system use. | Он               | 0                                      |
| 33<br>(21 <sub>H</sub> )       |                                      |                               | Connection No.2 (The bit configuration is th                                                                                                    | e same as Coni   | nection No.1.)                         |
| 34<br>(22 <sub>H</sub> )       |                                      |                               | Connection No.3 (The bit configuration is th                                                                                                    | e same as Coni   | nection No.1.)                         |
| 35<br>(23 <sub>H</sub> )       |                                      |                               | Connection No.4 (The bit configuration is th                                                                                                    | e same as Coni   | nection No.1.)                         |
| 36<br>(24 <sub>H</sub> )       | _                                    |                               | Connection No.5 (The bit configuration is th                                                                                                    | e same as Coni   | nection No.1.)                         |
| 37<br>(25 <sub>H</sub> )       |                                      |                               | Connection No.6 (The bit configuration is th                                                                                                    | e same as Coni   | nection No.1.)                         |
| 38<br>(26 <sub>H</sub> )       |                                      |                               | Connection No.7 (The bit configuration is th                                                                                                    | e same as Coni   | nection No.1.)                         |
| 39<br>(27 <sub>H</sub> )       |                                      |                               | Connection No.8 (The bit configuration is th                                                                                                    | e same as Coni   | nection No.1.)                         |

| Address  Decimal (Hexadecimal)                        | Application                  |                               | Nar                                                                     | me                                            | Initial<br>value             | Programming tool setting applicability |  |
|-------------------------------------------------------|------------------------------|-------------------------------|-------------------------------------------------------------------------|-----------------------------------------------|------------------------------|----------------------------------------|--|
| 40<br>(28 <sub>H</sub> )                              |                              |                               |                                                                         | Own station port No.                          | 0 <sub>H</sub>               | 0                                      |  |
| 41 and 42<br>(29 <sub>H</sub> and 2A <sub>H</sub> )   |                              |                               | Connection                                                              | Destination IP address                        | 0 <sub>H</sub>               | 0                                      |  |
| 43<br>(2B <sub>H</sub> )                              |                              |                               | No.1                                                                    | Destination Port No.                          | 0 <sub>H</sub>               | 0                                      |  |
| 44 to 46<br>(2C <sub>H</sub> to 2E <sub>H</sub> )     |                              |                               |                                                                         | Destination MAC address                       | FFFFFFFF<br>FFF <sub>H</sub> | ×                                      |  |
| 47 to 53<br>(2F <sub>H</sub> to 35 <sub>H</sub> )     |                              |                               | Connection N                                                            | No.2 (The bit configuration is th             | e same as Coni               | nection No.1.)                         |  |
| 54 to 60<br>(36 <sub>H</sub> to 3C <sub>H</sub> )     | Communication                | Communication address setting | Connection N                                                            | No.3 (The bit configuration is th             | e same as Coni               | nection No.1.)                         |  |
| 61 to 67<br>(3D <sub>H</sub> to 43 <sub>H</sub> )     | setting area                 | parameter area setting area   | Connection N                                                            | No.4 (The bit configuration is th             | e same as Coni               | nection No.1.)                         |  |
| 68 to 74<br>(44 <sub>H</sub> to 4A <sub>H</sub> )     |                              |                               | Connection No.5 (The bit configuration is the same as Connection No.1.) |                                               |                              |                                        |  |
| 75 to 81<br>(4B <sub>H</sub> to 51 <sub>H</sub> )     |                              |                               | Connection No.6 (The bit configuration is the same as Connection No.1.) |                                               |                              |                                        |  |
| 82 to 88<br>(52 <sub>H</sub> to 58 <sub>H</sub> )     |                              |                               | Connection No.7 (The bit configuration is the same as Connection No.1.) |                                               |                              |                                        |  |
| 89 to 95<br>(59 <sub>H</sub> to 5F <sub>H</sub> )     |                              |                               | Connection N                                                            | No.8 (The bit configuration is th             | e same as Coni               | nection No.1.)                         |  |
| 96 to 102<br>(60 <sub>H</sub> to 66 <sub>H</sub> )    |                              | System area                   | I                                                                       |                                               | -                            | -                                      |  |
| 103 and 104<br>(67 <sub>H</sub> and 68 <sub>H</sub> ) |                              | System area                   |                                                                         |                                               | -                            | -                                      |  |
| 105<br>(69 <sub>H</sub> )                             |                              |                               | Initial error code                                                      |                                               | 0 <sub>H</sub>               | ×                                      |  |
| 106 and 107<br>(6A <sub>H</sub> and 6B <sub>H</sub> ) |                              |                               | Own station IP address                                                  |                                               | 0 <sub>H</sub>               | ×                                      |  |
| 108 to 110<br>(6C <sub>H</sub> to 6E <sub>H</sub> )   |                              |                               | Own station MAC address                                                 |                                               | 0 <sub>H</sub>               | ×                                      |  |
| 111 to 115<br>(6F <sub>H</sub> to 73 <sub>H</sub> )   | Communication status storage | Anna fan tha                  | System area                                                             |                                               | -                            | -                                      |  |
| 116<br>(74 <sub>H</sub> )                             | area                         | Area for the initial process  | Auto-open UDP port number                                               |                                               | 0 <sub>H</sub>               | ×                                      |  |
| 117<br>(75 <sub>H</sub> )                             |                              |                               | System area                                                             |                                               | -                            | -                                      |  |
| 118<br>(76 <sub>H</sub> )                             |                              |                               | Station numb<br>Network num<br>b15)                                     | per (b0 to b7) hber of the own station (b8 to | 0 <sub>H</sub>               | ×                                      |  |
| 119<br>(77 <sub>H</sub> )                             |                              |                               | Own station                                                             | group number                                  | 0 <sub>H</sub>               | ×                                      |  |

| Address                                               |                       |                  |                                                                         |                                                 | Initial        | Programming    |  |  |
|-------------------------------------------------------|-----------------------|------------------|-------------------------------------------------------------------------|-------------------------------------------------|----------------|----------------|--|--|
| Decimal                                               | Application           | Name             |                                                                         |                                                 | value          | tool setting   |  |  |
| (Hexadecimal)                                         |                       |                  |                                                                         |                                                 |                | applicability  |  |  |
| 120                                                   |                       |                  |                                                                         | Own station port No.                            | 0 <sub>H</sub> | ×              |  |  |
| (78 <sub>H</sub> )                                    | _                     |                  |                                                                         |                                                 |                |                |  |  |
| 121 and 122<br>(79 <sub>H</sub> and 7A <sub>H</sub> ) |                       |                  |                                                                         | Destination IP address                          | 0 <sub>H</sub> | ×              |  |  |
| 123<br>(7B <sub>H</sub> )                             |                       |                  |                                                                         | Destination Port No.                            | 0 <sub>H</sub> | ×              |  |  |
| 124<br>(7C <sub>H</sub> )                             | -                     |                  |                                                                         | Open error code                                 | 0 <sub>H</sub> | ×              |  |  |
| 125<br>(7D <sub>H</sub> )                             | -                     |                  | Connection<br>No.1                                                      | Fixed buffer sending error code                 | 0 <sub>H</sub> | ×              |  |  |
| 126<br>(7E <sub>H</sub> )                             | _                     |                  |                                                                         | Connection end code                             | 0 <sub>H</sub> | ×              |  |  |
| 127<br>(7F <sub>H</sub> )                             | _                     |                  |                                                                         | Fixed buffer communication time (Maximum value) | 0 <sub>H</sub> | ×              |  |  |
| 128<br>(80 <sub>H</sub> )                             | Communication         | Connection       |                                                                         | Fixed buffer communication time (Minimum value) | 0 <sub>H</sub> | ×              |  |  |
| 129<br>(81 <sub>H</sub> )                             | - status storage area | information area |                                                                         | Fixed buffer communication time (Current value) | 0 <sub>H</sub> | ×              |  |  |
| 130 to 139<br>(82 <sub>H</sub> to 8B <sub>H</sub> )   |                       |                  | Connection No.2 (The bit configuration is the same as Connection No.1.) |                                                 |                |                |  |  |
| 140 to 149<br>(8C <sub>H</sub> to 95 <sub>H</sub> )   |                       |                  | Connection No.3 (The bit configuration is the same as Connection No.1.) |                                                 |                |                |  |  |
| 150 to 159<br>(96 <sub>H</sub> to 9F <sub>H</sub> )   |                       |                  | Connection No.4 (The bit configuration is the same as Connection No.1.) |                                                 |                |                |  |  |
| 160 to 169<br>(A0 <sub>H</sub> to A9 <sub>H</sub> )   |                       |                  | Connection No.5 (The bit configuration is the same as Connection No.1.) |                                                 |                |                |  |  |
| 170 to 179<br>(AA <sub>H</sub> to B3 <sub>H</sub> )   |                       |                  | Connection No.6 (The bit configuration is the same as Connection No.1.) |                                                 |                |                |  |  |
| 180 to 189<br>(B4 <sub>H</sub> to BD <sub>H</sub> )   |                       |                  | Connection N                                                            | No.7 (The bit configuration is th               | e same as Coni | nection No.1.) |  |  |
| 190 to 199<br>(BE <sub>H</sub> to C7 <sub>H</sub> )   |                       |                  | Connection N                                                            | No.8 (The bit configuration is the              | e same as Coni | nection No.1.) |  |  |

| Address  Decimal (Hexadecimal) | Application              |               | Name                                                                                                    | Initial<br>value | Programming tool setting applicability |
|--------------------------------|--------------------------|---------------|----------------------------------------------------------------------------------------------------|------------------|----------------------------------------|
| 200<br>(C8 <sub>H</sub> )      | Communication            | Area for      | LED on/off status (Stores the on/off status of the LEDs on the front of the Ethernet module) INIT. LED (b0) • 0: OFF • 1: ON (initial process completed) OPEN LED (b1) • 0: OFF • 1: ON (connection open processing completed) ERR. LED (b3) • 0: OFF • 1: ON (hardware failure) COM.ERR. LED (b4) • 0: OFF • 1: ON (communication error)  Bits other than those described above are reserved for system use. | 0 <sub>H</sub>   | ×                                      |
| 201<br>(C9 <sub>H</sub> )      | - status storage<br>area | module status | Hub connection status area Communication mode (b9)  • 0: Half duplex  • 1: Full duplex Hub connection status (b10)  • 0: Hub not connected/disconnected  • 1: Hub connected Data transmission speed (b15, b14)  • 00: Operating at 10BASE-T  • 01: Operating at 10BASE-TX  Bits other than those described above are reserved for system use.                                                                 | 0 <sub>H</sub>   | ×                                      |
| 202<br>(CA <sub>H</sub> )      |                          |               | Switch status (operational mode setting) Communication data code setting  • 0: Online  • 1: Offline  • 2: Self-loopback test  • 3: Hardware test                                                                                                    | 0 <sub>H</sub>   | 0                                      |

| Address  Decimal (Hexadecimal)                      | Application                       |                       | Nar                                                                                                    | me                                                                                                    | Initial<br>value | Programming tool setting applicability |
|-----------------------------------------------------|-----------------------------------|-----------------------|----------------------------------------------------------------------------------------------------|----------------------------------------------------------------------------------------------------|------------------|----------------------------------------|
| 203<br>(CB <sub>H</sub> )                           | Communication status storage area | Module status<br>area | Communicat  0: Commu  1: Commu  Initial/open n  0: No para according  1: Parame to the para  TCP Existen  0: Use the  1: Use the  Send frame  0: Etherne  1: IEEE 80  Setting of wr time (b6)  0: Disable  1: Enable  Initial timing  0: Do not w (Communi time)  1: Always (Communi | ce confirmation setting (b4) Ping KeepAlive setting (b5) t 12.3 ite enable/disable at RUN setting (b8) wait for OPEN cations impossible at STOP wait for OPEN cation possible at STOP time) an those described above are | 0н               | 0                                      |
| 204<br>(CC <sub>H</sub> )                           |                                   |                       | System area                                                                                                    |                                                                                                    | -                | -                                      |
| 205<br>(CD <sub>H</sub> )                           |                                   |                       | RECV instruction execution request                                                                                                    |                                                                                                    | $0_{H}$          | ×                                      |
| 206<br>(CE <sub>H</sub> )                           |                                   | Area for              | System area                                                                                                    |                                                                                                    | -                | -                                      |
| 207<br>(CF <sub>H</sub> )                           |                                   | sending/<br>receiving |                                                                                                    | ZNRD instruction                                                                                                    | 0 <sub>H</sub>   | ×                                      |
| 208<br>(D0 <sub>H</sub> )                           |                                   | instructions          | Data link instruction                                                                                                    | System area                                                                                                    | -                | -                                      |
| 209<br>(D1 <sub>H</sub> )                           | -                                 |                       | execution result                                                                                                    | ZNWR instruction                                                                                                    | 0 <sub>H</sub>   | ×                                      |
| 210 to 223<br>(D2 <sub>H</sub> to DF <sub>H</sub> ) |                                   |                       |                                                                                                    | System area                                                                                                    | -                | -                                      |
| 224 to 226<br>(E0 <sub>H</sub> to E2 <sub>H</sub> ) |                                   | System area           | •                                                                                                    |                                                                                                    | -                | -                                      |
| 227<br>(E3 <sub>H</sub> )                           | Error log area                    | Number of errors      | S                                                                                                    |                                                                                                    | 0 <sub>H</sub>   | ×                                      |
| 228<br>(E4 <sub>H</sub> )                           |                                   | Error log write po    | ointer                                                                                                    |                                                                                                    | 0 <sub>H</sub>   | ×                                      |

| Address  Decimal (Hexadecimal)                        | Application    |                      | Nar                                                                          | me                                  | Initial<br>value | Programming tool setting applicability |  |  |
|-------------------------------------------------------|----------------|----------------------|------------------------------------------------------------------------------|-------------------------------------|------------------|----------------------------------------|--|--|
| 229<br>(E5 <sub>H</sub> )                             |                |                      |                                                                              | Error code/end code                 | 0 <sub>H</sub>   | ×                                      |  |  |
| 230<br>(E6 <sub>H</sub> )                             |                |                      |                                                                              | Subheader                           | 0 <sub>H</sub>   | ×                                      |  |  |
| 231<br>(E7 <sub>H</sub> )                             |                |                      |                                                                              | Command code                        | 0 <sub>H</sub>   | ×                                      |  |  |
| 232<br>(E8 <sub>H</sub> )                             |                |                      | Error log                                                                    | Connection No.                      | 0 <sub>H</sub>   | ×                                      |  |  |
| 233<br>(E9 <sub>H</sub> )                             | -              |                      | block 1                                                                      | Own station port No.                | 0 <sub>H</sub>   | ×                                      |  |  |
| 234 and 235<br>(EA <sub>H</sub> and EB <sub>H</sub> ) | -              |                      |                                                                              | Destination IP address              | 0 <sub>H</sub>   | ×                                      |  |  |
| 236<br>(EC <sub>H</sub> )                             | -              |                      |                                                                              | Destination Port No.                | 0 <sub>H</sub>   | ×                                      |  |  |
| 237<br>(ED <sub>H</sub> )                             |                |                      |                                                                              | System area                         | -                | -                                      |  |  |
| 238 to 246<br>(EE <sub>H</sub> to F6 <sub>H</sub> )   |                |                      | Error log block 2 (The bit configuration is the same as Error log block 1.)  |                                     |                  |                                        |  |  |
| 247 to 255<br>(F7 <sub>H</sub> to FF <sub>H</sub> )   | _              |                      | Error log block 3 (The bit configuration is the same as Error log block 1.)  |                                     |                  |                                        |  |  |
| 256 to 264<br>(100 <sub>H</sub> to 108 <sub>H</sub> ) | _              |                      | Error log block 4 (The bit configuration is the same as Error log block 1.)  |                                     |                  |                                        |  |  |
| 265 to 273<br>(109 <sub>H</sub> to 111 <sub>H</sub> ) | Error log area | Error log block area | Error log block 5 (The bit configuration is the same as Error log block 1.)  |                                     |                  |                                        |  |  |
| 274 to 282<br>(112 <sub>H</sub> to 11A <sub>H</sub> ) | _              |                      | Error log block 6 (The bit configuration is the same as Error log block 1.)  |                                     |                  |                                        |  |  |
| 283 to 291<br>(11B <sub>H</sub> to 123 <sub>H</sub> ) |                |                      | Error log block 7 (The bit configuration is the same as Error log block 1.)  |                                     |                  |                                        |  |  |
| 292 to 300<br>(124 <sub>H</sub> to 12C <sub>H</sub> ) | _              |                      | Error log block 8 (The bit configuration is the same as Error log block 1.)  |                                     |                  |                                        |  |  |
| 301 to 309<br>(12D <sub>H</sub> to 135 <sub>H</sub> ) |                |                      | Error log block 9 (The bit configuration is the same as Error log block 1.)  |                                     |                  |                                        |  |  |
| 310 to 318<br>(136 <sub>H</sub> to 13E <sub>H</sub> ) |                |                      | Error log block 10 (The bit configuration is the same as Error log block 1.) |                                     |                  |                                        |  |  |
| 319 to 327<br>(13F <sub>H</sub> to 147 <sub>H</sub> ) |                |                      | Error log bloo                                                               | ck 11 (The bit configuration is the | ne same as Erro  | or log block 1.)                       |  |  |
| 328 to 336<br>(148 <sub>H</sub> to 150 <sub>H</sub> ) |                |                      | Error log bloo                                                               | ck 12 (The bit configuration is the | he same as Erro  | or log block 1.)                       |  |  |
| 337 to 345<br>(151 <sub>H</sub> to 159 <sub>H</sub> ) |                |                      | Error log block 13 (The bit configuration is the same as Error log block 1.) |                                     |                  |                                        |  |  |
| 346 to 354<br>(15A <sub>H</sub> to 162 <sub>H</sub> ) |                |                      | Error log block 14 (The bit configuration is the same as Error log block 1.) |                                     |                  |                                        |  |  |
| 355 to 363<br>(163 <sub>H</sub> to 16B <sub>H</sub> ) |                |                      | Error log bloo                                                               | ck 15 (The bit configuration is the | he same as Erro  | or log block 1.)                       |  |  |
| 364 to 372<br>(16C <sub>H</sub> to 174 <sub>H</sub> ) |                |                      | Error log bloo                                                               | ck 16 (The bit configuration is t   | he same as Erro  | or log block 1.)                       |  |  |

| Address  Decimal (Hexadecimal)                          | Application    |                 | Na   | ıme                                                         | Initial<br>value | Programming tool setting applicability |
|---------------------------------------------------------|----------------|-----------------|------|-------------------------------------------------------------|------------------|----------------------------------------|
| 373 to 375<br>(175 <sub>H</sub> to 177 <sub>H</sub> )   | System area    |                 |      |                                                             | -                | -                                      |
| 376 and 377<br>(178 <sub>H</sub> and 179 <sub>H</sub> ) |                |                 |      | Received IP packet count                                    | 0 <sub>H</sub>   | ×                                      |
| 378 and 379<br>(17A <sub>H</sub> and 17B <sub>H</sub> ) |                |                 | IP   | Received IP packet count discarded due to sumcheck error    | 0 <sub>H</sub>   | ×                                      |
| 380 and 381<br>(17C <sub>H</sub> and 17D <sub>H</sub> ) |                |                 |      | Sent IP packet total count                                  | 0 <sub>H</sub>   | ×                                      |
| 382 to 407<br>(17E <sub>H</sub> to 197 <sub>H</sub> )   |                |                 |      | System area                                                 | -                | -                                      |
| 408 and 409<br>(198 <sub>H</sub> and 199 <sub>H</sub> ) |                |                 |      | Received ICMP packet count                                  | 0 <sub>H</sub>   | ×                                      |
| 410 and 411<br>(19A <sub>H</sub> and 19B <sub>H</sub> ) |                |                 |      | Received ICMP packet count discarded due to sum check error | 0 <sub>H</sub>   | ×                                      |
| 412 and 413<br>(19C <sub>H</sub> and 19D <sub>H</sub> ) |                |                 |      | Sent ICMP packet total count                                | 0 <sub>H</sub>   | ×                                      |
| 414 and 415<br>(19E <sub>H</sub> and 19F <sub>H</sub> ) |                |                 | ICMP | Echo request total count of received ICMP packets           | 0 <sub>H</sub>   | ×                                      |
| 416 and 417<br>(1A0 <sub>H</sub> and 1A1 <sub>H</sub> ) |                |                 |      | Echo reply total count of sent ICMP packets                 | 0 <sub>H</sub>   | ×                                      |
| 418 and 419<br>(1A2 <sub>H</sub> and 1A3 <sub>H</sub> ) | Error log area | Status for each |      | Echo request total count of sent ICMP packets               | 0 <sub>H</sub>   | ×                                      |
| 420 and 421<br>(1A4 <sub>H</sub> and 1A5 <sub>H</sub> ) |                | protocol        |      | Echo reply total count of received ICMP packets             | 0 <sub>H</sub>   | ×                                      |
| 422 to 439<br>(1A6 <sub>H</sub> to 1B7 <sub>H</sub> )   |                |                 |      | System area                                                 | -                | -                                      |
| 440 and 441<br>(1B8 <sub>H</sub> and 1B9 <sub>H</sub> ) |                |                 |      | Received TCP packet count                                   | 0 <sub>H</sub>   | ×                                      |
| 442 and 443<br>(1BA <sub>H</sub> and 1BB <sub>H</sub> ) |                |                 | ТСР  | Received TCP packet count discarded due to sum check error  | 0 <sub>H</sub>   | ×                                      |
| 444 and 445<br>(1BC <sub>H</sub> and 1BD <sub>H</sub> ) |                |                 |      | Sent TCP packet total count                                 | 0 <sub>H</sub>   | ×                                      |
| 446 to 471<br>(1BE <sub>H</sub> to 1D7 <sub>H</sub> )   |                |                 |      | System area                                                 | -                | -                                      |
| 472 and 473<br>(1D8 <sub>H</sub> and 1D9 <sub>H</sub> ) |                |                 |      | Received UDP packet count                                   | 0 <sub>H</sub>   | ×                                      |
| 474 and 475<br>(1DA <sub>H</sub> and 1DB <sub>H</sub> ) |                |                 | UDP  | Received UDP packet count discarded due to sum check error  | 0 <sub>H</sub>   | ×                                      |
| 476 and 477<br>(1DC <sub>H</sub> and 1DD <sub>H</sub> ) | 1              |                 |      | Sent UDP packet total count                                 | 0 <sub>H</sub>   | ×                                      |
| 478 to 481<br>(1DE <sub>H</sub> to 1E1 <sub>H</sub> )   |                |                 |      | System area                                                 | -                | -                                      |

| Address  Decimal (Hexadecimal)                          | Application                         |                                                           | Name                                                      | Initial<br>value | Programming tool setting applicability |  |  |  |
|---------------------------------------------------------|-------------------------------------|-----------------------------------------------------------|-----------------------------------------------------------|------------------|----------------------------------------|--|--|--|
| 482 to 511<br>(1E2 <sub>H</sub> to 1FF <sub>H</sub> )   | Error log area                      | Status for each protocol                                  | System area                                               | -                | -                                      |  |  |  |
| 512 and 513<br>(200 <sub>H</sub> and 201 <sub>H</sub> ) |                                     | Sub-net mask                                              |                                                           | 0 <sub>H</sub>   | 0                                      |  |  |  |
| 514 and 515<br>(202 <sub>H</sub> and 203 <sub>H</sub> ) |                                     | Default router IP                                         | address                                                   | 0 <sub>H</sub>   | 0                                      |  |  |  |
| 516<br>(204 <sub>H</sub> )                              |                                     | Number of regist                                          | ered routers                                              | 0 <sub>H</sub>   | 0                                      |  |  |  |
| 517 and 518<br>(205 <sub>H</sub> and 206 <sub>H</sub> ) |                                     | Douter 4                                                  | Sub-net address                                           | 0 <sub>H</sub>   | 0                                      |  |  |  |
| 519 and 520<br>(207 <sub>H</sub> and 208 <sub>H</sub> ) |                                     | Router 1                                                  | Router IP address                                         | 0 <sub>H</sub>   | 0                                      |  |  |  |
| 521 to 524<br>(209 <sub>H</sub> to 20C <sub>H</sub> )   |                                     | Router 2 (The bit                                         | t configuration is the same as Router 1.)                 |                  |                                        |  |  |  |
| 525 to 528<br>(20D <sub>H</sub> to 210 <sub>H</sub> )   | Router relay parameter setting area | Router 3 (The bit                                         | t configuration is the same as Router 1.)                 |                  |                                        |  |  |  |
| 529 to 532<br>(211 <sub>H</sub> to 214 <sub>H</sub> )   | Setting area                        | Router 4 (The bit                                         | t configuration is the same as Router 1.)                 |                  |                                        |  |  |  |
| 533 to 536<br>(215 <sub>H</sub> to 218 <sub>H</sub> )   |                                     | Router 5 (The bit                                         | t configuration is the same as Router 1.)                 |                  |                                        |  |  |  |
| 537 to 540<br>(219 <sub>H</sub> to 21C <sub>H</sub> )   |                                     | Router 6 (The bit                                         | t configuration is the same as Router 1.)                 |                  |                                        |  |  |  |
| 541 to 544<br>(21D <sub>H</sub> to 220 <sub>H</sub> )   |                                     | Router 7 (The bit configuration is the same as Router 1.) |                                                           |                  |                                        |  |  |  |
| 545 to 548<br>(221 <sub>H</sub> to 224 <sub>H</sub> )   |                                     | Router 8 (The bit                                         | Router 8 (The bit configuration is the same as Router 1.) |                  |                                        |  |  |  |
| 549<br>(225 <sub>H</sub> )                              |                                     | System area                                               |                                                           | -                | -                                      |  |  |  |

| Address<br>Decimal                                      | Application                    |                                        | Name                                                                                            | Initial          | Programming tool setting |
|---------------------------------------------------------|--------------------------------|----------------------------------------|-------------------------------------------------------------------------------------------------|------------------|--------------------------|
| (Hexadecimal)                                           | Application                    |                                        | Name                                                                                            | value            | applicability            |
| 550 and 551<br>(226 <sub>H</sub> and 227 <sub>H</sub> ) |                                | System area                            |                                                                                                 | -                | -                        |
| 552<br>(228 <sub>H</sub> )                              |                                | Number of conv                         | ersion table data                                                                               | 0 <sub>H</sub>   | 0                        |
| 553 and 554<br>(229 <sub>H</sub> and 22A <sub>H</sub> ) |                                | Conversion                             | Communication request destination/source stations network number and station number             | 0 <sub>H</sub>   | 0                        |
| 555 and 556<br>(22B <sub>H</sub> and 22C <sub>H</sub> ) |                                | information<br>No.1                    | External station Ethernet module IP address                                                     | 0 <sub>H</sub>   | 0                        |
| 557 and 558<br>(22D <sub>H</sub> and 22E <sub>H</sub> ) | Station No. <-> IP information |                                        | System area                                                                                     | -                | -                        |
| 559 to 564<br>(22F <sub>H</sub> to 234 <sub>H</sub> )   | setting area                   |                                        | Conversion information No.2 (The bit configuration is the same as Conversion information No.1.) |                  |                          |
| to                                                      |                                |                                        | to                                                                                              |                  |                          |
| 931 to 936<br>(3A3 <sub>H</sub> to 3A8 <sub>H</sub> )   |                                | Conversion infor<br>(The bit configure | rmation No.64<br>ration is the same as Conversion information N                                 | No.1.)           |                          |
| 937 and 938<br>(3A9 <sub>H</sub> and 3AA <sub>H</sub> ) |                                |                                        | ttern for CC-Link IE Controller Network, CC-<br>twork, MELSECNET/H, and<br>D routing            | 0 <sub>H</sub>   | 0                        |
| 939 to 943<br>(3AB <sub>H</sub> to 3AF <sub>H</sub> )   |                                | System area                            |                                                                                                 | -                | -                        |
| 944 to 949<br>(3B0 <sub>H</sub> to 3B5 <sub>H</sub> )   |                                | FTP login name                         |                                                                                                 | "LJ71E71"        | 0                        |
| 950 to 953<br>(3B6 <sub>H</sub> to 3B9 <sub>H</sub> )   |                                | Password                               |                                                                                                 | "LJ71E71"        | 0                        |
| 954<br>(3BA <sub>H</sub> )                              | FTP setting area               | Command input monitoring timer         |                                                                                                 | 708 <sub>H</sub> | 0                        |
| 955<br>(3BB <sub>H</sub> )                              |                                | Programmable of                        | controller CPU monitoring timer                                                                 | A <sub>H</sub>   | 0                        |
| 956 to 1663<br>(3BC <sub>H</sub> to 67F <sub>H</sub> )  |                                | System area                            |                                                                                                 | -                | -                        |

| Address  Decimal (Hexadecimal)                              | Application                   |                                                                             | Name                                                                        | Initial<br>value | Programming tool setting applicability |  |  |  |
|-------------------------------------------------------------|-------------------------------|-----------------------------------------------------------------------------|-----------------------------------------------------------------------------|------------------|----------------------------------------|--|--|--|
| 1664<br>(680 <sub>H</sub> )                                 |                               | Fixed buffer                                                                | Data length                                                                 | 0 <sub>H</sub>   | ×                                      |  |  |  |
| 1665 to 2687<br>(681 <sub>H</sub> to A7F <sub>H</sub> )     |                               | No.1                                                                        | Fixed buffer data                                                           | 0 <sub>H</sub>   | ×                                      |  |  |  |
| 2688 to 3711<br>(A80 <sub>H</sub> to E7F <sub>H</sub> )     |                               | Fixed buffer No.2                                                           | 2 (The bit configuration is the same as Fixed I                             | ouffer No.1.)    |                                        |  |  |  |
| 3712 to 4735<br>(E80 <sub>H</sub> to 127F <sub>H</sub> )    |                               | Fixed buffer No.3                                                           | Fixed buffer No.3 (The bit configuration is the same as Fixed buffer No.1.) |                  |                                        |  |  |  |
| 4736 to 5759<br>(1280 <sub>H</sub> to 167F <sub>H</sub> )   | Fixed buffer data area        | Fixed buffer No.4 (The bit configuration is the same as Fixed buffer No.1.) |                                                                             |                  |                                        |  |  |  |
| 5760 to 6783<br>(1680 <sub>H</sub> to 1A7F <sub>H</sub> )   |                               | Fixed buffer No.5                                                           | 5 (The bit configuration is the same as Fixed I                             | ouffer No.1.)    |                                        |  |  |  |
| 6784 to 7807<br>(1A80 <sub>H</sub> to 1E7F <sub>H</sub> )   |                               | Fixed buffer No.6                                                           | 6 (The bit configuration is the same as Fixed l                             | buffer No.1.)    |                                        |  |  |  |
| 7808 to 8831<br>(1E80 <sub>H</sub> to 227F <sub>H</sub> )   |                               | Fixed buffer No.7                                                           | 7 (The bit configuration is the same as Fixed I                             | ouffer No.1.)    |                                        |  |  |  |
| 8832 to 9855<br>(2280 <sub>H</sub> to 267F <sub>H</sub> )   |                               | Fixed buffer No.8                                                           | Fixed buffer No.8 (The bit configuration is the same as Fixed buffer No.1.) |                  |                                        |  |  |  |
| 9856 to 16383<br>(2680 <sub>H</sub> to 3FFF <sub>H</sub> )  | Shared area for random access | Shared area for random access buffers and e-mail buffers 0 <sub>H</sub> ×   |                                                                             |                  |                                        |  |  |  |
| 16384 to 20479<br>(4000 <sub>H</sub> to 4FFF <sub>H</sub> ) | buffers and<br>e-mail buffers | System area                                                                 |                                                                             | -                | -                                      |  |  |  |

| Address  Decimal (Hexadecimal)                                | Application                  |                                              | Name                                                                                                    | Initial<br>value | Programming tool setting applicability |
|---------------------------------------------------------------|------------------------------|----------------------------------------------|----------------------------------------------------------------------------------------------------|------------------|----------------------------------------|
| 20480<br>(5000 <sub>H</sub> )                                 |                              |                                              | Open completion signal  • 0: Open incomplete  • 1: Open completed  Connection No.1 (b0)  Connection No.2 (b1)  to  Connection No.16 (b15)                                                                                                    | 0 <sub>Н</sub>   | ×                                      |
| 20481<br>(5001 <sub>H</sub> )                                 |                              | Connection status                            | System area                                                                                                    | -                | -                                      |
| 20482<br>(5002 <sub>H</sub> )                                 | Connection                   | information<br>area                          | Open request signal  • 0: No open request  • 1: Open being requested  Connection No.1 (b0)  Connection No.2 (b1)  to  Connection No.16 (b15)                                                                                                 | 0 <sub>H</sub>   | ×                                      |
| 20483 and 20484<br>(5003 <sub>H</sub> and 5004 <sub>H</sub> ) | status storage<br>area       |                                              | System area                                                                                                    | -                | -                                      |
| 20485<br>(5005 <sub>H</sub> )                                 |                              | Fixed buffer information area                | Fixed buffer reception status signal  • 0: Data not received  • 1: Data being received  Connection No.1 (b0)  Connection No.2 (b1)  to  Connection No.16 (b15)                                                                               | 0 <sub>H</sub>   | ×                                      |
| 20486<br>(5006 <sub>H</sub> )                                 |                              | Remote<br>password<br>status storage<br>area | Remote password status  • 0: Unlock status/no remote password setting  • 1: Lock status  Connection No.1 (b0)  Connection No.2 (b1)  to  Connection No.16 (b15)                                                                              | 0 <sub>H</sub>   | ×                                      |
| 20487<br>(5007 <sub>H</sub> )                                 | System port information area | Remote<br>password<br>status storage<br>area | Remote password status  O: Unlock status/no remote password setting  1: Lock status  Auto-open UDP port (b0)  MELSOFT application transmission port (UDP) (b1)  MELSOFT application transmission port (TCP) (b2)  FTP transmission port (b3) | 0 <sub>H</sub>   | ×                                      |

| Address  Decimal (Hexadecimal)                              | Application                  |                                                      | Nar                                                                                                    | me                                                  | Initial<br>value | Programming tool setting applicability |  |
|-------------------------------------------------------------|------------------------------|------------------------------------------------------|----------------------------------------------------------------------------------------------------|-----------------------------------------------------|------------------|----------------------------------------|--|
| 20488<br>(5008 <sub>H</sub> )<br>20489 to 20591             | System port information area | System port<br>use prohibited<br>designation<br>area | System port use prohibited designation  • 0: Use allowed  • 1: Use prohibited  • Auto-open UDP port (b0)  • MELSOFT application transmission port (UDP) (b1)  • MELSOFT application transmission port (TCP) (b2)                            |                                                     | 0 <sub>H</sub>   | ×                                      |  |
| (5009 <sub>H</sub> to 506F <sub>H</sub> )                   |                              |                                                      | System area                                                                                                    |                                                     | -                | -                                      |  |
| 20592<br>(5070 <sub>H</sub> )                               |                              |                                                      | Remote password mismatch notification accumulated count designation (For user open port)  • 0: No designation  • 1 or higher: Notification accumulated count                                                                                |                                                     | 1 <sub>H</sub>   | ×                                      |  |
| 20593<br>(5071 <sub>H</sub> )                               |                              |                                                      | Remote password mismatch notification accumulated count designation (For autoopen UDP port, MELSOFT application transmission port (TCP/ UDP) and FTP transmission port)  • 0: No designation  • 1 or higher: Notification accumulated count |                                                     | 2 <sub>H</sub>   | ×                                      |  |
| 20594<br>(5072 <sub>H</sub> )                               |                              |                                                      | Accumulated count of unlock process normal completion                                                                                                    | 0 <sub>H</sub>                                      | ×                |                                        |  |
| 20595<br>(5073 <sub>H</sub> )                               |                              | Remote password                                      | Connection                                                                                                    | Accumulated count of unlock process abnormal end    | 0 <sub>H</sub>   | ×                                      |  |
| 20596<br>(5074 <sub>H</sub> )                               | Monitoring area              | function<br>monitoring area                          | No.1                                                                                                    | Accumulated count of lock process normal completion | 0 <sub>H</sub>   | ×                                      |  |
| 20597<br>(5075 <sub>H</sub> )                               |                              |                                                      |                                                                                                    | Accumulated count of lock process abnormal end      | 0 <sub>H</sub>   | ×                                      |  |
| 20598<br>(5076 <sub>H</sub> )                               |                              |                                                      |                                                                                                    | Accumulated count of lock process based on close    | 0 <sub>H</sub>   | ×                                      |  |
| 20599 to 20603<br>(5077 <sub>H</sub> to 507B <sub>H</sub> ) |                              |                                                      | Connection No.2 (The bit configuration is the same as Connection No.1.)                                                                                                    |                                                     |                  |                                        |  |
| 20604 to 20608<br>(507C <sub>H</sub> to 5080 <sub>H</sub> ) |                              |                                                      | Connection No.3 (The bit configuration is the same as Connection No.1.)                                                                                                    |                                                     |                  |                                        |  |
| 20609 to 20613<br>(5081 <sub>H</sub> to 5085 <sub>H</sub> ) |                              |                                                      | Connection No.4 (The bit configuration is the same as Connection No.1.)                                                                                                    |                                                     |                  |                                        |  |
| 20614 to 20618<br>(5086 <sub>H</sub> to 508A <sub>H</sub> ) |                              |                                                      | Connection N                                                                                                    | No.5 (The bit configuration is the                  | e same as Conr   | nection No.1.)                         |  |
| 20619 to 20623<br>(508B <sub>H</sub> to 508F <sub>H</sub> ) |                              |                                                      | Connection N                                                                                                    | No.6 (The bit configuration is the                  | e same as Conr   | nection No.1.)                         |  |
| 20624 to 20628<br>(5090 <sub>H</sub> to 5094 <sub>H</sub> ) |                              |                                                      | Connection N                                                                                                    | No.7 (The bit configuration is the                  | e same as Conr   | nection No.1.)                         |  |

| Address<br>Decimal                                          | Application     | Name                     |                                                                                       |               | Programming tool setting |  |
|-------------------------------------------------------------|-----------------|--------------------------|---------------------------------------------------------------------------------------|---------------|--------------------------|--|
| (Hexadecimal)                                               | Application     | Name                     |                                                                                       | value         | applicability            |  |
| 20629 to 20633<br>(5095 <sub>H</sub> to 5099 <sub>H</sub> ) |                 |                          | Connection No.8 (The bit configuration is the same as Connection                      |               |                          |  |
| 20634 to 20638<br>(509A <sub>H</sub> to 509E <sub>H</sub> ) |                 |                          | Connection No.9 (The bit configuration is th                                          | e same as Cor | nection No.1.)           |  |
| 20639 to 20643<br>(509F <sub>H</sub> to 50A3 <sub>H</sub> ) |                 |                          | Connection No.10 (The bit configuration is t                                          | he same as Co | onnection No.1.)         |  |
| 20644 to 20648<br>(50A4 <sub>H</sub> to 50A8 <sub>H</sub> ) |                 |                          | Connection No.11 (The bit configuration is the                                        | he same as Co | nnection No.1.)          |  |
| 20649 to 20653<br>(50A9 <sub>H</sub> to 50AD <sub>H</sub> ) |                 | Remote password function | Connection No.12 (The bit configuration is t                                          | he same as Co | nnection No.1.)          |  |
| 20654 to 20658<br>(50AE <sub>H</sub> to 50B2 <sub>H</sub> ) |                 |                          | Connection No.13 (The bit configuration is t                                          | he same as Co | onnection No.1.)         |  |
| 20659 to 20663<br>(50B3 <sub>H</sub> to 50B7 <sub>H</sub> ) | Monitoring area |                          | Connection No.14 (The bit configuration is t                                          | he same as Co | onnection No.1.)         |  |
| 20664 to 20668<br>(50B8 <sub>H</sub> to 50BC <sub>H</sub> ) |                 | monitoring area          | Connection No.15 (The bit configuration is t                                          | he same as Co | nnection No.1.)          |  |
| 20669 to 20673<br>(50BD <sub>H</sub> to 50C1 <sub>H</sub> ) |                 |                          | Connection No.16 (The bit configuration is t                                          | he same as Co | onnection No.1.)         |  |
| 20674 to 20678<br>(50C2 <sub>H</sub> to 50C6 <sub>H</sub> ) |                 |                          | Auto-open UDP port (The bit configuration is the same as Conne                        | ection No.1.) |                          |  |
| 20679 to 20683<br>(50C7 <sub>H</sub> to 50CB <sub>H</sub> ) |                 |                          | MELSOFT application transmission port (UI (The bit configuration is the same as Conne | ,             |                          |  |
| 20684 to 20688<br>(50CC <sub>H</sub> to 50D0 <sub>H</sub> ) |                 |                          | MELSOFT application transmission port (TO (The bit configuration is the same as Conne | ,             |                          |  |
| 20689 to 20693<br>(50D1 <sub>H</sub> to 50D5 <sub>H</sub> ) |                 |                          | FTP transmission port (The bit configuration is the same as Conne                     | ection No.1.) |                          |  |

| Address  Decimal (Hexadecimal)                                | Application              |                                                                              | Name                                           | Initial<br>value | Programming tool setting applicability |  |
|---------------------------------------------------------------|--------------------------|------------------------------------------------------------------------------|------------------------------------------------|------------------|----------------------------------------|--|
| 20694 to 20736<br>(50D6 <sub>H</sub> to 5100 <sub>H</sub> )   |                          | System area                                                                  |                                                | -                | -                                      |  |
| 20737<br>(5101 <sub>H</sub> )                                 |                          | Error log pointer                                                            |                                                | 0 <sub>H</sub>   | ×                                      |  |
| 20738<br>(5102 <sub>H</sub> )                                 |                          | Log counter<br>(HTTP response                                                | code 100 to 199)                               | 0 <sub>H</sub>   | ×                                      |  |
| 20739<br>(5103 <sub>H</sub> )                                 |                          | Log counter<br>(HTTP response                                                | code 200 to 299)                               | 0 <sub>H</sub>   | ×                                      |  |
| 20740<br>(5104 <sub>H</sub> )                                 |                          | Log counter<br>(HTTP response                                                | code 300 to 399)                               | 0 <sub>H</sub>   | ×                                      |  |
| 20741<br>(5105 <sub>H</sub> )                                 |                          | Log counter<br>(HTTP response                                                | code 400 to 499)                               | 0 <sub>H</sub>   | ×                                      |  |
| 20742<br>(5106 <sub>H</sub> )                                 |                          | Log counter<br>(HTTP response                                                | code 500 to 599)                               | 0 <sub>H</sub>   | ×                                      |  |
| 20743<br>(5107 <sub>H</sub> )                                 |                          | System area                                                                  |                                                | -                | -                                      |  |
| 20744<br>(5108 <sub>H</sub> )                                 |                          |                                                                              | HTTP response code                             | 0 <sub>H</sub>   | ×                                      |  |
| 20745 and 20746<br>(5109 <sub>H</sub> and 510A <sub>H</sub> ) |                          | Error log block                                                              | Destination IP address                         | 0 <sub>H</sub>   | ×                                      |  |
| 20747 to 20750<br>(510B <sub>H</sub> to 510E <sub>H</sub> )   |                          |                                                                              | Error time                                     | 0 <sub>H</sub>   | ×                                      |  |
| 20751 to 20757<br>(510F <sub>H</sub> to 5115 <sub>H</sub> )   | HTTP status storage area | Error log block 2 (The bit configuration is the same as Error log block 1.)  |                                                |                  |                                        |  |
| 20758 to 20764<br>(5116 <sub>H</sub> to 511C <sub>H</sub> )   |                          | Error log block 3 (The bit configuration is the same as Error log block 1.)  |                                                |                  |                                        |  |
| 20765 to 20771<br>(511D <sub>H</sub> to 5123 <sub>H</sub> )   |                          | Error log block 4                                                            | (The bit configuration is the same as Error lo | og block 1.)     |                                        |  |
| 20772 to 20778<br>(5124 <sub>H</sub> to 512A <sub>H</sub> )   |                          | Error log block 5 (The bit configuration is the same as Error log block 1.)  |                                                |                  |                                        |  |
| 20779 to 20785<br>(512B <sub>H</sub> to 5131 <sub>H</sub> )   |                          | Error log block 6                                                            | (The bit configuration is the same as Error lo | og block 1.)     |                                        |  |
| 20786 to 20792<br>(5132 <sub>H</sub> to 5138 <sub>H</sub> )   |                          | Error log block 7                                                            | (The bit configuration is the same as Error lo | og block 1.)     |                                        |  |
| 20793 to 20799<br>(5139 <sub>H</sub> to 513F <sub>H</sub> )   |                          | Error log block 8 (The bit configuration is the same as Error log block 1.)  |                                                |                  |                                        |  |
| 20800 to 20806<br>(5140 <sub>H</sub> to 5146 <sub>H</sub> )   |                          | Error log block 9 (The bit configuration is the same as Error log block 1.)  |                                                |                  |                                        |  |
| 20807 to 20813<br>(5147 <sub>H</sub> to 514D <sub>H</sub> )   |                          | Error log block 10 (The bit configuration is the same as Error log block 1.) |                                                |                  |                                        |  |
| 20814 to 20820<br>(514E <sub>H</sub> to 5154 <sub>H</sub> )   |                          | Error log block 11 (The bit configuration is the same as Error log block 1.) |                                                |                  |                                        |  |
| 20821 to 20827<br>(5155 <sub>H</sub> to 515B <sub>H</sub> )   |                          | Error log block 1                                                            | 2 (The bit configuration is the same as Error  | log block 1.)    |                                        |  |
| 20828 to 20834<br>(515C <sub>H</sub> to 5162 <sub>H</sub> )   |                          | Error log block 1                                                            | 3 (The bit configuration is the same as Error  | log block 1.)    |                                        |  |

| Address  Decimal (Hexadecimal)                              | Application                          | on Name                                                                                                    |                              | Programming tool setting applicability |  |
|-------------------------------------------------------------|--------------------------------------|----------------------------------------------------------------------------------------------------|------------------------------|----------------------------------------|--|
| 20835 to 20841<br>(5163 <sub>H</sub> to 5169 <sub>H</sub> ) |                                      | Error log block 14 (The bit configuration is the same as Error l                                                                                                   | og block 1.)                 |                                        |  |
| 20842 to 20848<br>(516A <sub>H</sub> to 5170 <sub>H</sub> ) | HTTP status storage area             | Error log block 15 (The bit configuration is the same as Error l                                                                                                   | og block 1.)                 |                                        |  |
| 20849 to 20855<br>(5171 <sub>H</sub> to 5177 <sub>H</sub> ) |                                      | Error log block 16 (The bit configuration is the same as Error log block 1.)                                                                                       |                              |                                        |  |
| 20856 to 20994<br>(5178 <sub>H</sub> to 5202 <sub>H</sub> ) | Use prohibited                       | System area                                                                                                    | -                            | -                                      |  |
| 20995<br>(5203 <sub>H</sub> )                               | Disconnection detection storage area | Disconnection detection count                                                                                                    | 0 <sub>H</sub>               | ×                                      |  |
| 20996 to 21119<br>(5204 <sub>H</sub> to 527F <sub>H</sub> ) | System area                          |                                                                                                    | -                            | -                                      |  |
| 21120<br>(5280 <sub>H</sub> )                               |                                      | Same IP address detection flag  • 0: Unique IP addresses  • 1: Same IP address for multiple stations                                                               | 0                            | ×                                      |  |
| 21121 to 21123<br>(5281 <sub>H</sub> to 5283 <sub>H</sub> ) | IP address<br>status storage<br>area | The MAC address of the station that has been already connected to the network (The address is stored in the station with the same IP address.)                     | FFFFFFFF<br>FFF <sub>H</sub> | ×                                      |  |
| 21124 to 21126<br>(5284 <sub>H</sub> to 5286 <sub>H</sub> ) |                                      | The MAC address of the station with the IP address used for another station (The address is stored in the station that has been already connected to the network.) | FFFFFFFF<br>FFF <sub>H</sub> | ×                                      |  |
| 21127 to 22559<br>(5287 <sub>H</sub> to 581F <sub>H</sub> ) | System area                          |                                                                                                    | -                            | -                                      |  |

| Address  Decimal (Hexadecimal)                                | Application            | Name                        |                                                                          |                                                 | Initial<br>value                                | Programming tool setting applicability |   |  |
|---------------------------------------------------------------|------------------------|-----------------------------|--------------------------------------------------------------------------|-------------------------------------------------|-------------------------------------------------|----------------------------------------|---|--|
| 22560<br>(5820 <sub>H</sub> )                                 |                        |                             |                                                                          | Own station port No.                            | 0 <sub>H</sub>                                  | ×                                      |   |  |
| 22561 and 22562<br>(5821 <sub>H</sub> and 5822 <sub>H</sub> ) |                        |                             |                                                                          | Destination IP address                          | 0 <sub>H</sub>                                  | ×                                      |   |  |
| 22563<br>(5823 <sub>H</sub> )                                 |                        |                             |                                                                          | Destination Port No.                            | 0 <sub>H</sub>                                  | ×                                      |   |  |
| 22564<br>(5824 <sub>H</sub> )                                 |                        |                             |                                                                          | Open error code                                 | 0 <sub>H</sub>                                  | ×                                      |   |  |
| 22565<br>(5825 <sub>H</sub> )                                 |                        |                             | Connection<br>No.9                                                       | Fixed buffer sending error code                 | 0 <sub>H</sub>                                  | ×                                      |   |  |
| 22566<br>(5826 <sub>H</sub> )                                 |                        | Connection information area |                                                                          | Connection end code                             | 0 <sub>H</sub>                                  | ×                                      |   |  |
| 22567<br>(5827 <sub>H</sub> )                                 |                        |                             |                                                                          | Fixed buffer communication time (Maximum value) | 0 <sub>H</sub>                                  | ×                                      |   |  |
| 22568<br>(5828 <sub>H</sub> )                                 | Communication          |                             |                                                                          |                                                 | Fixed buffer communication time (Minimum value) | 0 <sub>H</sub>                         | × |  |
| 22569<br>(5829 <sub>H</sub> )                                 | status storage<br>area |                             |                                                                          | Fixed buffer communication time (Current value) | 0 <sub>H</sub>                                  | ×                                      |   |  |
| 22570 to 22579<br>(582A <sub>H</sub> to 5833 <sub>H</sub> )   |                        |                             | Connection No.10 (The bit configuration is the same as Connection No.9.) |                                                 |                                                 |                                        |   |  |
| 22580 to 22589<br>(5834 <sub>H</sub> to 583D <sub>H</sub> )   |                        |                             | Connection No.11 (The bit configuration is the same as Connection No.9)  |                                                 |                                                 |                                        |   |  |
| 22590 to 22599<br>(583E <sub>H</sub> to 5847 <sub>H</sub> )   |                        |                             | Connection No.12 (The bit configuration is the same as Connection        |                                                 |                                                 |                                        |   |  |
| 22600 to 22609<br>(5848 <sub>H</sub> to 5851 <sub>H</sub> )   |                        |                             | Connection N                                                             | No.13 (The bit configuration is the             | he same as Cor                                  | nnection No.9.)                        |   |  |
| 22610 to 22619<br>(5852 <sub>H</sub> to 585B <sub>H</sub> )   |                        |                             | Connection N                                                             | No.14 (The bit configuration is the             | he same as Cor                                  | nnection No.9.)                        |   |  |
| 22620 to 22629<br>(585C <sub>H</sub> to 5865 <sub>H</sub> )   |                        |                             | Connection N                                                             | No.15 (The bit configuration is t               | he same as Cor                                  | nnection No.9.)                        |   |  |
| 22630 to 22639<br>(5866 <sub>H</sub> to 586F <sub>H</sub> )   |                        |                             | Connection N                                                             | No.16 (The bit configuration is t               | he same as Cor                                  | nnection No.9.)                        |   |  |

| Address<br>Decimal                                          | Application                   | Name    |                |                              | Initial        | Programming tool setting |   |
|-------------------------------------------------------------|-------------------------------|---------|----------------|------------------------------|----------------|--------------------------|---|
| (Hexadecimal)                                               | Application                   |         |                |                              | value          | applicability            |   |
| 22640<br>(5870 <sub>H</sub> )                               |                               |         | Number of m    | ails remaining on the server | 0 <sub>H</sub> | ×                        |   |
| 22641                                                       | -                             |         | Dedicated in   | struction normal completion  |                |                          |   |
| (5871 <sub>H</sub> )                                        |                               |         | count          | struction normal completion  | 0 <sub>H</sub> | ×                        |   |
| 22642<br>(5872 <sub>H</sub> )                               |                               |         | Dedicated in   | struction abnormal end count | 0 <sub>H</sub> | ×                        |   |
| 22643<br>(5873 <sub>H</sub> )                               |                               |         | Normal recei   | ving count                   | 0 <sub>H</sub> | ×                        |   |
| 22644<br>(5874 <sub>H</sub> )                               | E-mail status<br>storage area |         | Attached file  | receiving count              | 0 <sub>H</sub> | ×                        |   |
| 22645<br>(5875 <sub>H</sub> )                               |                               |         | Server inquir  | y count                      | 0 <sub>H</sub> | ×                        |   |
| 22646<br>(5876 <sub>H</sub> )                               |                               |         | Server comm    | nunication error count       | 0 <sub>H</sub> | ×                        |   |
| 22647<br>(5877 <sub>H</sub> )                               |                               | Receive | Error log writ | e count                      | 0 <sub>H</sub> | ×                        |   |
| 22648<br>(5878 <sub>H</sub> )                               |                               |         | Receiving en   | or log write pointer         | 0 <sub>H</sub> | ×                        |   |
| 22649<br>(5879 <sub>H</sub> )                               |                               |         |                | Error code                   | 0 <sub>H</sub> | ×                        |   |
| 22650<br>(587A <sub>H</sub> )                               |                               |         |                | Command code                 | 0 <sub>H</sub> | ×                        |   |
| 22651 to 22658<br>(587B <sub>H</sub> to 5882 <sub>H</sub> ) |                               |         |                | Error log<br>block 1         | From           | 0 <sub>H</sub>           | × |
| 22659 to 22662<br>(5883 <sub>H</sub> to 5886 <sub>H</sub> ) |                               |         |                | Date                         | 0 <sub>H</sub> | ×                        |   |
| 22663 to 22692<br>(5887 <sub>H</sub> to 58A4 <sub>H</sub> ) |                               |         |                | Subject                      | 0 <sub>H</sub> | ×                        |   |

| Address                                                     |                               | Initial Programm |                                                                              |                  | Programming      |  |  |  |
|-------------------------------------------------------------|-------------------------------|------------------|------------------------------------------------------------------------------|------------------|------------------|--|--|--|
| Decimal                                                     | Application                   |                  | Name                                                                         | Initial<br>value | tool setting     |  |  |  |
| (Hexadecimal)                                               |                               |                  |                                                                              | Value            | applicability    |  |  |  |
| 22693 to 22736                                              |                               |                  | Error log block 2 (The bit configuration is the same as Error log block 1.)  |                  |                  |  |  |  |
| (58A5 <sub>H</sub> to 58D0 <sub>H</sub> )                   | _                             |                  | ,                                                                            |                  |                  |  |  |  |
| 22737 to 22780<br>(58D1 <sub>H</sub> to 58FC <sub>H</sub> ) |                               |                  | Error log block 3 (The bit configuration is the                              | e same as Error  | log block 1.)    |  |  |  |
| 22781 to 22824<br>(58FD <sub>H</sub> to 5928 <sub>H</sub> ) |                               |                  | Error log block 4 (The bit configuration is the                              | e same as Error  | log block 1.)    |  |  |  |
| 22825 to 22868<br>(5929 <sub>H</sub> to 5954 <sub>H</sub> ) |                               |                  | Error log block 5 (The bit configuration is the                              | e same as Error  | log block 1.)    |  |  |  |
| 22869 to 22912<br>(5955 <sub>H</sub> to 5980 <sub>H</sub> ) |                               |                  | Error log block 6 (The bit configuration is the                              | e same as Error  | log block 1.)    |  |  |  |
| 22913 to 22956<br>(5981 <sub>H</sub> to 59AC <sub>H</sub> ) |                               |                  | Error log block 7 (The bit configuration is the                              | e same as Error  | log block 1.)    |  |  |  |
| 22957 to 23000<br>(59AD <sub>H</sub> to 59D8 <sub>H</sub> ) |                               |                  | Error log block 8 (The bit configuration is the                              | e same as Error  | log block 1.)    |  |  |  |
| 23001 to 23044<br>(59D9 <sub>H</sub> to 5A04 <sub>H</sub> ) |                               | Receive          | Error log block 9 (The bit configuration is the same as Error log block 1.)  |                  |                  |  |  |  |
| 23045 to 23088<br>(5A05 <sub>H</sub> to 5A30 <sub>H</sub> ) | E-mail status<br>storage area |                  | Error log block 10 (The bit configuration is the same as Error log block 1.) |                  |                  |  |  |  |
| 23089 to 23132<br>(5A31 <sub>H</sub> to 5A5C <sub>H</sub> ) |                               |                  | Error log block 11 (The bit configuration is the                             | ne same as Erro  | or log block 1.) |  |  |  |
| 23133 to 23176<br>(5A5D <sub>H</sub> to 5A88 <sub>H</sub> ) |                               |                  | Error log block 12 (The bit configuration is the same as Error log block 1.) |                  |                  |  |  |  |
| 23177 to 23220<br>(5A89 <sub>H</sub> to 5AB4 <sub>H</sub> ) |                               |                  | Error log block 13 (The bit configuration is the same as Error log block 1.) |                  |                  |  |  |  |
| 23221 to 23264<br>(5AB5 <sub>H</sub> to 5AE0 <sub>H</sub> ) |                               |                  | Error log block 14 (The bit configuration is the same as Error log block 1.) |                  |                  |  |  |  |
| 23265 to 23308<br>(5AE1 <sub>H</sub> to 5B0C <sub>H</sub> ) |                               |                  | Error log block 15 (The bit configuration is the same as Error log block 1.) |                  |                  |  |  |  |
| 23309 to 23352<br>(5B0D <sub>H</sub> to 5B38 <sub>H</sub> ) |                               |                  | Error log block 16 (The bit configuration is the same as Error log block 1.) |                  |                  |  |  |  |
| 23353<br>(5B39 <sub>H</sub> )                               |                               |                  | Dedicated instruction normal completion count                                | 0 <sub>H</sub>   | ×                |  |  |  |
| 23354<br>(5B3A <sub>H</sub> )                               |                               |                  | Dedicated instruction abnormal end count                                     | 0 <sub>H</sub>   | ×                |  |  |  |
| 23355<br>(5B3B <sub>H</sub> )                               |                               |                  | Number of mails normally completed                                           | 0 <sub>H</sub>   | ×                |  |  |  |
| 23356<br>(5B3C <sub>H</sub> )                               |                               | Sand             | Attached file sending count                                                  | 0 <sub>H</sub>   | ×                |  |  |  |
| 23357<br>(5B3D <sub>H</sub> )                               |                               | Send             | Sending to the server count                                                  | 0 <sub>H</sub>   | ×                |  |  |  |
| 23358<br>(5B3E <sub>H</sub> )                               |                               |                  | Number of mails abnormally completed                                         | 0 <sub>H</sub>   | ×                |  |  |  |
| 23359<br>(5B3F <sub>H</sub> )                               |                               |                  | Error log write count                                                        | 0 <sub>H</sub>   | ×                |  |  |  |
| 23360<br>(5B40 <sub>H</sub> )                               | ]                             |                  | Sending error log write pointer                                              | 0 <sub>H</sub>   | ×                |  |  |  |

| Address  Decimal (Hexadecimal)                              | Application                |                                                                                                    | Nar                                                                         | ne                                 | Initial<br>value | Programming tool setting applicability |  |
|-------------------------------------------------------------|----------------------------|----------------------------------------------------------------------------------------------------|-----------------------------------------------------------------------------|------------------------------------|------------------|----------------------------------------|--|
| 23361<br>(5B41 <sub>H</sub> )                               |                            |                                                                                                    |                                                                             | Error code                         | 0 <sub>H</sub>   | ×                                      |  |
| 23362<br>(5B42 <sub>H</sub> )                               |                            |                                                                                                    |                                                                             | Command code                       | 0 <sub>H</sub>   | ×                                      |  |
| 23363 to 23370<br>(5B43 <sub>H</sub> to 5B4A <sub>H</sub> ) |                            |                                                                                                    | Error log<br>block 1                                                        | То                                 | 0 <sub>H</sub>   | ×                                      |  |
| 23371 to 23374<br>(5B4B <sub>H</sub> to 5B4E <sub>H</sub> ) |                            |                                                                                                    |                                                                             | Date                               | 0 <sub>H</sub>   | ×                                      |  |
| 23375 to 23404<br>(5B4F <sub>H</sub> to 5B6C <sub>H</sub> ) |                            |                                                                                                    |                                                                             | Subject                            | 0 <sub>H</sub>   | ×                                      |  |
| 23405 to 23448<br>(5B6D <sub>H</sub> to 5B98 <sub>H</sub> ) |                            | Send                                                                                                    | Error log bloo                                                              | ck 2 (The bit configuration is the | e same as Error  | log block 1.)                          |  |
| 23449 to 23492<br>(5B99 <sub>H</sub> to 5BC4 <sub>H</sub> ) | E-mail status storage area | Seriu                                                                                                    | Error log bloo                                                              | ck 3 (The bit configuration is the | e same as Error  | log block 1.)                          |  |
| 23493 to 23536<br>(5BC5 <sub>H</sub> to 5BF0 <sub>H</sub> ) |                            |                                                                                                    | Error log bloo                                                              | ck 4 (The bit configuration is the | e same as Error  | log block 1.)                          |  |
| 23537 to 23580<br>(5BF1 <sub>H</sub> to 5C1C <sub>H</sub> ) |                            |                                                                                                    | Error log block 5 (The bit configuration is the same as Error log block 1.) |                                    |                  |                                        |  |
| 23581 to 23624<br>(5C1D <sub>H</sub> to 5C48 <sub>H</sub> ) |                            |                                                                                                    | Error log block 6 (The bit configuration is the same as Error log block 1.) |                                    |                  |                                        |  |
| 23625 to 23668<br>(5C49 <sub>H</sub> to 5C74 <sub>H</sub> ) |                            |                                                                                                    | Error log block 7 (The bit configuration is the same as Error log block 1.) |                                    |                  |                                        |  |
| 23669 to 23712<br>(5C75 <sub>H</sub> to 5CA0 <sub>H</sub> ) |                            |                                                                                                    | Error log block 8 (The bit configuration is the same as Error log block 1.) |                                    |                  |                                        |  |
| 23713 to 24575<br>(5CA1 <sub>H</sub> to 5FFF <sub>H</sub> ) |                            | System area                                                                                                    |                                                                             |                                    | -                | -                                      |  |
| 24576<br>(6000 <sub>H</sub> )                               |                            | Fixed buffer                                                                                                    | Data length                                                                 |                                    | 0 <sub>H</sub>   | ×                                      |  |
| 24577 to 25599<br>(6001 <sub>H</sub> to 63FF <sub>H</sub> ) |                            | No.9                                                                                                    | Fixed buffer                                                                | data                               | 0 <sub>H</sub>   | ×                                      |  |
| 25600 to 26623<br>(6400 <sub>H</sub> to 67FF <sub>H</sub> ) |                            | Fixed buffer No.                                                                                                    | 10 (The bit con                                                             | figuration is the same as Fixed    | buffer No.9.)    |                                        |  |
| 26624 to 27647<br>(6800 <sub>H</sub> to 6BFF <sub>H</sub> ) |                            | Fixed buffer No.                                                                                                    | 11 (The bit con                                                             | figuration is the same as Fixed    | buffer No.9.)    |                                        |  |
| 27648 to 28671<br>(6C00 <sub>H</sub> to 6FFF <sub>H</sub> ) | Fixed buffer data area     | Fixed buffer No.12 (The bit configuration is the same as Fixed buffer No.9.)  Fixed buffer No.13 (The bit configuration is the same as Fixed buffer No.9.) |                                                                             |                                    |                  |                                        |  |
| 28672 to 29695<br>(7000 <sub>H</sub> to 73FF <sub>H</sub> ) |                            |                                                                                                    |                                                                             |                                    |                  |                                        |  |
| 29696 to 30719<br>(7400 <sub>H</sub> to 77FF <sub>H</sub> ) |                            | Fixed buffer No.                                                                                                    | 14 (The bit con                                                             | figuration is the same as Fixed    | l buffer No.9.)  |                                        |  |
| 30720 to 31743<br>(7800 <sub>H</sub> to 7BFF <sub>H</sub> ) |                            | Fixed buffer No.                                                                                                    | 15 (The bit con                                                             | figuration is the same as Fixed    | l buffer No.9.)  |                                        |  |
| 31744 to 32767<br>(7C00 <sub>H</sub> to 7FFF <sub>H</sub> ) |                            | Fixed buffer No.                                                                                                    | 16 (The bit con                                                             | figuration is the same as Fixed    | l buffer No.9.)  |                                        |  |

# CHAPTER 4 PROCEDURES BEFORE OPERATION

This chapter describes how to connect an E71 to Ethernet. For how to communicate with connected devices after the E71 is connected, refer to the communication procedure. (FP Page 62, CHAPTER 7)

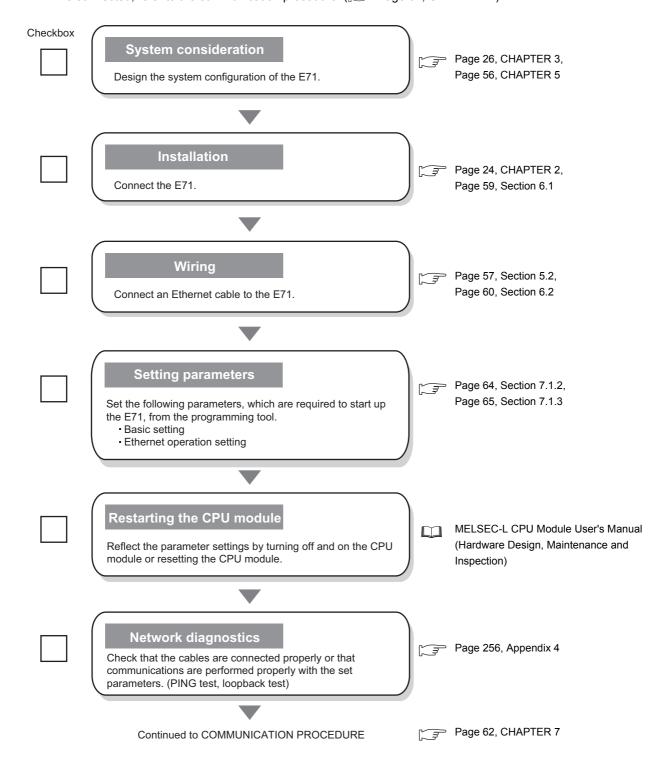

### Memo

# CHAPTER 5 SYSTEM CONFIGURATION

# **5.1** Overall System Configuration

The following is a system configuration example of when using an E71.

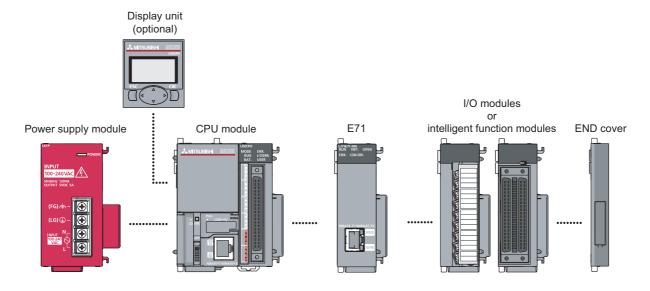

### **5.2** Network Components

This section describes the devices used for Ethernet.

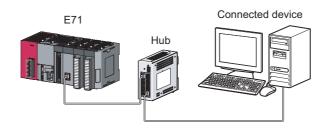

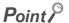

An E71 determines whether to use 100BASE-TX or 10BASE-T and the full-duplex or half-duplex transmission mode according to the hub. For connection to a hub without the automatic negotiation function, set the half-duplex mode on the hub side.

#### (1) 100BASE-TX connection

To configure a system for 100BASE-TX connection, use devices that meet the IEEE 802.3 100 BASE-TX standards.

| Configuration device  |                | Description                                                 |
|-----------------------|----------------|-------------------------------------------------------------|
| Shielded twisted pair | Straight cable | A Category 5 or higher straight cable is usable.            |
| cable (STP)*2         | Cross cable    | A Category 5 or 5e cross cable is usable.                   |
| Connector             | RJ45 connector | -                                                           |
| Hub                   | 100Mbps hub    | Up to two levels of cascade connection can be configured.*1 |

- \*1 This applies when a repeater hub is used. For the number of levels that can be constructed when a switching hub is used, consult with the manufacturer of the switching hub used.
- \*2 Data can be communicated with an E71 (between LJ71E71-100 modules). In addition, an E71 can be directly connected to a GOT.

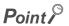

During high-speed communications (100Mbps) using 100BASE-TX connection, a communication error may occur due to high-frequency noise from devices other than a programmable controller in a given installation environment. The following lists countermeasures to be taken on the E71 side to avoid high-frequency noise influence.

- · Wiring connection
  - Do not bundle the cable with the main circuit or power cable or do not place it near those lines.
  - Put the cable in a duct.
- · Communication method
  - Use TCP/IP for data communications with connected devices.
  - Increase the number of retries of communications if needed.
- · 10Mbps communications
  - Use a 10Mbps hub for the E71 and set the data transmission speed to 10Mbps.
  - Change the transmission speed of the E71 to 10Mbps using the UINI instruction. (FP Page 182, Section 13.12)

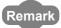

Consult a network specialist for required devices.

#### (2) 10BASE-T connection

To configure a system for 10BASE-T connection, use devices that meet the IEEE 802.3 10BASE-T standards.

| Configuration device                                          |                | Description                                                    |
|---------------------------------------------------------------|----------------|----------------------------------------------------------------|
| Unshielded twisted                                            | Straight cable |                                                                |
| pair cable (UTP) or<br>shielded twisted pair<br>cable (STP)*2 | Cross cable    | A Category 3, 4, or 5 straight cable or cross cable is usable. |
| Connector                                                     | RJ45 connector | -                                                              |
| Hub                                                           | 10Mbps hub     | Up to four levels of cascade connection can be configured.*1   |

<sup>\*1</sup> This applies when a repeater hub is used. For the number of levels that can be constructed when a switching hub is used, consult with the manufacturer of the switching hub used.

<sup>\*2</sup> Data can be communicated with an E71 (between LJ71E71-100 modules). In addition, an E71 can be directly connected to a GOT.

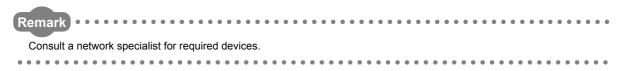

# **5.3** Applicable Systems

This section describes MELSEC-L series systems that include an E71.

#### (1) Applicable CPU modules and the number of connectable modules

An E71 can be connected to an LCPU with an serial number (first five digits) of 14112 or later. For the number of connectable modules, refer to the following.

MELSEC-L CPU Module User's Manual (Hardware Design, Maintenance and Inspection)

#### (2) Applicable software

GX Works2 is required for setting and diagnosing an E71. GX Developer cannot be used.

| Software  | Version        |
|-----------|----------------|
| GX Works2 | 1.95Z or later |

# 1 Installation

# CHAPTER 6 INSTALLATION AND WIRING

This chapter describes installation and wiring of the E71.

# 6.1 Installation

This section describes installation of the E71.

#### (1) Installation method

For the module installation environment and position, refer to the following.

MELSEC-L CPU Module User's Manual (Hardware Design, Maintenance and Inspection)

#### (2) Handling precautions

Do not drop or apply strong shock to the E71 case since it is made from resin.

# 6.2 Wiring

This section describes Ethernet cable wiring and wiring precautions. For a network configuration and cables and hubs used, refer to "SYSTEM CONFIGURATION". (Fig. Page 56, CHAPTER 5)

#### (1) Ethernet cable connection

The following is how to connect and disconnect an Ethernet cable.

#### (a) Connecting the cable

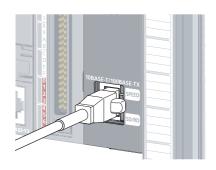

- 1. Power off the E71 and the connected device.
- 2. Push the Ethernet cable connector into the E71 until it clicks. Pay attention to the connector's direction.

(b) Disconnecting the cable

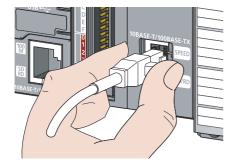

- 3. Power on the E71 and the connected device.
- 1. Power off the system.
- 2. Press the latch down and unplug the Ethernet cable.

#### (2) Precautions

This section describes wiring precautions.

#### (a) Handling

Place the Ethernet cable in a duct or clamp them. If not, dangling cable may swing or inadvertently be pulled, resulting in damage to the module or cables or malfunction due to poor contact.

Do not touch the core of the cable-side or module-side connector, and protect it from dirt or dust. If oil from your hand, dirt or dust is attached to the core, it can increase transmission loss, arising a problem in data link. Check the following:

- Is any Ethernet cable disconnected?
- · Is any Ethernet cable shorted?
- · Are the connectors securely connected?

#### (b) Broken cable latch

Do not use Ethernet cables with broken latches. Doing so may cause the cable to unplug or malfunction.

#### (c) Connecting and disconnecting the Ethernet cable

Hold the connector part when connecting and disconnecting the Ethernet cable. Pulling a cable connected to the module may damage the module or cable or result in malfunction due to poor contact.

#### (d) Maximum station-to-station distance (maximum cable length)

The maximum station-to-station distance is 100m. However, the distance may be shorter depending on the operating environment of the cable. For details, contact your cable manufacturer.

#### (e) Bend radius

The bend radius of the Ethernet cable is limited. For details, see the specifications of the Ethernet cable to be used.

# CHAPTER 7 COMMUNICATION PROCEDURE

This chapter describes the procedure for communicating with connected devices after the E71 is connected to Ethernet. For the procedure for connecting the E71 to Ethernet, refer to "PROCEDURES BEFORE OPERATION".

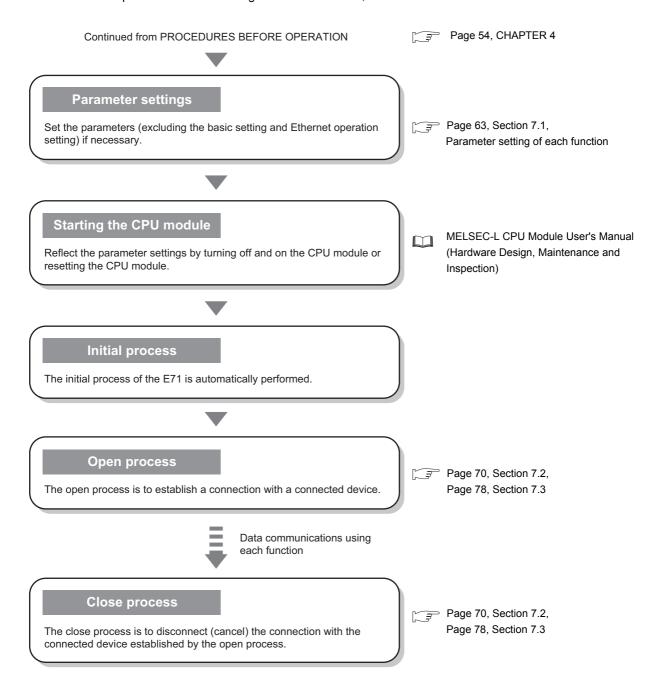

# 7.1 Setting Parameters Required for Communications

This section describes how to set parameters to communicate between the E71 and connected devices.

# 7.1.1 Parameter list

The following table lists parameters set through a programming tool.

|                    | Item                         |                                                                   | Description                                                                                                   | Reference                                                              |  |
|--------------------|------------------------------|-------------------------------------------------------------------|----------------------------------------------------------------------------------------------------|------------------------------------------------------------------------|--|
|                    | Basic setting                | Network Type Start I/O No. Network No. Group No. Station No. Mode | Configure settings to use the E71 as a network module.                                                        | Page 64, Section 7.1.2                                                 |  |
|                    | Operation Setting            |                                                                   | Configure the settings, such as an IP address, to connect the E71 to Ethernet.                                | Page 65, Section 7.1.3                                                 |  |
|                    | Initial Setting              |                                                                   | Set a data communication timer value.                                                                         | Page 246, Appendix 3.1                                                 |  |
|                    | Open Setting                 |                                                                   | Configure connection settings.                                                                                | Page 67, Section 7.1.4,<br>Parameter setting of each<br>function       |  |
| Network            | Router Relay Parameter       |                                                                   | Configure settings to communicate with connected devices on Ethernet via a router and a gateway.              |                                                                        |  |
|                    | Station No. <-> IP           | Information                                                       | Configure settings (e.g. network number and station number) to communicate with other network modules.        | MELSEC-Q/L Ethernet Interface Module User's                            |  |
|                    | FTP Parameters               |                                                                   | Configure the settings of the file transfer (FTP) function.                                                   | Manual (Application)                                                   |  |
|                    | E-mail Setting               |                                                                   | Configure the settings of the e-mail function and the automatic notification function.                        |                                                                        |  |
|                    | Interrupt Settings           |                                                                   | Set the control number (SI) on the E71 side to request an interrupt to the CPU module.                        | Page 98, Section 10.5.1                                                |  |
|                    | Routing Paramete             | rs                                                                | Set the communication path to communicate with a station having a different network number.                   | MELSEC-Q/L Ethernet<br>Interface Module User's<br>Manual (Application) |  |
|                    | Valid Module Durin<br>Access | ng Other Station                                                  | Select a relay module when an access request with no network number specified is issued from another station. | -                                                                      |  |
| Remote<br>Password | Remote Password              |                                                                   | Select the connection protected by a remote password.                                                         | Page 140, Section 12.3                                                 |  |

# 7.1.2 Basic setting

Set items, such as a network number and station number.

Project window ⇒ [Parameter] ⇒ [Network Parameter] ⇒ [Ethernet/CC IE Field] ⇒ Select "Ethernet" under "Network Type".

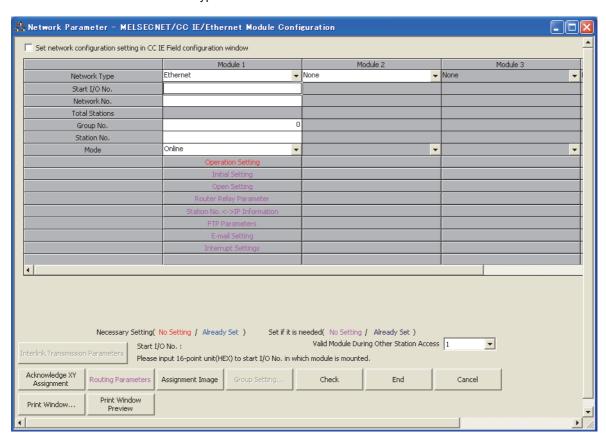

| Item          | Description                                                | Setting range                                     |
|---------------|------------------------------------------------------------|---------------------------------------------------|
| Network Type  | Select "Ethernet".                                         | -                                                 |
| Start I/O No. | Set the start I/O number of the E71 in units of 16 points. | Within the number of I/O points of the CPU module |
| Network No.   | Set the network number of the E71.                         | 1 to 239                                          |
| Group No.     | Set the group number of the E71.                           | 0 to 32                                           |
| Station No.   | Set the station number of the E71.                         | 1 to 64                                           |
| Mode          | Select the operation mode of the E71.                      | Online Offline Self-Loopback Test H/W Test        |

### 7.1.3 Ethernet Operation Setting

Configure the settings, such as an IP address, to connect the E71 to Ethernet.

Project window ⇔ [Parameter] ⇔ [Network Parameter] ⇔ [Ethernet/CC IE Field] ⇔ Select "Ethernet" under "Network Type". ⇔ Operation Setting button

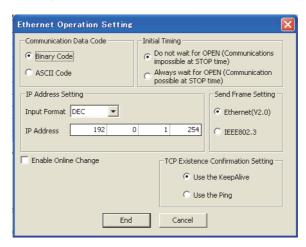

| Item                               |              | Description                                                                                                    | Setting range                                                                                                    |  |
|------------------------------------|--------------|----------------------------------------------------------------------------------------------------|----------------------------------------------------------------------------------------------------|--|
| Communication Data Code            |              | Select the communication data code for the connected device.                                                                                                    | Binary Code     ASCII Code                                                                                                    |  |
| Initial Timing                     |              | Refer to (1) in this section.                                                                                                    | Do not wait for OPEN     (Communications impossible at STOP time)     Always wait for OPEN     (Communication possible at STOP time) |  |
| IP Address<br>Setting              | Input Format | Select the IP address input format.                                                                                                    | • DEC<br>• HEX                                                                                                    |  |
|                                    | IP Address   | Set the IP address of the own station. Make sure that the E71 on the own station and the connected device to be communicated with have the same class and subnet address. Consult with the network administrator for the IP address setting. | • DEC:<br>0.0.0.1 to 255.255.255.254<br>• HEX<br>00.00.00.01 to FF.FF.FF.FE                                                          |  |
| Send Frame Setting                 |              | Select the frame of the Ethernet header for the data link layer to be sent by the E71.  An E71 receives data from the connected device both with the Ethernet frame and the IEEE802.3 frame.                                                 | • Ethernet(V2.0)<br>• IEEE802.3*1                                                                                                    |  |
| Enable Online Change               |              | Select whether to enable connected devices to write data in MC protocol communications while the CPU module is in RUN.                                                                                                    | Selected: Enable     Not selected: Disable                                                                                           |  |
| TCP Existence Confirmation Setting |              | Select an alive check method in TCP/IP communications.                                                                                                    | Use the KeepAlive     Use the Ping                                                                                                   |  |

<sup>\*1</sup> The IEEE802.3 frame format can be used only when the connected device is compatible with the frame. Generally, using the Ethernet frame is recommended.

#### (1) Initial Timing

This setting configures the open timing of the connection where "TCP" (Passive open) or "UDP" has been selected under "Open System" in the open setting. (Fig. Page 67, Section 7.1.4)

#### (a) Do not wait for OPEN (Communications impossible at STOP time)

Connections are opened or closed using a program. Communications cannot be performed while the switch on the CPU module is set to STOP.

#### (b) Always wait for OPEN (Communication possible at STOP time)

Connections always wait for the open status according to the "Open System" parameter. (This eliminates the need to open/close connections using a program.\*1) Communications can be performed while the switch on the CPU module is set to STOP.

\*1 If the program of the CPU module on the own station closes a connection, the station does not enter the OPEN request wait status after the connection is disconnected.

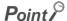

When remotely controlling the CPU module from a connected device, select "Always wait for OPEN (Communication possible at STOP time)". If "Do not wait for OPEN (Communications impossible at STOP time)" is selected, the communication line is closed during remote STOP. After the line is closed, the line cannot be reopened on the CPU module side, and remote RUN cannot be performed from the connected device.

### 7.1.4 Open Setting

Configure settings to open connections for data communications with connected devices.

Project window ⇒ [Parameter] ⇒ [Network Parameter] ⇒ [Ethernet/CC IE Field] ⇒ Select "Ethernet" under "Network Type". ⇒ open Setting button

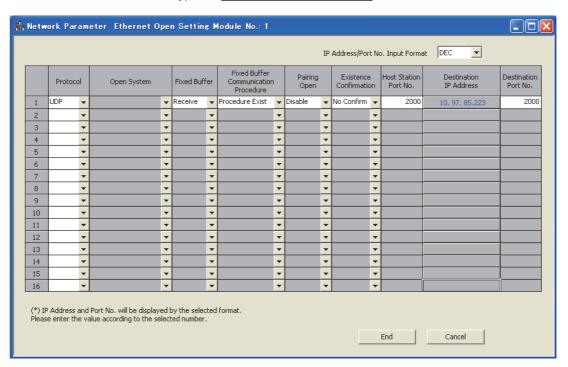

| Item                                 | Description                                                                                                    | Setting range                                                 |
|--------------------------------------|----------------------------------------------------------------------------------------------------|---------------------------------------------------------------|
| IP Address/Port No. Input<br>Format  | Select the input format for the IP address and port number.                                                                                                    | • DEC<br>• HEX                                                |
| Protocol                             | Select the communication protocol for the connected device.  (Fig. Page 70, Section 7.2, Page 78, Section 7.3)                                                                                                    | •TCP<br>•UDP                                                  |
| Open System                          | Set this item when "TCP" is selected under "Protocol".  ([] Page 71, Section 7.2.2, Page 73, Section 7.2.3, Page 75, Section 7.2.4)                                                                                                    | Active     Unpassive     Fullpassive     MELSOFT Connection*1 |
| Fixed Buffer                         | For communications using a fixed buffer, select whether to use the buffer for sending or for receiving in a connection to the connected device. When not performing communications using a fixed buffer, select "Send".  ([]] Page 87, CHAPTER 10) | Send     Receive                                              |
| Fixed Buffer Communication Procedure | Select a communication method for communications using a fixed buffer. (Fig. Page 87, CHAPTER 10)                                                                                                    | Procedure Exist     No Procedure                              |
| Pairing Open                         | Configure the pairing open setting for communications using a fixed buffer.  ([ ] Page 105, Section 10.7)                                                                                                    | Disable     Enable                                            |
| Existence Confirmation               | Select whether to use the alive check function. (Page 153, Section 12.6)                                                                                                    | No Confirm     Confirm                                        |

| Item                   | Description                                            | Setting range                                                                                                    |
|------------------------|--------------------------------------------------------|----------------------------------------------------------------------------------------------------|
| Host Station Port No.  | Set the E71 connection port numbers.                   | • DEC:<br>1025 to 4999, 5003 to<br>65534*2<br>• HEX:<br>401 <sub>H</sub> to 1387 <sub>H</sub> , 138B <sub>H</sub> to<br>FFFE <sub>H</sub> *2 |
| Destination IP Address | Set the IP address of the connected device.            | • DEC:<br>0.0.0.0 to 255.255.255.255<br>• HEX:<br>00.00.00.00 to FF.FF.FF.FF                                                                 |
| Destination Port No.   | Set port numbers for connections of connected devices. | • DEC:<br>1025 to 65535<br>• HEX:<br>401 <sub>H</sub> to FFFF <sub>H</sub>                                                                   |

<sup>\*1</sup> An E71 is always waiting for an open request from a connected device (communications can be performed during STOP), regardless of the initial timing setting in the Ethernet operation setting. (Fig. 12) Page 65, Section 7.1.3)

<sup>\*2</sup> Do not enter 5000 (1388 $_{
m H}$ ) to 5002 (138A $_{
m H}$ ). ([ Page 245, Appendix 2)

# Point P

• Note the following points when setting port numbers.

O: Can be set, ×: Cannot be set

|                                                              |                                                                                                    | Communication |        |
|--------------------------------------------------------------|----------------------------------------------------------------------------------------------------|---------------|--------|
| Connection status                                            | Description                                                                                                    | protocol      |        |
|                                                              |                                                                                                    | TCP/IP        | UDP/IP |
| Connected device  E71  Connected device  O  Connected device | When connecting multiple connected devices, set multiple own station port numbers.                                                                                                    | 0             | 0      |
| Connected device  E71  Connected device  O  Connected device | When connecting multiple connected devices, set a single own station port number. (However, connections need to be opened by the number of connections.)  This setting cannot be configured when the own station is Unpassive.          | 0             | ×      |
| E71 Connected device                                         | When connecting multiple ports on a connected device, set multiple port numbers of the E71.                                                                                                    | 0             | 0      |
| E71 Connected device                                         | When connecting multiple ports on a connected device, set a single port number of the E71. (However, connections need to be opened by the number of connections.)  This setting cannot be configured when the own station is Unpassive. | 0             | ×      |
| E71 Connected device                                         | When connecting the same port on a connected device, set multiple port numbers of the E71. (However, connections need to be opened by the number of connections.)                                                                       | 0             | 0      |
| E71 Connected device                                         | Multiple ports can be set for the same port on a connected device and on the E71 only when paring open has been set.                                                                                                    | 0             | 0      |

Consult with the network administrator for setting the port numbers of the E71 and the connected device and the IP address of the connected device.

### 7.2 TCP/IP Communications

This section describes TCP/IP communications.

### 7.2.1 Establishing a connection

TCP/IP communications require establishing connections between communication devices. When the server-side device is in standby status after performing a Passive open process, a connection is established after the client-side device issues an open request (Active open process) to the server and a response is received.

In TCP/IP communications, the system establishes a connection and checks whether each data has arrived at the recipient normally, thereby ensuring data reliability. Compared to UDP/IP communications, however, TCP/IP places a greater load on the line.

Ex. When the E71 is in Passive open status

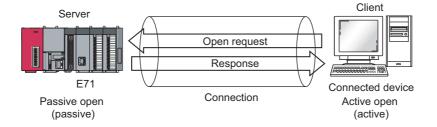

## 7.2.2 Communication process

This section describes the process from establishing a connection to terminating communications.

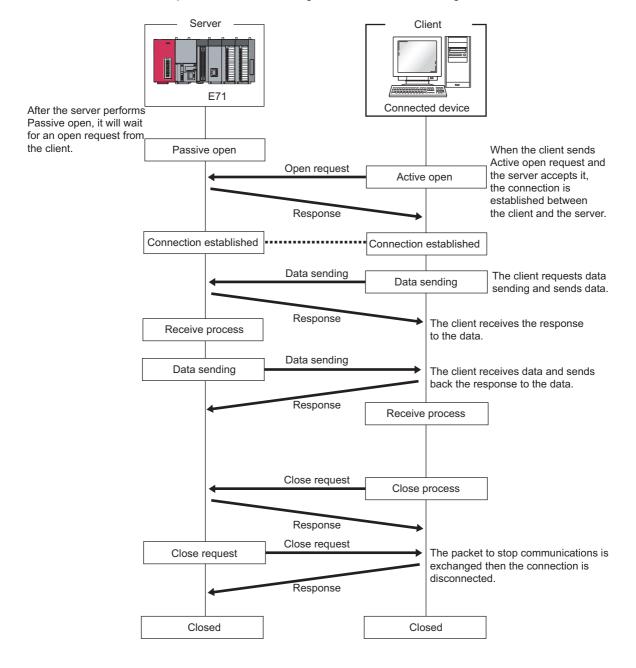

## Point $^{\wp}$

- The corresponding bit of Open completion signal (address: 5000<sub>H</sub>) automatically turns off and the communication line is closed in the following situations:
  - A timeout has occurred in the alive check function. ( Page 153, Section 12.6)
  - An E71 has received a close request and the ABORT (RST) instruction from a connected device.
  - An E71 has received Alive open request from a connected device again with open completed in TCP.
     After an E71 sends an ACK to a connected device, the E71 closes the connection when receiving the RST
     command from the connected device. If the E71 with a different IP address or port number receives Active open
     request from the connected device again, the E71 only sends the RST command. (It does not close the
     connection.)
  - · A timeout has occurred upon transmission in TCP.
- After the connected device sends a close request to the E71, wait for 500ms or more before performing an open process again.

## 7.2.3 Active open procedure

Active open is a connection method that performs an active open process on a connected device in Passive open wait status. The procedure that the E71 performs an Active open process is as follows. For the OPEN/CLOSE instructions, refer to "DEDICATED INSTRUCTIONS". (FF Page 155, CHAPTER 13)

Ex. Open/close processes for the connection number 1

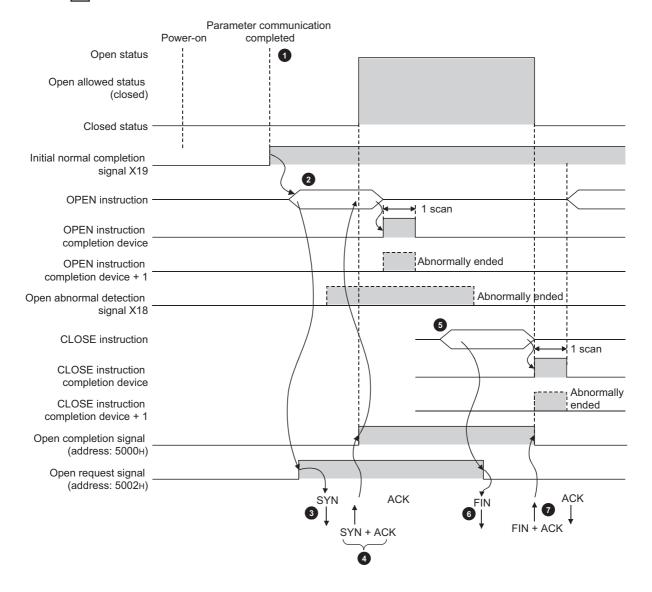

- After parameter communications, check that the initial process of the E71 is normally completed. (Initial normal completion signal (X19): ON)
- Start the open process using the OPEN instruction. (Open request signal (address: 5002<sub>H</sub> (b0)): ON)
- 3 The E71 performs the open process. (The E71 sends an open request (SYN) to the connected device.)
- 4 When the open process is normally completed, data communications are enabled.\*1
- 5 Start a close process using the CLOSE instruction. (Open request signal: OFF)
- 6 The E71 performs the close process. (The E71 sends a close request (FIN) to the connected device.)
- When the close process is normally completed, data communications terminate.\*2
  - \*1 If the E71 sends an SYN and the connected device returns a RST, Open abnormal detection signal (X18) turns on immediately and the open process terminates. (Open abnormal end)
  - \*2 If an ACK and a FIN are not returned within the time specified by the TCP end timer value, the E71 forcibly closes the connection (sends a RST). (Close abnormal end)

## 7.2.4 Passive open procedure

The E71 has the following two connection methods for Passive open.

Unpassive: Performs a passive open process on connections for all devices connected to the network,

regardless of the IP address and port number of the destination device.

• Fullpassive: Performs a passive open process on connections for the connected device specified by the IP

address and port number.

Under the Passive open method, the open/close processes are performed using the procedures described below, according to the Ethernet operation setting.

# (1) When "Always wait for OPEN (Communication possible at STOP time)" is selected for the Ethernet operation setting

As the E71 is set to always wait for open, a connection is established when an Active open is requested from the connected device. This eliminates the need for open/close processing programs on the E71 side.

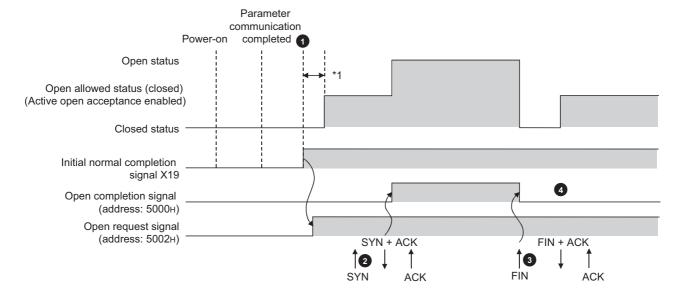

- After parameter communications, check that the initial process of the E71 is normally completed. (Initial normal completion signal (X19): ON)
  - After the initial process is normally completed, the connection enters open enable status and the E71 waits for an open request from the connected device.
- The E71 starts the open process upon receiving the open request (SYN) from the connected device. When the open process is normally completed, Open completion signal (address: 5000<sub>H</sub> (b0)) turns on and data communications are enabled.
- The E71 starts the close process upon receiving the close request (FIN) from the connected device. When the close process is completed, Open completion signal (address: 5000<sub>H</sub> (b0)) turns off and data communications are disabled.
- After the internal process of the E71 is completed, the connection returns to the OPEN request wait status.
  - \*1 An open request (SYN) received after the normal completion of an initial process and before the E71 is in the OPEN request wait status will cause an error, and the E71 sends a connection forced close (RST).

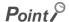

When the open/close processes are performed from the E71 side using a dedicated instruction, even if "Always wait for OPEN" has been selected for the Ethernet operation setting, the connection will not return to the open acceptance enable status after the close process is completed.

# (2) When "Do not wait for OPEN (Communications impossible at STOP time)" is selected for the Ethernet operation setting

Executing the OPEN/CLOSE instructions is required on the E71 to make the E71 enter open/close wait status before receiving an open/close request from the connected device. When the open process is normally completed, data sending and receiving are enabled. For the OPEN/CLOSE instructions, refer to "DEDICATED INSTRUCTIONS". (Fig. Page 155, CHAPTER 13)

Ex. Open/close processes for the connection number 1

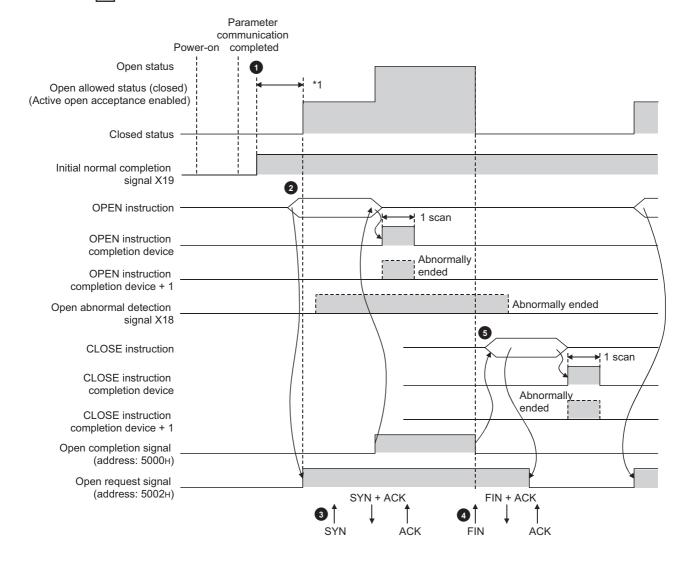

- After parameter communications, check that the initial process of the E71 is normally completed. (Initial normal completion signal (X19): ON)
- Start the open process using the OPEN instruction. (Open request signal (address: 5002<sub>H</sub> (b0)): ON)
- 3 The E71 starts the open process upon receiving the open request (SYN) from the connected device. When the open process is normally completed, Open completion signal (address: 5000H (b0)) turns on and data communications are enabled.
- The E71 starts the close process upon receiving the close request (FIN) from the connected device. When the close process is completed, Open completion signal (address: 5000<sub>H</sub> (b0)) turns off and data communications are disabled.
- 5 Start the close process using the CLOSE instruction. (Open request signal: OFF)
  - \*1 An open request (SYN) received after the normal completion of an initial process and before the E71 is in the OPEN request wait status will cause an error, and the E71 sends a connection forced close (RST).

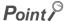

- Change connection settings before executing the OPEN instruction.
- Once an open process is performed, an open request cannot be canceled before the open process is completed.
   Perform a close process (Execute the CLOSE instruction.) after the open process is completed.

## 7.3 UDP/IP Communications

This section describes UDP/IP communications. In UDP/IP communications, the system does not establish a connection and does not check whether each data has arrived at the destination normally, thereby reducing the load on the line. However, UDP/IP communications do not guarantee data reliability as the TCP/IP communications do.

## 7.3.1 Communication process

Unlike TCP/IP communications, UDP/IP communications do not require connections to be established with connected devices.

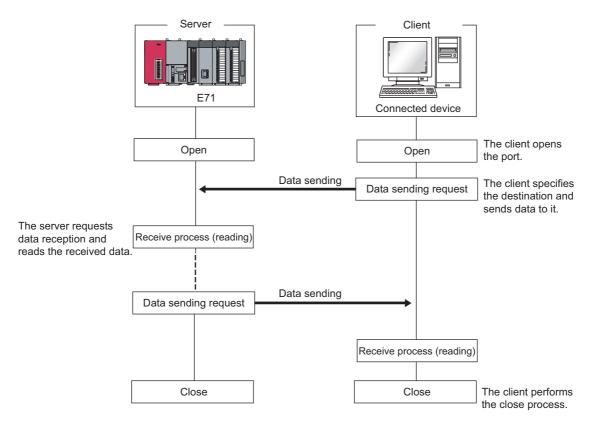

## Point P

- If a timeout has occurred in the alive check function, the corresponding bit of Open completion signal (address: 5000<sub>H</sub>)
  automatically turns off and the communication line is closed.
- After the connected device sends a close request to the E71, wait for 500ms or more before performing an open process again.

## 7.3.2 Open procedure

The open/close processes are performed by the procedures described below, according to the Ethernet operation setting.

# (1) When "Always wait for OPEN (Communication possible at STOP time)" is selected for the Ethernet operation setting

After the E71-connected station is started up, the connection in UDP/IP communications automatically opens and data sending/receiving are enabled. Creating open/close processing programs is not required.

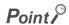

When open/close processes are performed from the E71 side using a dedicated instruction with "Always wait for OPEN (Communication possible at STOP time)" set in the Ethernet operation setting, all open/close processes with the subsequent connected devices must be performed in a program.

# (2) When "Do not wait for OPEN (Communications impossible at STOP time)" is selected for the Ethernet operation setting

Executing the OPEN/CLOSE instructions is required on the E71 to make the E71 enter open/close wait status open/close wait status before receiving an open/close request from the connected device. When the open process is normally completed, data sending and receiving are enabled. For the OPEN/CLOSE instructions, refer to "DEDICATED INSTRUCTIONS". (FF Page 155, CHAPTER 13)

## Ex. Open/close processes for the connection number 1

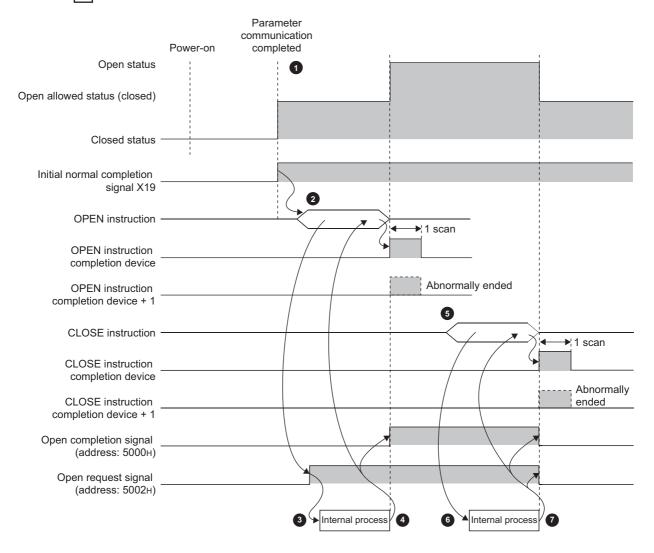

- After parameter communications, check that the initial process of the E71 is normally completed. (Initial normal completion signal (X19): ON)
- 2 Start the open process using the OPEN instruction. (Open request signal (address: 5002<sub>H</sub> (b0)): ON)
- The E71 performs the open process. (Internal process only)
- Data communications are enabled when the open process is normally completed.
- 5 Start the close process using the CLOSE instruction. (Open request signal: OFF)
- The E71 performs the close process. (Internal process only)
- When the close process is normally completed, data communications terminate.

# CHAPTER 8 CONNECTING MELSOFT PRODUCTS AND A GOT

This chapter describes the connection of the E71 with MELSOFT products (such as a programming tool and MX Component) and the GOT.

## 8.1 Applications

This section describes applications according to a connection type.

#### (1) Programming and monitoring over Ethernet

In Ethernet, a programming tool can create programming of a programmable controller and monitor a programmable controller (MELSOFT connection), and the GOT can monitor and test a programmable controller. Remote operations making full use of the Ethernet capability, long-distance connectivity and high-speed communications, are achieved.

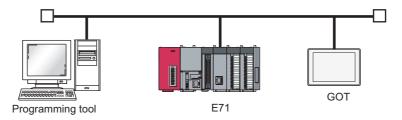

#### (2) Connecting multiple products

Multiple MELSOFT products and GOTs can be connected using MELSOFT application communication ports.

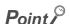

The connection used in the connection with MELSOFT products is only for data communications with the MELSOFT products and cannot be used for data communications with connected devices other than MELSOFT products.

#### (a) Connection using the TCP/IP communications

The E71 can connect to up to 17 MELSOFT products using one dedicated system connection and 16 user connections. GOTs cannot be connected using the TCP/IP communications. (Use the UDP/IP communications.)

#### (b) Connection using the UDP/IP communications

The E71 can connect a MELSOFT product and a GOT using one dedicated system connection.

## 8.2 Data Communication Procedure

This section describes the data communication procedure in the MELSOFT connection.

Ex. Connecting the E71 and a personal computer (programming tool)

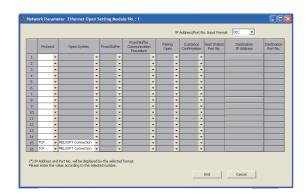

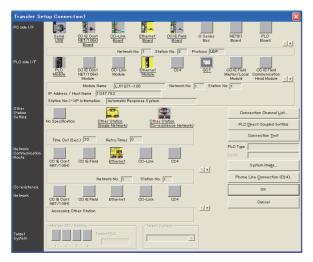

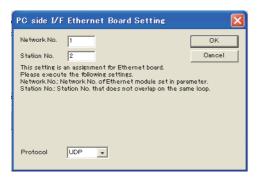

- 1. Write the parameter settings (Fig. Page 67, Section 7.1.4) in the CPU module. Configure connections by the number of connected products in the open setting only when connecting multiple MELSOFT products. In the following cases, the open setting is unnecessary.
  - Only one product is connected in the TCP/IP communications.
  - The network is running in the UDP/IP communications.
- 2. Set the connection target in the programming tool.

Connection destination window ⇔ [Connection1]

Select "Ethernet Board" under "PC side I/F" and double-click the item. The window shown to left appears.

On the window, enter the network number and station number of the personal computer, not of the E71. Determine the network number and station number of the personal computer as follows:

The network number must be the same as that of the E71.

The station number must be different from that of the E71 on the same network.

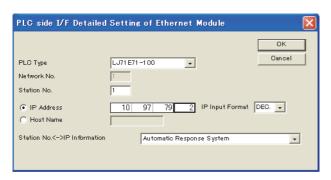

- 4. Select "Ethernet Module" under "PLC side I/F" and double-click the item. The window shown to left appears. Set the station number and the IP address according to the network parameters.
- 5. Set "Other Station Setting" and "Network Communication Route" when required.
- 6. A Passive open process is performed on all the MELSOFT products connected to the network. (The E71 will wait for an Active open request to itself.)

## CHAPTER 9 MC PROTOCOL COMMUNICATIONS

Using MC protocol communications, connected devices that can send and receive data in accordance with the MC protocol can access a CPU module. Because an E71 processes and sends/receives data based on commands from connected devices, no programs for data communications are required on the programmable controller side. For MC protocol communications, refer to the following.

MELSEC-Q/L MELSEC Communication Protocol Reference Manual

## 9.1 Applications

Applications of MC protocol communications are as follows.

#### (1) Data read/write

Data can be read/written from/to a CPU module device and intelligent function module buffer memory. This allows a connected device to monitor the CPU module operation, perform data analysis, and manage production control.

## (2) File read/ write

Files such as a program and parameter stored in a CPU module can be read/written. This allows a connected device to manage CPU module files and switch execution programs.

#### (3) Remote control of a CPU module

The remote operation allows a connected device to remotely operate a CPU module.

#### (4) Turning off the COM.ERR. LED

The COM.ERR. LED on an E71 can be turned off from a connected device.

#### (5) Remote password lock/unlock

A remote password can be locked/unlocked from a connected device.

#### (6) Access to a programmable controller in other stations over other networks

In a system containing CC-Link IE Controller Network, CC-Link IE Field Network, MELSECNET/H, MELSECNET/10, and Ethernet, access to a programmable controller in other stations can be performed over each network from a connected device.

## 9.2 Communication Structure

When a connected device sends a message to an E71 in the MC protocol message format, the E71 performs the process according to the message. During communications, a CPU module including the E71 operates as a server, and the connected device (a personal computer or other terminals) operates as a client. Based on the command message received from the client, the server (the E71) automatically sends an appropriate response message.

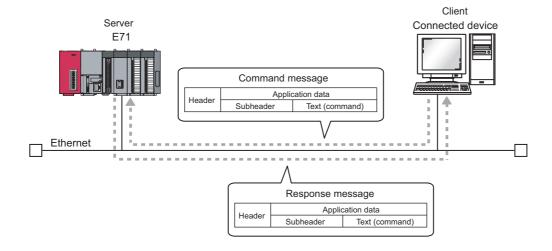

The frames that can be used with an E71 are as follows.

- 4E frame
- · QnA-compatible 3E frame
- · A-compatible 1E frame

## 9.3 Data Communication Procedure

The following is a data communication procedure for MC protocol communications.

- 1. Set the parameters. ( Page 86, Section 9.4)
- 2. Perform the open process and establish a connection between the E71 and the connected device. (Page 70, Section 7.2, Page 78, Section 7.3)
- 3. Once the connection is established, the connected device sends an MC protocol message.
- 4. The connection is closed after the communications are completed.

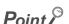

In the cases described below, an E71 performs a remote password check when the connected device accesses the programmable controller. If communications cannot be performed, unlock the remote password. (FF Page 141, Section 12.3.2)

- · When a remote password has been set in the CPU module
- When the connection for data communications with the connected device is to be subjected to the remote password check

## 9.4 Parameter Setting

Set the following parameters for MC protocol communications.

- Basic setting (Page 64, Section 7.1.2)
- Ethernet operation setting (FP Page 65, Section 7.1.3)
- Open setting (Page 67, Section 7.1.4)

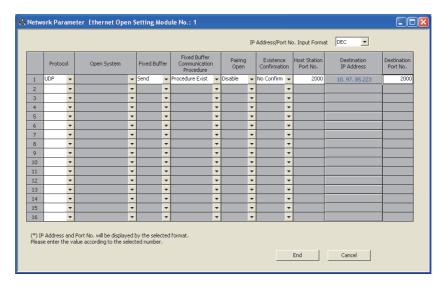

| Item                       | Description                                                                  | Setting range   |  |
|----------------------------|------------------------------------------------------------------------------|-----------------|--|
| Fixed Buffer Communication | Select the communication method for communications using a fixed buffer. For | Procedure Exist |  |
| Procedure                  | MC protocol communications, select "Procedure Exist".                        | Procedure EXIST |  |

# 10.1 Applications 10.1.1 Differences between the "Procedure Exist" and "No Procedure" control methods

# CHAPTER 10 COMMUNICATIONS USING A FIXED BUFFER

This chapter describes communications using a fixed buffer.

## **10.1** Applications

In communications using a fixed buffer, a programmable controller can actively send data; therefore, data can be sent from the programmable controller to the host system when an error occurs in machine equipment or some other conditions are satisfied. A maximum of 1K word of data can be sent or received between programmable controllers or between a programmable controller and the host system.

# 10.1.1 Differences between the "Procedure Exist" and "No Procedure" control methods

There are two control methods for communications using a fixed buffer; "Procedure Exist" control method and "No Procedure" control method. This section describes the differences between the "Procedure Exist" and "No Procedure" control methods.

| Item                                                | Difference                                                         |                                                                      |  |
|-----------------------------------------------------|--------------------------------------------------------------------|----------------------------------------------------------------------|--|
| item                                                | Procedure Exist                                                    | No Procedure                                                         |  |
| Message format                                      | Data is sent/received in a fixed data format.                      | Data is sent/received in the message format of the connected device. |  |
| A response to data receiving                        | A response to data receiving is sent.                              | A response to data receiving is not sent.                            |  |
| Data code                                           | Communications can be performed using a binary code or ASCII code. | Communications are performed using only a binary code.               |  |
| Data length specified using a dedicated instruction | Specified by the number of words.                                  | Specified by the number of bytes.                                    |  |
| Amount of application data per communication        | Maximum of 1017 words                                              | Maximum of 2046 bytes                                                |  |

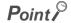

A connection with a connected device is dedicated for "No Procedure" communications using a fixed buffer. MC protocol communications and "Procedure Exist" communications using a fixed buffer and random access buffer cannot be performed at the same time as "No Procedure" communications using a fixed buffer.

## 10.2 Communication Structure

This section describes the structure of communications using a fixed buffer.

#### (1) Data flow

In communications using a fixed buffer, data is sent/received using dedicated instructions.

- · Sending data: BUFSND instruction
- Receiving data: BUFRCV instruction or BUFRCVS instruction

When the "Procedure Exist" control method is used, the CPU module and the connected device communicate on a 1:1 basis. The CPU module sends/receives data to/from the connected device while handshaking with the connected device.

When the "No Procedure" control method is used, the CPU module sends/receives data to/from the connected device in a non-procedural manner.

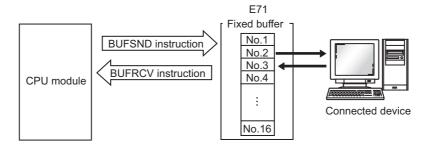

## (2) Connected devices where data communications can be performed

Data communications can be performed with the following connected devices.

- · Devices in Ethernet where an E71 is connected
- · Devices connected with the router relay function

When using each fixed buffer (numbers 1 to 16) as shown in the figure below, set the destination devices and usage conditions (e.g. for sending/receiving and "Procedure Exist"/"No Procedure") in the open setting to fix a connected device to each buffer.

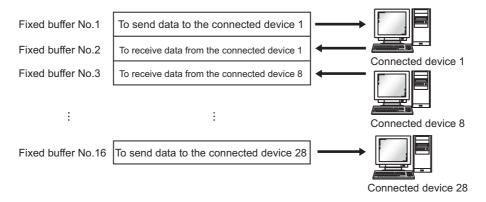

Note the following points when changing connected devices.

- During TCP/IP communications, a connected device can be changed only when the connection with the connected device is not established (when Open completion signal is off).
- During UDP/IP communications, a connected device can be changed regardless of the status of connection with the connected device.

10.2 Communication Structure

## Point P

- When changing connected devices, do not use the pairing open or alive check function.
- When "No Procedure" is selected for a connection, the connection is dedicated to "No Procedure" communications using a fixed buffer after the open process is completed. When "Procedure Exist" is selected for a connection, the following data communications can be performed after the open process is completed.
  - MC protocol communications
  - · Communications using a fixed buffer using the "Procedure Exist" control method
  - · Communications using a random access buffer

#### (3) Processes during data sending/receiving

#### (a) When data is sent

When a CPU module executes the BUFSND instruction, the E71 sends data of the applicable fixed buffer number n to the connected device that is specified in Communication address setting area (addresses:  $28_{H}$  to  $5F_{H}$ ) corresponding to the fixed buffer number n.

#### (b) When data is received

An E71 processes the data that is received from the connected device set in the communication address setting area corresponding to the fixed buffer number n.\*1

In addition, when an E71 stores the received data in the corresponding fixed buffer in the receive process, it updates the IP address and destination port number of the connected device in Connection information area (addresses:  $78_{H}$  to  $C7_{H}$  and  $5820_{H}$  to  $586F_{H}$ ) corresponding to the fixed buffer number n.

If data is received from a connected device not set in the connection information area of the buffer memory, an E71 ignores the received data.

\*1 With the TCP/IP Unpassive open, data is sent to or received from a connected device stored in the connection information area of the buffer memory.

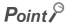

When received data is stored in the corresponding fixed buffer in the receive process of broadcast communications, an E71 updates the destination IP address and port number in Connection information area (address:  $78_H$  to  $C7_H$  and  $5820_H$  to  $586F_H$ ) corresponding to the fixed buffer number n.

## **10.3** Data Sending Procedure

This section describes how an E71 sends data to the connected device.

#### (1) Procedure exists

The following is the data send process performed in the fixed buffer number 1 area for the connection number 1.

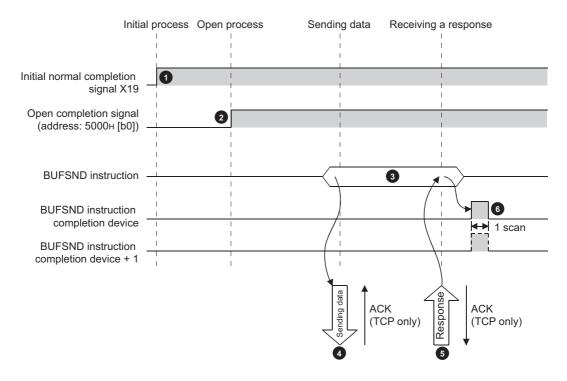

- Confirm the normal completion of the initial process. (Initial normal completion signal (X19): ON)
- 2 Establish a connection between the E71 and the connected device and confirm the normal completion of the open process of the connection number 1.
- Execute the BUFSND instruction. (The data is sent.)
- The send data in the fixed buffer number 1 is sent to the connected device by the send data length.
- When the connected device receives the data from the E71, the connected device sends a response to the E71.
- When the E71 receives the response from the connected device, the E71 stops sending data. If a response is not sent within the response monitoring timer value, a data send error occurs.\*1

After the data send process abnormally ends, execute the BUFSND instruction again to repeat the send process.

\*1 Refer to the section describing the initial setting when adjusting the monitoring timer value. (Fig. Page 246, Appendix 3.1)

## Point P

- The items configured in the open setting become enabled when Open completion signal of an E71 is started up.
- Do not send data (command) before data communications are completed (or a response is received) in response to the
  previous data (command).
- When an E71 communicates data with multiple connected devices, data can be sent sequentially; however, switching the connected devices before sending/receiving data is recommended to prevent communication problems. When a connection opened using the UDP/IP protocol is used, change the setting values in the communication address setting area before sending or receiving data to switch the connected devices.

### (2) No procedure

The following is the data send process performed in the fixed buffer number 1 area for the connection number 1.

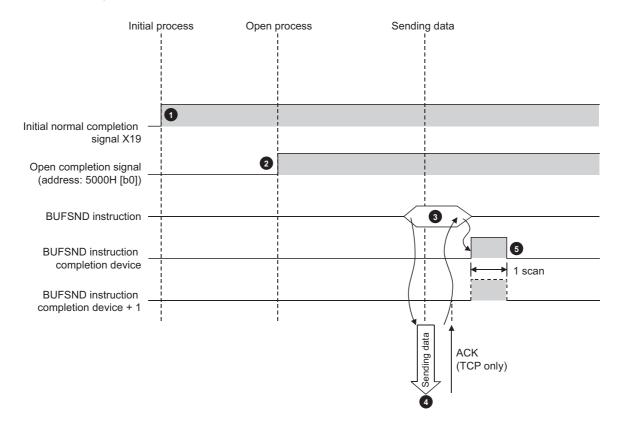

- Confirm the normal completion of the initial process. (Initial normal completion signal (X19): ON)
- Establish a connection between the E71 and the connected device and confirm the normal completion of the open process of the connection number 1.
- Execute the BUFSND instruction. (The data is sent.)
- The send data in the fixed buffer number 1 is sent to the connected device by the send data length.
- 5 The E71 stops sending data. After the data send process abnormally ends, execute the BUFSND instruction again to repeat the send process.

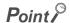

During UDP/IP communications, when the internal process of an E71 is normally completed, the data send process ends even if the communication line between a CPU module and the connected device is not connected due to cable disconnection or other causes. It is recommended to set an original communication procedure to send/receive data.

## 10.4 Data Receiving Procedure

This section describes how an E71 receives data from the connected device. The following methods for receiving data are offered:

- Data receiving using the main program (BUFRCV instruction)
- · Data receiving using an interrupt program (BUFRCVS instruction)

## 10.4.1 Data receiving using the main program (BUFRCV instruction)

A receive process in the main program is performed using the BUFRCV instruction.

#### (1) Procedure exists

The following is the data receive process performed in the fixed buffer number 1 area for the connection number 1.

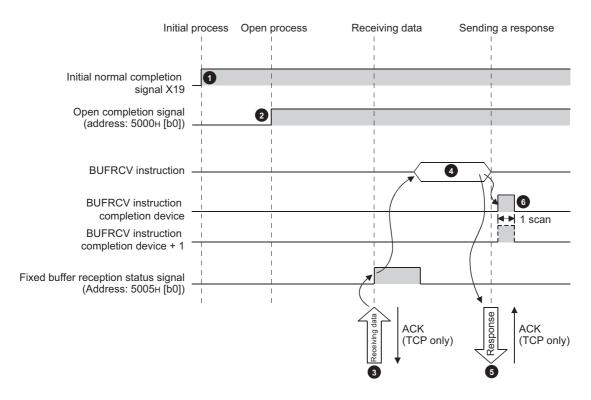

- Confirm the normal completion of the initial process. (Initial normal completion signal (X19): ON)
- 2 Establish a connection between the E71 and the connected device and confirm the normal completion of the open process of the connection number 1.
- Receive data from the destination.
  - Fixed buffer reception status signal (address: 5005<sub>H</sub> (b0)): ON
- Execute the BUFRCV instruction to read the receive data length and receive data from the fixed buffer number 1.
  - Fixed buffer reception status signal (address: 5005<sub>H</sub> (b0)): OFF
- When the receive data length and the receive data are completely read out, a response is sent to the destination.
- 6 End the receive process. If the data receive process is abnormally ended, execute the BUFRCV instruction again to repeat the receive process.

## Point P

- The items configured in the open setting become enabled when Open completion signal of an E71 is started up.
- When the buffer memory area that stores Fixed buffer reception status signal is turned off and on, execute the BUFRCV instruction.
- When abnormal data is received, Fixed buffer reception status signal does not turn on. In addition, data is not stored in the fixed buffer number 1 area.

#### (2) No procedure

The following is the receive process performed in the fixed buffer number 1 area for the connection number 1.

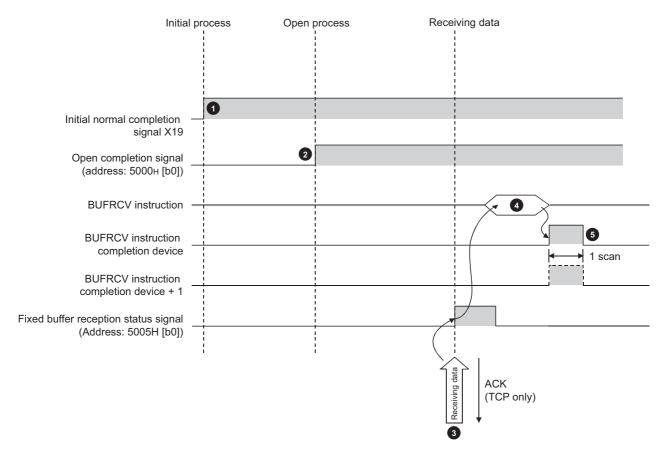

- Confirm the normal completion of the initial process. (Initial normal completion signal (X19): ON)
- Establish a connection between the E71 and the connected device and confirm the normal completion of the open process of the connection number 1.
- Receive data from the connected device.
  - Fixed buffer reception status signal (address: 5005<sub>H</sub> (b0)): ON
- Execute the BUFRCV instruction to read the receive data length and receive data from the fixed buffer number 1.
  - Fixed buffer reception status signal (address: 5005<sub>H</sub> (b0)): OFF
- **6** End the receive process. If the data receive process is abnormally ended, execute the BUFRCV instruction again to repeat the receive process.

## Point P

- The items configured in the open setting become enabled when Open completion signal of an E71 is started up.
- When the buffer memory area that stores Fixed buffer reception status signal is turned off and on, execute the BUFRCV instruction.
- When abnormal data is received, Fixed buffer reception status signal does not turn on. In addition, data is not stored in the fixed buffer number 1 area.

# 10.4.2 Data receiving using an interrupt program (BUFRCVS instruction)

A receive process in an interrupt program is performed using the BUFRCVS instruction. An interrupt program is started up when data is received from a connected device, and receive data for a CPU module can be read.

The following settings are required to use an interrupt program: (FP Page 98, Section 10.5.1)

- · Interrupt pointer setting
- · Interrupt settings

#### (1) Procedure exists

The following is the receive process performed in the fixed buffer number 2 area for the connection number 2.

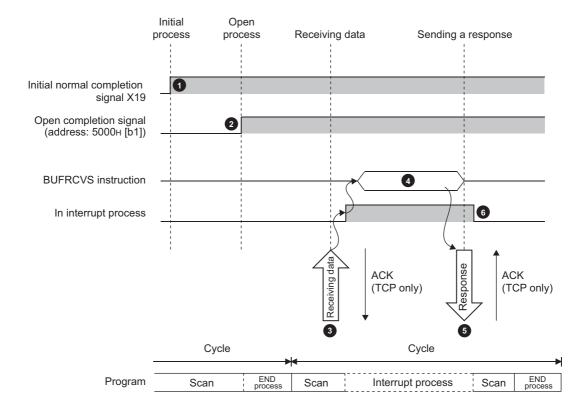

- Confirm the normal completion of the initial process. (Initial normal completion signal (X19): ON)
- Establish a connection between the E71 and the connected device and confirm the normal completion of the open process of the connection number 2.
- Receive data from the destination.
  - Fixed buffer reception status signal (address: 5005<sub>H</sub> (b1)): ON
  - Request the CPU module to start up the interrupt program.
- The interrupt program starts up. Execute the BUFRCVS instruction to read the receive data length and receive data from the fixed buffer number 2.
- When the receive data length and the receive data are completely read out, a response is sent to the destination.\*1
- 6 End the interrupt program to restart the main program.
  - \*1 If the data receive process is abnormally ended, the E71 does not return a response.

### (2) No procedure

The following is the receive process performed in the fixed buffer number 1 area for the connection number 1.

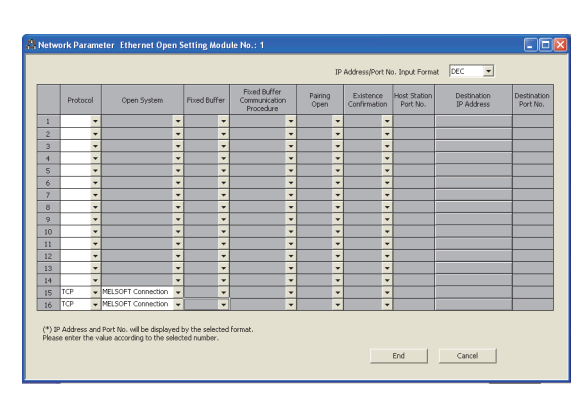

- Confirm the normal completion of the initial process. (Initial normal completion signal (X19): ON)
- 2 Establish a connection between the E71 and the connected device and confirm the normal completion of the open process of the connection number 1.
- Receive data from the destination.
  - Request the CPU module to start up the interrupt program.
- The interrupt program starts up. Execute the BUFRCVS instruction to read the receive data length and receive data from the fixed buffer number 1.
- 5 End the interrupt program to restart the main program.

10.5 Parameter Setting

#### 10.5 **Parameter Setting**

Set the following parameters to perform communications using a fixed buffer.

- Basic setting (Page 64, Section 7.1.2)
- Ethernet operation setting (Page 65, Section 7.1.3)
- Open setting (Page 67, Section 7.1.4)

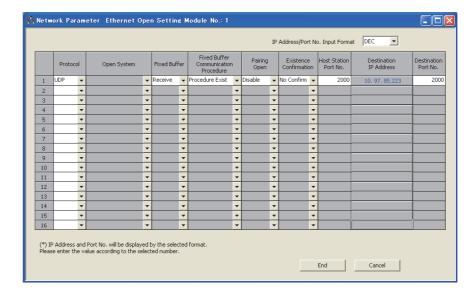

| Item                                 | Description                                                                                                    | Setting range                    |
|--------------------------------------|----------------------------------------------------------------------------------------------------|----------------------------------|
| Fixed Buffer                         | Select whether to use the fixed buffer for connection with the connected device for sending or receiving.                                                                                                    | • Send • Receive                 |
| Fixed Buffer Communication Procedure | Select the communication method for communications using a fixed buffer.                                                                                                    | Procedure Exist     No Procedure |
| Pairing Open                         | Select whether to disable or enable the pairing open for communications using a fixed buffer. (Fig. Page 105, Section 10.7)                                                                                   | Disable     Enable               |
| Existence Confirmation               | Select whether or not to use the alive check function. (Fig. Page 153, Section 12.6)  Select "No Confirm" to send data by broadcast communications during "No Procedure" communications using a fixed buffer. | No Confirm     Confirm           |

## 10.5.1 Parameter setting when using an interrupt program

Configure the parameter setting on a programming tool to start up an interrupt program.

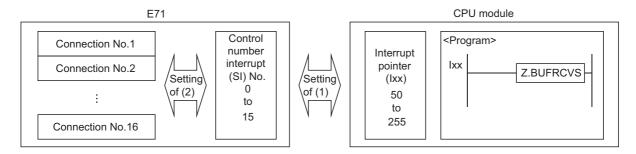

## (1) Interrupt pointer setting

The following is a setting example.

Project window ⇔ [Parameter] ⇔ [PLC Parameter] ⇔ [PLC System] ⇔ Interrupt Pointer Setting button

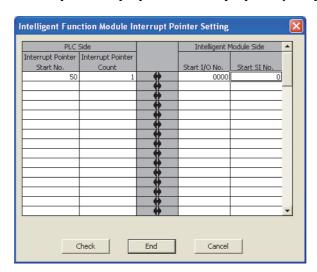

|                            | Item                        | Description                                                                                                    | Setting range                          |
|----------------------------|-----------------------------|----------------------------------------------------------------------------------------------------|----------------------------------------|
| PLC Side                   | Interrupt Pointer Start No. | Set the start number of the interrupt pointer used in a program.                                                                                            | 50 to 255                              |
|                            | Interrupt Pointer Count     | Set the number of interrupt pointers used in a program.                                                                                                    | 1 to 16                                |
| Intelligent Module<br>Side | Start I/O No.               | Set the start I/O number of an E71.                                                                                                    | 0000 <sub>H</sub> to 0FE0 <sub>H</sub> |
|                            | Start SI No.                | Among maximum 16 interrupt (SI) numbers (control numbers on the Ethernet module side) to be set in the interrupt program, set the smallest numbers 0 to 15. | 0 to 15                                |

### (2) Interrupt settings

The following is a setting example.

Project window ⇔ [Parameter] ⇔ [Network Parameter] ⇔ [Ethernet/CC IE Field] ⇔ Select "Ethernet" under "Network Type". ⇔ Interrupt Settings button

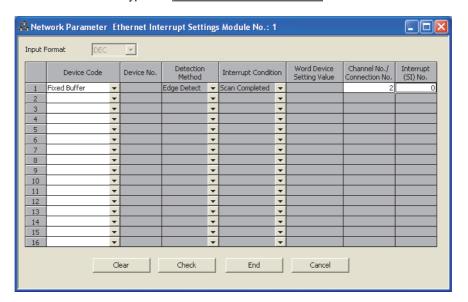

| Item                       | Description                                                                                                    | Setting range |
|----------------------------|----------------------------------------------------------------------------------------------------|---------------|
| Input Format               | The input format of each data is decimal number only.                                                                  | -             |
| Device Code                | Select a device code. Select "Fixed Buffer" in this setting.                                                           | Fixed Buffer  |
| Channel No./Connection No. | Set the connection number of the fixed buffer to trigger the interrupt program.                                        | 1 to 16       |
| Interrupt (SI) No.         | Set the interrupt control number for the E71 for when an interrupt request is issued from the E71 to the CPU module.*1 | 0 to 15       |

<sup>\*1</sup> Do not set the same interrupt (SI) numbers as those to be set for an interrupt of other communications using a fixed buffer or the RECV instruction.

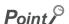

Interrupt (SI) numbers can be assigned by the user to receive up to 16 communications using a fixed buffer and communications using the RECV instruction in an interrupt program. The user must manage the interrupt (SI) numbers assigned for receiving data.

## 10.6 Data Format

Communication data consists of a header and application data.

## 10.6.1 Header

The header for TCP/IP or UDP/IP is used. Because an E71 automatically adds and deletes a header, the user setting is not required.

### (1) Detailed header sizes

#### (a) TCP/IP

| Ethernet   | IP         | TCP        |
|------------|------------|------------|
| (14 bytes) | (20 bytes) | (20 bytes) |

#### (b) UDP/IP

| Ethernet   | IP         | UDP       |
|------------|------------|-----------|
| (14 bytes) | (20 bytes) | (8 bytes) |

## 10.6.2 Application data

This section describes the application data configuration.

### (1) Procedure exists

In the application data for communications with the "Procedure Exist" control method, the following data code is expressed in a binary code or an ASCII code. To switch between a binary code and an ASCII code, use the Ethernet operation setting.

Project window⇔ [Parameter]⇔ [Network Parameter]⇔ [Ethernet/CC IE Field]⇔ Select "Ethernet" under "Network Type".⇔ Operation Setting button

10.6 Data Format 10.6.2 Application data

#### (a) Format

• Communications using a binary code

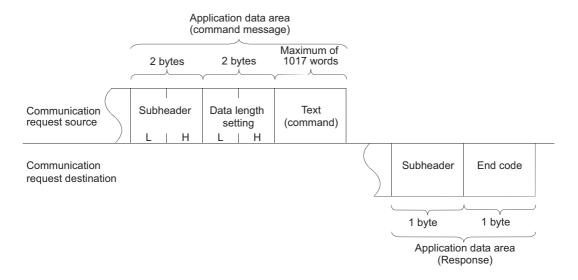

· Communications using an ASCII code

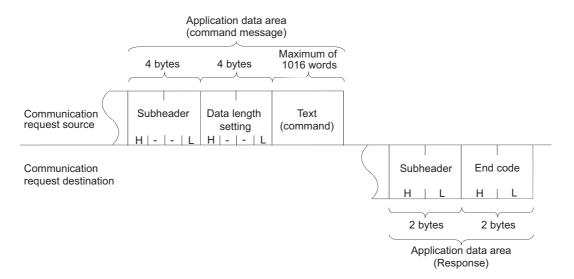

### (b) Subheader

Because an E71 automatically adds and deletes a header, the user setting is not required.

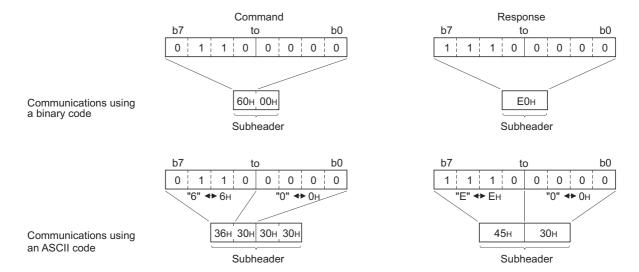

#### (c) Data length setting

The following are the data sizes of a text (command).

- Communications using a binary code: Maximum of 1017 words
- Communications using an ASCII code: Maximum of 508 words

10.6 Data Format 10.6.2 Application data

## (d) Text (command)

The following is the format of a command/response.

· Communications using a binary code

#### Command format

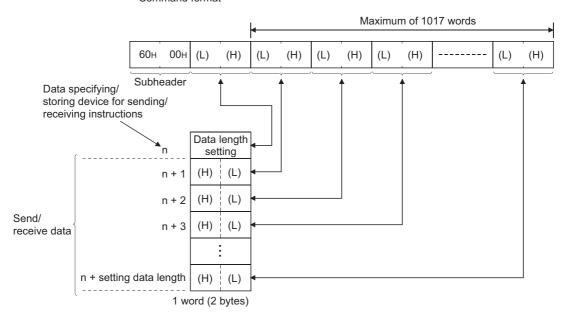

· Communications using an ASCII code

#### Command format

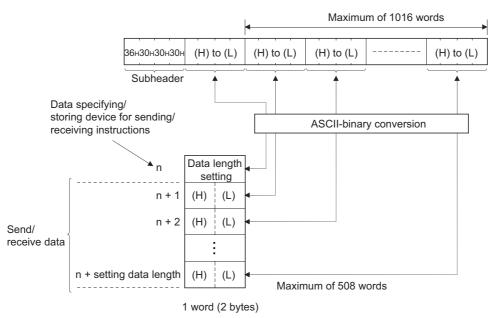

#### (e) End codes

An error code is stored in the end code added to a response. For the error codes, refer to the error code list.

(FP Page 210, Section 14.7.1)

End codes are stored in the complete status area (in the control data) of the BUFSND and BUFRCV instructions, as well as the communication status storage area of the buffer memory.

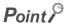

If an error code related to MC protocol communications or communications using a random access buffer is stored during communications using a fixed buffer, it may be caused by the following.

| Cause                                                                                                    | Action                                                                                                    |
|----------------------------------------------------------------------------------------------------|----------------------------------------------------------------------------------------------------|
| The data length value specified in the application data of the message sent from a connected device to the E71 is different from the actual text data size. | Specify the actual text data size for the data length in the application data. (Refer to "Remark" in this page.) |
| The subheader of the message sent from a connected device to the E71 is incorrect.                                                                          | Correct the subheader specified in the application data.                                                         |

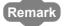

Depending on the restrictions of the buffers of the own station and destination station, data may be divided for communications. Data received separately is restored (reassembled) by the E71 for communications. The received data is restored (reassembled) based on the data length in the communication data. The E71 performs the following processes if data in the communication data is incorrect.

- If the data length specified immediately after the subheader is smaller than the amount of text data received

  The data immediately after the subheader is smaller than the amount of text data received.

  The data immediately after the subheader is smaller than the amount of text data received.
- 1) The data immediately after the text data equivalent to the data length specified immediately after the subheader is regarded as the next message.
- 2) Because the header of each message is a subheader, an E71 processes data according to the code in the subheader.
- 3) If the subheader contains a code that is not recognized by an E71, the E71 sends a response notifying about an abnormal end to the connected device.

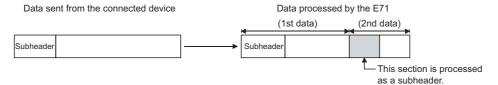

In the figure above, the E71 returns a response containing a code obtained by changing the most significant bit of the code processed as a subheader to 1. For example, if the subheader of a command is 65<sub>H</sub>, the subheader of the response is E5<sub>H</sub>.

- If the data length specified immediately after the subheader is larger than the amount of text data received
  - 1) The E71 waits for the remaining data.
  - 2) When the remaining data is received within the response monitoring timer value, the E71 processes data according to the code in the subheader.
  - 3) If the remaining data could not be received within the response monitoring timer value, the E71 performs the following processes.
    - Sends the ABORT (RST) instruction to the connected device and closes the line.
    - Notifies the CPU module that an open error has occurred by turning on Open abnormal detection signal (X18)
    - Stores the error code in the open error code storage area. (The error code is not stored in the error log storage area.)

10.7 Pairing Open 10.7.1 Applications

#### (2) No procedure

In the application data for communications in the "No Procedure" control method, the following data code is expressed in a binary code. Communications are performed using a binary code regardless of the communication data code setting.

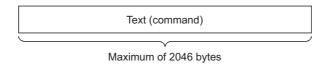

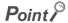

In communications in the "No Procedure" control method, a subheader or data length setting is not added unlike the "Procedure Exist" control method; therefore, all data are handled as a valid text. In addition, the E71 turns on Fixed buffer reception status signal after storing the size of the received message (packet) in the data length storage area. It is recommended to set a checking method. For example, include data length and a data type code in the application data of a message so that the number of bytes and data type of the application data can be identified on the receiving side.

## 10.7 Pairing Open

Pairing open is an opening method that connects the own station with the connected device using only one port by pairing the receive and send connections for communications using a fixed buffer.

## 10.7.1 Applications

Enabling the pairing open allows data communications to be performed with two connections by performing the open process for one port. MC protocol communications and communications using a random access buffer can be also performed using paring-opened connections.

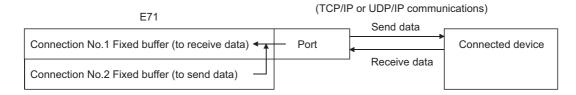

## Point P

- Connected devices where communications can be performed using the pairing open method are those in Ethernet where
  an E71 is connected and those connected using the router relay function.
- The open/close processes in the receive connection where the pairing open has been enabled automatically perform the open/close processes in the next connection (send connection).

## 10.7.2 Parameter setting

The following is the pairing open setting.

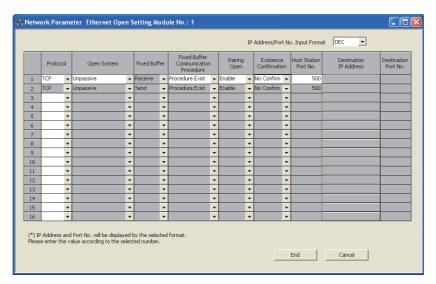

| Item         | Description                                                                      | Setting range |
|--------------|----------------------------------------------------------------------------------|---------------|
| Pairing Open | Set "Pairing Open" of the receive connection to "Enable". The next connection is |               |
|              | automatically set as a send connection.*1                                        | -             |

\*1 When "Enable" has been set in "Pairing Open" for a send connection, the following window appears.

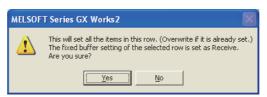

When the <u>Yes</u> button is selected, the applicable connection becomes a receive connection, and the next connection is automatically set as a send connection. (When "Enable" has already been set in "Pairing Open", the setting is overwritten.)

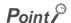

Because the fixed buffer of the connection with the connected device (for receiving) and the fixed buffer of the next connection (for sending) are paired, set connection numbers 1 to 7 and 9 to 15 as receive connections. (Connection numbers 8 and 16 cannot be set.)

#### **10.8** Broadcast Communications

Broadcast communications mean that the same data is sent to all E71-connected stations in the same Ethernet network and to the connected devices without specifying destinations. Broadcast communications can be performed only when the UDP/IP protocol is used and during "No Procedure" communications using a fixed buffer.

#### Point P

- When connected devices in the same Ethernet network do not need to receive communication messages by broadcast communications, a discarding process is required.
- The user needs to determine the port numbers dedicated for data sending/receiving for broadcast communications.

#### 10.8.1 Sending/receiving procedures

#### (1) Sending procedure

To send data by broadcast communications, set the IP addresses of the connected devices where the E71 sends data to FFFFFFF<sub>H</sub> and perform the open process. The E71 sets all the host address bits to 1 and sends data over the Ethernet network.

#### (2) Receiving procedure

To receive data as data for broadcast communications, set the IP addresses of the connected devices that send data to the E71 to  $FFFFFFF_H$  and the port numbers to  $FFFF_H$  and perform the open process.

Remark

The following is the outline of the internal process of an E71 when data is received in the "No Procedure" control method or by broadcast communications. (The values specified in the buffer memory addresses  $0_H$ ,  $1_H$  and  $28_H$  to  $5F_H$  are used for the IP addresses and port numbers of the E71 in the own station as well as those of connected devices.)

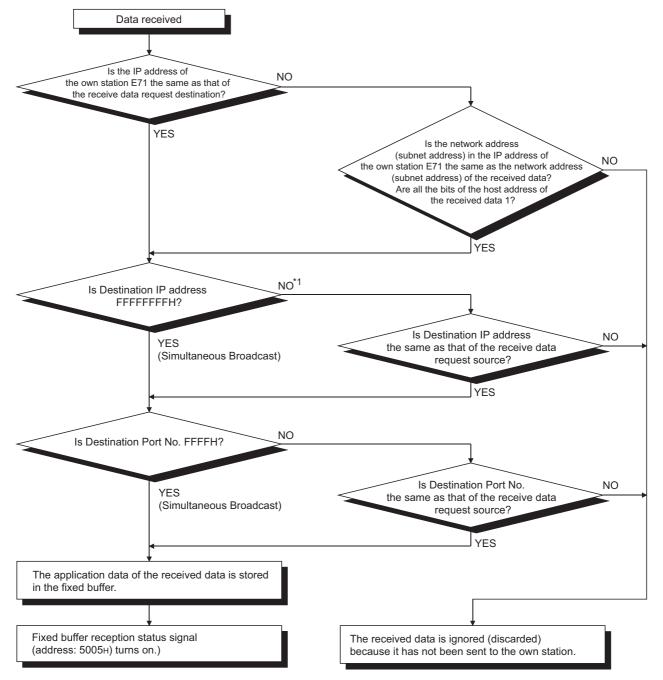

\*1 When all the bits of the area expressing the host address of the IP address of the receive data request destination are 1, proceed to "YES".

108

#### 10.8.2 Parameter setting

The following is the parameter setting for broadcast communications.

#### (1) When sending data

The following is the parameter setting for data sending.

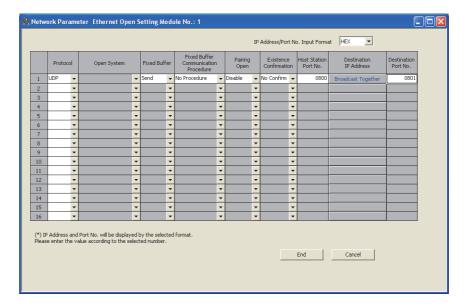

| Item                                 | Description                | Setting range |  |
|--------------------------------------|----------------------------|---------------|--|
| Protocol                             | Select "UDP".              | -             |  |
| Fixed Buffer                         | Select "Send".             | -             |  |
| Fixed Buffer Communication Procedure | Select "No Procedure".     | -             |  |
| Existence Confirmation               | Select "No Confirm".       | -             |  |
| Destination IP Address               | Set FFFFFFF <sub>H</sub> . | -             |  |

#### (2) When receiving data

The following is the parameter setting for data receiving.

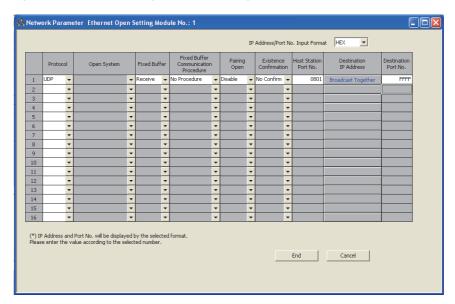

| Item                                 | Description                | Setting range |
|--------------------------------------|----------------------------|---------------|
| Protocol                             | Select "UDP".              | -             |
| Fixed Buffer                         | Select "Receive".          | -             |
| Fixed Buffer Communication Procedure | Select "No Procedure".     | -             |
| Existence Confirmation               | Select "No Confirm".       | -             |
| Destination IP Address               | Set FFFFFFF <sub>H</sub> . | -             |
| Destination Port No.                 | Set FFFF <sub>H</sub> .    | -             |

10.8 Broadcast Communications 10.8.3 Precautions

#### 10.8.3 Precautions

This section describes the precautions for broadcast communications.

#### (1) Port number

To perform broadcast communications, the user needs to determine the port numbers dedicated for data sending/receiving for broadcast communications and specify these port numbers.

#### (2) Size of send/receive data per sending/receiving

A maximum of 2046 bytes of data in the application data can be processed per sending/receiving. To send data with a size exceeding 2047 bytes, divide the data into smaller chunks at the send source.

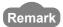

An E71 temporarily stores a subsequent receive data in its internal buffer for the operating system until the current receive process is completed. If data with a size exceeding the capacity of the internal buffer (approximately 40KB) is received by broadcast communications, the data is discarded. In communications using a fixed buffer in the "Procedure Exist" control method, the E71 sends a command message to the connected device, waits for a response message, then sends the next command message. Therefore, the user need not take account of the above-mentioned internal buffer for the operating system

#### 10.9 Example of Communications Using a Fixed Buffer

This section describes an example of communications using a fixed buffer in the "Procedure Exist" control method between an E71 and the connected device.

#### 10.9.1 System configuration

The following system configuration is used for explanation purpose.

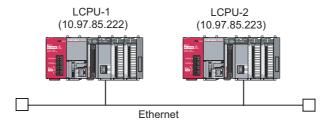

#### 10.9.2 Parameter setting

This section describes a parameter setting example.

#### (1) Sending side (LCPU-1 side)

The following is an example of the parameter settings of the sending side (LCPU-1 side).

#### (a) Basic setting

The following is an example of the basic setting.

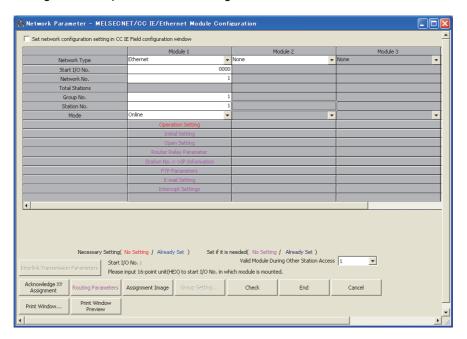

#### (b) Ethernet operation setting

The following is an example of the Ethernet operation setting.

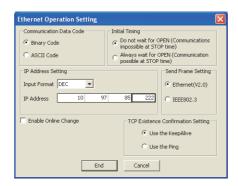

#### (c) Open setting

The following is an example of the open setting.

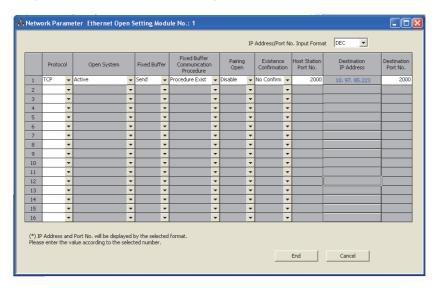

#### (2) Receiving side (LCPU-2 side)

The following is an example of the parameter settings of the receiving side (LCPU-2 side).

#### (a) Basic setting

The following is an example of the basic setting.

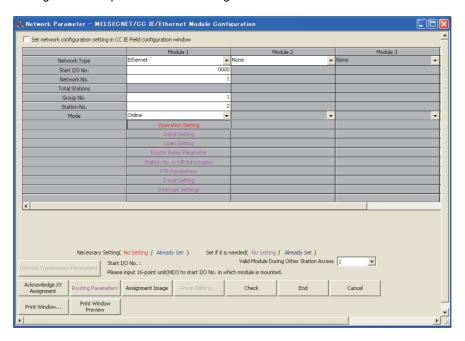

#### (b) Ethernet operation setting

The following is an example of the Ethernet operation setting.

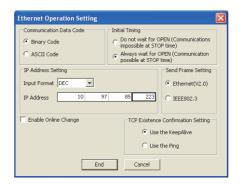

#### (c) Open setting

The following is an example of the open setting.

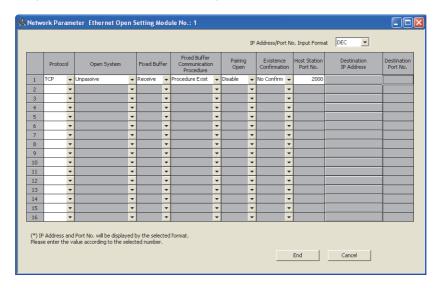

#### 10.9.3 Program

#### (1) Sample program procedures

This section describes the procedures for a sample program.

#### (a) Sending side (LCPU-1 side)

The following describes how communications are processed on the sending side (LCPU-1 side).

- Set each parameter on a programming tool and write the set parameters to the CPU module.
   Then reset the CPU module and check that the initial process is completed.
- 2. Perform the open process (Active open) of the connection number 1.
- Perform communications using a fixed buffer from the CPU module using the BUFSND instruction.
- 4. After the data is sent, perform the close process of the connection number 1.

#### (b) Receiving side (LCPU-2 side)

The following describes how communications are processed on the receiving side (LCPU-2 side).

- 1. Set each parameter on a programming tool and write the set parameters to the CPU module. Then reset the CPU module and check that the initial process is completed. When the initial process is normally completed, the connection number 1 waits for an Active open request from the connected device.
- 2. Perform communications using a fixed buffer from the connected device.
- Use the BUFRCV instruction to read the data that have been received by the corresponding fixed buffer data area of the E71 into the CPU module.

#### (2) Sample program

#### (a) Program on the sending side (LCPU-1 side)

The following is a program on the sending side (LCPU-1 side).

```
<<Open processing program>>
       SM400
                                                                                             U0\
                                                                                     Гмоч
                                                                                             G20480
         +
                                                                                                       K4M0
                                                                                             U0\
                                                                                    Гмоч
                                                                                             G20482
                                                                                                       K4M20
       M1000
                                                                                             -[PLS
                                                                                                       M1001
       M1001
                 X19
                          M0
                                   M20
                                                                                                       D100
                                                                   ZP.OPEN U0
                                                                                     K1
                                                                                             D100
                                                                                                       M100
        M100
                 M101
         +
                                                                                             SET
                                                                                                       M150
                 M101
                                                                                             _[SET
                                                                                                       M151
```

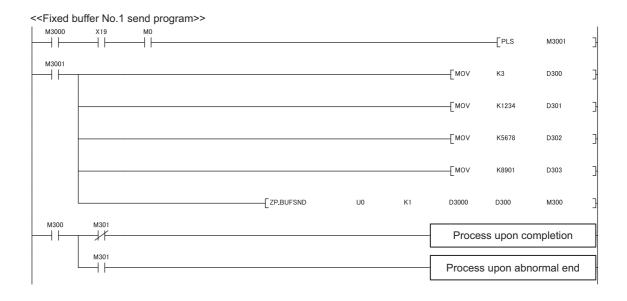

```
<<Close processing program>>
     4+
                                                                                                      -[PLF
                                                                                                                  M160
    M160
              M150
    +
                                                                                                       -[PLS
                                                                                                                  M161
   M6000
                                                                                                      -[PLS
                                                                                                                  M6001
    \dashv\vdash
               мо
—| |-
   M6001
                                                              _[ZP.CLOSE
                                                                                  U0
                                                                                             K1
                                                                                                       D200
                                                                                                                  M200
    \dashv \vdash
              M210
    M161
                                                                                                      _[SET
                                                                                                                  M210
              M201
    M200
                                                                                                       _[SET
                                                                                                                  M202
    \dashv\vdash
              M201
               1
                                                                                                      _[SET
                                                                                                                  M203
                                                                                                      _[RST
                                                                                                                  M210
```

#### (b) Receiving side (LCPU-2 side)

The following is a program on the receiving side (LCPU-2 side).

```
<<Fixed buffer No.1 receive program>>
   SM400
                                                                                              U0\
     4
                                                                                      Гмоч
                                                                                               G20480
                                                                                                         K4M0
                                                                                              U0\
                                                                                              G20482
                                                                                     Гмоч
                                                                                                         K4M20
                                                                                              U0\
                                                                                     Гмоч
                                                                                               G20485
                                                                                                         K4M40
   M5000
                                M40
                                         M500
                                                                                               -[PLS
                                                                                                         M5001
   M5001
                                                ZP.BUFRCV
                                                                   U0
                                                                                     D5000
                                                                                               D500
                                                                                                         M500
                                                                            K1
    M500
             M501
              -1/
                                                                                      Process upon completion
             M501
                                                                                     Process upon abnormal end
```

#### Point P

Secure sufficient device areas according to the maximum length of data sent from the send source to prevent the device areas used for other purposes from being overwritten by the receive data.

# CHAPTER 11 COMMUNICATIONS USING A RANDOM ACCESS BUFFER

This section describes communications using a random access buffer.

#### 11.1 Applications

In communications using a random access buffer, data can be freely read from and written to any connected device (not including an E71). A random access buffer is used as a common buffer area for all the connected devices in the Ethernet network.

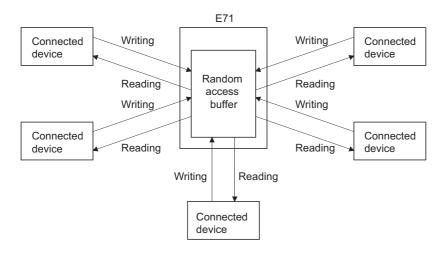

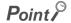

Data communications (sending/receiving) by e-mail using a CPU module cannot be used together with communications using a random access buffer. Only one of the functions can be used at one time. (The e-mail sending function using the E71 programmable controller CPU monitoring function can be used together with communications using a random access buffer.)

11.2 Communication Structure

#### 11.2 Communication Structure

This section describes the structure of communications using a random access buffer.

#### (1) Data flow

The data flow in communications using a random access buffer is as follows. The FROM/TO instructions or intelligent function module devices are used to access a random access buffer from a CPU module.

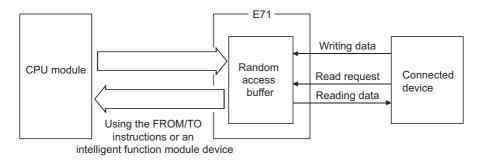

#### Point P

- Communications can be performed only with connected devices where communications using a fixed buffer in the "Procedure Exist" control method are set using the connection with Open completion signal of an E71 on.
- Communications are performed asynchronously with the program. If synchronization is required, use communications
  using a fixed buffer.

#### (2) Connected devices where data communications can be performed

Data communications can be performed with the following connected devices:

- Devices in Ethernet where an E71 is connected
- · Devices connected using the router relay function

#### 11.2.1 How data is read from a connected device

The following figure shows how an E71 sends data in response to a read request sent from a connected device.

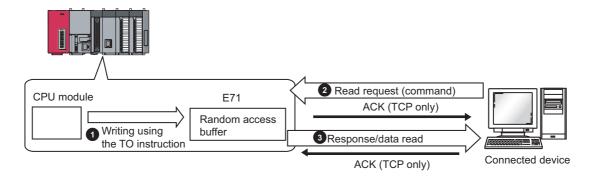

- Write data in the random access buffer of the E71 using the TO instruction.
- 2 Asynchronously with the process 1 above, the connected device sends a read request to the E71. (The E71 side: command receiving)
- 3 Upon receiving the read request from the connected device, the E71 sends the data written in the random access buffer to the connected device that sent the read request. (The E71 side: response sending)

#### 11.2.2 How a connected device writes data

The following figure shows how a connected device writes data to the E71 random access buffer.

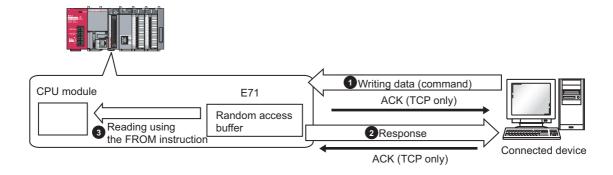

- The connected device writes data to the random access buffer of the E71. (The E71 side: command receiving)
- The E71 processes the write request from the connected device and returns the writing result to the connected device that sent the write request. (The E71 side: response sending)
- 3 Asynchronously with the processes 1 and 2 above, the data written in the random access buffer is read using the FROM instruction.

11.3 Parameter Setting

#### 11.3 Parameter Setting

Set the following parameters to perform communications using a random access buffer.

- Basic setting (Page 64, Section 7.1.2)
- Ethernet operation setting (Page 65, Section 7.1.3)
- Open setting (Page 67, Section 7.1.4)

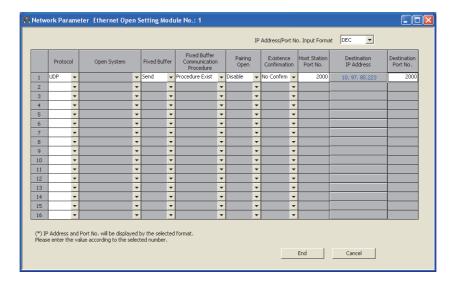

| Item                       | Description                                                                                       | Setting range   |
|----------------------------|---------------------------------------------------------------------------------------------------|-----------------|
| Fixed Buffer Communication | xed Buffer Communication Select the communication method for communications using a fixed buffer. |                 |
| Procedure                  | Select "Procedure Exist" for communications using a random access buffer.                         | Procedure Exist |

#### 11.4 Data Format

Communication data consists of a header and application data.

#### **11.4.1** Header

The header for TCP/IP or UDP/IP is used. Because an E71 automatically adds and deletes a header, the user setting is not required.

#### (1) Detailed header sizes

#### (a) TCP/IP

#### (b) UDP/IP

| Ethernet   | IP         | UDP       |
|------------|------------|-----------|
| (14 bytes) | (20 bytes) | (8 bytes) |

# 11.4 Data Format 11.4.2 Application data

#### 11.4.2 Application data

In the application data for communications with the "Procedure Exist" control method, the following data code is expressed in a binary code or an ASCII code. To switch between a binary code and an ASCII code, use the Ethernet operation setting.

Project window ⇔ [Parameter] ⇔ [Network Parameter] ⇔ [Ethernet/CC IE Field] ⇔ Select "Ethernet" under "Network Type". ⇔ Select "Ethernet" button

#### (1) Format

· Communications using a binary code

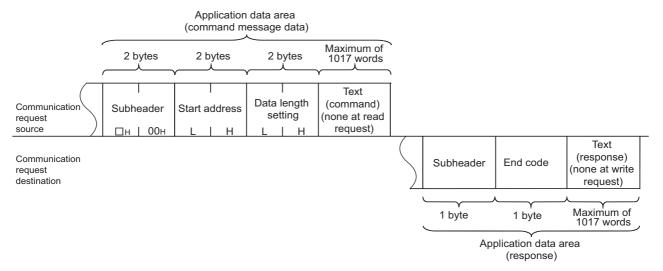

· Communications using an ASCII code

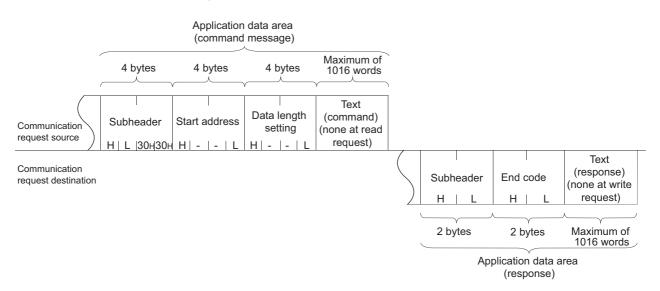

#### (2) Subheader

Because an E71 automatically adds and deletes a header, the user setting is not required.

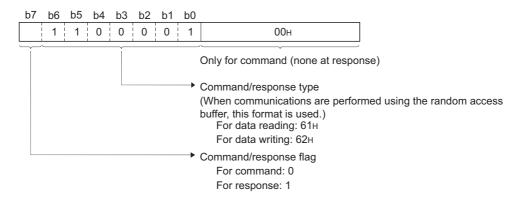

#### (a) When reading

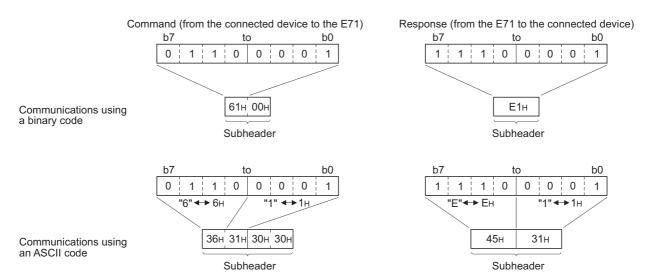

#### (3) Start address

Use a logical address to set the start address of a random access buffer that reads/writes data. (FP Page 133, Section 11.6)

#### (a) Communications using a binary code

Specify the start address using a binary value.

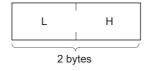

#### (b) Communications using an ASCII code

Specify the start address using an ASCII code value expressed in hexadecimal.

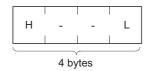

#### (4) Data length setting

Set the number of words of the read/written data in the random access buffer range.

#### (a) Communications using a binary code

Specify the number of words using a binary value. (Maximum of 1017 words)

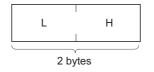

#### (b) Communications using an ASCII code

Specify the number of words using an ASCII code value expressed in hexadecimal. (Maximum of 508 words)

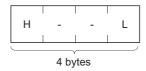

#### (5) Text

Text is a data written to and read from a random access buffer.

· Communications using a binary code

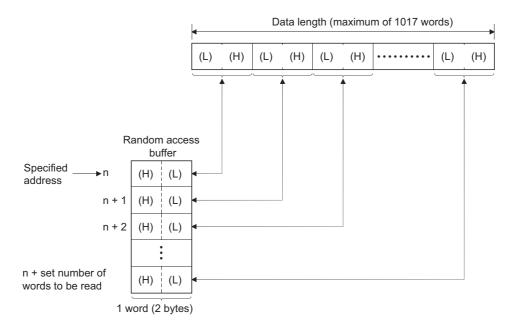

#### · Communications using an ASCII code

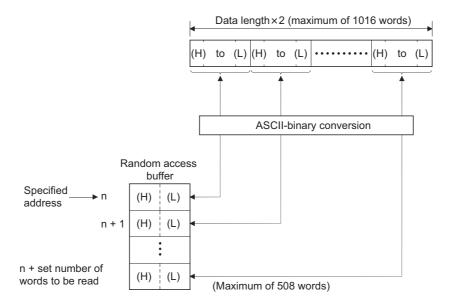

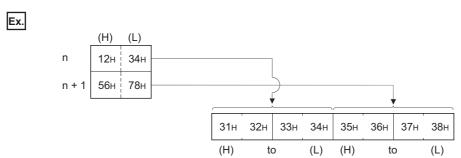

#### (a) End code

An error code is stored in the end code added to a response. For the error codes, refer to the error code list. (FP Page 210, Section 14.7.1)

End codes are stored in the communication status storage area of the buffer memory.

#### 11.4.3 Examples of command and response formats

This section describes examples of command and response formats.

## (1) Writing data to a random access buffer upon a write request from a connected device

#### (a) Communications using a binary code

• Command format (from the connected device to the E71)

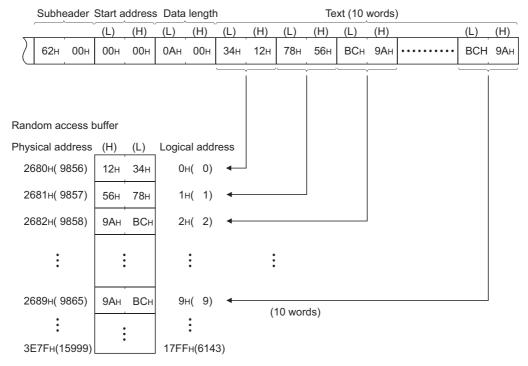

• Response format (from the E71 to the connected device)

| Subheader | End code |
|-----------|----------|
| Е2н       | 00н      |

#### (b) Communications using an ASCII code

• Command format (from the connected device to the E71)

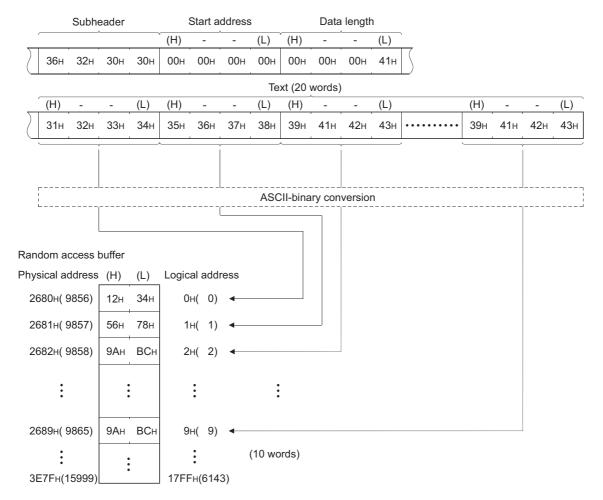

• Response format (from the E71 to the connected device)

| Subheader |     | End | code |
|-----------|-----|-----|------|
| 45н       | 32н | 30н | 30н  |

# 11.4 Data Format11.4.3 Examples of command and response formats

### (2) Reading data from a random access buffer upon a read request from a connected device

#### (a) Communications using a binary code

• Command format (from the connected device to the E71)

| Subhe | ader S | Start a | ddress | Data | length |
|-------|--------|---------|--------|------|--------|
|       |        | (L)     | (H)    | (L)  | (H)    |
| 61н   | 00н    | 14н     | 00н    | 0Ан  | 00н    |

• Response format (from the E71 to the connected device)

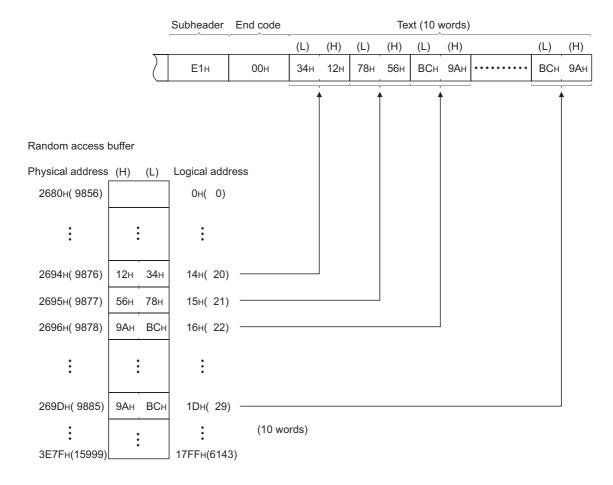

#### (b) Communications using an ASCII code

• Command format (from the connected device to the E71)

|                  |     | Subhe | eader |     | 5   | Start a | ddress |     |     | Data | length | 1   |
|------------------|-----|-------|-------|-----|-----|---------|--------|-----|-----|------|--------|-----|
|                  |     |       |       |     | (H) | -       | -      | (L) | (H) | -    | -      | (L) |
| $\sum_{i=1}^{n}$ | 36н | 31н   | 30н   | 30н | 00н | 00н     | 31н    | 34н | 00н | 00н  | 00н    | 41н |

• Command format (from the connected device to the E71)

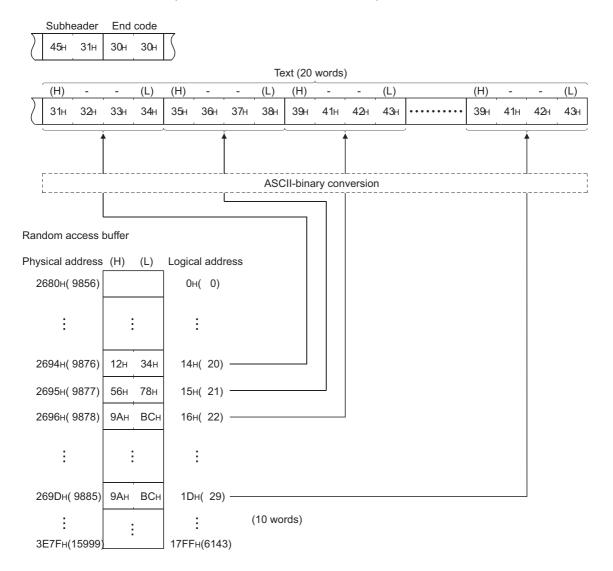

11.5 Precautions when Creating Programs

#### 11.5 Precautions when Creating Programs

This section describes the precautions when creating programs for communications using a random access buffer.

#### (1) Completion of the initial and open processes

The initial process and the connection open process need to be completed.

#### (2) Send request from a CPU module

A CPU module cannot issue send requests. In addition, reception completion in a CPU module is not confirmed. When it is necessary to synchronize data sending/receiving between the CPU module and the connected device, use communications using a fixed buffer.

#### (3) Random access buffer address

The address specified by the connected device and the address specified using the FROM/TO instructions are different. For details, refer to the physical and logical addresses of a random access buffer. (FP Page 133, Section 11.6)

# 11.6 Physical and Logical Addresses of a Random Access Buffer

This section describes the start address of the E71 random access buffer (without battery backup), which is specified in commands.

Note that when designating the start address of a random access buffer, the address specified by a connected device is different from that specified using the FROM/TO instructions.

- Physical address: Address specified with the FROM/TO instructions of a program
- · Logical address: Address specified by a connected device as the start address in the command

| Physical address          | Buffer memory areas |                 |
|---------------------------|---------------------|-----------------|
| 680н( 1664)               |                     |                 |
|                           |                     |                 |
|                           |                     |                 |
|                           | Fixed buffer        |                 |
|                           |                     |                 |
|                           |                     |                 |
| 267F <sub>H</sub> ( 9855) |                     | Logical address |
| 2680н( 9856)              |                     | 0н( 0)          |
|                           | Random access       |                 |
| i                         | buffer              | :               |
|                           |                     |                 |
| 3E7Fн(15999)              |                     | 17FFн(6143)     |

# 11.7 Example of Communications Using a Random Access Buffer

The following figure shows an example of a write operation from a connected device.

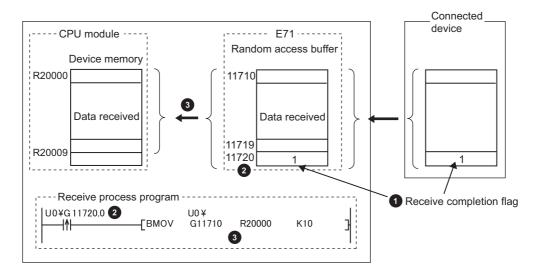

- The receive completion flag is provided at the end of the received data.
- 2 The receive completion flag is monitored.
- When the receive completion flag turns on, the data is transmitted from the random access buffer to the CPU module.

12.1 Router Relay Function 12.1.1 Applications

#### **CHAPTER 12** OTHER FUNCTIONS

This chapter describes basic functions of the E71 other than those described in the preceding chapters.

#### 12.1 Router Relay Function

This section describes the router relay function.

#### **12.1.1** Applications

This function allows the E71 to communicate with connected devices on other Ethernet networks via a router and gateway. This function does not allow the E71 to operate as a router. One default router and up to eight routers can be set.

#### 12.1.2 Parameter settings

Configure the settings in the following window.

Project window ⇔ [Parameter] ⇔ [Network Parameter] ⇔ [Ethernet/CC IE Field] ⇔ Select "Ethernet" under "Network Type". ⇔ Router Relay Parameter button

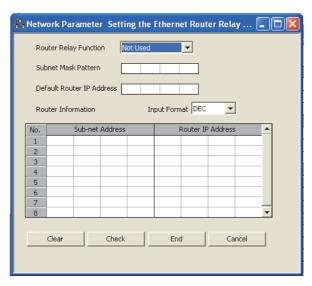

| Item                      |                   | Description                                      | Setting range                                                      |  |
|---------------------------|-------------------|--------------------------------------------------|--------------------------------------------------------------------|--|
| Router Relay I            | Function          | Select whether to use the router relay function. | Not Used/Use                                                       |  |
| Subnet Mask I             | Pattern           | Refer to (1) in this section.                    | C0000000 <sub>H</sub> to FFFFFFC <sub>H</sub>                      |  |
| Default Router IP Address |                   | Refer to (2) in this section.                    | A value other than 00000000 <sub>H</sub> and FFFFFFFF <sub>H</sub> |  |
| Input Format              |                   | Select the input format of router information.   | DEC/HEX                                                            |  |
| Router                    | Sub-net Address   | Refer to (3) (a) in this section.                | A value other than 00000000 <sub>H</sub> and FFFFFFFF <sub>H</sub> |  |
| Information               | Router IP Address | Refer to (3) (b) in this section.                | A value other than 00000000 <sub>H</sub> and FFFFFFF <sub>H</sub>  |  |

#### (1) Subnet mask pattern

Set the subnet mask. (Consult with the network administrator for the setting.) When not using the subnet mask, set any of the following values according to the class.

| Class   | Mask value            |
|---------|-----------------------|
| Class A | FF000000 <sub>H</sub> |
| Class B | FFFF0000 <sub>H</sub> |
| Class C | FFFFF00 <sub>H</sub>  |

#### (a) Setting example

The following shows a Class B setting example.

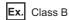

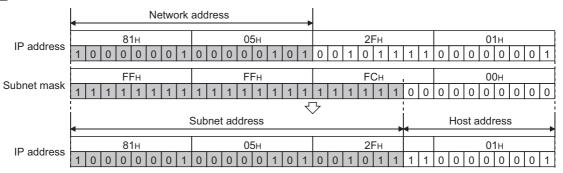

#### Point P

- All devices on the same subnetwork must have the common subnet mask.
- When not managed by the subnetwork, the connected devices need not have subnet masks. (Set the network address of the corresponding class.)

# 12.1 Router Relay Function 12.1.2 Parameter settings

#### (2) Default router IP address

Set the IP address of the router (default router) when the E71 communicates with the connected devices on other Ethernet networks via a router other than the one specified in the router information. Set the value that satisfies the following conditions.

- Condition 1: The IP address class is any of A, B, and C.
- Condition 2: The subnet address of the default router is the same as that of the E71 on the own station.
- Condition 3: The host address bits are not all "0" or all "1".

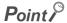

If the corresponding subnet address does not exist in the router information when the connection is opened or data communications are performed, communications are performed via the default router.

#### (3) Router information

#### (a) Subnet address

Set the network address<sup>\*1</sup> or subnet address<sup>\*2</sup> of the connected device when the E71 communicates with the connected devices on other Ethernet networks via a router other than the default router. Set the value that satisfies the following conditions.

- · Condition 1: The IP address class is any of A, B, and C.
- · Condition 2: The host address bits are all "0".
- \*1 If the class (network address) of the E71 on the own station differs from that of the connected device, set the network address of the connected device.
- \*2 If the class (network address) of the E71 on the own station is the same as that of the connected device, set the subnet address of the connected device.

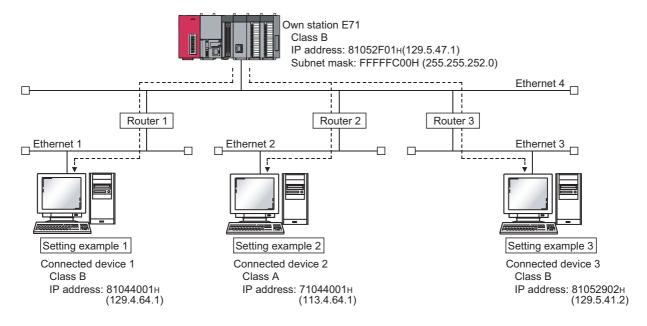

#### Ex. When the network addresses differ between the E71 on the own station and the connected device

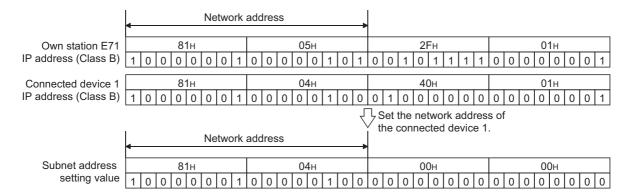

#### Ex. When the classes differ between the E71 on the own station and the connected device

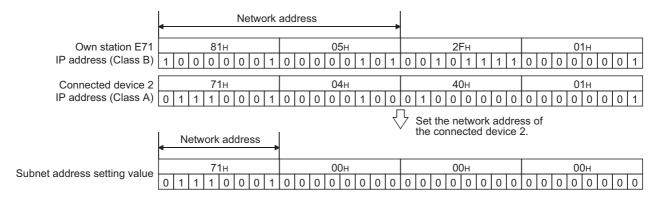

#### Ex. When the network address of the E71 on the own station is the same as that of the connected device

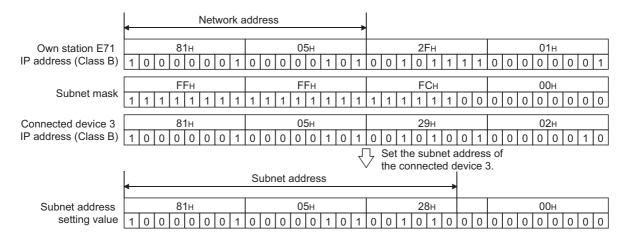

#### (b) Router IP address

Set the IP addresses of the routers when the E71 communicates with the connected devices on other Ethernet networks via a router other than the default router. Set the value that satisfies the following conditions.

- · Condition 1: The IP address class is any of A, B, and C.
- Condition 2: The subnet address of the router is the same as that of the E71 on the own station.
- Condition 3: The host address bits are not all "0" or all "1".

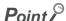

- When the E71 communicates with the connected devices via a router in Passive open status, communications can be performed without using the router relay function.
- The router relay function is not needed in a system that uses the Proxy router.

#### 12.2 Communications Using an Auto-open UDP Port

This section describes communications using the auto-open UDP port.

#### 12.2.1 Application

The auto-open UDP port is a UDP/IP port that automatically opens and closes at the following timing. Using this port makes the E71 ready for communications upon completion of an initial process, thus enabling communications without using any programs regardless of the open status of connection numbers 1 to 16.

#### (1) Open and close timing

The port automatically opens according to the registered parameter settings upon completion of the initial process of the E71. In addition, it automatically closes when the E71-connected station is powered off or reset.

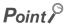

- The E71 enables communications using an auto-open UDP port after the initial process is normally completed, and the E71 on the own station waits for communication requests to itself (auto open).
- The E71 accepts requests from anywhere as long as they are addressed to the E71 itself.
- When a communication request is accepted from the connected device, the corresponding port number is occupied until
  the process is completed. Even if the next communication request is accepted during this time, the communication
  process will be waited.
- To change the auto-open UDP port number, a reinitialization process is required. (FP Page 250, Appendix 3.2)

#### 12.3 Remote Password

The CPU module can be protected by a remote password.

The following are examples of measures against unauthorized access.

#### Point P

A remote password is to prevent unauthorized access (e.g. Corruption of programs and data) from connected devices. However, this function does not guarantee prevention of all unauthorized access. To have the programmable controller system fully secured against unauthorized access from the connected devices, take additional measures.

Mitsubishi Electric Corporation does not hold any responsibility for any system problems caused by unauthorized access.

- · Install a firewall.
- Install a personal computer as a relay station and control the relay of communication data using an application program.
- Install the connected device that can control access rights (Please consult with your network service provider or networking equipment manufacturer.) as a relay station.

#### 12.3.1 Application

This function allows or prohibits access from connected devices to the CPU module through the following modules. This prevents remote unauthorized access to the CPU module.

- F71
- Built-in Ethernet port LCPU
- C24

# 12.3.2 Remote password setting processes (unlock and lock processes)

This section describes the processes that enable/disable access from the connected devices to the programmable controller.

#### (1) Access permission process (unlock process)

To access the specified CPU module, the connected device performs a remote password unlock process for the remote password-protected E71 on the station in direct connection (own station). The following are unlock process methods.

- Dedicated command of the MC protocol (remote password (unlock): 1630)
- · When the file transfer (FTP server) function is in use: Dedicated FTP command (password-unlock)
- · Programming tool: Input of the remote password in the window
- When the Web function is in use: Input of a remote password in the window displayed on the Web browser When the unlock process is not performed, the remote password-set E71 that has accepted a communication request checks an entered remote password and disables access to the specified station.

All data received prior to the unlock process is treated as an error.

#### (2) Access process

Access to the specified station is enabled when the remote password unlock process is completed normally. Specify the station to be accessed and access the station.

#### (3) Access prohibition process (lock process)

To terminate the access to the specified station, the connected device performs the remote password lock process to disable subsequent access. The following are lock process methods.

- Dedicated command of the MC protocol (remote password (lock): 1631)
- · When the file transfer (FTP server) function is in use: Dedicated FTP command (password-lock)
- · Programming tool: Automatically executes the lock process.
- · When the Web function is in use: Automatically performs a lock process when the Web browser is closed.

#### 12.3.3 Remote password check procedure

This section describes the procedure of the remote password check performed by the E71.

#### (1) Communications in which an entered remote password is checked

When the following parameters have been set for the E71 on the LCPU station, the E71 checks a remote password for communication requests listed below.

- When a remote password has been set in the CPU module
- When the connection where the E71 communicates with a connected device has been set as the target for the remote password check

The E71 checks an entered remote password for a communication request addressed to the own station/another station received from a connected device.

The E71 performs a send process upon the following send requests without checking an entered remote password.

- · Send request from the CPU module on the own station (such as communications using a fixed buffer)
- Communication request from the connected device (including the programming tool connected to the CPU module on the own station) to send data to another station upon request from the CPU module

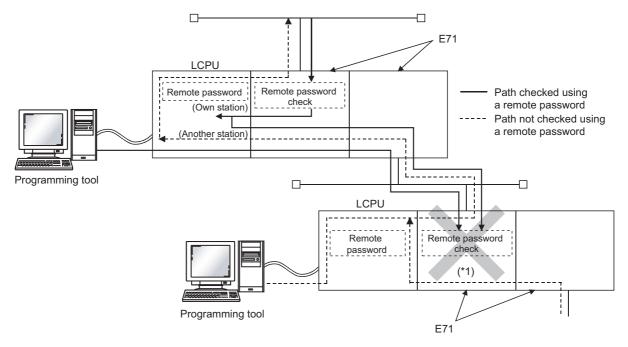

\*1 A communication request from the connected device cannot be accepted because a remote password check has been set. If the remote password check has not been set, the communication request is accepted, and the E71 can communicate with the connected devices.

#### (2) Selecting a connection for which the remote password check is performed

A connection for which an entered remote password is checked can be selected using a parameter.

(FP Page 148, Section 12.3.6)

### (3) Stations that can be accessed when the remote password check is performed

When the CPU module is protected with a remote password, the stations accessible by the connected device and the LCPU stations that can perform the remote password unlock/lock processes are limited to those in the same network. The following shows an example of accessible stations.

When a remote password has been set in the LCPU on the station 1-1, and the remote password check has been set in 1) on the station 1-1

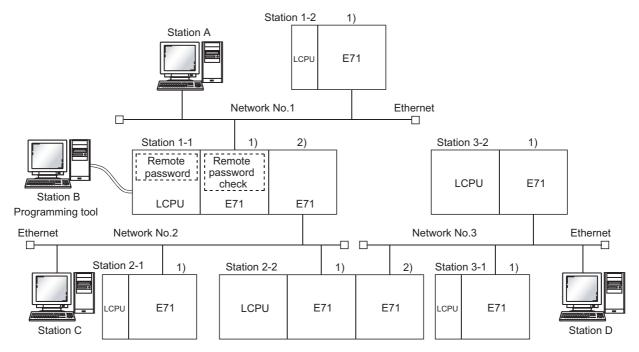

The station A is the only connected device that can perform an unlock/lock process for 1) of the station 1-1.

- •: Stations that can be accessed from the connected device after the remote password unlock process
- O: Stations that can be accessed from the connected device without performing the remote password unlock process

| Connected                                |                     | Target programmable controller station (request destination) |                     |                     |                     |                     |  |  |
|------------------------------------------|---------------------|--------------------------------------------------------------|---------------------|---------------------|---------------------|---------------------|--|--|
| device <sup>*1</sup><br>(request source) | Station 1-1<br>LCPU | Station 1-2<br>LCPU                                          | Station 2-1<br>LCPU | Station 2-2<br>LCPU | Station 3-1<br>LCPU | Station 3-2<br>LCPU |  |  |
| Station A                                | •                   | 0                                                            | •                   | •                   | •                   | •                   |  |  |
| Station B                                | 0                   | 0                                                            | 0                   | 0                   | 0                   | 0                   |  |  |
| Station C                                | 0                   | 0                                                            | 0                   | 0                   | 0                   | 0                   |  |  |
| Station D                                | 0                   | 0                                                            | 0                   | 0                   | 0                   | 0                   |  |  |

<sup>\*1</sup> The station A can access the stations marked with ● after the remote password unlock process is completed for 1) of the station 1-1. It can access the stations marked with ○ when the communication lines are open. Stations B, C, and D can access the stations marked with ○ when the communication lines are open.

Ex. When a remote password and the remote password check have been set in multiple LCPU stations

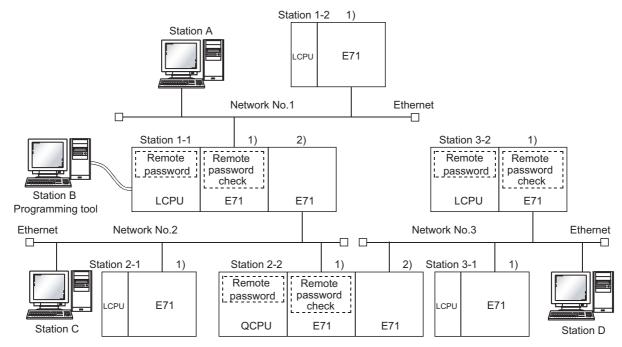

The unlock/lock process can be performed for the following connected devices.

- •1) of the station 1-1: By the station A only
- •1) of the station 2-2: By the station C only
- •1) of the station 3-2: By the station D only
- •: Stations that can be accessed from the connected device after the remote password unlock process
- O: Stations that can be accessed from the connected device without performing the remote password unlock process
- ×: Stations that cannot be accessed from the connected device

| Connected                 |                     | Target programmable controller station (request destination) |                     |                     |                     |                     |  |  |
|---------------------------|---------------------|--------------------------------------------------------------|---------------------|---------------------|---------------------|---------------------|--|--|
| device*1 (request source) | Station 1-1<br>LCPU | Station 1-2<br>LCPU                                          | Station 2-1<br>LCPU | Station 2-2<br>LCPU | Station 3-1<br>LCPU | Station 3-2<br>LCPU |  |  |
| Station A                 | •                   | 0                                                            | •                   | ×                   | ×                   | ×                   |  |  |
| Station B                 | 0                   | 0                                                            | 0                   | ×                   | ×                   | ×                   |  |  |
| Station C                 | 0                   | 0                                                            | 0                   | •                   | •                   | ×                   |  |  |
| Station D                 | 0                   | 0                                                            | 0                   | 0                   | 0                   | •                   |  |  |

\*1 The station A can access the stations marked with ● after the remote password unlock process is completed for 1) of the station 1-1, and can access the stations marked with ○ when the communication lines are open. The station B can access the stations marked with ● after the remote password unlock process is completed for 1) of the station 2-2, and can access the stations marked with ○ when the communication lines are open. The station D can access the stations marked with ● after the remote password unlock process is completed for 1) of the station D can access the stations marked with ● after the remote password unlock process is completed for 1) of the station 3-2, and can access the stations marked with ○ when the communication lines are open.

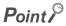

To disable access from the connected devices to other stations through CC-Link IE Controller Network, CC-Link IE Field Network, MELSECNET/H, and MELSECNET/10 relay communication functions, select "MELSOFT Application Transmission port (UDP/IP), Dedicated Instruction, CC-Link IE, NET10(H) Relay Transmission Port" in the remote password setting of the relay station or a station to be accessed.

# 12.3.4 Differences in functions according to the remote password check status (enabled/disabled)

The following table lists the behavior of the functions according to the remote password check status (enabled/disabled).

| Function                                                                                                    |                       | Remote password check setting                                                                                           |                                                                                                    |  |  |  |
|----------------------------------------------------------------------------------------------------|-----------------------|----------------------------------------------------------------------------------------------------|----------------------------------------------------------------------------------------------------|--|--|--|
| ru                                                                                                    | inction               | Disabled                                                                                                    | Enabled                                                                                                    |  |  |  |
| Connection with MELSOFT products and a GOT                                                                  |                       | After an initial process is completed, communications are enabled by establishing a connection in the programming tool. | After the remote password is entered, communications are enabled. The remote password lock process is automatically performed when the project is closed.     |  |  |  |
| MC protocol                                                                                                 | User open port        | After an open process is completed, communications are enabled.                                                         | After an open process is completed, communications are enabled from the time that the unlock command is received until the lock command is received.          |  |  |  |
| communications                                                                                              | Auto-open UDP<br>port | After an initial process is completed, communications are enabled.                                                      | After an initial process is completed, communications are enabled from the time that the unlock command is received until the lock command is received.       |  |  |  |
| Communications using a fixed buffer                                                                         | Procedure exists      |                                                                                                    | After an open process is completed, communications are enabled from the time that the unlock command is received until the lock command is received.          |  |  |  |
|                                                                                                    | No procedure          | After an open process is completed, communications are enabled.                                                         | After an open process is completed, communications are enabled.*1                                                                                             |  |  |  |
| Communications us buffer                                                                                    | ing a random access   |                                                                                                    | After an open process is completed, communications are enabled from the time that the unlock command is received until the lock command is received.          |  |  |  |
| E-mail function                                                                                             |                       | After an initial process is completed, data sending and receiving are enabled.*2                                        | After an initial process is completed, data sending and receiving are enabled.*2                                                                              |  |  |  |
| Web function                                                                                                |                       | After an initial process is completed,                                                                                  | After the remote password is entered, communications are enabled. The remote password lock process is automatically performed when the Web browser is closed. |  |  |  |
| CC-Link IE Controller Network, CC-Link IE Field Network, MELSECNET/H, and MELSECNET/10 relay communications |                       | communications are enabled.                                                                                             | After an initial process is completed, communications are enabled.*3                                                                                          |  |  |  |
| Communications using data link instructions                                                                 |                       |                                                                                                    |                                                                                                    |  |  |  |
| File transfer (FTP server) function                                                                         |                       | Within Ethernet, communications are enabled with the connected device that has completed an open process.               | After an open process is completed, communications are enabled from the time that the unlock command is received until the lock command is received.          |  |  |  |

<sup>\*1</sup> A dedicated connection is used for "No Procedure" communications using a fixed buffer. Do not set the remote password for the connection with the connected device.

<sup>\*2</sup> Remote password check is not performed against the e-mail function.

<sup>\*3</sup> If a remote password has been set to the CPU module on the relay station or station to be accessed where the E71 is connected, access to another station may not be performed.

# 12.3.5 Precautions

The precautions for using the remote password function of the E71 are provided below.

### (1) Timing of activating a remote password

To enable the remote password setting, power off or reset the CPU module. After a remote password has been set, restart the CPU module.

### (2) Target connections

Set a remote password check only for the connections used for data communications with the connected devices that can perform unlock and lock processes.

[Ex.] In communications using a fixed buffer, do not set the remote password check for the connections through which the connected device receives data sent from the CPU module.

# (3) Connections where "No Procedure" communications using a fixed buffer are performed

Do not set a remote password check for connections where "No Procedure" communications using a fixed buffer are performed. The remote password check is not performed for such connections.

### (4) Access to the programmable controller on another station

When the connected device accesses the programmable controller on another station through the E71, it may fail to access the remote-password-protected CPU modules on the relay station or the station to be accessed.

### (5) For UDP/IP communications

### (a) Connected device for data communications

Do not perform data communications with unspecified connected device. Set the destination device.

#### (b) Alive check function

Use the alive check function of the E71.\*1 Also, when terminating data communications, perform the remote password lock process. If the process is not performed, data communications from other devices are enabled until a timeout occurs by the alive check function of the E71. For this reason, when setting a connection with the connected device using a programming tool, set the parameters as follows.

- When configuring the initial setting, set the start interval timer value and the interval timer value for the alive check function as small as possible.
- When configuring the open setting, select "Confirm" under "Existence Confirmation".
- \*1 The alive check is automatically performed when the connection for data communications through the auto-open UDP port is set as the target for the remote password check.

### (6) Communications from the programming tool in the Ethernet connection

For communications from a programming tool in the Ethernet connection, using TCP/IP communications is recommended.

### (7) When the unlock process or lock process fails

If the remote password unlock/lock process fails, check the remote password of the CPU module then perform the unlock/lock process again.

#### (a) E71 operation in case of a process failure

If the number of process failures exceeds the notification accumulated count<sup>\*1</sup> set in the buffer memory area, the E71 performs the following operations.

- The E71 turns on the COM.ERR. LED.
- The E71 stores C200<sub>H</sub> in the error code and end code storage area in the buffer memory area, Error log storage area (address: 227 (E3<sub>H</sub>) to 372 (174<sub>H</sub>)).
- \*1 This is the number of times stored in Remote password mismatch notification accumulated count designation (address: 20592 (5070<sub>H</sub>) and 20593 (5071<sub>H</sub>)) by the CPU module (using an instruction such as the TO instruction) when the E71 starts up.

In the above case, identify the connection where the unlock/lock process has failed using the following buffer memory areas.

- Accumulated count of unlock process abnormal end (address of Connection No.1: 20595 (5073<sub>H</sub>)
- Accumulated count of lock process abnormal end (address of Connection No.1: 20597 (5075<sub>H</sub>)

#### (b) Corrective action against a process failure

Take the following actions if required.

- · Close the connection with the connected device.
- Write "0" in the buffer memory areas, Accumulated count of unlock process abnormal end (address: 20595 (5073<sub>H</sub>) and Accumulated count of lock process abnormal end (address: 20597 (5075<sub>H</sub>)). If this action is not taken, the process (a) above will be performed each time a process failure occurs exceeding the notification accumulated count.
- If the number of unlock/lock process failures for the connection to the connected device is greater than the
  above accumulated notification count, the possible cause is unauthorized access from the connected
  device. Disable the connection using the buffer memory area, System port use prohibited designation area
  (address: 20488 (5008<sub>H</sub>)). (After this, the unlock process cannot be performed for the connection until
  "Use allowed" is set.)
- Inform the system manager that the number of unlock/lock process failures is greater than the accumulated notification count, and take corrective actions.

# Point &

- For the method to turn off the COM.ERR. LED, refer to the method using the Ethernet diagnostics. ( Page 240, Section 14.10)
- The accumulated counts of unlock/lock process abnormal end for Connenction Nos.1 to 16 stored in the buffer memory can be cleared.
  - Accumulated count of unlock process abnormal end (address of Connection No.1: 20595 (5073<sub>H</sub>))
  - Accumulated count of lock process abnormal end (address of Connection No.1: 20597 (5075<sub>H</sub>))

# **12.3.6** Parameter settings

The remote password setting of the E71 is described.

Project window ⇒ [Parameter] ⇒ [Remote Password]

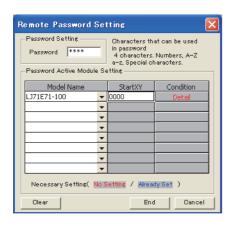

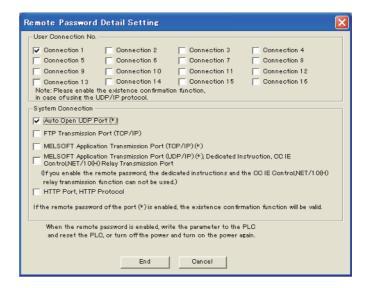

|                    |                            | Item                                                                                                    | Description                                                                                                    | Setting range                          |
|--------------------|----------------------------|----------------------------------------------------------------------------------------------------|----------------------------------------------------------------------------------------------------|----------------------------------------|
|                    | Password Setting           |                                                                                                    | Enter a password set for the CPU module.                                                                           | -                                      |
| Remote<br>Password | December 4 Active          | Model Name                                                                                                    | Select the module model that checks an entered remote password against the remote password set for the CPU module. | LJ71E71-100                            |
| Setting            | 1 dooword/tolive           | Start XY                                                                                                    | Set the start address of the module that checks an entered remote password.                                        | 0000 <sub>H</sub> to 0FE0 <sub>H</sub> |
|                    |                            | Condition                                                                                                    | Opens the "Remote Password Detail Setting" window.                                                                 | -                                      |
|                    | User Connection<br>No.*1*3 | Connection 1 to Connection 16                                                                                        |                                                                                                    |                                        |
|                    |                            | Auto Open UDP Port                                                                                                   |                                                                                                    |                                        |
| Remote             |                            | FTP Transmission Port (TCP/IP)                                                                                       |                                                                                                    |                                        |
| a                  | System                     | MELSOFT Application Transmission Port (TCP/IP)                                                                       | Specify a connection where an entered remote password is checked.                                                  | -                                      |
|                    | Connection*2               | MELSOFT Application Transmission Port (UDP/IP), Dedicated Instruction, CC-Link IE, NET/10(H) Relay Transmission Port |                                                                                                    |                                        |
|                    |                            | HTTP Port, HTTP Protocol                                                                                             |                                                                                                    |                                        |

- \*1 The user connection is used to perform MC protocol communications and fixed buffer communications.
- \*2 The system connection is used in the system to perform FTP communications and MELSOFT communications (TCP/IP, UDP/IP).
- \*3 When "MELSOFT Connection" has been selected in the open setting, select the MELSOFT application communication port in "System Connection". MELSOFT connection is performed to the MELSOFT application communication port of the system connection, not of the user connection. If the MELSOFT application communication port is not selected in "System Connection", a window for a password does not appear.

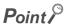

- When determining a remote password, take care of the following.

   Avoid a simple character string (e.g. Character string consisting of alphanumeric characters only).

   Combine alphanumeric characters and special characters (e.g. "?", "!", "&", and "%").

  - Avoid using a character string that represents the user's name or the date of birth.

# **12.4** Hub Connection Status Monitor Function

The current connection status and transmission speed of an E71 and a hub and the number of times that the E71 detected disconnection can be checked using the following buffer memory areas. For details on buffer memory areas, refer to the list of buffer memory addresses. (FP Page 33, Section 3.5.2)

| Buffer memory area                                                  | Description                                                                                                    |
|---------------------------------------------------------------------|----------------------------------------------------------------------------------------------------|
| Hub connection status area (address: 201 (C9 <sub>H</sub> ))        | Stores the current connection status and transmission speed of an E71 and a hub.                                                                                                    |
| Disconnection detection count (address: 20995 (5203 <sub>H</sub> )) | Stores the number of times that the E71 detected disconnection after an initial process. Disconnection is detected in any of the following cases.  • Disconnection between the E71 and a hub  • Cable removal from the hub side connector  • Hub power-off  • Cable removal from the E71 side connector |

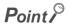

If an error has occurred 65536 times or more, the count stops at 65535 ( $FFFF_H$ ). Write "0" to this area using a program to clear the stored value.

# 12.5 IP Address in Use Detection Function

If different stations in the same network use the same IP address, the address in use can be detected. This prevents a network from stopping due to incorrect IP address.

When the connected device with the same IP address does not support the IP address in use detection function, the error is not detected.

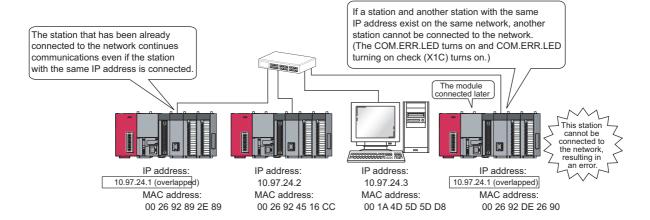

# (1) Checking the IP address already in use

The following two methods are available:

- · Checking buffer memory areas
- · Checking using the Ethernet diagnostics

### (a) Checking buffer memory areas

Both the station already connected to the network and the station with the same IP address (station connected to the network later), and the MAC addresses of the stations with the same IP address can be checked. The destination IP address can be checked only in the station with the same IP address (station connected to the network later).

|                                          | Buffer memory area                                                                                                    | Buffer memory address      | Description                          |
|------------------------------------------|----------------------------------------------------------------------------------------------------|----------------------------|--------------------------------------|
| Destination IP add                       | ress (stored in the station with the same IP                                                                           | 234 (EA <sub>H</sub> )     | Lower first word of the IP address   |
| address connected to the network later.) |                                                                                                    | 235 (EB <sub>H</sub> )     | Lower second word of the IP address  |
|                                          | The MAC address of the station that has                                                                                | 21121 (5281 <sub>H</sub> ) | Lower first word of the MAC address  |
|                                          | been already connected to the network (stored in the station with the same IP                                          | 21122 (5282 <sub>H</sub> ) | Lower second word of the MAC address |
| IP address status                        | address connected to the network later).                                                                               | 21123 (5283 <sub>H</sub> ) | Lower third word of the MAC address  |
| storage area                             | The MAC address of the station with the                                                                                | 21124 (5284 <sub>H</sub> ) | Lower first word of the MAC address  |
|                                          | same IP address connected to the network later (stored in the station that has been already connected to the network). | 21125 (5285 <sub>H</sub> ) | Lower second word of the MAC address |
|                                          |                                                                                                    | 21126 (5286 <sub>H</sub> ) | Lower third word of the MAC address  |

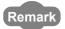

When the MAC address of the station that has been already connected to the network is 00.26.92.89.2E.89, the IP address already in use is 10.97.24.01, and the MAC address of the station connected to the network later is 00.26.92.DE.26.90, the value stored in each buffer memory area is as follows.

- 234 (EA<sub>H</sub>): 2401 (1801<sub>H</sub>)
- 235 (EB<sub>H</sub>): 1097 (0A61<sub>H</sub>)
- 21121 (5281<sub>H</sub>): 2E89<sub>H</sub>
- 21122 (5282<sub>H</sub>): 9289<sub>H</sub>
- 21123 (5283<sub>H</sub>): 0026<sub>H</sub>
- 21124 (5284<sub>H</sub>): 2690<sub>H</sub>
- 21125 (5285<sub>H</sub>): 92DE<sub>H</sub>
- 21126 (5286<sub>H</sub>): 0026<sub>H</sub>

### (b) Checking using the Ethernet diagnostics

An error code  $(C00F_H)$  is displayed in the "Ethernet Diagnostics" window, and the IP address used in multiple stations is displayed in the "Destination IP Address" column. The destination IP address can be checked only in the station with the same IP address (station connected to the network later).

Compare the property of the property of th

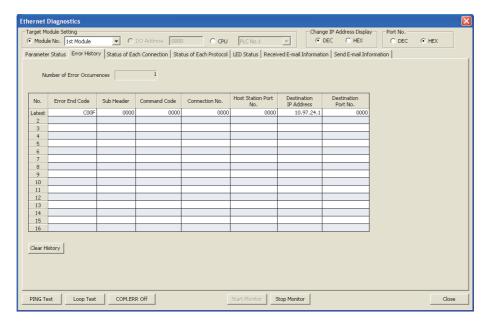

12.6 Alive Check Function

# 12.6 Alive Check Function

When the E71 has not communicated with the connected device for a certain period of time while the connection is open, this function checks whether the connected device is alive by sending an alive check message to the connected device and waiting for the response.

### (1) Parameter setting

To enable the alive check function, select "Confirm" under "Existence Confirmation" in the open setting. (Fig. Page 67, Section 7.1.4)

In TCP/IP communications, the following methods can be selected in the Ethernet operation setting. (Fig. Page 65, Section 7.1.3)

### (2) Alive check method

The following alive check methods are available.

### (a) Check using the PING command

This method is used for a connection opened using TCP/IP or UDP/IP. The E71 performs an alive check by sending the PING command (ICMP echo request/response function) to the connected device with which communications have not been performed for a certain period of time and waiting to see whether the response is received.\*1

\*1 The E71 automatically sends an echo response packet when it receives a PING echo request. (It sends a response to the received PING command even if the connection used in the data communications with the connected device is closed.)

### (b) Check using the KeepAlive function

This method is used for a connection opened using TCP/IP. The E71 performs an alive check by sending a KeepAlive ACK message to the connected device with which communications have not been performed for a certain period of time and waiting to see whether the response is received.\*<sup>2</sup>

\*2 The connection may be disconnected if the connected device does not support the TCP KeepAlive function (response to a KeepAlive ACK message).

### (3) If a response message cannot be received from the connected device

If a response message cannot be received from the connected device (or if an error has been detected) using the alive check function, the following processes are performed.

- The corresponding connection will be forcibly closed. (The line is disconnected.) Open the connection using a user program again.
- Open completion signal is turned off, and the error code (C035<sub>H</sub>) is stored in the open error code storage area.
- Ex. Assuming that the values<sup>\*1</sup> are set so that the number of retries may be three, the E71 performs an alive check at the timing shown in the figure below (an example of alive check using the PING command).

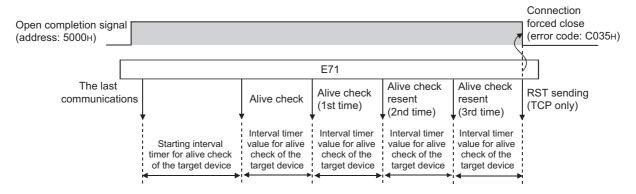

\*1 The values of the number of retries and timers can be changed in the initial setting. (FF Page 246, Appendix 3.1)

# **CHAPTER 13** DEDICATED INSTRUCTIONS

Dedicated instructions facilitate programming for using intelligent function modules. This chapter describes dedicated instructions that can be used in the E71.

# 13.1 List of Dedicated Instructions

## (1) Dedicated instructions for using basic functions

The following table lists dedicated instructions for using the functions explained in this manual.

| Instruction | Description                                                                                                    | Reference               |
|-------------|----------------------------------------------------------------------------------------------------|-------------------------|
| OPEN        | Establishes (opens) a connection with the connected device to perform data communications.                                | Page 158, Section 13.5  |
| CLOSE       | Disconnects (closes) a connection with the connected device performing data communications.                               | Page 162, Section 13.6  |
| BUFSND      | Sends data to the connected device through communications using a fixed buffer.                                           | Page 165, Section 13.7  |
| BUFRCV      | Reads data received from the connected device through communications using a fixed buffer (used in the main program).     | Page 169, Section 13.8  |
| BUFRCVS     | Reads data received from the connected device through communications using a fixed buffer (used in an interrupt program). | Page 173, Section 13.9  |
| ERRCLR      | Turns off LEDs of the E71 or clears error information stored in the buffer memory.                                        | Page 175, Section 13.10 |
| ERRRD       | Reads error information stored in the buffer memory of the E71.                                                           | Page 179, Section 13.11 |
| UINI        | Re-initializes the E71.                                                                                                   | Page 182, Section 13.12 |

### (2) Dedicated instructions for using special functions

The following table lists dedicated instructions for using special functions. For details on the dedicated instructions, refer to the following.

MELSEC-Q/L Ethernet Interface Module User's Manual (Application)

| Function                                    | Instruction | Description                                                              |  |  |
|---------------------------------------------|-------------|--------------------------------------------------------------------------|--|--|
| E-mail function                             | MRECV       | Reads the received e-mails.                                              |  |  |
| E-mail function                             | MSEND       | Sends e-mails.                                                           |  |  |
|                                             | READ        | Reads word device data from other stations.                              |  |  |
|                                             | RECV        | Reads data received from other stations. (Used in the main program.)     |  |  |
|                                             | RECVS       | Reads data received from other stations. (Used in an interrupt program.) |  |  |
|                                             | REQ         | Performs remote RUN/STOP to CPU modules on other stations.               |  |  |
| 0                                           | KLQ         | Reads/writes the clock data of other stations.                           |  |  |
| Communications using data link instructions | SEND        | Sends data to other stations.                                            |  |  |
| data iiiik iiioti dottorio                  | SREAD       | Reads word device data from other stations (with a completion device).   |  |  |
|                                             | SWRITE      | Writes word device data to other stations (with a completion device).    |  |  |
|                                             | WRITE       | Writes word device data to other stations.                               |  |  |
|                                             | ZNRD        | Reads word device data from other stations (ACPU).                       |  |  |
|                                             | ZNWR        | Writes word device data to other stations (ACPU).                        |  |  |

# 13.2 Parameter Settings for Using Dedicated Instructions

When using dedicated instructions, set the parameters of each function.

# 13.2.1 When using data link instructions

When using data link instructions, set the following parameters.

- · Station No. <-> IP information setting
- · Routing parameters setting

For details on the settings, refer to the following.

MELSEC-Q/L Ethernet Interface Module User's Manual (Application)

# 13.3 Precautions for Dedicated Instructions

This section describes precautions for using dedicated instructions.

### (1) When changing data specified by dedicated instructions

Do not change any data (e.g. control data) until execution of the dedicated instruction is completed.

# (2) When the dedicated instruction is not completed

Check that "Online" has been set under "Mode" in the network parameter window. Dedicated instructions cannot be executed during offline.

#### (3) Securing service process time

When accessing a programmable controller on another station using a data link instruction during the Ethernet diagnostics, execution of the instruction may be delayed. Take the following measures to execute the data link instruction after the Ethernet diagnostics.

- · Execute the COM instruction.
- Reserve time for a communication process for 2 to 3 ms. Use a programming tool for the setting.
  - Project window ⇔ [Parameter] ⇔ [PLC Parameter] ⇔ "Service Processing Setting" under the "PLC System" tab

### (4) Specifying the first argument of a dedicated instruction (Un)

The first argument of a dedicated instruction (Un) can be also specified with double quotation marks (" ").

# 13.4 Organization of the Dedicated Instruction Sections

For the organization of the dedicated instruction sections, refer to Page 13.

# 13.5 ZP.OPEN

This instruction establishes (opens) a connection with the connected device to perform data communications.

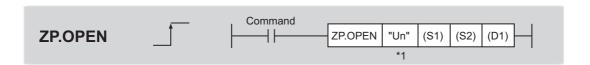

|                   |                     | Available device   |               |                               |               |        |      |                                                |                         |      |      |        |
|-------------------|---------------------|--------------------|---------------|-------------------------------|---------------|--------|------|------------------------------------------------|-------------------------|------|------|--------|
| Setting<br>data*1 | Internal<br>(system | device<br>n, user) | File register | Link direct<br>device<br>J□\□ |               | device |      | Intelligent<br>function module<br>device U□\G□ | Index<br>register<br>Zn | Cons | tant | Others |
|                   | Bit                 | Word               |               | Bit Word                      | device on IGD | 211    | K, H | \$                                             |                         |      |      |        |
| (S1)              | -                   | 0                  | 0             |                               | -             |        | 0    | -                                              | -                       |      |      |        |
| (S2)              | -                   | 0                  | 0             | -                             |               |        | -    | ı                                              | -                       |      |      |        |
| (D1)              | 0                   | 0                  | 0             |                               | -             |        |      | -                                              | -                       | -    |      |        |

<sup>\*1</sup> The file registers set for each local device and program cannot be used.

# (1) Setting data

| Setting data | Description                                                                                                    | Set by       | Data type            |  |
|--------------|----------------------------------------------------------------------------------------------------|--------------|----------------------|--|
| Un/"Un"      | Start I/O number of the E71 (00 to FE <sub>H</sub> : The first two digits                                                                                                    |              | BIN 16-bit/character |  |
| OII/ OII     | of the three-digit I/O number)                                                                                                    | User         | string               |  |
| (S1)         | (S1) Connection number (1 to 16)                                                                                                    |              | BIN 16-bit           |  |
| (S2)         | Start number of the device that stores control data                                                                                                    | User, system | Device name          |  |
| (D1)         | The start number of the bit device in the own station that turns on for one scan upon completion of the instruction. (D1)+1 also turns on if the instruction ends abnormally. | System       | Bit                  |  |

# (2) Control data

| Device                     | Item                           | Setting data                                                                                                    | Setting range                                                                     | Set by |
|----------------------------|--------------------------------|----------------------------------------------------------------------------------------------------|-----------------------------------------------------------------------------------|--------|
| (S2)+0                     | Execution type/completion type | To open a connection, specify whether to use the parameter settings of a programming tool or to use the settings stored in the following control data starting from (S2)+2.  • 0000 <sub>H</sub> : Use the parameter settings of the programming tool.  • 8000 <sub>H</sub> : Use the settings of control data starting from (S2)+2 to (S2)+9.                                                                                                    | 0000 <sub>H</sub> ,<br>8000 <sub>H</sub>                                          | User   |
| (S2)+1                     | Completion status              | Stores the status at completion.  • 0000 <sub>H</sub> : Normal completion  • Values other than 0000 <sub>H</sub> : Abnormal end (error code)                                                                                                    | -                                                                                 | System |
| (S2)+2                     | Usage setting area             | Specify the application of a connection.  • Usage of fixed buffer (b0)  0: For sending or fixed buffer communications are not performed  1: For receiving  • Destination existence confirmation (b1)  0: No confirm  1: Confirm  • Pairing open (b7)  0: Disable  1: Enable  • Communication method (protocol) (b8)  0: TCP/IP  1: UDP/IP  1: UDP/IP  • Fixed buffer communications (b9)  0: Procedure exists  1: No procedure  • Open system (b15, b14)  00: Active open or UDP/IP  10: Unpassive open  11: Fullpassive open | As described in the left                                                          | User   |
| (S2)+3                     | Own station port No.           | Specify the port number of the own station.                                                                                                    | 401 <sub>H</sub> to 1387 <sub>H</sub> ,<br>138B <sub>H</sub> to FFFE <sub>H</sub> | User   |
| (S2)+4<br>(S2)+5           | Destination IP address         | Specify the IP address of the connected device.                                                                                                    | 1 <sub>H</sub> to FFFFFFF <sub>H</sub><br>(FFFFFFF <sub>H</sub> :<br>broadcast)   | User   |
| (S2)+6                     | Destination port No.           | Specify the port number of the connected device.                                                                                                    | 401 <sub>H</sub> to FFFF <sub>H</sub><br>(FFFF <sub>H</sub> :<br>broadcast)       | User   |
| (S2)+7<br>(S2)+8<br>(S2)+9 | Destination MAC address        | Specify the MAC address of the connected device.                                                                                                    | n<br>000000000000 <sub>H</sub><br>FFFFFFFFFFF <sub>H</sub>                        | User   |

## (3) Functions

- This instruction performs the open process for a connection specified by (S1) for the module specified by Un. The setting value used for the open process is selected by (S2)+0.
- Completion of the OPEN instruction can be checked with Completion device (D1)+0 and (D1)+1.

| Item              | Description                                                                                                    |
|-------------------|----------------------------------------------------------------------------------------------------|
| Completion device | Turns on at the END process of the scan where the OPEN instruction is completed and turns                                            |
| (D1)+0:           | off at the next END process.                                                                                                    |
|                   | Turns on and off depending on the completion status of the OPEN instruction.                                                         |
| Completion device | Normal completion: Stays off and does not change.                                                                                    |
| (D1)+1:           | Abnormal end: Turns on at the END process of the scan where the OPEN instruction is completed and turns off at the next END process. |

[Operation while the OPEN instruction is being executed]

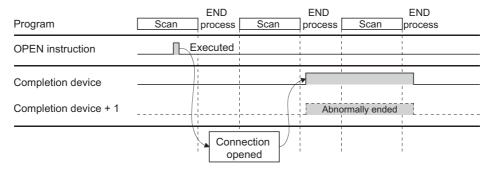

The ZP.OPEN instruction is executed on the rising edge (OFF → ON) of the open command.

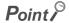

Do not perform an open or close process using I/O signals and the dedicated instruction together for the same connection. Doing so will result in malfunction.

## (4) Errors

If a dedicated instruction ends with an error, Completion device (D1)+1 turns on, and the error code is stored in Completion status (S2)+1.

## (5) Program example

The following shows a sample program that performs an Active open process on the connection number 1 for TCP/IP communications (when the I/O signals of the E71 are X/Y00 to X/Y1F).

```
SM400
                                                                                        U0\
                                                                               √MOV
                                                                                        G20480
                                                                                                  K4M0
                                                                                        U0\
                                                                               -[MOV
                                                                                        G20482
                                                                                                  K4M20
M1000
                                                                                        PLS
                                                                                                  M1001
M1001
         X19
                   M0
                            M20
                                                                               -[MOVP
                                                                                        H8000
                                                                                                  D100
                                                                               MOVP
                                                                                                  D102
                                                                               MOVP
                                                                                        H1000
                                                                                                  D103
                                                                                                               *2
                                                                      DMOVP H0A6155DF
                                                                                                  D104
                                                                                        H2000
                                                                                                  D106
                                                                               - MOVP
                                                             ZP.OPEN "U0"
                                                                                        D100
                                                                                                  M100
M100
         M101
                                                                                        SET
                                                                                                  M110
         M101
                                                                                                  M111
                                                                                                 END
```

- \*1 Necessary when the open setting of the programming tool is used. (In this case, the program marked with \*2 is unnecessary.)
- \*2 Necessary when the open setting of the program is used. (In this case, the program marked with \*1 is unnecessary.)

# 13.6 ZP.CLOSE

This instruction disconnects (closes) a connection with the connected device performing data communications.

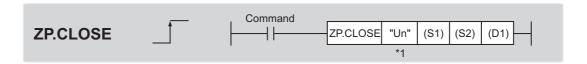

|                   |     | Available device                        |   |                               |      |                                          |                         |          |    |        |  |  |
|-------------------|-----|-----------------------------------------|---|-------------------------------|------|------------------------------------------|-------------------------|----------|----|--------|--|--|
| Setting<br>data*1 |     | al device<br>em, user) File<br>register |   | Link direct<br>device<br>J□\□ |      | Intelligent function module device U□\G□ | Index<br>register<br>Zn | Constant |    | Others |  |  |
|                   | Bit | Word                                    |   | Bit                           | Word | device on (GD                            | ZII                     | K, H     | \$ |        |  |  |
| (S1)              | -   | 0                                       | 0 |                               |      | -                                        |                         | 0        | -  | -      |  |  |
| (S2)              | -   | 0                                       | 0 |                               |      | -                                        |                         | -        | ı  | -      |  |  |
| (D1)              | 0   | 0                                       | 0 |                               |      | -                                        |                         | -        | -  | -      |  |  |

<sup>\*1</sup> The file registers set for each local device and program cannot be used.

# (1) Setting data

| Setting data | Description                                                                                                    | Set by | Data type            |
|--------------|----------------------------------------------------------------------------------------------------|--------|----------------------|
| Un/"Un"      | Start I/O number of the E71 (00 to FE <sub>H</sub> : The first two digits                                                                                                    |        | BIN 16-bit/character |
| OII/ OII     | of the three-digit I/O number)                                                                                                    | User   | string               |
| (S1)         | Connection number (1 to 16)                                                                                                    |        | BIN 16-bit           |
| (S2)         | Start number of the device that stores control data                                                                                                    |        | Device name          |
| (D1)         | (D1) The start number of the bit device in the own station that turns on for one scan upon completion of the instruction.  (D1)+1 also turns on if the instruction ends abnormally. |        | Bit                  |

# (2) Control data

| Device | Item              | Setting data                                                                                                    | Setting range | Set by |
|--------|-------------------|----------------------------------------------------------------------------------------------------|---------------|--------|
| (S2)+0 | System area       | -                                                                                                    | -             | -      |
| (S2)+1 | Completion status | Stores the status at completion.  • 0000 <sub>H</sub> : Normal completion  • Values other than 0000 <sub>H</sub> : Abnormal end (error code) | -             | System |

## (3) Functions

- This instruction performs the close process for a connection specified by (S1) for the module specified by Un (connection closed).
- Completion of the CLOSE instruction can be checked with Completion device (D1)+0 and (D1)+1.

| Item              | Description                                                                          |
|-------------------|--------------------------------------------------------------------------------------|
| Completion device | Turns on at the END process of the scan where the CLOSE instruction is completed and |
| (D1)+0:           | turns off at the next END process.                                                   |
|                   | Turns on and off depending on the completion status of the CLOSE instruction.        |
| Completion device | Normal completion: Stays off and does not change.                                    |
| (D1)+1:           | Abnormal end: Turns on at the END process of the scan where the CLOSE instruction is |
|                   | completed and turns off at the next END process.                                     |

[Operation while the CLOSE instruction is being executed]

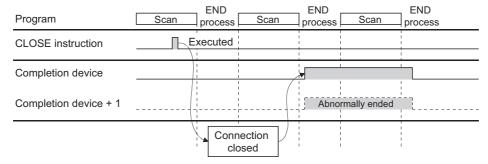

• The ZP.CLOSE instruction is executed on the rising edge (OFF  $\rightarrow$  ON) of the close command.

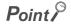

Do not perform a open/close process using I/O signals and using the dedicated instruction together for the same connection. Doing so will result in malfunction.

### (4) Errors

If a dedicated instruction ends with an error, Completion device (D1)+1 turns on, and the error code is stored in Completion status (S2)+1.

# (5) Program example

The following shows a sample program that closes the connection number 1 (when the I/O signals of the E71 are X/Y00 to X/Y1F).

```
М0
                                                            -[PLF
                                                                     M160
M160
           M110
                                                                     M161
M6000
                                                            -[PLS
                                                                     M6001
M6001
            M0
                             ZP.CLOSE
                                            ″U0″
                                                    K1
                                                            D200
                                                                     M200
M161
           M210
           #
                                                            - SET
                                                                     M210
           M201
M200
                                                            -[SET
            #
                                                                     M202
           M201
                                                            -\ SET
                                                                     M203
                                                            -[RST
                                                                     M210
                                                            -[RST
                                                                     M110
```

# 3.7 ZP.BUFSND

# 13.7 ZP.BUFSND

This instruction sends data to the connected device through communications using a fixed buffer.

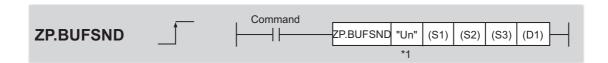

|                               |                     | Available device |                  |                               |      |                                                |                         |      |      |        |  |
|-------------------------------|---------------------|------------------|------------------|-------------------------------|------|------------------------------------------------|-------------------------|------|------|--------|--|
| Setting<br>data <sup>*1</sup> | Internal<br>(system |                  | File<br>register | Link direct<br>device<br>J□\□ |      | Intelligent<br>function module<br>device U□\G□ | Index<br>register<br>Zn | Cons | tant | Others |  |
|                               | Bit                 | Word             |                  | Bit                           | Word | device on lon                                  | 211                     | K, H | \$   |        |  |
| (S1)                          | -                   | 0                | 0                |                               |      | -                                              |                         | 0    | -    | -      |  |
| (S2)                          | -                   | 0                | 0                |                               |      | -                                              |                         | -    | -    | -      |  |
| (S3)                          | -                   | 0                | 0                |                               |      | -                                              |                         | -    | -    | -      |  |
| (D1)                          | 0                   | 0                | 0                |                               |      | -                                              |                         | -    | -    | -      |  |

<sup>\*1</sup> The file registers set for each local device and program cannot be used.

# (1) Setting data

| Setting data | Description                                                               | Set by | Data type            |  |
|--------------|---------------------------------------------------------------------------|--------|----------------------|--|
| Un/"Un"      | Start I/O number of the E71 (00 to FE <sub>H</sub> : The first two digits |        | BIN 16-bit/character |  |
| OII/ OII     | of the three-digit I/O number)                                            | User   | string               |  |
| (S1)         | Connection number (1 to 16)                                               |        | BIN 16-bit           |  |
| (S2)         | Start number of the device that stores control data                       | System | Device name          |  |
| (S3)         | Start number of the device that stores send data                          | User   | Device name          |  |
|              | The start number of the bit device in the own station that                |        |                      |  |
| (D1)         | turns on for one scan upon completion of the instruction.                 | System | Bit                  |  |
|              | (D1)+1 also turns on if the instruction ends abnormally.                  |        |                      |  |

# (2) Control data

| Device | Item              | Setting data                                                                                                    | Setting range | Set by |
|--------|-------------------|----------------------------------------------------------------------------------------------------|---------------|--------|
| (S2)+0 | System area       | -                                                                                                    | -             | -      |
| (S2)+1 | Completion status | Stores the status at completion.  • 0000 <sub>H</sub> : Normal completion  • Values other than 0000 <sub>H</sub> : Abnormal end (error code) | -             | System |

# (3) Send data

| Device                 | Item                | Setting data                                                                                                    | Setting range | Set by |
|------------------------|---------------------|----------------------------------------------------------------------------------------------------|---------------|--------|
|                        |                     | Specify send data length. (Depending on the procedure of fixed buffer communications, the data length is the number of words or the number of bytes.) | -             |        |
| (S3)+0                 | Send data<br>length | Procedure exists (communications using a binary code): Number of words                                                                                | 1 to 1017     | User   |
|                        |                     | Procedure exists (communications using an ASCII code): Number of words                                                                                | 1 to 508      |        |
|                        |                     | No procedure (communications using a binary code): Number of bytes                                                                                    | 1 to 2046     |        |
| (S3)+1<br>to<br>(S3)+n | Send data           | Specify the send data.                                                                                                    | -             | User   |

# (4) Functions

• This instruction sends the data specified by (S3) to the connected device of the connection specified by (S1) for the module specified by Un.

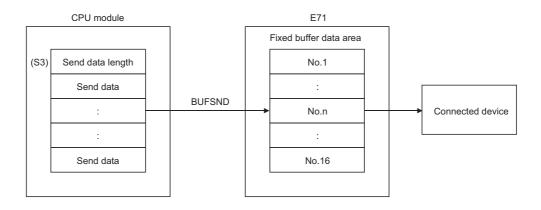

13.7 ZP.BUFSND

• Completion of the BUFSND instruction can be checked with Completion device (D1)+0 and (D1)+1.

| Item                      | Description                                                                                                    |
|---------------------------|----------------------------------------------------------------------------------------------------|
| Completion device (D1)+0: | Turns on at the END process of the scan where the BUFSND instruction is completed and turns off at the next END process.                                                                                                    |
| Completion device (D1)+1: | Turns on and off depending on the completion status of the BUFSND instruction.  Normal completion: Stays off and does not change.  Abnormal end: Turns on at the END process of the scan where the BUFSND instruction is completed and turns off at the next END process. |

[Operation while the BUFSND instruction is being executed]

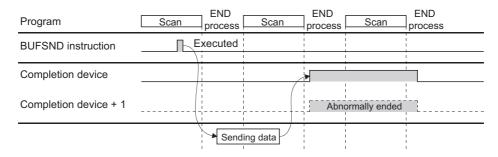

• The ZP.BUFSND instruction is executed on the rising edge (OFF  $\rightarrow$  ON) of the sending command.

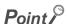

Do not perform a send process using I/O signals and using the dedicated instruction together for the same connection. Doing so will result in malfunction.

## (5) Errors

• If a dedicated instruction ends with an error, Completion device (D1)+1 turns on, and the error code is stored in Completion status (S2)+1.

# (6) Program example

The following shows a sample program that sends data stored on the fixed buffer of the connection number 1 (when the I/O signals of the E71 are X/Y00 to X/Y1F).

```
M3000
            X19
                                                                    PLS
                                                                                M3001
M3001
                                                                    К3
                                                                                D300
                                                         -[MOV
                                                                    K1000
                                                                                D301
                                                         √мо∨
                                                                    K2000
                                                                                D302
                                                         -[MOV
                                                                    K9999
                                                                                D303
                            ZP.BUFSND
                                          "U0"
                                                         D3000
                                                                    D300
                                                                                M300
M300
           M301
                                                              Process upon completion
           M301
                                                            Process upon abnormal end
```

# 13.8 ZP.BUFRCV

# 13.8 ZP.BUFRCV

This instruction reads data received from the connected device through communications using a fixed buffer (used in the main program).

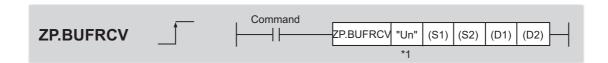

|                               | Available device                             |      |                                                                                               |     |                          |               |      |        |    |   |
|-------------------------------|----------------------------------------------|------|-----------------------------------------------------------------------------------------------|-----|--------------------------|---------------|------|--------|----|---|
| Setting<br>data <sup>*1</sup> | Internal device (system, user) File register |      | Link direct device  J□\□  device U□\G□  Intelligent function module device U□\G□  Zn  Constan |     | function module register |               | tant | Others |    |   |
|                               | Bit                                          | Word |                                                                                               | Bit | Word                     | device on ign | ZII  | K, H   | \$ |   |
| (S1)                          | -                                            | 0    | 0                                                                                             |     |                          | -             |      | 0      | -  | - |
| (S2)                          | -                                            | 0    | 0                                                                                             |     |                          | -             |      | -      | -  | - |
| (D1)                          | -                                            | 0    | 0                                                                                             |     |                          | -             |      | -      | -  | - |
| (D2)                          | 0                                            | 0    | 0                                                                                             |     |                          | -             |      | -      | -  | - |

<sup>\*1</sup> The file registers set for each local device and program cannot be used.

# (1) Setting data

| Setting data | Description                                                               | Set by | Data type            |
|--------------|---------------------------------------------------------------------------|--------|----------------------|
| Un/"Un"      | Start I/O number of the E71 (00 to FE <sub>H</sub> : The first two digits |        | BIN 16-bit/character |
| On/ On       | of the three-digit I/O number)                                            | User   | string               |
| (S1)         | Connection number (1 to 16)                                               |        | BIN 16-bit           |
| (S2)         | Start number of the device that stores control data                       |        | Device name          |
| (D1)         | Start number of the device that stores receive data                       |        | Device name          |
|              | The start number of the bit device in the own station that                | System |                      |
| (D2)         | turns on for one scan upon completion of the instruction.                 |        | Bit                  |
|              | (D2)+1 also turns on if the instruction ends abnormally.                  |        |                      |

## (2) Control data

| Device | Item              | Setting data Setting range                                                                                                    |   | Set by |
|--------|-------------------|----------------------------------------------------------------------------------------------------|---|--------|
| (S2)+0 | System area       | -                                                                                                    | - | -      |
| (S2)+1 | Completion status | Stores the status at completion.  • 0000 <sub>H</sub> : Normal completion  • Values other than 0000 <sub>H</sub> : Abnormal end (error code) | - | System |

# (3) Receive data

| Device                 | Item                       | Setting data                                                                                                    | Setting range | Set by |  |
|------------------------|----------------------------|----------------------------------------------------------------------------------------------------|---------------|--------|--|
|                        |                            | Stores the data length of the data read from the fixed buffer data area. (Depending on the procedure of fixed buffer communications, the data length is the number of words or the number of bytes.) | -             |        |  |
| (D1)+0                 | (D1)+0 Receive data length | Procedure exists (communications using a binary code): Number of words                                                                                                    | 1 to 1017     | System |  |
|                        |                            | Procedure exists (communications using an ASCII code): Number of words                                                                                                    | 1 to 508      |        |  |
|                        |                            | No procedure (communications using a binary code): Number of bytes                                                                                                    | 1 to 2046     |        |  |
| (D1)+1<br>to<br>(D1)+n | Receive data               | Stores the data read from the fixed buffer data area starting from the smallest address.                                                                                                    | -             | System |  |

# (4) Functions

• This instruction reads the receive data (for fixed buffer communications) of the connection specified by (S1) for the module specified by Un.

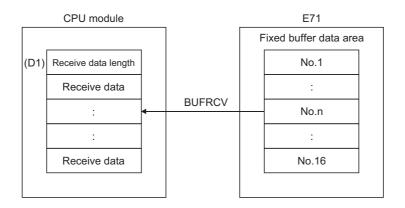

• Completion of the BUFRCV instruction can be checked with Completion device (D2)+0 and (D2)+1.

| Item                      | Description                                                                                                    |
|---------------------------|----------------------------------------------------------------------------------------------------|
| Completion device (D2)+0: | Turns on at the END process of the scan where the BUFRCV instruction is completed and turns off at the next END process.                                                                                                    |
| Completion device (D2)+1: | Turns on and off depending on the completion status of the BUFRCV instruction.  Normal completion: Stays off and does not change.  Abnormal end: Turns on at the END process of the scan where the BUFRCV instruction is completed and turns off at the next END process. |

[Operation while the BUFRCV instruction is being executed]

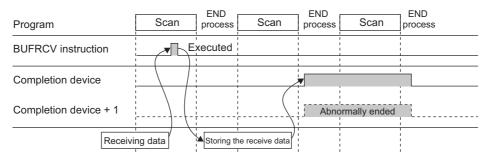

The ZP.BUFRCV instruction is executed on the rising edge (OFF → ON) of the read command (bit for a
connection with the connected device set in Fixed buffer reception status signal (address: 5005<sub>H</sub>)).

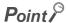

- Do not perform a receive process using I/O signals and using the dedicated instruction together for the same connection.
   Doing so will result in malfunction.
- When receive data is read from the same connection, the BUFRCVS instruction (for an interrupt program) cannot be used together.

### (5) Errors

If a dedicated instruction ends with an error, Completion device (D2)+1 turns on, and the error code is stored in Completion status (S2)+1.

# (6) Program example

The following shows a sample program that reads the receive data from the fixed buffer of connection number 1 (when the I/O signals of the E71 are X/Y00 to X/Y1F).

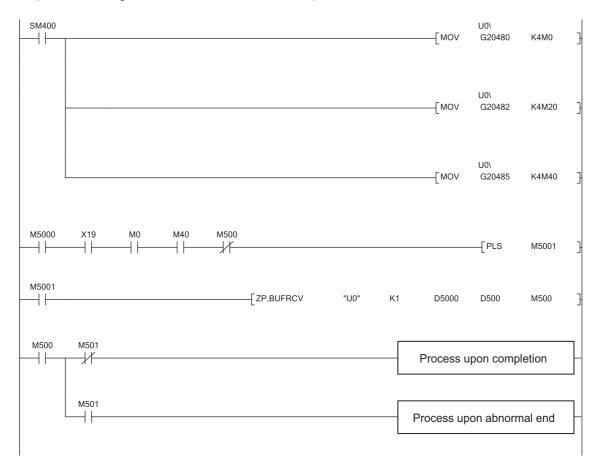

# 13.9 Z.BUFRCVS

# 13.9 z.BUFRCVS

This instruction reads data received from the connected device through communications using a fixed buffer (used in an interrupt program).

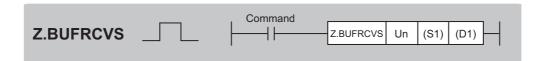

|                               |                     |      |                  | Available device |      |                                                |                         |          |    |        |
|-------------------------------|---------------------|------|------------------|------------------|------|------------------------------------------------|-------------------------|----------|----|--------|
| Setting<br>data <sup>*1</sup> | Internal<br>(system |      | File<br>register |                  |      | Intelligent<br>function module<br>device U□\G□ | Index<br>register<br>Zn | Constant |    | Others |
|                               | Bit                 | Word |                  | Bit              | Word | device on lon                                  | 211                     | K, H     | \$ |        |
| (S1)                          | -                   | 0    | 0                |                  | -    |                                                |                         | 0        | -  | -      |
| (D1)                          | -                   | 0    | 0                |                  |      |                                                |                         | -        | -  | -      |

<sup>\*1</sup> The file registers set for each local device and program cannot be used.

# (1) Setting data

| Setting data | Description                                                               | Set by | Data type            |
|--------------|---------------------------------------------------------------------------|--------|----------------------|
| Un/"Un"      | Start I/O number of the E71 (00 to FE <sub>H</sub> : The first two digits |        | BIN 16-bit/character |
| On/ On       | of the three-digit I/O number)                                            | User   | string               |
| (S1)         | Connection number (1 to 16)                                               |        | BIN 16-bit           |
| (D1)         | Start number of the device that stores receive data                       | System | Device name          |

# (2) Receive data

| Device                 | Item            | Setting data                                                                                                    | Setting range                                                          | Set by   |  |
|------------------------|-----------------|----------------------------------------------------------------------------------------------------|------------------------------------------------------------------------|----------|--|
|                        |                 | Stores the data length of the data read from the fixed buffer data area. (Depending on the procedure of fixed buffer communications, the data length is the number of words or the number of bytes.) | -                                                                      |          |  |
| (D1)+0                 | (D1)+0 length c | Procedure exists (communications using a binary code): Number of words                                                                                                    | 1 to 1017                                                              | System   |  |
|                        |                 |                                                                                                    | Procedure exists (communications using an ASCII code): Number of words | 1 to 508 |  |
|                        |                 | No procedure (communications using a binary code): Number of bytes                                                                                                    | 1 to 2046                                                              |          |  |
| (D1)+1<br>to<br>(D1)+n | Receive data    | Stores the data read from the fixed buffer data area starting from the smallest address.                                                                                                    | -                                                                      | System   |  |

## (3) Functions

 This instruction reads the receive data (for fixed buffer communications) of the connection specified by (S1) for the module specified by Un.

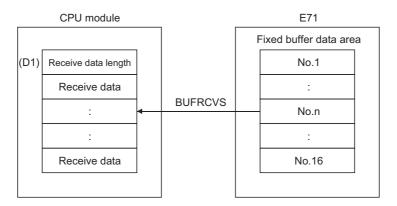

[Operation while the BUFRCVS instruction is being executed]

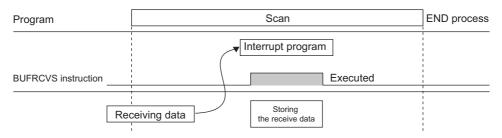

• The Z.BUFRCVS instruction is executed in an interrupt program, and the process is completed within one scan.

# Point P

- To read receive data using an interrupt program, configure both the interrupt settings and interrupt pointer setting parameters of the programming tool. ( Page 98, Section 10.5.1)
- When receive data is read from the same connection, the BUFRCV instruction (for the main program) cannot be used together.

### (4) Errors

If a dedicated instruction ends with an error, Diagnostic errors (SM0) turns on, and the error code is stored in SD0.

### (5) Program example

The following shows a sample program that reads the receive data from the fixed buffer of connection number 2 (when the I/O signals of the E71 are X/Y00 to X/Y1F).

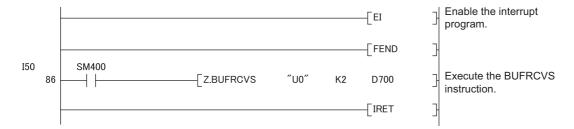

# 13.10 ZP.ERRCL

# 13.10 ZP.ERRCLR

This instruction turns off LEDs of the E71 or clears error information stored in the buffer memory.

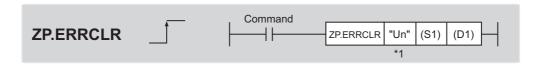

|                   |                     |      |                                       | Available device |                                                |                         |          |      |        |   |
|-------------------|---------------------|------|---------------------------------------|------------------|------------------------------------------------|-------------------------|----------|------|--------|---|
| Setting<br>data*1 | Internal<br>(systen |      | Link direct File device register J□\□ |                  | Intelligent<br>function module<br>device U□\G□ | Index<br>register<br>Zn | Constant |      | Others |   |
|                   | Bit                 | Word |                                       | Bit              | Word                                           | device on lon           | 211      | K, H | \$     |   |
| (S1)              | -                   | 0    | 0                                     |                  | -                                              |                         |          | -    | -      | - |
| (D1)              | 0                   | 0    | 0                                     |                  |                                                |                         |          |      | -      |   |

<sup>\*1</sup> The file registers set for each local device and program cannot be used.

# (1) Setting data

| Setting data | Description                                                               | Set by         | Data type            |
|--------------|---------------------------------------------------------------------------|----------------|----------------------|
| Un/"Un"      | Start I/O number of the E71 (00 to FE <sub>H</sub> : The first two digits | User           | BIN 16-bit/character |
| 011/ 011     | of the three-digit I/O number)                                            | Osei           | string               |
| (S1)         | Start number of the device that stores control data                       | User, system   | Device name          |
|              | The start number of the bit device in the own station that                |                |                      |
| (D1)         | turns on for one scan upon completion of the instruction.                 | on. System Bit |                      |
|              | (D1)+1 also turns on if the instruction ends abnormally.                  |                |                      |

# (2) Control data

| Device                 | Item                         | Setting data                                                                                                    | Setting range                            | Set by |
|------------------------|------------------------------|----------------------------------------------------------------------------------------------------|------------------------------------------|--------|
| (S1)+0                 | System area                  | -                                                                                                    | -                                        | -      |
| (S1)+1                 | Completion status            | Stores the status at completion.  • 0000 <sub>H</sub> : Normal completion  • Values other than 0000 <sub>H</sub> : Abnormal end (error code)                                                                                                    | -                                        | System |
| (S1)+2                 | Clear target specification   | Specify error information to be cleared.  • 0000 <sub>H</sub> : Initial error code  • 0001 <sub>H</sub> to 0010 <sub>H</sub> : Open error code for a connection with the connected device  • 0100 <sub>H</sub> : Error log block area  • 0101 <sub>H</sub> : Communication status - status for each protocol  • 0102 <sub>H</sub> : Communication status - e-mail receiving status  • 0103 <sub>H</sub> : Communication status - e-mail sending status  • FFFF <sub>H</sub> : Clears all of the above | As listed in the left                    | User   |
| (S1)+3                 | Clear function specification | Specify the function to be cleared.  • 0000 <sub>H</sub> : COM.ERR LED off, error code clear  • FFFF <sub>H</sub> : Error log clear                                                                                                    | 0000 <sub>H</sub> ,<br>FFFF <sub>H</sub> | User   |
| (S1)+4<br>to<br>(S1)+7 | System area                  | -                                                                                                    | -                                        | -      |

# (3) Functions

• This instruction turns off the COM.ERR. LED and clears error information listed below for the module specified by Un.

| ltem                 |                          | Target<br>specification<br>(S1)+2      | Function<br>specificatio<br>n (S1)+3 | Error information to be cleared (buffer memory)                                                          |
|----------------------|--------------------------|----------------------------------------|--------------------------------------|----------------------------------------------------------------------------------------------------|
| Initial error        |                          | 0000 <sub>H</sub>                      | 0000 <sub>H</sub>                    | Initial error code (address: 69 <sub>H</sub> )     COM.ERR. LED off                                      |
| Open error           |                          | 0001 <sub>H</sub> to 0010 <sub>H</sub> | 0000 <sub>H</sub>                    | Open error code for a connection with the connected device (address: 7C <sub>H</sub> , 86 <sub>H</sub> ) |
| Error log            |                          | 0100 <sub>H</sub>                      | FFFF <sub>H</sub>                    | Error log (address: E3 <sub>H</sub> to 174 <sub>H</sub> )                                                |
|                      | Status for each protocol | 0101 <sub>H</sub>                      | FFFF <sub>H</sub>                    | Clears communication status.<br>(address: 178 <sub>H</sub> to 1FF <sub>H</sub> )                         |
| Communication status | E-mail receiving status  | 0102 <sub>H</sub>                      | FFFF <sub>H</sub>                    | E-mail receiving (address: 5871 <sub>H</sub> to 5B38 <sub>H</sub> )                                      |
|                      | E-mail sending status    | 0103 <sub>H</sub>                      | FFFF <sub>H</sub>                    | E-mail sending<br>(address: 5B39 <sub>H</sub> to 5CA0 <sub>H</sub> )                                     |
| All                  | •                        | FFFF <sub>H</sub>                      | FFFF <sub>H</sub>                    | Clears all of the above.                                                                                 |

• Completion of the ERRCLR instruction can be checked with Completion device (D1)+0 and (D1)+1.

| Item              | Description                                                                           |  |  |
|-------------------|---------------------------------------------------------------------------------------|--|--|
| Completion device | Turns on at the END process of the scan where the ERRCLR instruction is completed ar  |  |  |
| (D1)+0:           | turns off at the next END process.                                                    |  |  |
|                   | Turns on and off depending on the completion status of the ERRCLR instruction.        |  |  |
| Completion device | Normal completion: Stays off and does not change.                                     |  |  |
| (D1)+1:           | Abnormal end: Turns on at the END process of the scan where the ERRCLR instruction is |  |  |
|                   | completed and turns off at the next END process.                                      |  |  |

### [Operation while the ERRCLR instruction is being executed]

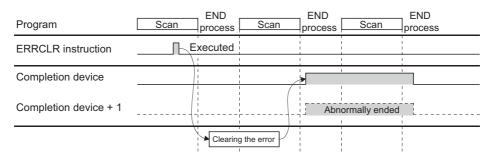

• The ZP.ERRCLR instruction is executed on the rising edge (OFF  $\rightarrow$  ON) of the clear command.

## (4) Errors

If a dedicated instruction ends with an error, Completion device (D1)+1 turns on, and the error code is stored in Completion status (S1)+1.

# (5) Program example

The following shows a sample program that clears the open error code of the connection number 1 (when the I/O signals of the E71 are X/Y00 to X/Y1F).

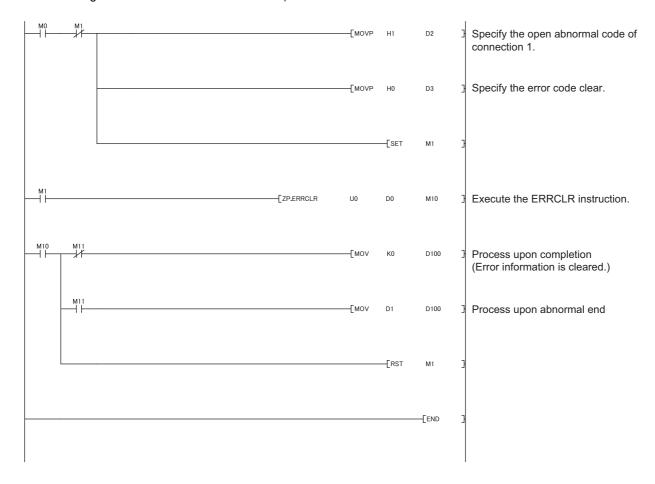

# 13.11 ZP.ERRRD

# **13.11 ZP.ERRRD**

This instruction reads error information stored in the buffer memory of the E71.

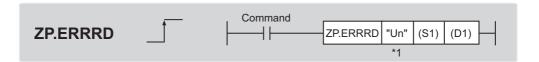

|                   |                     |      |                  | Available device |                       |                                                |                         |      |      |        |
|-------------------|---------------------|------|------------------|------------------|-----------------------|------------------------------------------------|-------------------------|------|------|--------|
| Setting<br>data*1 | Internal<br>(systen |      | File<br>register | dev              | direct<br>∕ice<br>1\□ | Intelligent<br>function module<br>device U□\G□ | Index<br>register<br>Zn | Cons | tant | Others |
|                   | Bit                 | Word |                  | Bit              | Word                  | device on lon                                  | 211                     | K, H | \$   |        |
| (S1)              | -                   | 0    | 0                | ·                |                       | -                                              |                         | -    | ı    | 1      |
| (D1)              | 0                   | 0    | 0                |                  |                       | -                                              |                         | -    | -    | -      |

<sup>\*1</sup> The file registers set for each local device and program cannot be used.

# (1) Setting data

| Setting data | Description                                                               | Set by       | Data type            |
|--------------|---------------------------------------------------------------------------|--------------|----------------------|
| Un/"Un"      | Start I/O number of the E71 (00 to FE <sub>H</sub> : The first two digits | User         | BIN 16-bit/character |
| 011/ 011     | of the three-digit I/O number)                                            | Osei         | string               |
| (S1)         | Start number of the device that stores control data                       | User, system | Device name          |
|              | The start number of the bit device in the own station that                |              |                      |
| (D1)         | turns on for one scan upon completion of the instruction.                 | System       | Bit                  |
|              | (D1)+1 also turns on if the instruction ends abnormally.                  |              |                      |

# (2) Control data

| Device                 | Item                                  | Setting data                                                                                                    | Setting range                                                 | Set by |
|------------------------|---------------------------------------|----------------------------------------------------------------------------------------------------|---------------------------------------------------------------|--------|
| (S1)+0                 | System area                           | -                                                                                                    | -                                                             | -      |
| (S1)+1                 | Completion status                     | Stores the status at completion.  • 0000 <sub>H</sub> : Normal completion  • Values other than 0000 <sub>H</sub> : Abnormal end (error code)                                           | -                                                             | System |
| (S1)+2                 | Read information specification        | Specify error information to be read.  • 0000 <sub>H</sub> : Initial error code  • 0001 <sub>H</sub> to 0010 <sub>H</sub> : Open error code for a connection with the connected device | 0000 <sub>H</sub> ,<br>0001 <sub>H</sub> to 0010 <sub>H</sub> | User   |
| (S1)+3                 | Read target information specification | Specify whether to read the latest error information.  • 0000 <sub>H</sub> : Reads the latest error information.                                                                       | 0000 <sub>H</sub>                                             | User   |
| (S1)+4                 | Error information                     | Stores the error information that has been read.  • 0000 <sub>H</sub> : No error  • Values other than 0000 <sub>H</sub> (error code): Abnormal end                                     | -                                                             | System |
| (S1)+5<br>to<br>(S1)+7 | System area                           | -                                                                                                    | -                                                             | -      |

# (3) Functions

• This instruction reads the error information of the module specified for Un.

| Item          | Target<br>specification<br>(S1)+2      | Function<br>specification<br>(S1)+3 | Error information to be read (buffer memory)                                                             |
|---------------|----------------------------------------|-------------------------------------|----------------------------------------------------------------------------------------------------|
| Initial error | 0000 <sub>H</sub>                      | 0000 <sub>H</sub>                   | Initial error code (address: 69 <sub>H</sub> )                                                           |
| Open error    | 0001 <sub>H</sub> to 0010 <sub>H</sub> | 0000 <sub>H</sub>                   | Open error code for a connection with the connected device (address: 7C <sub>H</sub> , 86 <sub>H</sub> ) |

• Completion of the ERRRD instruction can be checked with Completion device (D1)+0 and (D1)+1.

| Item                      | Description                                                                                                    |
|---------------------------|----------------------------------------------------------------------------------------------------|
| Completion device (D1)+0: | Turns on at the END process of the scan where the ERRRD instruction is completed and turns off at the next END process.                                                                                                    |
| Completion device (D1)+1: | Turns on and off depending on the completion status of the ERRRD instruction.  Normal completion: Stays off and does not change.  Abnormal end: Turns on at the END process of the scan where the ERRRD instruction is completed and turns off at the next END process. |

### [Operation while the ERRRD instruction is being executed]

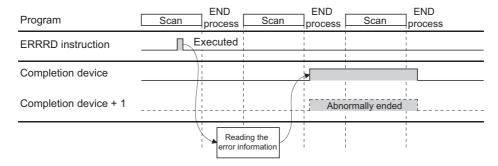

• The ZP.ERRRD instruction is executed on the rising edge (OFF  $\rightarrow$  ON) of the read command.

### (4) Errors

If a dedicated instruction ends with an error, Completion device (D1)+1 turns on, and the error code is stored in Completion status (S1)+1.

### (5) Program example

The following shows a sample program that reads the open error code of the connection number 1 (when the I/O signals of the E71 are X/Y00 to X/Y1F).

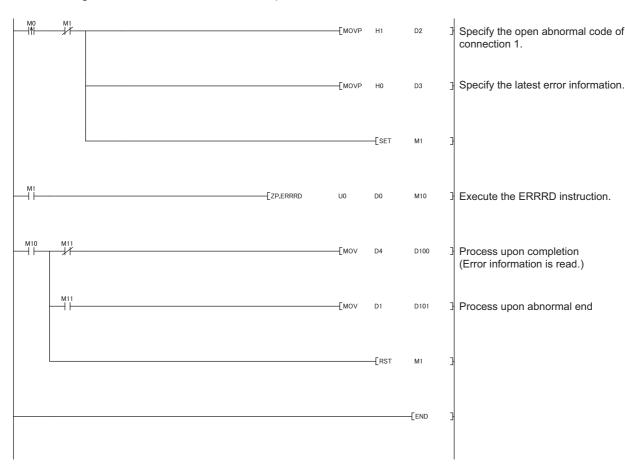

# 13.12 ZP.UINI

This instruction changes the setting, such as the Ethernet operation setting, and re-initializes the E71.

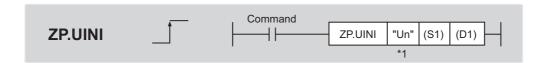

|                            |          |                      |                  | Available device |                       |                                                |                         |      |      |        |
|----------------------------|----------|----------------------|------------------|------------------|-----------------------|------------------------------------------------|-------------------------|------|------|--------|
| Setting data <sup>*1</sup> | Internal | l device<br>n, user) | File<br>register | dev              | direct<br>∕ice<br>1\□ | Intelligent<br>function module<br>device U□\G□ | Index<br>register<br>Zn | Cons | tant | Others |
|                            | Bit      | Word                 |                  | Bit              | Word                  | device on lon                                  | 211                     | K, H | \$   |        |
| (S1)                       | -        | 0                    | 0                |                  |                       | 1                                              | -                       |      |      |        |
| (D1)                       | 0        | 0                    | 0                |                  |                       | -                                              |                         | -    | -    | -      |

The file registers set for each local device and program cannot be used.

# (1) Setting data

| Setting data                   | Description                                                               | Set by       | Data type            |
|--------------------------------|---------------------------------------------------------------------------|--------------|----------------------|
| Un/"Un"                        | Start I/O number of the E71 (00 to FE <sub>H</sub> : The first two digits | User         | BIN 16-bit/character |
| of the three-digit I/O number) |                                                                           | Usei         | string               |
| (S1)                           | Start number of the device that stores control data                       | User, system | Device name          |
|                                | The start number of the bit device in the own station that                |              |                      |
| (D1)                           | turns on for one scan upon completion of the instruction.                 | System       | Bit                  |
|                                | (D1)+1 also turns on if the instruction ends abnormally.                  |              |                      |

# (2) Control data

| Device           | Item                          | Setting data                                                                                                    | Setting range                                       | Set by |
|------------------|-------------------------------|----------------------------------------------------------------------------------------------------|-----------------------------------------------------|--------|
| (S1)+0           | System area                   | -                                                                                                    | -                                                   | -      |
| (S1)+1           | Completion status             | Stores the status at completion.  • 0000 <sub>H</sub> : Normal completion  • Values other than 0000 <sub>H</sub> : Abnormal end (error code)                                                                                                    | -                                                   | System |
| (S1)+2           | Specification of changed item | Specify 0000 <sub>H</sub> to update the address information on the connected devices retained by the E71.  Specify the target for setting change among the own station IP address, Ethernet operation setting, transmission speed, and communication mode. Do not specify the transmission speed and communication mode together with the own station IP address and Ethernet operation setting. If doing so, only the specification of the own station IP address and Ethernet operation setting is updated.  • Specification of own station IP address change (b0): Specify whether to change the own station IP address.  (Set the address in (S1)+3 and (S1)+4.)  0: Do not change  1: Change  • Specification of the Ethernet operation setting change (b1): Specify whether to change the Ethernet operation setting.  (Set the parameters in (S1)+5.)  0: Do not change  1: Change  • Specification of transmission speed and communication mode changes (b12 to b15): Specify the transmission speed and the communicate mode.  0: Do not change  1: Auto negotiation  2: 100Mbps/full-duplex  3: 100Mbps/full-duplex  4: 10Mbps/half-duplex | 0000 <sub>H</sub><br>to<br>5000 <sub>H</sub>        | User   |
| (S1)+3<br>(S1)+4 | Own station IP address        | Specify the IP address of the own station.                                                                                                    | 00000001 <sub>H</sub><br>to<br>FFFFFFE <sub>H</sub> | User   |

| Device           | Item                       | Setting data                                                                                                    | Setting range         | Set by |
|------------------|----------------------------|----------------------------------------------------------------------------------------------------|-----------------------|--------|
| (S1)+5           | Ethernet operation setting | Specify the Ethernet operation setting.  Communication data code setting (b1)  Binary Code  Send Frame setting (b4)  Use the Ping  Use the KeepAlive  Send frame setting (b5)  Ethernet  Setting of write enable/disable at RUN time (b6)  Disable  Enable  Initial timing setting (b8)  Do not wait for OPEN (Communications impossible at STOP time)  Always wait for OPEN (Communications possible at STOP time) | As listed in the left | User   |
| (S1)+6<br>(S1)+7 | System area                | -                                                                                                    | -                     | -      |

<sup>\*1</sup> The E71 enables data exchange to be resumed by clearing the address information of the connected device retained in the E71 and performing a reinitialization process. (Initial normal completion signal (X19) turns on.)

### (3) Functions

- This instruction re-initializes the module specified by Un.
- Completion of the UINI instruction can be checked with Completion device (D1)+0 and (D1)+1.

| Item              | Description                                                                               |  |
|-------------------|-------------------------------------------------------------------------------------------|--|
| Completion device | furns on at the END process of the scan where the UINI instruction is completed and turns |  |
| (D1)+0:           | off at the next END process.                                                              |  |
|                   | Turns on and off depending on the completion status of the UINI instruction.              |  |
| Completion device | Normal completion: Stays off and does not change.                                         |  |
| (D1)+1:           | Abnormal end: Turns on at the END process of the scan where the UINI instruction is       |  |
|                   | completed and turns off at the next END process.                                          |  |

[Operation while the UINI instruction is being executed]

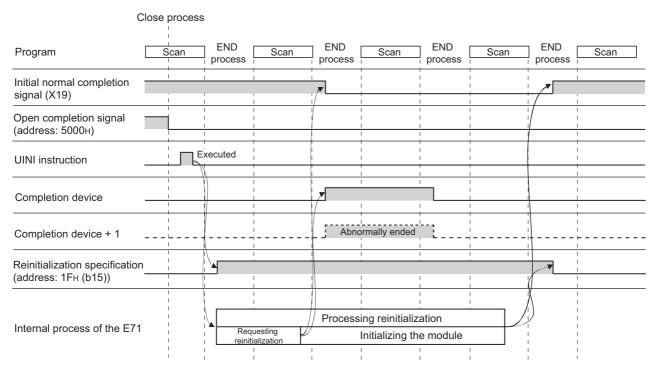

• The ZP.UINI instruction is executed on the rising edge (OFF  $\rightarrow$  ON) of the reinitialization command.

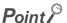

To re-initialize the E71, note the following.

- Terminate all data communications with connected devices, check that all connections are closed, then reinitialize the E71.
- Do not perform a reinitialization process using both direct writing to the buffer memory and the UINI instruction. Also, do not request another reinitialization process while reinitialization is being performed.
- When the IP address of the E71 has been changed, reset that of the connected device as well. (If the connected device retains the MAC address of the destination device, the communications may not be continued after the IP address of the E71 has been changed.)

## (4) Errors

If a dedicated instruction ends with an error, Completion device (D1)+1 turns on, and the error code is stored in Completion status (S1)+1.

### (5) Program example

The following pages show sample programs that change the following setting items using the UINI instruction.

- · Ethernet operation setting
- Transmission speed and communication mode

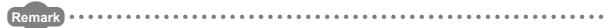

The following are sample programs for communications using connection numbers 1 and 2. When using other connections, specify the corresponding signals and bits for each connection.

The UINI instruction is also used in the program for a reinitialization process. When performing a reinitialization process using the UINI instruction, refer to the program for a reinitialization process. (PP Page 250, Appendix 3.2)

## (a) Changing the Ethernet operation setting

The following page provides a sample program that changes the Ethernet operation setting (enables writing during RUN) (when the I/O signals of the E71 are X/Y00 to X/Y1F).

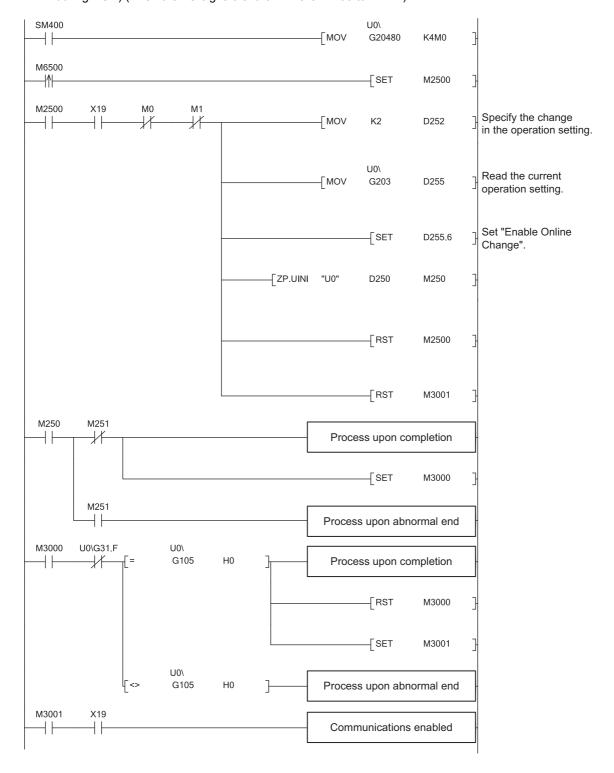

## (b) Changing the transmission speed and communication mode

The following shows a sample program that changes the transmission speed to 10Mbps and the communication mode to half-duplex (when the I/O signals of the E71 are X/Y00 to X/Y1F).

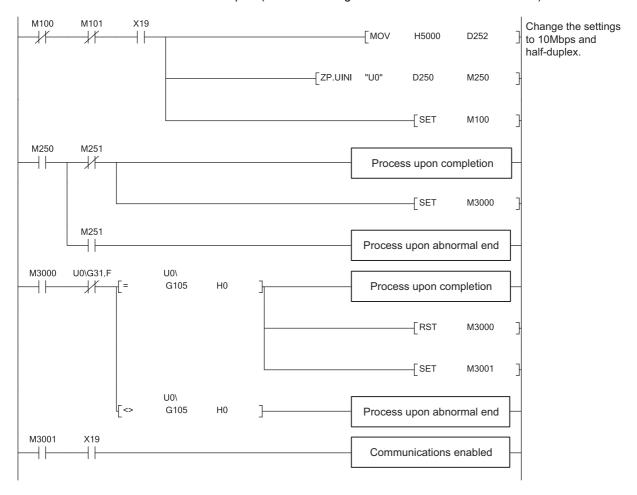

# 14.1 Before Troubleshooting

# **CHAPTER 14** TROUBLESHOOTING

This chapter describes how to identify causes of problems that occur when an E71 is used and take corrective action.

# **14.1** Before Troubleshooting

Check that the POWER LED of the power supply module and the MODE LED of the CPU module are on. If either or both are off, troubleshoot the CPU module.

User's Manual (hardware design, maintenance and inspection) for the CPU module used

# **14.2** Troubleshooting Procedure

How to identify the cause of a problem and take corrective action is explained below. Use a programming tool to identify the cause and take corrective action.

# (1) Procedure

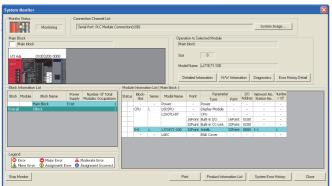

1. Connect the CPU module to a programming tool, and open the "System Monitor" window.

「Diagnostics] ⇒ [System Monitor]

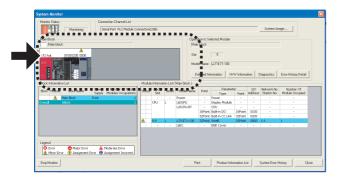

2. When an error in the E71 is reported, select the E71 and click the Detailed Information button.

When an error in a module other than the E71 is reported, refer to the manual for that module.

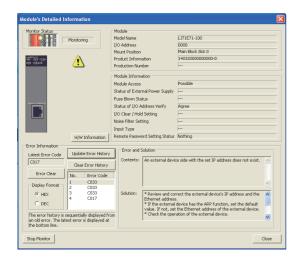

3. The "Module's Detailed Information" window is displayed. Clicking the Update Error History button displays the error details and corrective action.

- 4. If the error details cannot be obtained in the step above, perform the troubleshooting below.
  - Checking the LEDs (Page 191, Section 14.4)
  - Troubleshooting by symptom (P Page 194, Section 14.6)
  - Ethernet Diagnostics ( Page 237, Section 14.8)

# 14.3 Checking with the Module Error Collection Function

With the module error collection function, the errors that have occurred in the E71 are saved into the CPU module. This allows error details to be held even if the power is turned off or the CPU module is reset. Check the E71's errors collected by the CPU module on the "Error History" window.

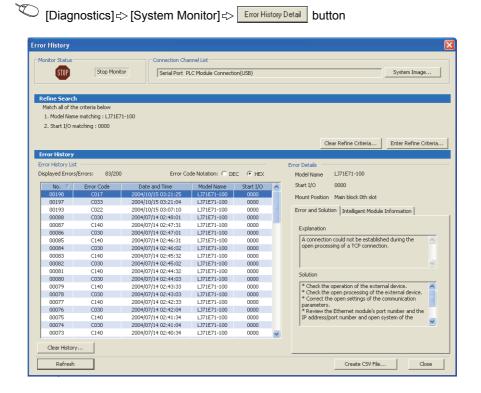

# 14.4 Checking the LEDs 14.4.1 If the RUN LED turns off

# 14.4 Checking the LEDs

The following describes how to troubleshoot the problem by checking the LEDs.

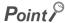

The on/off status of the INIT. LED, OPEN LED, ERR. LED, and COM.ERR. LED can be also checked with a programming tool and in buffer memory.

- With a programming tool: "H/W Information" window (Page 238, Section 14.9)
- In buffer memory: Area for module status (address: C8<sub>H</sub>) ( Page 33, Section 3.5.2)

# 14.4.1 If the RUN LED turns off

The following table lists the items to be checked and the actions to be taken if the RUN LED turns off after the E71 is powered on.

| Check item                                                   | Action                                                                                                    |
|--------------------------------------------------------------|----------------------------------------------------------------------------------------------------|
| Is it a watchdog timer error?                                | Reset the CPU module and check if the RUN LED turns on. If the RUN LED still does not turn on, the E71 may be faulty. Please consult your local Mitsubishi representative. |
| Is the E71 connected properly?                               | Power off the E71, and connect the module properly.                                                                                                    |
| Is the power capacity of the power supply module sufficient? | Check if the power supply module has enough power capacity.                                                                                                    |

If the action above does not solve the problem, perform the following tests on the E71 to check for hardware error.

- Hardware test (Page 266, Appendix 5.2)
- Self-loopback test (Page 265, Appendix 5.1)

# 14.4.2 If the ERR. LED or COM.ERR. LED turns on

Connect the CPU module connected to the E71 with the ERR. LED or COM.ERR. LED on to a programming tool to identify the cause. (FP Page 189, Section 14.2, Page 237, Section 14.8)

If the action above does not solve the problem, perform the following tests on the E71 to check for hardware error.

- Hardware test (Page 266, Appendix 5.2)
- Self-loopback test (FP Page 265, Appendix 5.1)

The COM.ERR. LED does not turn off even after the error cause is removed. To turn it off, refer to "How to Turn Off the COM.ERR. LED". (Fig. Page 240, Section 14.10)

# 14.4.3 If the SD/RD LED does not flash when data is sent

The following table lists the items to be checked and the actions to be taken if the SD LED does not flash when data is sent.

| Check item                          | Action                                                                                                    |
|-------------------------------------|----------------------------------------------------------------------------------------------------|
| Is the ERR. LED or COM.ERR. LED on? | Remove the cause that turned on the ERR. LED or COM.ERR. LED.                                                                                                    |
| Are the cables properly connected?  | Check the cable connection. In addition, perform a line test to check if there is a problem with the cable connection and the Ethernet line.  ([ ] Page 256, Appendix 4) |
| Are the parameter settings correct? | Correct the IP addresses of the own station and the communication destination, router setting, and subnet mask setting.                                                  |
| Is the program correct?             | Correct the send program of the connected device.                                                                                                    |

- Hardware test (Page 266, Appendix 5.2)
- Self-loopback test (Page 265, Appendix 5.1)

# 14.5 Checking with a Display Unit

With the buffer memory monitor/test of a display unit, a value in the buffer memory can be checked without a programming tool, and a problem can be troubleshot.

For how to monitor buffer memory with a display unit, refer to the following.

MELSEC-L CPU Module User's Manual (Function Explanation, Program Fundamentals)

# 14.6 Troubleshooting by Symptom

The following describes how to troubleshoot for each phenomenon. When an error occurs in the E71, identify the cause with the programming tool. (Fig. Page 189, Section 14.2)

# 14.6.1 Communications cannot be performed with the connected device.

The following table lists how to troubleshoot the problem when the E71 cannot communicate with the connected device.

| Check item                                                                                                    | Action                                                                                                    |  |
|----------------------------------------------------------------------------------------------------|----------------------------------------------------------------------------------------------------|--|
| Is the RUN LED of the E71 on?                                                                                              | Reset the CPU module. If resetting the CPU module does not turn on the RUN LED on the E71, the hardware of the E71 may be faulty. Replace the E71 and restart all the connected devices that were performing communications with the own station.*1                                           |  |
| Does the connected device conform to the Ethernet standard?                                                                | Replace the device with one conforming to the Ethernet standard.  (Fig. Page 56, CHAPTER 5)                                                                                                    |  |
| Is the cable securely connected?                                                                                           | Securely lock the cable.     Check the wiring. ( Page 60, Section 6.2)                                                                                                    |  |
| Is the network parameter mode set to "Online"?                                                                             | Set the network parameter mode to "Online". ([ Page 64, Section 7.1.2)                                                                                                    |  |
| Does the communication data code (ASCII or binary) setting match with that of the connected device?                        | If the data code settings do not match, data cannot be sent or received because the connected device cannot normally decode commands.*2 Set the same data code as that of the connected device in "Communication Data Code" of the Ethernet operation setting.  (Fig. Page 65, Section 7.1.3) |  |
| Has the initial process been completed normally? (Is Initial normal completion signal (X19) on?)                           | If Initial normal completion signal (X19) is off, perform the initial process.                                                                                                    |  |
| Was a device on the line (such as an E71, connected device, hub, and router) replaced by the one with the same IP address? | Restart all the devices on the line.*1                                                                                                    |  |

- \*1 Devices on an Ethernet network contain the IP to Mac address mapping, called an "ARP cache". If a device on a line is replaced by another device with the same IP address, the MAC address contained in the "ARP cache" and the MAC address of the replaced device do not match; therefore, communications may not be performed normally. The "ARP cache" is updated when the device is reset or after a certain period of time. The time varies depending on the devices.
- \*2 If the communication data code setting is different between the E71 and the connected device, error codes that are not found in the error code list may be returned to the connected device. When receiving data with different data codes, the E71 cannot decode commands normally. The E71 returns an error response according to the communication data code setting. (FF Page 104, Section 10.6.2 (1) (e), Remark)
- \*3 If the LG and FG terminals of the power supply module on the E71-connected station are not connected, the communication line may be closed (disconnected) due to noise; therefore, communications with the connected device may not be performed.

If the action above does not solve the problem, check for an error in each communication process and take corrective action. (Fig. Page 196, Section 14.6.4 to Page 202, Section 14.6.10)

# 14.6.2 The E71 frequently fails to receive a message sent from the connected device.

The following table lists how to troubleshoot the problem when the E71 frequently fails to receive a message sent from the connected device.

| Check item                                                                                                    | Action                                                                                                    |  |
|----------------------------------------------------------------------------------------------------|----------------------------------------------------------------------------------------------------|--|
| Has the error code C0C7 <sub>H</sub> been stored in Error code/end code (address: E5 <sub>H</sub> ) in the error log block? | There may be a heavy load on the Ethernet line due to data sending and receiving between connected devices.  Taking action such as separating networks and decreasing the number of data sending reduces the load on the Ethernet line.  Consult the network administrator and reduce the load on the Ethernet line. |  |
| Has the number in Received TCP packet count (address: 1B8 <sub>H</sub> and 1B9 <sub>H</sub> ) increased?                    | If the packets cannot be received even though the number of received TCP packets has increased, set the value of TCP Maximum Segment Transmission setting area (address: 1E <sub>H</sub> ) to 8000 <sub>H</sub> . Then perform the initial process again.                                                            |  |

If the action above does not solve the problem, perform the following tests on the E71 to check for hardware error.

- Hardware test (Page 266, Appendix 5.2)
- Self-loopback test (Page 265, Appendix 5.1)

# **14.6.3** A dedicated instruction is not completed.

The following table lists how to troubleshoot the problem when a dedicated instruction is not completed.

| Check item                                   | Action                                                                         |  |
|----------------------------------------------|--------------------------------------------------------------------------------|--|
| is the network parameter mode set to Online? | Set the network parameter mode to "Online".                                    |  |
|                                              | ( Page 64, Section 7.1.2)                                                      |  |
|                                              | (If a dedicated instruction is executed in the "Offline" mode, no error occurs |  |
|                                              | but the instruction is not completed.)                                         |  |

- Hardware test (Page 266, Appendix 5.2)
- Self-loopback test (Page 265, Appendix 5.1)

# **14.6.4** MC protocol communications cannot be performed.

The following table lists how to troubleshoot the problem when the E71 cannot perform MC protocol communications.

| Check item                                                                                                    | Action                                                                                                    |  |
|----------------------------------------------------------------------------------------------------|----------------------------------------------------------------------------------------------------|--|
| Has the connection with the connected device been opened? (Check the corresponding bit of 5000 <sub>H</sub> in the buffer memory.)*1 | <ul> <li>Open the connection with the connected device.</li> <li>Check if the open/close process for I/O signals and the OPEN/CLOSE instructions are not used together for the same connection. If so, corre the program.</li> </ul>                                                        |  |
| Did the connected device send a command?                                                                                             | Send a command to the E71.                                                                                                    |  |
| Was a response returned to the device that had sent the command?                                                                     | <ul> <li>Check if the correct IP address was specified in the command. If not, correct the IP address and send the command again.</li> <li>Check if the communication protocol (TCP/IP or UDP/IP) matches with that of the connected device. If not, correct it.</li> </ul>                 |  |
| Does the communication protocol (TCP/IP or UDP/IP) match with that of the connected device?                                          | Use the same communication protocol (TCP/IP or UDP/IP) as that of the connected device.                                                                                                    |  |
| Does the communication data code (ASCII or binary) setting match with that of the connected device?                                  | If the data code settings do not match, data cannot be sent or received because the connected device cannot normally decode commands.*2 Use the same setting of "Communication Data Code" in the Ethernet operation setting as that of the connected device.  (Fig. Page 65, Section 7.1.3) |  |
| Is the end code of the response 0?                                                                                                   | Check the end and error codes to correct the error.                                                                                                    |  |
| Is the correct command format used for the command type, device, address, and others?                                                | Correct the command format.                                                                                                    |  |
| Is the write operation during RUN enabled?                                                                                           | Check the checkbox next to "Enable Online Change" in the Ethernet operation setting.                                                                                                    |  |
| Has an open or initial error occurred in the error log area?                                                                         | Check and correct the error.                                                                                                    |  |

- \*1 If the connection of only the connected device is closed due to cable disconnection, personal computer restart, or other reasons, reopen the connection using the same port used before the error occurred. The E71 does not close a connection if it receives an Active open request again from the connected device with a different IP address or a port number.
- \*2 If the communication data code setting is different between the E71 and the connected device, error codes that are not found in the error code list may be returned to the connected device. When receiving data with different data codes, the E71 cannot decode commands normally. The E71 returns an error response according to the communication data code setting. (FF Page 104, Section 10.6.2 (1) (e), Remarks)

- Hardware test (P Page 266, Appendix 5.2)
- Self-loopback test (Page 265, Appendix 5.1)

# **14.6.5** Data cannot be sent with communications using a fixed buffer.

The following table lists how to troubleshoot the problem when an E71 cannot send data with communications using a fixed buffer.

| Check item                                                               | Action                                                                               |  |
|--------------------------------------------------------------------------|--------------------------------------------------------------------------------------|--|
|                                                                          | Open the connection with the connected device.                                       |  |
|                                                                          | Check if the open/close processes for I/O signals and the OPEN/CLOSE                 |  |
| Has the connection with the connected device been opened?                | instructions are not used together for the same connection. If so, correct           |  |
| (Check the corresponding bit of 5000 <sub>H</sub> in the buffer memory.) | the program.                                                                         |  |
|                                                                          | • Read Open error code (address: 124 (7C <sub>H</sub> )) in the communication status |  |
|                                                                          | storage area. Then check the error details to correct the error.                     |  |
| Is the IP address setting of the connected device correct?               | Check and correct the IP address of the connected device.                            |  |
| Does the communication protocol (TCP/IP or UDP/IP) match                 | Use the same communication protocol (TCP/IP or UDP/IP) as that of the                |  |
| with that of the connected device?                                       | connected device.                                                                    |  |
| Was the BUFSND instruction executed?                                     | Correct the execution conditions of the BUFSND instruction.                          |  |
|                                                                          | Check if the send/receive process for I/O signals and the                            |  |
| was the Bot SIND instruction executed:                                   | BUFSND/BUFRCV instructions are used together for the same                            |  |
|                                                                          | connection. If so, correct the program.                                              |  |
| Was the BUFSND instruction completed normally?                           | Check the error code in the BUFSND instruction completion status area to             |  |
| was the Bot GND instruction completed normally:                          | correct the error.                                                                   |  |
| Has the data length of the send data been set in the control             | Write the data length.                                                               |  |
| data?                                                                    | write the data length.                                                               |  |
| Is the communication status of the connected device                      | Correct the error in the connected device.                                           |  |
| normal?                                                                  | Correct and error in the confinenced device.                                         |  |
| Has an open or initial error occurred in the error log area?             | Check and correct the error.                                                         |  |

- Hardware test (Page 266, Appendix 5.2)
- Self-loopback test (Page 265, Appendix 5.1)

# **14.6.6** Data cannot be received with communications using a fixed buffer.

The following table lists how to troubleshoot the problem when an E71 cannot receive data with communications using a fixed buffer.

| Check item                                                                                                    | Action                                                                                                    |  |
|----------------------------------------------------------------------------------------------------|----------------------------------------------------------------------------------------------------|--|
| Does the receive data length match with the amount of data actually received?                                                                     | If the amount of the actually received data is smaller than the receive data length, receive the remaining data. If it is larger than the receive data length, receive the excess data as the next request message or discard it.                                                                                                    |  |
| Has the connection with the connected device been opened? (Check the corresponding bit of 5000 <sub>H</sub> in the buffer memory.)                | <ul> <li>Open the connection with the connected device.</li> <li>Check if the open/close processes for I/O signals and the OPEN/CLOS instructions are not used together for the same connection. If so, corre the program.</li> <li>Read Open error code (address: 124 (7C<sub>H</sub>)) in the communication stat storage area. Then check the error details to correct the error.</li> </ul> |  |
| Is the IP address setting of the connected device correct?                                                                                        | Check and correct the IP address of the connected device.                                                                                                    |  |
| Does the communication protocol (TCP/IP or UDP/IP) match with that of the connected device?                                                       | Use the same communication protocol (TCP/IP or UDP/IP) as that of the connected device.                                                                                                    |  |
| Is the reception completion signal of the corresponding fixed buffer on? (Check the corresponding bit of 5005 <sub>H</sub> in the buffer memory.) | Data was not sent from the connected device. Check the connected device on the sending side and correct the error.                                                                                                    |  |
| Was the BUFRCV instruction executed?                                                                                                    | Correct the execution conditions of the BUFRCV instruction. Check if the send/receive processes for I/O signals and the BUFSND/BUFRCV instructions are not used together for the same connection. If so, correct the program.                                                                                                    |  |
| Was the BUFRCV instruction completed normally?                                                                                                    | Check the error code in the BUFSND instruction completion status area to correct the error.                                                                                                    |  |
| Was the BUFRCVS instruction executed?                                                                                                    | Correct the interrupt setting of the programming tool.  Check if the send/receive processes for I/O signals and the BUFSND/BUFRCV instructions are not used for the same connection. so, correct the program.                                                                                                    |  |
| Is the control data of the BUFRCVS instruction correct?                                                                                           | Correct the control data.                                                                                                    |  |
| Has an open or initial error occurred in the error log area?                                                                                      | Check and correct the error.                                                                                                    |  |

- Hardware test (Page 266, Appendix 5.2)
- Self-loopback test (Page 265, Appendix 5.1)

# 14.6.7 Communications using a random access buffer cannot be performed.

The following table lists how to troubleshoot the problem when an E71 cannot perform communications using a random access buffer.

| Check item                                                                                                    | Action                                                                                                    |  |
|----------------------------------------------------------------------------------------------------|----------------------------------------------------------------------------------------------------|--|
| Has the connection with the connected device been opened? (Check the corresponding bit of 5000 <sub>H</sub> in the buffer memory.) | Open the connection with the connected device. Check if the open/close process for I/O signals and the OPEN/CLOSE instructions are used together for the same connection. If so, correct the program.                                           |  |
| Did the connected device send a command?                                                                                           | Send a command to the E71.                                                                                                    |  |
| Was a response returned to the device that had sent the command?                                                                   | Check if the correct IP address was specified in the command. If not, correct the IP address and send the command again.  Check if the communication protocol (TCP/IP or UDP/IP) matches with that of the connected device. If not, correct it. |  |
| Is the end code of the response 0?                                                                                                 | Check the end and error codes to correct the error.                                                                                                    |  |
| Is the correct buffer memory address specified for the command?                                                                    | Correct the buffer memory address and send the command again.                                                                                                    |  |
| Has data been set in the specified address of the random access buffer?                                                            | Write the data.                                                                                                    |  |
| Has the write data been set in the connected device?                                                                               | Set the data.                                                                                                    |  |
| Has an open or initial error occurred in the error log area?                                                                       | Check and correct the error.                                                                                                    |  |

- Hardware test ( Page 266, Appendix 5.2)
- Self-loopback test (FP Page 265, Appendix 5.1)

# 14.6.8 An e-mail cannot be sent.

The following table lists how to troubleshoot the problem when an E71 cannot send an e-mail.

# (1) When sending an e-mail with a program

| Check item                                                                       | Action                                                                                                    |  |
|----------------------------------------------------------------------------------|----------------------------------------------------------------------------------------------------|--|
| Was the MSEND instruction executed?                                              | Correct the execution conditions of the MSEND instruction.                                                                  |  |
| Was the MSEND instruction completed normally?                                    | Check the error code in the MSEND instruction completion status area and the e-mail sending error log to correct the error. |  |
| Is the error response received from the mail server using the MRECV instruction? | Check with the system administrator that the following settings are correct:  • DNS setting  • E-mail setting               |  |

If the action above does not solve the problem, check the following.

- Is the e-mail parameter setting of the E71 correct?
- Is the mail server system down?
- Is there any error in the communication path?

# (2) When sending an e-mail with the programmable controller CPU monitoring function

| Check item                                                                                                   | Action                                                                                                    |  |
|----------------------------------------------------------------------------------------------------|----------------------------------------------------------------------------------------------------|--|
| Are the monitoring conditions satisfied?                                                                     | Check the notification setting with the programming tool.                                                                                                    |  |
| Was the first sending performed using the programmable controller CPU monitoring function?                   | Check if there is any device outside the range of the device settings and the condition devices and correct the condition device.                                                                                                    |  |
| Were the second and subsequent sendings performed using the programmable controller CPU monitoring function? | Correct the following so that the monitoring condition disable time becomes longer than the value set in "PLC Inquiry Interval".  PLC Inquiry Interval  Condition Device  Correct the following so that the sending time of the SMTP server and the E71 becomes shorter than the value set in "PLC Inquiry Interval".  Reduce the load on the SMTP server.  When the SMTP server and the E71 are connected via routers or other devices, connect the E71 to the same main line as the SMTP server. |  |

If the action above does not solve the problem, check the following.

- Is the e-mail parameter setting of the E71 correct?
- Is the mail server system down?
- · Is there any error in the communication path?

# 14.6.9 An e-mail cannot be received.

The following table lists how to troubleshoot the problem when an E71 cannot receive an e-mail.

| Check item                                                                                                    | Action                                                                                                    |  |
|----------------------------------------------------------------------------------------------------|----------------------------------------------------------------------------------------------------|--|
| Was the MRECV instruction executed?                                                                             | Correct the execution conditions of the MSEND instruction.                                                                                                    |  |
| Was the MRECV instruction completed normally?                                                                   | Check the error code in the MRECV instruction completion status area and correct the error.                                                                                                    |  |
| Does the receive data exist in the device?                                                                      | Shorten the inquiry interval.     Check if there is any error in the communication path.     Check the number of e-mails remaining on the mail server.                                                                                                    |  |
| Is the receive data value incorrect? (Are the characters in the subject garbled?)                               | Check and correct the e-mail parameter settings.     Check if the mail server system is down.     Check if there is any error in the communication path.                                                                                                    |  |
| Is a device other than the E71 sending the data?                                                                | <ul> <li>If EUC or SHIFT-JIS is used, perform the following:</li> <li>Send an e-mail from a personal computer to the own station.</li> <li>Check the header information of the received e-mail sent by the own station.</li> <li>For Outlook Express, select "Properties" → "Details". In the header information, check that the setting is "Content-Type:text-plain:charset=iso-2022jp". If it is "charset=EUC-jp" or "charset=SHIFT-JIS", correct it.</li> </ul> |  |
| Is the E71 sending the data?                                                                                    | Because the E71 does not decode received data, it cannot receive an e-mail normally. Try to send an e-mail from a device other than the E71.                                                                                                    |  |
| Did the sending device send the e-mail in the ASCII code or convert the ASCII code further into the ASCII code? | Check the following.  Convert the e-mail attachment into the binary code and send it.  Check if the sent data (e-mail attachment) is not in the ASCII code.  When the destination is a personal computer, use another mailer. If the received e-mails differ depending on the mailer used, check the mailer settings.  Check if the encoding and decoding methods of the mail server differs from those of Ethernet.                                               |  |

# **14.6.10** Communications using data link instructions cannot be performed.

The following table lists how to troubleshoot the problem when an E71 cannot perform communications using data link instructions.

| Check item                                                                                                  | Action                                                                                                    |  |
|----------------------------------------------------------------------------------------------------|----------------------------------------------------------------------------------------------------|--|
| Is the communication status of the connected device normal?                                                 | Correct the error of the connected device.                                                                                                    |  |
| Is the number of resends set upon every instruction execution?                                              | Modify the program to set the number of resends upon every instruction execution.                                                                   |  |
| Does an error occur even after the arrival monitoring time is increased?                                    | Check and correct the arrival monitoring time.                                                                                                    |  |
| Does an error occur even after the setting value in "TCP Resend Timer" in the initial setting is increased? | Check and correct the setting value in "TCP Resend Timer".                                                                                          |  |
| Are the routing parameter settings correct?                                                                 | Check the routing parameters and correct the error.                                                                                                 |  |
| Is the Station No. <->IP information setting configured?                                                    | Set the "Station No.<->IP Information" setting in the network parameter window. ( MELSEC-Q/L Ethernet Interface Module User's Manual (Application)) |  |

- Hardware test (P Page 266, Appendix 5.2)
- Self-loopback test ( Page 265, Appendix 5.1)

# 14.7 Error Code List

This section describes the error codes (abnormal codes) of the errors that may occur in each process for performing communications between the E71 and a connected device as well as errors caused by process requests issued from the CPU module of the own station, the error details, and the actions to be taken.

The following table lists the types of errors that may occur.

| Error type                                                                                                    | Description                                                                                                    | Buffer memory area that stores the error code                       |
|----------------------------------------------------------------------------------------------------|----------------------------------------------------------------------------------------------------|---------------------------------------------------------------------|
| Errors occurring in the initial process                                                                                                    | Setting value error     Initial process error                                                                                                    | Page 204, Section 14.7 (1)                                          |
| Errors occurring in the open process                                                                                                    | Setting value error     Open process error                                                                                                    | Page 204, Section 14.7 (2)                                          |
| Errors occurring in communications using a fixed buffer (sending) with the connected device                                                                          | Specified data error     Sending error                                                                                                    | Page 204, Section 14.7 (3),<br>Page 204, Section 14.7 (4)           |
| Errors occurring in communications using a fixed buffer with the connected device                                                                                    | Specified data error     Communication error (excluding errors occurring in communications using a fixed buffer (sending) with the connected device)                                                      | Page 204, Section 14.7 (4)                                          |
| Errors returned to the connected device when communicating with it                                                                                                   | Errors returned in communications using a fixed buffer (end code)     Errors returned in communications using a random access buffer (end code)                                                           | -                                                                   |
|                                                                                                    | Errors returned in communications using the MC protocol                                                                                                    | End code or error code for each command                             |
| Errors occurring while communicating with the destination (including the causes in the "Description" column), and whose error codes are stored in the error log area | Specified data error     Errors where the source cannot be found     Errors that have occurred in MC protocol communications     Errors that have occurred in communications using a random access buffer | Page 205, Section 14.7 (5)                                          |
| Errors (response commands) occurring in communications with the destination using the file transfer (FTP server) function                                            | Specified data error     Communication error                                                                                                    | MELSEC-L CPU Module User's Manual (Built-In Ethernet Function)      |
| Errors occurring in communications using the Web function                                                                                                    | Communication error                                                                                                    | Page 206, Section 14.7 (6)                                          |
| Errors occurring when an e-mail is received                                                                                                    | Setting data error     Receiving error                                                                                                    | Page 207, Section 14.7 (7) (a)                                      |
| Errors occurring when an e-mail is sent                                                                                                    | Setting data error     Sending error                                                                                                    | Page 209, Section 14.7 (7) (b)                                      |
| Errors occurring in communications using data link instructions from the CPU module of the own station                                                               | Specified data error     Communication error                                                                                                    | Not stored (stored in the complete status area of the instructions) |
| Errors occurring in communications using the dedicated instructions from the CPU module of the own station                                                           | Specified data error     Communication data error                                                                                                    | Not stored (stored in the complete status area of the instructions) |

### (1) Initial error code (address: 69<sub>H</sub>)

The error codes generated when the initial process is executed are stored. Error codes are stored in binary when Initial abnormal completion signal (X1A) is on. The error codes are cleared when Initial normal completion signal (X19) turns on, but can be also cleared by the following processes:

- · Resetting or powering off the CPU module
- · Writing 0 to the initial error code storage area using a program

# (2) Open error code (address: 7C<sub>H</sub> to C1<sub>H</sub> 5824<sub>H</sub> to 5869<sub>H</sub>)

The result of the open process for connection with the connected device is stored in binary.

- · 0: Normal completion
- Values other than 0: Abnormal end (Open abnormal detection signal (X18): ON)

The error codes are cleared by the following operations:

- · Reopening the connection that caused an open error
- · Powering off and on or resetting the CPU module

# (3) Fixed buffer sending error code (address: 7D<sub>H</sub> to C2<sub>H</sub>, 5825<sub>H</sub> to 586A<sub>H</sub>)

The error codes generated when an error has occurred in data sending to the destination during communications using a fixed buffer in the connection with the connected device are stored. A sending error code is cleared when the next data sending is completed normally.

# (4) Connection end code (address: 7E<sub>H</sub> to C3<sub>H</sub>, 5826<sub>H</sub> to 586B<sub>H</sub>)

The codes returned in the responses from the destination during communications using a fixed buffer in the connection with the connected device are stored in binary. Process the end codes in the responses according to the destination.

# (5) Error log area (address: E0<sub>H</sub> to 1FF<sub>H</sub>)

The following table lists the details of the error log area. The buffer memory addresses of the error log block are those of the error log block 1. For the addresses of the error log block 2 and later, refer to the list of buffer memory addresses. (FF Page 33, Section 3.5.2)

|                           | r memory<br>name          | Address                              | Description                                                                                                    |  |  |  |  |
|---------------------------|---------------------------|--------------------------------------|----------------------------------------------------------------------------------------------------|--|--|--|--|
| Number of errors          |                           | E3 <sub>H</sub>                      | The number of errors registered in the error log block area is stored. When the number of errors reaches 65536, the count stops at FFFF <sub>H</sub> (65535).*1                                                                                                    |  |  |  |  |
| Error log write pointer E |                           | E4 <sub>H</sub>                      | The number of the error log block where the latest error log is registered is stored.  • 0: No error (no registration of error log)  • 1 or more: The number of the error log block where the latest error log is registered.  If the pointer value is 16, it means that the latest error log is registered in the error log block 16 area. When the number of errors reaches 17, the error log is then registered in the error log block 1 area again.*2 |  |  |  |  |
|                           | Error<br>code/end<br>code | E5 <sub>H</sub>                      | n error code indicating error details is stored. The subheader code of the error message is ored in bits 0 to 7 of the corresponding area. (Bits 8 to 15 store 0.) For errors below the CP/IP or UDP/IP level, 0 is stored.                                                                                                    |  |  |  |  |
| Error log                 | Command code              | E7 <sub>H</sub>                      | The command code of the error message or the values of the lower bytes of the request type and subrequest type of the data link instructions are stored.    b15                                                                                                    |  |  |  |  |
| block                     | Connection No.            | E8 <sub>H</sub>                      | The number of the error connection is stored in bits 0 to 7 of the corresponding area. (Bits 8 to 15 store 0.) For errors below the TCP/IP or UDP/IP level, 0 is stored.                                                                                                    |  |  |  |  |
|                           | Own station port No.      | E9 <sub>H</sub>                      | The port number of the error own station is stored. For errors below the TCP/IP or UDP/IP level, 0 is stored.                                                                                                    |  |  |  |  |
|                           | Destination IP address    | EA <sub>H</sub> and EB <sub>H</sub>  | The IP address of the error connected device is stored. 0 is stored in the following cases:  • For errors below the IP level  • When an error response was sent through the CPU module                                                                                                    |  |  |  |  |
|                           | Destination Port No.      | EC <sub>H</sub>                      | The IP address of the error connected device is stored. For errors below the TCP/IP or UDP/IP level, 0 is stored.                                                                                                    |  |  |  |  |
| Status for each protocol  |                           | 178 <sub>H</sub> to 1FF <sub>H</sub> | The number of occurrences of the corresponding status of each protocol is stored. When the count value by the E71 exceeds two words, the count stops at FFFFFFF <sub>H</sub> (4294967295).                                                                                                    |  |  |  |  |

- \*1 The error information is continued to be stored into the following areas even if the count of the errors is stopped:
  - Error log write pointer storage area
  - Error log block
- \*2 An error log block area consists of 16 error log blocks that have the same data order.

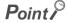

Values stored in the buffer memory are cleared when an E71-connected station is powered on or reset. (They are not cleared during the initial process.) Although this area does not normally need to be read, read it when necessary for maintenance or other purposes.

# (6) HTTP status storage area (address: 5101<sub>H</sub> to 5177<sub>H</sub>)

The following table lists the HTTP status storage areas. The buffer memory addresses of the error log block are those of the error log block 1. For the addresses of the error log block 2 and later, refer to the list of buffer memory addresses. (FF Page 33, Section 3.5.2)

| Buffer             | Address                | Description                            |                                                             |                                                                                                    |           |                            |                       |  |  |
|--------------------|------------------------|----------------------------------------|-------------------------------------------------------------|----------------------------------------------------------------------------------------------------|-----------|----------------------------|-----------------------|--|--|
| Error log pointer  |                        | 5101 <sub>H</sub>                      | • 0: No e<br>• 1 or mo                                      | The number of the error log block where the latest error log is registered is stored.  • 0: No error (no registration of error log)  • 1 or more: The number of the error log block where the latest error log is registered.  If the pointer value is 16, it means that the latest error log is registered in the error log. |           |                            |                       |  |  |
|                    |                        |                                        |                                                             | area. When the number of og block 1 area again.*1                                                                                                    | errors re | eaches 17, the error log   | is then registered in |  |  |
| Log counter        |                        | 5102 <sub>H</sub> to 5106 <sub>H</sub> |                                                             | The number of times the HTTP response code was returned from the E71 to the Web browser is stored.                                                                                                    |           |                            |                       |  |  |
|                    | HTTP response code     | 5108 <sub>H</sub>                      | The HTTP response code in case of an error is stored.       |                                                                                                    |           |                            |                       |  |  |
|                    | Destination IP address | 5109 <sub>H</sub> to 510A <sub>H</sub> | The IP ad                                                   | The IP address of the server in case of an error is stored.                                                                                                    |           |                            |                       |  |  |
|                    |                        |                                        | The time when the error occurred is stored in the BCD code. |                                                                                                    |           |                            |                       |  |  |
| Error log          |                        |                                        | b15                                                         | to                                                                                                    | b8        | b7 to                      | b0                    |  |  |
| Error log<br>block |                        |                                        |                                                             | Month (01н to 12н)                                                                                                    |           | Year (00н to 99н): Last tv | o digits of the year  |  |  |
| DIOOR              |                        |                                        | b15                                                         | to                                                                                                    | b8        | b7 to                      | b0                    |  |  |
|                    | Error time             | 510B <sub>H</sub> to 510E <sub>H</sub> |                                                             | Hour (00 <sub>H</sub> to 23 <sub>H</sub> )                                                                                                    |           | Day (01н to                | 31н)                  |  |  |
|                    |                        |                                        | b15                                                         | to                                                                                                    | b8        | b7 to                      | b0                    |  |  |
|                    |                        |                                        |                                                             | Second (00н to 59н)                                                                                                    |           | Minute (00н                | to 59H)               |  |  |
|                    |                        |                                        | b15                                                         | to                                                                                                    | b8        | b7 to                      | b0                    |  |  |
|                    |                        |                                        | Year (0                                                     | 00н to 99н): First two digits of                                                                                                    | the year  | Day of the wee             | k (0 to 6)            |  |  |

<sup>\*1</sup> An error log block area consists of 16 error log blocks that have the same data order.

# (7) E-mail status storage area (address: 5870<sub>H</sub> to 5FFF<sub>H</sub>)

When the stored count exceeds  $FFFF_H$ , the count starts from  $0_H$  again. The following table lists the details of the e-mail status storage area. The buffer memory addresses of the error log block are those of the error log block 1. For the addresses of the error log block 2 and later, refer to the list of buffer memory addresses.

( Page 33, Section 3.5.2)

### (a) Receive area

| Buffer memory name                              | Address           | Description                                                                                                    |
|-------------------------------------------------|-------------------|----------------------------------------------------------------------------------------------------|
| Number of mails remaining on the server         | 5870 <sub>H</sub> | The number of remaining e-mails returned when the E71 inquired the receive mail server is stored.  • 0: No received mail in the server  • 1 to 15: The number of mails remaining in the server  • 16: The number of mails in the server is 16 or more.                                                                                                    |
| Dedicated instruction normal completion count   | 5871 <sub>H</sub> | The cumulative number of normal completions of the dedicated instruction (MRECV) is stored.  • 0: The MRECV instruction has not been executed or no executions have resulted in normal completion.  • 1 or more: The cumulative number of normal completions of the MRECV instruction                                                                                                    |
| Dedicated instruction abnormal completion count | 5872 <sub>H</sub> | The cumulative number of abnormal ends of the dedicated instruction (MRECV) is stored.  O: The MRECV instruction has not been executed or no executions have resulted in abnormal end.  1 or more: The cumulative number of abnormal ends of the MRECV instruction                                                                                                    |
| Normal receiving count                          | 5873 <sub>H</sub> | The cumulative number of received e-mails forwarded by the E71 to the mail buffer data area is stored.  • 0: No mail has been transferred.  • 1 or more: The number of normal mail transfer completions                                                                                                    |
| Attached file receiving count                   | 5874 <sub>H</sub> | The cumulative number of e-mails with an attachment received by the E71 is stored.  • 0: No e-mail with an attachment has been received.  • 1 or more: The number of normal reception of e-mails with an attachment                                                                                                    |
| Server inquiry count                            | 5875 <sub>H</sub> | The cumulative number of inquiries to the receive mail server according to the parameter setting is stored.  • 0: No inquiry has been made to the server.  • 1 or more: The cumulative number of inquiries to the server                                                                                                    |
| Server communication error count                | 5876 <sub>H</sub> | The cumulative number of communication errors returned in response to inquiries to the receive mail server is stored.  • 0: No communication error between servers or no inquiry  • 1 or more: The cumulative number of communication errors                                                                                                    |
| Error log write count                           | 5877 <sub>H</sub> | The cumulative number of registrations in the receiving error log block area is stored.  • 0: No error or no inquiry to the server  • 1 or more: The cumulative number of writes to the error log block area                                                                                                    |
| Receiving error log write pointer               | 5878 <sub>H</sub> | The number of the error log block where the latest receiving error log is registered is stored.  • 0: No error (no registration of error log)  • 1 or more: The number of the error log block where the latest error log is registered.  If the pointer value is 16, it means that the latest error log is registered in the receiving error log block 16 area. When the number of errors reaches 17, the error log is then registered in the error log block 1 area again.*1 |

| Buffer memory name Addre |              | Address           | Description                                                                                                    |                                                                                                    |       |                                                                                 |    |  |  |
|--------------------------|--------------|-------------------|----------------------------------------------------------------------------------------------------|----------------------------------------------------------------------------------------------------|-------|---------------------------------------------------------------------------------|----|--|--|
|                          | Error code   | 5879 <sub>H</sub> | An error code indicating the error details is stored.                                                                                                    |                                                                                                    |       |                                                                                 |    |  |  |
|                          | Command code | 587A <sub>H</sub> | The system command code of the error message is stored.                                                                                                    |                                                                                                    |       |                                                                                 |    |  |  |
|                          | From         | 587B <sub>H</sub> | The first eight words of the sender's e-mail address of the error e-mail in the communications with the mail server are stored in the ASCII code.  (Example) If the sender's e-mail address is "use@from.add.sample.co.jp", "use@from.add.sam" is stored in the ASCII code. |                                                                                                    |       |                                                                                 |    |  |  |
| Error log block          | Date         | 5883 <sub>H</sub> | b15 b15 b15 b15 b15                                                                                                    | to  Month (01H to 12H)  to  Hour (00H to 23H)  to  Second (00H to 59H)  to  OH to 99H): First two digits of | b8 b7 | ear (00н to 99н): Last two digits of to Day (01н to 31н) to Minute (00н to 59н) | b0 |  |  |
|                          | Subject      | 5887 <sub>H</sub> | The first 30 words of the e-mail subject are stored. A subject is not stored successfully if it contains characters other than alphanumeric and ASCII cod characters.                                                                                                    |                                                                                                    |       |                                                                                 |    |  |  |

<sup>\*1</sup> A receiving error log block area consists of 16 error log blocks that have the same data order.

# (b) Send area

| Buffer                                          | memory name                          | Address           | Description                                                                                                    |  |
|-------------------------------------------------|--------------------------------------|-------------------|----------------------------------------------------------------------------------------------------|--|
| Dedicated instruction normal completion count   |                                      | 5B39 <sub>H</sub> | The cumulative number of normal completions of the dedicated instruction (MSEND) is stored.  O: The MSEND instruction has not been executed or no executions have resulted in normal completion.  I or more: The cumulative number of normal completions of the MSEND instruction                                                                                                    |  |
| Dedicated instruction abnormal completion count |                                      | 5B3A <sub>H</sub> | The cumulative number of abnormal ends of the dedicated instruction (MSEND) is stored.  O: The MSEND instruction has not been executed or no executions have resulted in abnormal end.  It or more: The cumulative number of abnormal ends of the MSEND instruction                                                                                                    |  |
| Number of completed                             | mails normally                       | 5B3B <sub>H</sub> | The cumulative number of sent e-mails forwarded by the E71 to the send mail server is stored.  • 0: No mail has been sent.  • 1 or more: The number of normal completions of mail sending                                                                                                    |  |
| Attached file                                   | e sending count                      | 5B3C <sub>H</sub> | The cumulative number of e-mails with an attachment sent by the E71 is stored.  • 0: No e-mail with an attachment has been sent.  • 1 or more: The number of normal sending of e-mails with an attachment                                                                                                    |  |
| Sending to                                      | the server count                     | 5B3D <sub>H</sub> | The cumulative number of e-mails sent by the E71 to the send mail server is stored.  • 0: No e-mail has been sent to the server.  • 1 or more: The cumulative number of sending e-mails to the server                                                                                                    |  |
| Number of completed                             | Number of mails abnormally completed |                   | The cumulative number of communication errors returned in response to send requests to the send mail server is stored.  • 0: No communication error between servers or no e-mail sent  • 1 or more: The cumulative number of communication errors                                                                                                    |  |
| Error log write count                           |                                      | 5B3F <sub>H</sub> | The cumulative number of registrations in the send error log block area is stored.  • 0: No error or no inquiry to the server  • 1 or more: The cumulative number of writes to the error log block area                                                                                                    |  |
| Sending error log write pointer                 |                                      | 5B40 <sub>H</sub> | The number of the error log block where the latest send error log is registered is stored.  O: No error (no registration of sending error log)  1 or more: The number of the error log block where the latest sending error log is registered.  If the pointer value is 8, it means that the latest error log is registered in the receiving error log block 8 area. When the number of receiving errors reaches nine, the error log is then registered in the error log block 1 area again.*1 |  |
|                                                 | Error code                           | 5B41 <sub>H</sub> | An error code indicating the error details is stored.                                                                                                    |  |
|                                                 | Command code                         | 5B42 <sub>H</sub> | The system command code of the error message is stored.                                                                                                    |  |
| Error log<br>block                              | То                                   | 5B43 <sub>H</sub> | The first eight words of the receiver's e-mail address of the error e-mail in the communications with the mail server are stored in the ASCII code.  (Example) If the sender's e-mail address is "use@from.add.sample.co.jp", "use@from.add.sam" is stored in the ASCII code.                                                                                                    |  |
|                                                 | Date 5B4B <sub>H</sub>               |                   | The date and time when the e-mail was sent are stored in the BCD code (similar to 5883 <sub>H</sub> of (a)).                                                                                                    |  |
|                                                 | Subject                              | 5B4F <sub>H</sub> | The first 15 words of the e-mail subject are stored. A subject is not stored successfully if it contains characters other than alphanumeric and ASCII code characters.                                                                                                    |  |

<sup>\*1</sup> A sending error log block area consists of 16 error log blocks that have the same data order.

# 14.7.1 End codes returned to a connected device during data communications

The following table lists the error codes stored in the end code appended to a response during data communications.

O: Stored in the end code appended to a response

|                 |                                                                                                    |                                                                                                    | Data communication type    |                                     |                                             |  |
|-----------------|----------------------------------------------------------------------------------------------------|----------------------------------------------------------------------------------------------------|----------------------------|-------------------------------------|---------------------------------------------|--|
| Error<br>code   | Error description                                                                                                    | Action                                                                                                    | MC protocol communications | Communications using a fixed buffer | Communications using a random access buffer |  |
| 00 <sub>H</sub> | Normal completion                                                                                                    | When each communication<br>is normally completed, the<br>error code 00 <sub>H</sub> is stored.                                                                                                    | 0                          | 0                                   | 0                                           |  |
| 02 <sub>H</sub> | The device range destination of devices<br>to be read/written from/to is incorrect.                                                                                                    | Check and correct the<br>specified start device and<br>the number of points.                                                                                                    | 0                          |                                     |                                             |  |
| 50 <sub>H</sub> | Codes for the command/response type of a subheader are not within the specifications.  MC protocol communications: 00 <sub>H</sub> to 3C <sub>H</sub> Communications using a fixed buffer: 60 <sub>H</sub> Communications using a random access buffer: 61 <sub>H</sub> , 62 <sub>H</sub> In communications using a fixed buffer, if the data length setting is smaller than the actual data amount, the remaining data is processed as the second data. In this case, a subheader undefined command type error may occur. | Check and correct the command/response type set for the connected device. (Because the E71 automatically adds the command/response type, the user setting is not required.) Check and correct the data length.                                                         | 0                          | 0                                   | 0                                           |  |
| 51 <sub>H</sub> | In communications using a random<br>access buffer, the start address specified<br>by a connected device has been set<br>outside the range from 0 to 6143.                                                                                                    | Check and correct the specified start address.                                                                                                    |                            |                                     | 0                                           |  |
| 52 <sub>H</sub> | In communications using a random access buffer, the start address and the number of data words (depending on the setting when reading data) specified by a connected device exceeds the range from 0 to 6143.  Data by the number of words specified (text) cannot be sent in one frame. (The data length value or the amount of the text sent/received are not in the allowable range.)                                                                                                    | Check and correct the start address and the number of data words. Correct the number of read/write points.                                                                                                    |                            | 0                                   |                                             |  |
| 54 <sub>H</sub> | When "ASCII Code" has been selected in<br>the communication data code setting in<br>the Ethernet operation setting, ASCII<br>code data which cannot be converted into<br>binary code data has been sent from the<br>connected device.                                                                                                    | Check and correct the data<br>sent from the connected<br>device.                                                                                                    | 0                          | 0                                   | 0                                           |  |
| 55 <sub>H</sub> | When "Enable Online Change" was disabled (or not selected) in the Ethernet operation setting, the connected device requested a data write while the CPU module was running. While the CPU module was running, the connected device requested for writing a parameter, program, or microcomputer program.                                                                                                    | Enable (select) "Enable Online Change" in the Ethernet operation setting and write data. (However, a parameter, program, or microcomputer program cannot be written while the CPU module is running.)     Set the switch on the CPU module to STOP and write the data. | 0                          |                                     |                                             |  |
| 56 <sub>H</sub> | The connected device specified a wrong device.                                                                                                    | Correct the device specification.                                                                                                    | 0                          |                                     |                                             |  |

|                 |                                                                                                    |                                                                                                    | Data communication type    |                                     |                                             |  |
|-----------------|----------------------------------------------------------------------------------------------------|----------------------------------------------------------------------------------------------------|----------------------------|-------------------------------------|---------------------------------------------|--|
| Error           | Error description                                                                                                    | Action                                                                                                    | MC protocol communications | Communications using a fixed buffer | Communications using a random access buffer |  |
|                 | The number of points for a command specified by a connected device exceeds the maximum number of processing points (number of processes that can be executed per communication) for each process.  Addresses from the start address (start device number and start step number) to the specified number of points exceed the largest addresses (device number and step number) for each process. | Correct the specified points<br>or the start address (device<br>number and step number).                                       | 0                          |                                     |                                             |  |
| 57 <sub>H</sub> | <ul> <li>The byte length of a command is not within the range defined by the specifications.</li> <li>When data is written, the set number of write data points is different from the specified number of points.</li> </ul>                                                                                                    | Check the data length of the<br>command and set the data<br>again.                                                             | 0                          |                                     |                                             |  |
|                 | A monitor request was issued even<br>though monitoring data is not registered.                                                                                                    | Register the monitoring data.                                                                                                  | 0                          |                                     |                                             |  |
|                 | For data read/write in a microcomputer<br>program, an address after the last<br>address that can be set in the parameter<br>setting has been specified.                                                                                                    | Data cannot be read<br>from/written to an area with<br>an address after the last<br>address. Correct the<br>specified address. | 0                          |                                     |                                             |  |
|                 | In the block number specification of the<br>extension file register, a block number<br>exceeding the range of the corresponding<br>memory cassette size has been specified.                                                                                                    | Correct the block number.                                                                                                    | 0                          |                                     |                                             |  |
|                 | The start address (start device number and start step number) of a command specified by a connected device has been set outside the range that can be specified.  For data read/write in a microcomputer program or file register, values exceeding the CPU module parameter setting range has been specified.                                                                                   | Correct the value to the one within the range that can be specified for each process.                                          | 0                          |                                     |                                             |  |
| 58 <sub>H</sub> | A block number specified for an extension<br>file register does not exist.                                                                                                    | Correct the block number.                                                                                                    | 0                          |                                     |                                             |  |
|                 | A file register cannot be specified.                                                                                                    | Correct the device specification.                                                                                              | 0                          |                                     |                                             |  |
|                 | <ul> <li>A word device has been specified for the command for bit devices.</li> <li>The start number of bit devices has been specified using a value other than a multiple of 16 in the command for word devices.</li> </ul>                                                                                                    | Correct the command or specified device.                                                                                       | 0                          |                                     |                                             |  |
| 59 <sub>H</sub> | An extension file register cannot be specified.                                                                                                    | Correct the device specification.                                                                                              | 0                          |                                     |                                             |  |
| 5B <sub>H</sub> | The CPU module and the E71 cannot communicate. The CPU module cannot process a request from a connected device.                                                                                                    | Check the error code<br>appended to the end code<br>and correct the error.                                                     | 0                          |                                     |                                             |  |
| 60 <sub>H</sub> | The communication time between the<br>CPU module and the E71 exceeded the<br>CPU monitoring timer value.                                                                                                    | Increase the CPU<br>monitoring timer value.                                                                                    | 0                          |                                     |                                             |  |

|                                            |                                                                                                    |                                                                                                    | Data communication type    |                                     |                                             |  |  |
|--------------------------------------------|----------------------------------------------------------------------------------------------------|----------------------------------------------------------------------------------------------------|----------------------------|-------------------------------------|---------------------------------------------|--|--|
| Error                                      | Error description                                                                                                    | Action                                                                                                    | MC protocol communications | Communications using a fixed buffer | Communications using a random access buffer |  |  |
| 63 <sub>H</sub>                            | In communications using a fixed buffer,<br>the remote password of the port for the<br>destination E71 is in the lock status.                                  | After unlocking the remote password using the MC protocol, perform communications using a fixed buffer.     Exclude ports used for communications using a fixed buffer from the targets of the remote password check. |                            | 0                                   | 0                                           |  |  |
| A0 <sub>H</sub><br>to<br>FFFF <sub>H</sub> | • The error details and how to troubleshoot the problem are the same as those for the error code stored in the buffer memory. (Fig. Page 214, Section 14.7.3) |                                                                                                    |                            |                                     |                                             |  |  |

# 14.7.2 Abnormal codes returned during communications using an A-compatible 1E frame

The following table lists the error codes stored in the abnormal code appended to a response in the A-compatible 1E frame in MC protocol communications. (An abnormal code is appended only when an end code is 5B<sub>H</sub>.)

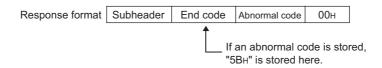

| Error code      | Error                                         | Error description                                                                                                    | Action                                                                                                    |
|-----------------|-----------------------------------------------|----------------------------------------------------------------------------------------------------|----------------------------------------------------------------------------------------------------|
| 10 <sub>H</sub> | PC number error                               | The PC number specified with a command is not FF of the own station or not the station number set with the MELSECNET link parameters.                                                                                                    | Change the PC number to FF <sub>H</sub> of the own station or not the station number set using the link parameter to perform communications again.                     |
| 11 <sub>H</sub> | Mode error                                    | After the E71 receives a request from the connected device normally, communications cannot be normally performed between the E71 and the CPU module due to some causes such as noise.                                                          | Perform communications again. If the error occurs again, check for noise and other causes and/or replace the E71.                                                      |
| 12 <sub>H</sub> | Intelligent function module designation error | The specified intelligent function module number has not been assigned to an intelligent function module that has the buffer memory and where communications can be performed.  (For example, the specified module is an I/O module or empty.) | Change the specified data contents in the control procedure or change the connecting position of the intelligent function module. Then perform communications again.   |
| 18 <sub>H</sub> | Remote error                                  | The remote RUN/STOP cannot be executed. (The remote STOP/PAUSE has been already executed from another module.)                                                                                                    | Check if the remote STOP/PAUSE has been already executed from another module. Then cancel the operation to perform communications again.                               |
| 1F <sub>H</sub> | Device error                                  | Invalid device specification                                                                                                    | Correct the specified device.     Do not access a device which does not exist.                                                                                         |
| 20 <sub>H</sub> | Link error                                    | The CPU module of the request destination has been disconnected from the data link.                                                                                                    | Check if the CPU module of the station number set for the PC number has been disconnected. Then remove the cause of the disconnection to perform communications again. |
| 21 <sub>H</sub> | Intelligent function module bus error         | Memory access to the intelligent function module cannot be performed due to the following causes:  The control bus to the intelligent function module is faulty.  The intelligent function module is in failure.                               | There is a hardware problem with the CPU module, intelligent function module, or the E71. Please consult your local Mitsubishi representative.                         |

# 14.7.3 Error codes stored in the buffer memory

The following table lists the error codes stored in each buffer memory area when an error occurs. For the buffer memory areas where these error codes are stored, refer to the descriptions of the corresponding buffer memory area. (Page 33, Section 3.5.2)

| Error code                                   | Error description                                                                                                    | Action                                                                                                    |
|----------------------------------------------|----------------------------------------------------------------------------------------------------|----------------------------------------------------------------------------------------------------|
| 00 <sub>H</sub>                              |                                                                                                    |                                                                                                    |
| 02 <sub>H</sub>                              |                                                                                                    |                                                                                                    |
| 0050 <sub>H</sub>                            |                                                                                                    |                                                                                                    |
| 0051 <sub>H</sub>                            |                                                                                                    |                                                                                                    |
| 0052 <sub>H</sub>                            |                                                                                                    |                                                                                                    |
| 0054 <sub>H</sub>                            | · ·                                                                                                    | e the same as those for the end code returned to the connected device                                                                                                    |
| 0055 <sub>H</sub>                            | in data communications. ( Page 210, Section 14.7.                                                                                                    | 1)                                                                                                    |
| 0056 <sub>H</sub>                            |                                                                                                    |                                                                                                    |
| 0057 <sub>H</sub>                            |                                                                                                    |                                                                                                    |
| 0058 <sub>H</sub>                            |                                                                                                    |                                                                                                    |
| 0059 <sub>H</sub>                            |                                                                                                    |                                                                                                    |
| 005B <sub>H</sub>                            | The CPU module and the Ethernet module cannot communicate. The programmable controller CPU cannot process the request from the connected device.                                                  | Check the error code appended to the end code and correct the error.                                                                                                    |
| 0060 <sub>H</sub>                            | The communication time between the CPU module<br>and the Ethernet module exceeded the CPU<br>monitoring timer value.                                                                              | Increase the CPU monitoring timer value.                                                                                                    |
| 0063 <sub>H</sub>                            | In communications using a fixed buffer, the remote password of the port for the destination Ethernet module is in the lock status.                                                                | <ul> <li>After unlocking the remote password using the MC protocol, perform communications using a fixed buffer.</li> <li>Exclude ports used for communications using a fixed buffer from the targets of the remote password check.</li> </ul> |
| 00A0 <sub>H</sub>                            | This request cannot be specified in connection with the connected device.                                                                                                    | Correct the request details.     Correct the open setting.                                                                                                    |
| 00A1 <sub>H</sub>                            | Contents of the request cannot be analyzed because the text length or request data length is too short.                                                                                           | Check and correct the text length or request data length of the Qn header. Then send data to the Ethernet module again.                                                                                                    |
| 00A2 <sub>H</sub>                            | This request cannot be processed.                                                                                                    | Correct the request details and command.                                                                                                    |
| 3E8 <sub>H</sub><br>to<br>4FFF <sub>H</sub>  | (Errors detected by a programmable controller CPU)                                                                                                    | Refer to the troubleshooting section of the user's manual (hardware design, maintenance and inspection) for the CPU module used, and take corrective action.                                                                                   |
| 7000 <sub>H</sub><br>to<br>7FFF <sub>H</sub> | (Errors detected by a module such as a serial communication module)                                                                                                    | Refer to a manual such as a serial communication module user's manual, and take corrective action.                                                                                                    |
| B000 <sub>H</sub><br>to<br>BFFF <sub>H</sub> | (Errors detected by a CC-Link module)                                                                                                    | Refer to the CC-Link System Master/Local Module User's Manual, and take corrective action.                                                                                                    |
| C001 <sub>H</sub>                            | <ul> <li>The IP address setting value of the E71 for the initial process is incorrect.</li> <li>The setting value of the subnet mask field for the router relay function is incorrect.</li> </ul> | Correct the IP address. Set the class to A/B/C.     Correct the subnet mask.                                                                                                    |

| Error code        | Error description                                                                                                    | Action                                                                                                    |
|-------------------|----------------------------------------------------------------------------------------------------|----------------------------------------------------------------------------------------------------|
| C002 <sub>H</sub> | Some of the various timer setting values for the initial process are outside the allowable range.                                                                                                    | Check and correct each timer setting value for the initial process.                                                                                                    |
| C003 <sub>H</sub> | The setting value of the auto-open UDP port number for the initial process is outside the allowable range.                                                                                                    | Check and correct the auto-open UDP port number.                                                                                                    |
| C004 <sub>H</sub> | The setting value of the subnet mask field is incorrect.                                                                                                    | Correct the subnet mask and perform the initial process again.                                                                                                    |
| C005 <sub>H</sub> | <ul> <li>The setting value of the default router IP address for the router relay function is incorrect.</li> <li>The network address (network address after the subnet mask) of the default router IP address is different from that of the IP address of the Ethernet module in the own station.</li> </ul> | Correct the default router IP address and perform the initial process again.  Set the same network address as that of the IP address of the Ethernet module in the own station.                                                                                                    |
| C006 <sub>H</sub> | The setting value of the subnet address for the router relay function is incorrect.                                                                                                    | Correct the subnet address and perform the initial process again.                                                                                                    |
| C007 <sub>H</sub> | <ul> <li>The setting value of the router IP address for the router relay function is incorrect.</li> <li>The network address (network address after the subnet mask) of the router IP address is different from that of the IP address of the Ethernet module in the own station.</li> </ul>                 | Correct the router IP address and perform the initial process again. Change the IP address of the Ethernet module in the own station to the same address as the network address.                                                                                                    |
| C00E <sub>H</sub> | The send/receive process has been executed while the IP address in use detection function is being executed.                                                                                                    | Do not execute the send/receive process while executing the IP address in use detection function.                                                                                                    |
| C00F <sub>H</sub> | One IP address is used for two or more modules.                                                                                                    | • Set different IP addresses.  The MAC addresses of the Ethernet modules in the stations with the same IP address can be checked in IP address duplication status storage area (5281 <sub>H</sub> to 5286 <sub>H</sub> ).                                                                                                |
| C010 <sub>H</sub> | The setting value of the Ethernet module port number for the open process is incorrect.                                                                                                    | Correct the port number.                                                                                                    |
| C011 <sub>H</sub> | The setting value of the port number of the connected device for the open process is incorrect.                                                                                                    | Correct the port number.                                                                                                    |
| C012 <sub>H</sub> | The port number set is used in a connection already opened in TCP/IP.                                                                                                    | Correct the port numbers of the Ethernet module and the connected device.                                                                                                    |
| C013 <sub>H</sub> | The port number used in a connection already opened is set for the open process in UDP/IP.                                                                                                    | Correct the port number of the Ethernet module.                                                                                                    |
| C014 <sub>H</sub> | The initial process or open process of the Ethernet module is not completed.                                                                                                    | Perform the initial process or open process.                                                                                                    |
| C015 <sub>H</sub> | The setting value of the IP address of the connected device for the open process is incorrect.                                                                                                    | Correct the IP address. Set the class to A/B/C.                                                                                                    |
| C016 <sub>H</sub> | The open process of the connection (or the next connection) specified for pairing open has been already completed.                                                                                                    | <ul> <li>Check that none of the connections targeted for pairing open has been opened.</li> <li>Correct the combination of modules set for pairing open.</li> </ul>                                                                                                    |
| C017 <sub>H</sub> | A connection could not be established in the open process of the TCP connection.                                                                                                    | Check the operation of the connected device. Check the open process of the connected device. Correct the open setting of the communication parameters. Correct the port number of the Ethernet module, the IP address and port number of the connected device, and the open setting. Check if the cable is disconnected. |
| C018 <sub>H</sub> | The setting value of the IP address of the connected device is incorrect.                                                                                                    | Correct the IP address.                                                                                                    |
| C020 <sub>H</sub> | The data length exceeds the allowable range.                                                                                                    | Correct the data length.     When the amount of data to be sent exceeds the limit, divide the data into smaller chunks to send it.                                                                                                    |

| Error code        | Error description                                                                                                    | Action                                                                                                    |
|-------------------|----------------------------------------------------------------------------------------------------|----------------------------------------------------------------------------------------------------|
| C021 <sub>H</sub> | An abnormal end response was received for communications using a fixed buffer.                                                                                                    | Read the response end code from the connection end code or<br>error log area and perform the required action.                                                                                                    |
| C022 <sub>H</sub> | <ul> <li>A response could not be received within the response monitoring timer value.</li> <li>The connection with the connected device was closed while waiting for a response.</li> </ul>                                                                                                    | Check the operation of the connected device. Correct the response monitoring timer value. Check the open status of the connection with the connected device.                                                                                                    |
| C023 <sub>H</sub> | The connection with the connected device has not been opened.  The connection with the connected device has been closed.                                                                                                    | Open the connection with the connected device.                                                                                                    |
| C030 <sub>H</sub> | A sending error has occurred.                                                                                                    | Because there may be congestion of packets on the line, send data after a certain period of time. Check if the cable is disconnected. Perform the self-diagnostics test to check for an error in the Ethernet module.                                                                                                    |
| C031 <sub>H</sub> | A sending error has occurred.                                                                                                    | Because there may be congestion of packets on the line, send data after a certain period of time. Check if the cable is disconnected. Perform the self-diagnostics test to check for an error in the Ethernet module.                                                                                                    |
| C032 <sub>H</sub> | A TCP ULP timeout error has occurred in the TCP/IP communication. (The connected device does not send an ACK response.)                                                                                                    | Check the operation of the connected device. Correct the TCP ULP timeout value and perform the initial process again. Because there may be congestion of packets on the line, send data after a certain period of time. Check if the cable is disconnected.                                                                                                    |
| C033 <sub>H</sub> | There is no connected device with the IP address that has been set.                                                                                                    | <ul> <li>Correct the IP address of the connected device and the Ethernet address.</li> <li>Use the default value (FFFFFFFFFFFFFH ) if the connected device has the ARP function. If it does not have the function, set the MAC address.</li> <li>Check the operation of the connected device.</li> <li>Because there may be congestion of packets on the line, send data after a certain period of time.</li> <li>Check if the cable is disconnected.</li> </ul> |
| C034 <sub>H</sub> | On the ARP table, there is no connected device with the IP address that has been set.                                                                                                    | Decrease the number of communication destinations.                                                                                                    |
| C035 <sub>H</sub> | The existence of the connected device could not be checked within the response monitoring timer value.                                                                                                    | <ul> <li>Check the operation of the connected device.</li> <li>Correct the settings of the alive check.</li> <li>Check if the cable is disconnected.</li> </ul>                                                                                                    |
| C036 <sub>H</sub> | Because a cable is not connected or disconnected, the send process cannot be executed.                                                                                                    | Check if the cable is disconnected. Perform the loopback test to check for an error in the line. Perform the self-diagnostics test to check for an error in the Ethernet module.                                                                                                    |
| C040 <sub>H</sub> | <ul> <li>Not all the data could be received within the response monitoring timer value.</li> <li>Sufficient data for the data length could not be received.</li> <li>The remaining part of the message divided at the TCP/IP level could not be received within the response monitoring timer value.</li> </ul> | Correct the data length of the communication data. Because there may be congestion of packets on the line, correct the settings of the initial process. Send the same data from the connected device again.                                                                                                    |

| Error code        | Error description                                                                                                    | Action                                                                                                    |
|-------------------|----------------------------------------------------------------------------------------------------|----------------------------------------------------------------------------------------------------|
| C041 <sub>H</sub> | There is an error in the checksum of the receive data when TCP is used.                                                                                                    | <ul> <li>Correct the checksum value sent from the connected device and send the correct value.</li> <li>Check the situation of the line, such as noise, the distance between the line and power cable, and the grounding of each device.</li> </ul>                               |
| C042 <sub>H</sub> | There is an error in the checksum of the receive data when UDP is used.                                                                                                    | Correct the checksum value sent from the connected device and send the correct value. Check the situation of the line, such as noise, the distance between the line and power cable, and the grounding of each device.                                                            |
| C043 <sub>H</sub> | The checksum in the header of the IP packet received is incorrect.                                                                                                    | <ul> <li>Correct the checksum value sent from the connected device and send the correct value.</li> <li>Check the situation of the line, such as noise, the distance between the line and power cable, and the grounding of each device.</li> </ul>                               |
| C044 <sub>H</sub> | An error packet of ICMP was received.                                                                                                    | Check the operation of the connected device.     Check if the cable is disconnected.                                                                                                    |
| C045 <sub>H</sub> | An error packet of ICMP was received.                                                                                                    | Check the operation of the connected device. Check if the cable is disconnected.                                                                                                    |
| C046 <sub>H</sub> | An error packet of ICMP was received.                                                                                                    | <ul><li>Check the operation of the connected device.</li><li>Check if the cable is disconnected.</li></ul>                                                                                                    |
| C047 <sub>H</sub> | An error packet of ICMP was received.                                                                                                    | Check the operation of the connected device.     Check if the cable is disconnected.                                                                                                    |
| C048 <sub>H</sub> | An error packet of ICMP was received.                                                                                                    | Check the operation of the connected device. Check if the cable is disconnected.                                                                                                    |
| C049 <sub>H</sub> | An error packet of ICMP was received.                                                                                                    | Check the operation of the connected device. Because there may be congestion of packets on the line, send data after a certain period of time. Check if the cable is disconnected. If an alive check timeout occurs, correct the IP assembly timer value of the connected device. |
| C04A <sub>H</sub> | An error packet of ICMP was received. (An IP assembly timeout error has occurred in the connected device.)                                                                                                    | Check the operation of the connected device. Because there may be congestion of packets on the line, send data after a certain period of time. Check if the cable is disconnected. If an alive check timeout occurs, correct the IP assembly timer value of the connected device. |
| C04B <sub>H</sub> | An IP assembly timeout error has occurred. (The remaining part of the divided data could not be received and a timeout has occurred.)                                                                                                    | Check the operation of the connected device. Because there may be congestion of packets on the line, send data after a certain period of time. Check if the cable is disconnected. Correct the IP assembly timer value and perform the initial process again.                     |
| C04C <sub>H</sub> | Because there is no space in the internal buffer, such as the IP header buffer, data cannot be sent.                                                                                                    | Send the same data again and check the receipt of a response.                                                                                                    |
| C04D <sub>H</sub> | In communications using an auto-open UDP port or communications using a fixed buffer in the "No Procedure" control method, there is an error in the data length specified in the application data of the message received by the Ethernet module.  Not all the receive data can be stored. | Correct the data length. Correct the text size so that the text data size is within the receive buffer memory size.                                                                                                    |

| Error code        | Error description                                                                                                    | Action                                                                                                    |
|-------------------|----------------------------------------------------------------------------------------------------|----------------------------------------------------------------------------------------------------|
| C050 <sub>H</sub> | When "ASCII Code" has been selected in the communication data code setting in the Ethernet operation setting, ASCII code data which cannot be converted into binary code data has been sent from the connected device. | Select "Binary Code" in the Ethernet operation setting. Then restart the Ethernet module to perform communications again.     Check and correct the data sent from the connected device and send it again.                                                                                                    |
| C051 <sub>H</sub> | The number of read/write points is outside the allowable range.                                                                                                    | Correct the number of read/write points and send the data to the<br>Ethernet module again.                                                                                                    |
| C052 <sub>H</sub> | The number of read/write points is outside the allowable range.                                                                                                    | Correct the number of read/write points and send the data to the<br>Ethernet module again.                                                                                                    |
| C053 <sub>H</sub> | The number of read/write points is outside the allowable range.                                                                                                    | Correct the number of read/write points and send the data to the<br>Ethernet module again.                                                                                                    |
| C054 <sub>H</sub> | The number of read/write points is outside the allowable range.                                                                                                    | Correct the number of read/write points and send the data to the<br>Ethernet module again.                                                                                                    |
| C055 <sub>H</sub> | The number of file data read/write points is outside the allowable range.                                                                                                    | Correct the number of read/write points (or the number of bytes) and send the data to the Ethernet module again.                                                                                                    |
| C056 <sub>H</sub> | The read/write request exceeds the largest address. The address is 0.                                                                                                    | Correct the start address or the number of read/write points and<br>send the data to the Ethernet module again. (Make sure that the<br>request does not exceed the largest address.)                                                                                                    |
| C057 <sub>H</sub> | The request data length does not match with the number of data in the character (a part of text).                                                                                                    | Check and correct the text or requested data length of the Qn header. Then send the data to the Ethernet module again.                                                                                                    |
| C058 <sub>H</sub> | The request data length after the ASCII/binary conversion does not match with the number of data in the character (a part of text).                                                                                    | Check and correct the text or requested data length of the Qn header. Then send the data to the Ethernet module again.                                                                                                    |
| C059 <sub>H</sub> | Incorrect designation of the command and subcommand                                                                                                    | Correct the request details.                                                                                                    |
| C05A <sub>H</sub> | The Ethernet module cannot read/write data from/to the specified device.                                                                                                    | Check the device for read/write.                                                                                                    |
| C05B <sub>H</sub> | The Ethernet module cannot read/write data from/to the specified device.                                                                                                    | Check the device for read/write.                                                                                                    |
| C05C <sub>H</sub> | Incorrect request (For example, a request for data read/write in bit units has been issued to a word device.)                                                                                                    | Correct the request details and send it to the Ethernet module again. (For example, change the subcommand.)                                                                                                    |
| C05D <sub>H</sub> | The monitor registration is not performed.                                                                                                    | Register the monitoring data and perform monitoring.                                                                                                    |
| C05E <sub>H</sub> | The communication time between the Ethernet module and the programmable controller CPU exceeded the CPU monitoring timer value.                                                                                        | <ul> <li>Increase the CPU monitoring timer value.</li> <li>Check that the programmable controller CPU is operating normally.</li> <li>Correct the network number or PC number.</li> <li>If the destination is a station with a different network number, correct the routing parameter setting.</li> <li>If the destination is a station with a different network number, check if the network number is not in use.</li> </ul> |
| C05F <sub>H</sub> | This request cannot be executed to the target programmable controller.                                                                                                    | Correct the network number or PC number.     Correct the read/write request details.                                                                                                    |
| C060 <sub>H</sub> | Incorrect request (For example, incorrect data was specified for bit devices.)                                                                                                    | Correct the request details and send it to the Ethernet module again. (For example, correct the data.)                                                                                                    |
| C061 <sub>H</sub> | The request data length does not match with the number of data in the character (a part of text).                                                                                                    | Check and correct the text or requested data length of the Qn header. Then send the data to the Ethernet module again.                                                                                                    |
| C062 <sub>H</sub> | When writing was prohibited while the CPU was running, data has been written to the remote I/O station using the MC protocol (with a QnA-compatible 3E frame or 4E frame).                                             | To write data to the remote I/O station using the MC protocol (with a QnA-compatible 3E frame or 4E frame), select "Enable Write at RUN time" in the Ethernet operation setting.                                                                                                    |

| Error code        | Error description                                                                                                    | Action                                                                                                    |
|-------------------|----------------------------------------------------------------------------------------------------|----------------------------------------------------------------------------------------------------|
| C070 <sub>H</sub> | The device memory cannot be extended for the target station.                                                                                                    | <ul> <li>Read/write data without the device memory set for extension.</li> <li>Device memory can be extended only in an Ethernet module-connected station and a Q/QnACPU via CC-Link IE Controller Network, MELSECNET/H, or MELSECNET/10.</li> </ul>                                                                                                    |
| C071 <sub>H</sub> | The number of device points for data read/write set for modules other than a Q/QnACPU is too large.                                                                                                    | Correct the number of device points for data read/write and send<br>the data to the Ethernet module again.                                                                                                    |
| C072 <sub>H</sub> | Incorrect request (For example, a request for data read/write in bit units has been issued to a word device.)                                                                                                    | <ul> <li>Check whether the data can be requested to the target programmable controller CPU.</li> <li>Correct the request details and send it to the Ethernet module again. (For example, change the subcommand.)</li> </ul>                                                                                                    |
| C073 <sub>H</sub> | The Ethernet module cannot issue this request to the target programmable controller CPU. (For example, the number of double word access points cannot be specified for modules other than a Q/QnACPU.)                                        | Correct the request details.                                                                                                    |
| C074 <sub>H</sub> | This request cannot be executed to the target programmable controller CPU.                                                                                                    | Correct the network number or PC number.     Correct the read/write request details.                                                                                                    |
| C080 <sub>H</sub> | The destination IP address could not be obtained during CC-Link IE Controller Network, CC-Link IE Field Network, MELSECNET/H, MELSECNET/10 relay communications or communications using data link instructions.                               | Set the Station No. <-> IP information in the Ethernet module.     Change the conversion method for the CC-Link IE Controller Network, CC-Link IE Field Network, MELSECNET/H, and MELSECNET/10 relay communication parameters.                                                                                                    |
| C081 <sub>H</sub> | The termination process for the Ethernet module is in process, and whether communications using data link instructions have reached cannot be checked.                                                                                        | Finish all the communications to perform the termination process of the Ethernet module.                                                                                                    |
| C082 <sub>H</sub> | The communication process was abnormally ended in the following communications.  • Communications with a programming tool (UDP/IP)  • CC-Link IE Controller Network, CC-Link IE Field Network, MELSECNET/H, MELSECNET/10 relay communications | <ul> <li>Check if the relay station/connected station is operating normally. (If the communication is alive, no action for this error is required.)</li> <li>Check if there is an error with the cable connection between the own station and the connected station.</li> <li>If the line is heavily loaded, reduce the load.</li> <li>Increase the number of resends for the data link instructions.</li> <li>Increase the time reserved for the communication process in the service processing setting in "PLC System" under "PLC Parameter".</li> </ul> |
| C083 <sub>H</sub> | The communication process was abnormally ended in communications using data link instructions.                                                                                                    | <ul> <li>Check if the relay station/connected station is operating normally. (If the communication is alive, no action for this error is required.)</li> <li>Check if there is an error with the cable connection between the own station and the connected station.</li> <li>If the line is heavily loaded, reduce the load.</li> <li>Increase the time reserved for the communication process in the service processing setting in "PLC System" under "PLC Parameter".</li> </ul>                                                                         |
| C084 <sub>H</sub> | The communication process was abnormally ended in communications using data link instructions.                                                                                                    | <ul> <li>Check if the own station/relay station/connected station is running normally.</li> <li>Check if there is a problem with the cable connection between the own station and the connected station.</li> <li>Increase the TCP resend timer value.</li> <li>Increase the time reserved for the communication process in the service processing setting in "PLC System" under "PLC Parameter".</li> </ul>                                                                                                    |
| C085 <sub>H</sub> | The own station's channel specified by another station in communications using data link instructions is currently in use.                                                                                                    | Execute the request from another station again.                                                                                                    |
| C086 <sub>H</sub> | A message exceeding the receive message size was received.                                                                                                    | Correct the send message size of the request source.                                                                                                    |

| Error code        | Error description                                                                                                    | Action                                                                                                    |
|-------------------|----------------------------------------------------------------------------------------------------|----------------------------------------------------------------------------------------------------|
| C087 <sub>H</sub> | There is an error in the IP address set in the Station No. <-> IP information setting for CC-Link IE Controller Network, CC-Link IE Field Network, MELSECNET/H, MELSECNET/10 relay communications.                  | <ul> <li>In the Station No.&lt;-&gt;IP information setting, set the IP addresses<br/>for the CC-Link IE Controller Network, CC-Link IE Field Network,<br/>MELSECNET/H, and MELSECNET/10 relay communication target<br/>devices.</li> </ul>                                                                                                    |
| C0B2 <sub>H</sub> | There is no insufficient space in the receive buffer of the relay station PC number for MELSOFT connection or data link instructions, or the communication request destination station. (Receive buffer full error) | Increase the request interval.     Decrease the number of request nodes.     Wait for a response to the previous request before sending the next request.     Correct the timeout value.                                                                                                    |
| C0B3 <sub>H</sub> | A request that cannot be processed was issued from the programmable controller CPU.                                                                                                    | Correct the request details.     Correct the network number or PC number.                                                                                                    |
| C0B5 <sub>H</sub> | Data that cannot be processed by the programmable controller CPU or Ethernet module was specified.                                                                                                    | Correct the request details.     Cancel the current request.                                                                                                    |
| C0B6 <sub>H</sub> | The channel number is outside the allowable range.                                                                                                    | Specify the channel number from 1 to 8.                                                                                                    |
| C0B7 <sub>H</sub> | A channel number currently in use was specified.                                                                                                    | Change the channel number.     Perform communications again after the current communications are completed.                                                                                                    |
| C0B8 <sub>H</sub> | <ul> <li>The network number or PC number is outside the allowable range.</li> <li>A response from the programmable controller CPU is faulty.</li> </ul>                                                             | Correct the network number or PC number. Check the programmable controller CPU operation.                                                                                                    |
| C0B9 <sub>H</sub> | The open process of the TCP connection has not been completed.                                                                                                    | <ul> <li>Perform the open process.</li> <li>Check the operation of the connected device.</li> <li>After sending a close request (FIN) from the connected device to the E71, perform the open process again and wait for 500ms or more.</li> </ul>                                                                                                    |
| C0BA <sub>H</sub> | Because the close process is in process using the CLOSE instruction, a send request cannot be accepted.                                                                                                    | Perform the open process and send the request.                                                                                                    |
| C0BB <sub>H</sub> | System error (The OS detected an error.)                                                                                                    | Follow the procedure below.     (1) Check if the Ethernet module, the power supply module, and the CPU module are properly connected.     (2) Check if the operating environment of the Ethernet module conforms to the general specifications of the CPU module.     (3) Check if the power capacity is sufficient.     (4) Check if the hardware is normal according to the manual for each module.  If the actions above do not solve the problem, please consult your local Mitsubishi representative. |
| C0BC <sub>H</sub> | The specified communication line is closed.                                                                                                    | Open the communication line.     Correct the target connection number.                                                                                                    |
| C0BD <sub>H</sub> | Requests have been accepted successively and cannot be sent.                                                                                                    | Check if requests have been sent successively without waiting for a response.                                                                                                    |
| C0BE <sub>H</sub> | System error (The OS detected an error.)                                                                                                    | Follow the procedure below.     (1) Check if the Ethernet module, the power supply module, and the CPU module are properly connected.     (2) Check if the operating environment of the Ethernet module conforms to the general specifications of the CPU module.     (3) Check if the power capacity is sufficient.     (4) Check if the hardware is normal according to the manual for each module.  If the actions above do not solve the problem, please consult your local Mitsubishi representative. |

| Error             | Error description                                                                                                    | Action                                                                                                    |
|-------------------|----------------------------------------------------------------------------------------------------|----------------------------------------------------------------------------------------------------|
| COBF <sub>H</sub> | System error (The OS detected an error.)                                                                                                    | Follow the procedure below.     (1) Check if the Ethernet module, the power supply module, and the CPU module are properly connected.     (2) Check if the operating environment of the Ethernet module conforms to the general specifications of the CPU module.     (3) Check if the power capacity is sufficient.     (4) Check if the hardware is normal according to the manual for each module.     If the actions above do not solve the problem, please consult your local Mitsubishi representative. |
| C0C0 <sub>H</sub> | The open process of the UDP connection has not been completed.                                                                                                    | Perform the open process. Check the operation of the connected device.                                                                                                    |
| C0C1 <sub>H</sub> | The transmission interval of UDP is too short.                                                                                                    | Check if a send request is being repeatedly issued.     Increase the send interval.                                                                                                    |
| C0C2 <sub>H</sub> | System error (The OS detected an error.)                                                                                                    | • Follow the procedure below.  (1) Check if the Ethernet module, the power supply module, and the CPU module are properly connected.  (2) Check if the operating environment of the Ethernet module conforms to the general specifications of the CPU module.  (3) Check if the power capacity is sufficient.  (4) Check if the hardware is normal according to the manual for each module.  If the actions above do not solve the problem, please consult your local Mitsubishi representative.              |
| C0C3 <sub>H</sub> | System error (The OS detected an error.)                                                                                                    | Follow the procedure below.     (1) Check if the Ethernet module, the power supply module, and the CPU module are properly connected.     (2) Check if the operating environment of the Ethernet module conforms to the general specifications of the CPU module.     (3) Check if the power capacity is sufficient.     (4) Check if the hardware is normal according to the manual for each module.  If the actions above do not solve the problem, please consult your local Mitsubishi representative.    |
| C0C4 <sub>H</sub> | The UINI instruction has been executed during communications.                                                                                                    | Execute the UINI instruction after closing all connections.                                                                                                    |
| C0C5 <sub>H</sub> | A send request was issued to the connected device with the class/network address different from those of the own station when the router relay function is not used.      The setting of the router relay parameter is incorrect. | <ul> <li>Enable the router relay function and perform the initial process.</li> <li>Set the correct data in the router relay parameter.</li> <li>Correct the IP address of the connected device and perform the open process.</li> <li>Check if the network address is correct.</li> <li>After changing the network address, perform the initial process again.</li> </ul>                                                                                                    |
| C0C6 <sub>H</sub> | System error (The OS detected an error.)                                                                                                    | • Follow the procedure below.  (1) Check if the Ethernet module, the power supply module, and the CPU module are properly connected.  (2) Check if the operating environment of the Ethernet module conforms to the general specifications of the CPU module.  (3) Check if the power capacity is sufficient.  (4) Check if the hardware is normal according to the manual for each module.  If the actions above do not solve the problem, please consult your local Mitsubishi representative.              |
| C0C7 <sub>H</sub> | An Ethernet module system error has occurred.                                                                                                    | Perform the initial process again.                                                                                                    |

| Error code        | Error description                                                               | Action                                                                                                    |
|-------------------|---------------------------------------------------------------------------------|----------------------------------------------------------------------------------------------------|
| C0C8 <sub>H</sub> | System error (The OS detected an error.)                                        | • Follow the procedure below.  (1) Check if the Ethernet module, the power supply module, and the CPU module are properly connected.  (2) Check if the operating environment of the Ethernet module conforms to the general specifications of the CPU module.  (3) Check if the power capacity is sufficient.  (4) Check if the hardware is normal according to the manual for each module.  If the actions above do not solve the problem, please consult your local Mitsubishi representative.              |
| C0C9 <sub>H</sub> | System error (The OS detected an error.)                                        | • Follow the procedure below.  (1) Check if the Ethernet module, the power supply module, and the CPU module are properly connected.  (2) Check if the operating environment of the Ethernet module conforms to the general specifications of the CPU module.  (3) Check if the power capacity is sufficient.  (4) Check if the hardware is normal according to the manual for each module.  If the actions above do not solve the problem, please consult your local Mitsubishi representative.              |
| C0CA <sub>H</sub> | System error (The OS detected an error.)                                        | Follow the procedure below.     (1) Check if the Ethernet module, the power supply module, and the CPU module are properly connected.     (2) Check if the operating environment of the Ethernet module conforms to the general specifications of the CPU module.     (3) Check if the power capacity is sufficient.     (4) Check if the hardware is normal according to the manual for each module.  If the actions above do not solve the problem, please consult your local Mitsubishi representative.    |
| C0CB <sub>H</sub> | Another send request was issued before the send process has not been completed. | Wait for completion of transmission before sending the next send request.                                                                                                    |
| C0CC <sub>H</sub> | System error (The OS detected an error.)                                        | • Follow the procedure below.  (1) Check if the Ethernet module, the power supply module, and the CPU module are properly connected.  (2) Check if the operating environment of the Ethernet module conforms to the general specifications of the CPU module.  (3) Check if the power capacity is sufficient.  (4) Check if the hardware is normal according to the manual for each module.  If the actions above do not solve the problem, please consult your local Mitsubishi representative.              |
| C0CF <sub>H</sub> | System error (The OS detected an error.)                                        | Follow the procedure below.     (1) Check if the Ethernet module, the power supply module, and the CPU module are properly connected.     (2) Check if the operating environment of the Ethernet module conforms to the general specifications of the CPU module.     (3) Check if the power capacity is sufficient.     (4) Check if the hardware is normal according to the manual for each module.     If the actions above do not solve the problem, please consult your local Mitsubishi representative. |
| C0D0 <sub>H</sub> | Incorrect data length was specified.                                            | Correct the specified data length.                                                                                                    |
| C0D1 <sub>H</sub> | The number of resends is incorrect.                                             | Correct the number of resends.                                                                                                    |

| Error<br>code     | Error description                                                                                                    | Action                                                                                                    |
|-------------------|----------------------------------------------------------------------------------------------------|----------------------------------------------------------------------------------------------------|
| C0D2 <sub>H</sub> | The arrival monitoring time is incorrect.                                                                                                    | Correct the arrival monitoring time.                                                                                                    |
| C0D3 <sub>H</sub> | The number of relay stations in CC-Link IE Controller Network, CC-Link IE Field Network, MELSECNET/H, and MELSECNET/10 exceeded the allowable range. | Check the specified value for the communication destination.  Correct the settings in the Station No. <-> IP information for the stations between the own station and the communication destination.                                                                                                    |
| C0D4 <sub>H</sub> | The number of relay stations in CC-Link IE Controller Network, CC-Link IE Field Network, MELSECNET/H, and MELSECNET/10 exceeded the allowable range. | <ul> <li>Check the specified value for the communication destination.</li> <li>Correct the settings in the Station No. &lt;-&gt; IP information for the stations between the own station and the communication destination.</li> </ul>                                                                                                    |
| C0D5 <sub>H</sub> | The number of retries is incorrect.                                                                                                    | Correct the number of retries.                                                                                                    |
| C0D6 <sub>H</sub> | The network number or station number is incorrect.                                                                                                   | Correct the settings for the communication destination.     Correct the specified value for the communication destination.                                                                                                    |
| C0D7 <sub>H</sub> | Data were sent without the initial process completed.                                                                                                | Set the parameters with the programming tool and write them to the CPU module. Then perform communications with the connected device.      Wait for normal completion of the initial process before performing communications with the connected device.                                                                                                    |
| C0D8 <sub>H</sub> | The number of blocks exceeded the range.                                                                                                    | Correct the specified value for the number of blocks.                                                                                                    |
| C0D9 <sub>H</sub> | The subcommand value is incorrect.                                                                                                    | Correct the specified value for the subcommand.                                                                                                    |
| C0DA <sub>H</sub> | A response to the PING test could not be received within the time of the communication time check.                                                   | <ul> <li>Correct the IP address and host name of the Ethernet module where the PING test is executed.</li> <li>Enable the Ethernet module where the PING test is executed to perform communications. (Complete the initial process.)</li> </ul>                                                                                                    |
| C0DB <sub>H</sub> | The IP address and host name of the Ethernet module for the PING test are incorrect.                                                                 | Correct the IP address and host name of the Ethernet module to perform the PING test.                                                                                                    |
| C0DC <sub>H</sub> | System error (The OS detected an error.)                                                                                                    | • Follow the procedure below.  (1) Check if the Ethernet module, the power supply module, and the CPU module are properly connected.  (2) Check if the operating environment of the Ethernet module conforms to the general specifications of the CPU module.  (3) Check if the power capacity is sufficient.  (4) Check if the hardware is normal according to the manual for each module.  If the actions above do not solve the problem, please consult your local Mitsubishi representative. |
| C0DD <sub>H</sub> | System error (The OS detected an error.)                                                                                                    | • Follow the procedure below.  (1) Check if the Ethernet module, the power supply module, and the CPU module are properly connected.  (2) Check if the operating environment of the Ethernet module conforms to the general specifications of the CPU module.  (3) Check if the power capacity is sufficient.  (4) Check if the hardware is normal according to the manual for each module.  If the actions above do not solve the problem, please consult your local Mitsubishi representative. |
| C0DE <sub>H</sub> | Data could not be received within the specified arrival monitoring time.                                                                             | Correct the specified arrival monitoring time. Correct the specified channel number. Check the status of the send source station and relay station.                                                                                                    |

| Error code        | Error description                                         | Action                                                                                                    |
|-------------------|-----------------------------------------------------------|----------------------------------------------------------------------------------------------------|
| C0DF <sub>H</sub> | System error (The OS detected an error.)                  | Follow the procedure below.     (1) Check if the Ethernet module, the power supply module, and the CPU module are properly connected.     (2) Check if the operating environment of the Ethernet module conforms to the general specifications of the CPU module.     (3) Check if the power capacity is sufficient.     (4) Check if the hardware is normal according to the manual for each module.     If the actions above do not solve the problem, please consult your local Mitsubishi representative. |
| C0E0 <sub>H</sub> | An error was detected in the programmable controller CPU. | <ul> <li>Check that the programmable controller CPU and each intelligent function module are properly connected.</li> <li>Check that the programmable controller CPU is not in the reset status.</li> <li>Check if an error exists in the programmable controller CPU. If an error exists, take the action required to correct it.</li> <li>Replace the power supply module, programmable controller CPU, or intelligent function module.</li> </ul>                                                          |
| C0E1 <sub>H</sub> | An error was detected in the programmable controller CPU. | <ul> <li>Check that the programmable controller CPU and each intelligent function module are properly connected.</li> <li>Check that the programmable controller CPU is not in the reset status.</li> <li>Check if an error exists in the programmable controller CPU. If an error exists, take the action required to correct it.</li> <li>Replace the power supply module, programmable controller CPU, or intelligent function module.</li> </ul>                                                          |
| C0E2 <sub>H</sub> | An error was detected in the programmable controller CPU. | <ul> <li>Check that the programmable controller CPU and each intelligent function module are properly connected.</li> <li>Check that the programmable controller CPU is not in the reset status.</li> <li>Check if an error exists in the programmable controller CPU. If an error exists, take the action required to correct it.</li> <li>Replace the power supply module, programmable controller CPU, or intelligent function module.</li> </ul>                                                          |
| C0E3 <sub>H</sub> | An error was detected in the programmable controller CPU. | <ul> <li>Check that the programmable controller CPU and each intelligent function module are properly connected.</li> <li>Check that the programmable controller CPU is not in the reset status.</li> <li>Check if an error exists in the programmable controller CPU. If an error exists, take the action required to correct it.</li> <li>Replace the power supply module, programmable controller CPU, or intelligent function module.</li> </ul>                                                          |
| C0E4 <sub>H</sub> | An error was detected in the programmable controller CPU. | <ul> <li>Check that the programmable controller CPU and each intelligent function module are properly connected.</li> <li>Check that the programmable controller CPU is not in the reset status.</li> <li>Check if an error exists in the programmable controller CPU. If an error exists, take the action required to correct it.</li> <li>Replace the power supply module, programmable controller CPU, or intelligent function module.</li> </ul>                                                          |

| Error             | Error description                                         | Action                                                                                                    |
|-------------------|-----------------------------------------------------------|----------------------------------------------------------------------------------------------------|
| C0E5 <sub>H</sub> | An error was detected in the programmable controller CPU. | Check that the programmable controller CPU and each intelligent function module are properly connected.  Check that the programmable controller CPU is not in the reset status.  Check if an error exists in the programmable controller CPU. If an error exists, take the action required to correct it.  Replace the power supply module, programmable controller CPU, or intelligent function module.                                             |
| C0E6 <sub>H</sub> | An error was detected in the programmable controller CPU. | <ul> <li>Check that the programmable controller CPU and each intelligent function module are properly connected.</li> <li>Check that the programmable controller CPU is not in the reset status.</li> <li>Check if an error exists in the programmable controller CPU. If an error exists, take the action required to correct it.</li> <li>Replace the power supply module, programmable controller CPU, or intelligent function module.</li> </ul> |
| C0E7 <sub>H</sub> | An error was detected in the programmable controller CPU. | <ul> <li>Check that the programmable controller CPU and each intelligent function module are properly connected.</li> <li>Check that the programmable controller CPU is not in the reset status.</li> <li>Check if an error exists in the programmable controller CPU. If an error exists, take the action required to correct it.</li> <li>Replace the power supply module, programmable controller CPU, or intelligent function module.</li> </ul> |
| C0E8 <sub>H</sub> | An error was detected in the programmable controller CPU. | <ul> <li>Check that the programmable controller CPU and each intelligent function module are properly connected.</li> <li>Check that the programmable controller CPU is not in the reset status.</li> <li>Check if an error exists in the programmable controller CPU. If an error exists, take the action required to correct it.</li> <li>Replace the power supply module, programmable controller CPU, or intelligent function module.</li> </ul> |
| C0E9 <sub>H</sub> | An error was detected in the programmable controller CPU. | <ul> <li>Check that the programmable controller CPU and each intelligent function module are properly connected.</li> <li>Check that the programmable controller CPU is not in the reset status.</li> <li>Check if an error exists in the programmable controller CPU. If an error exists, take the action required to correct it.</li> <li>Replace the power supply module, programmable controller CPU, or intelligent function module.</li> </ul> |
| C0EA <sub>H</sub> | An error was detected in the programmable controller CPU. | <ul> <li>Check that the programmable controller CPU and each intelligent function module are properly connected.</li> <li>Check that the programmable controller CPU is not in the reset status.</li> <li>Check if an error exists in the programmable controller CPU. If an error exists, take the action required to correct it.</li> <li>Replace the power supply module, programmable controller CPU, or intelligent function module.</li> </ul> |

| Error             | Error description                                                          | Action                                                                                                    |
|-------------------|----------------------------------------------------------------------------|----------------------------------------------------------------------------------------------------|
| code              |                                                                            | Check that the programmable controller CPU and each intelligent                                                                                                    |
| C0EB <sub>H</sub> | An error was detected in the programmable controller CPU.                  | <ul> <li>function module are properly connected.</li> <li>Check that the programmable controller CPU is not in the reset status.</li> <li>Check if an error exists in the programmable controller CPU. If an error exists, take the action required to correct it.</li> <li>Replace the power supply module, programmable controller CPU, or intelligent function module.</li> </ul>                                                                 |
| C0EC <sub>H</sub> | An error was detected in the programmable controller CPU.                  | <ul> <li>Check that the programmable controller CPU and each intelligent function module are properly connected.</li> <li>Check that the programmable controller CPU is not in the reset status.</li> <li>Check if an error exists in the programmable controller CPU. If an error exists, take the action required to correct it.</li> <li>Replace the power supply module, programmable controller CPU, or intelligent function module.</li> </ul> |
| C0ED <sub>H</sub> | An error was detected in the programmable controller CPU.                  | <ul> <li>Check that the programmable controller CPU and each intelligent function module are properly connected.</li> <li>Check that the programmable controller CPU is not in the reset status.</li> <li>Check if an error exists in the programmable controller CPU. If an error exists, take the action required to correct it.</li> <li>Replace the power supply module, programmable controller CPU, or intelligent function module.</li> </ul> |
| C0EE <sub>H</sub> | An error was detected in the programmable controller CPU.                  | <ul> <li>Check that the programmable controller CPU and each intelligent function module are properly connected.</li> <li>Check that the programmable controller CPU is not in the reset status.</li> <li>Check if an error exists in the programmable controller CPU. If an error exists, take the action required to correct it.</li> <li>Replace the power supply module, programmable controller CPU, or intelligent function module.</li> </ul> |
| COEF <sub>H</sub> | An error was detected in the programmable controller CPU.                  | <ul> <li>Check that the programmable controller CPU and each intelligent function module are properly connected.</li> <li>Check that the programmable controller CPU is not in the reset status.</li> <li>Check if an error exists in the programmable controller CPU. If an error exists, take the action required to correct it.</li> <li>Replace the power supply module, programmable controller CPU, or intelligent function module.</li> </ul> |
| C0F0 <sub>H</sub> | An Ethernet module RAM error was detected in the hardware test (H/W test). | Perform the hardware test again. If an error occurs again, the<br>Ethernet module may have a hardware error. Please consult your<br>local Mitsubishi representative.                                                                                                    |
| C0F1 <sub>H</sub> | An Ethernet module ROM error was detected in the hardware test (H/W test). | Perform the hardware test again. If an error occurs again, the     Ethernet module may have a hardware error. Please consult your     local Mitsubishi representative.                                                                                                    |
| C0F3 <sub>H</sub> | A system error (major error) was detected in the CPU module.               | Remove the error cause of the CPU module in the own station.                                                                                                    |

| Error code        | Error description                                | Action                                                                                                    |
|-------------------|--------------------------------------------------|----------------------------------------------------------------------------------------------------|
| C0F4 <sub>H</sub> | System error (The OS detected an error.)         | Follow the procedure below.     (1) Check if the Ethernet module, the power supply module, and the CPU module are properly connected.     (2) Check if the operating environment of the Ethernet module conforms to the general specifications of the CPU module.     (3) Check if the power capacity is sufficient.     (4) Check if the hardware is normal according to the manual for each module.  If the actions above do not solve the problem, please consult your local Mitsubishi representative.    |
| C0F5 <sub>H</sub> | System error (The OS detected an error.)         | Follow the procedure below.     (1) Check if the Ethernet module, the power supply module, and the CPU module are properly connected.     (2) Check if the operating environment of the Ethernet module conforms to the general specifications of the CPU module.     (3) Check if the power capacity is sufficient.     (4) Check if the hardware is normal according to the manual for each module.     If the actions above do not solve the problem, please consult your local Mitsubishi representative. |
| C0F6 <sub>H</sub> | System error (The OS detected an error.)         | Pollow the procedure below.  (1) Check if the Ethernet module, the power supply module, and the CPU module are properly connected.  (2) Check if the operating environment of the Ethernet module conforms to the general specifications of the CPU module.  (3) Check if the power capacity is sufficient.  (4) Check if the hardware is normal according to the manual for each module.  If the actions above do not solve the problem, please consult your local Mitsubishi representative.                |
| C0F7 <sub>H</sub> | An error has occurred in the self-loopback test. | Because there may be congestion of packets on the line, send data from the connected device after a certain period of time.     Check if the cable is disconnected.  If the actions above do not solve the problem, please consult your local Mitsubishi representative.                                                                                                    |
| C0F8 <sub>H</sub> | System error (The OS detected an error.)         | Pollow the procedure below.  (1) Check if the Ethernet module, the power supply module, and the CPU module are properly connected.  (2) Check if the operating environment of the Ethernet module conforms to the general specifications of the CPU module.  (3) Check if the power capacity is sufficient.  (4) Check if the hardware is normal according to the manual for each module.  If the actions above do not solve the problem, please consult your local Mitsubishi representative.                |
| C100 <sub>H</sub> | System error (The OS detected an error.)         | Pollow the procedure below.  (1) Check if the Ethernet module, the power supply module, and the CPU module are properly connected.  (2) Check if the operating environment of the Ethernet module conforms to the general specifications of the CPU module.  (3) Check if the power capacity is sufficient.  (4) Check if the hardware is normal according to the manual for each module.  If the actions above do not solve the problem, please consult your local Mitsubishi representative.                |

| Error code        | Error description                                     | Action                                                                                                    |
|-------------------|-------------------------------------------------------|----------------------------------------------------------------------------------------------------|
| C101 <sub>H</sub> | A response could not be received from the DNS client. | Check the address of the DNS server. Check if communications with the DNS server can be performed using the PING command. Check if the IP addresses of the own station and the DNS server belong to the same class. (If they belong to different classes, check the router setting.)                                                                                                    |
| C102 <sub>H</sub> | A response from the SMTP layer could not be received. | <ul> <li>Check if the SMTP server name has been registered in the DNS.</li> <li>Delete the SMTP server name and change the setting to the IP address setting. Then check the operation.</li> <li>Check if communications with the SMTP server can be performed using the PING command.</li> </ul>                                                                                                    |
| С103 <sub>Н</sub> | System error (The OS detected an error.)              | <ul> <li>Follow the procedure below.</li> <li>(1) Check if the Ethernet module, the power supply module, and the CPU module are properly connected.</li> <li>(2) Check if the operating environment of the Ethernet module conforms to the general specifications of the CPU module.</li> <li>(3) Check if the power capacity is sufficient.</li> <li>(4) Check if the hardware is normal according to the manual for each module.</li> <li>If the actions above do not solve the problem, please consult your local Mitsubishi representative.</li> </ul> |
| C104 <sub>H</sub> | System error (The OS detected an error.)              | • Follow the procedure below.  (1) Check if the Ethernet module, the power supply module, and the CPU module are properly connected.  (2) Check if the operating environment of the Ethernet module conforms to the general specifications of the CPU module.  (3) Check if the power capacity is sufficient.  (4) Check if the hardware is normal according to the manual for each module.  If the actions above do not solve the problem, please consult your local Mitsubishi representative.                                                           |
| C105 <sub>H</sub> | System error (The OS detected an error.)              | • Follow the procedure below.  (1) Check if the Ethernet module, the power supply module, and the CPU module are properly connected.  (2) Check if the operating environment of the Ethernet module conforms to the general specifications of the CPU module.  (3) Check if the power capacity is sufficient.  (4) Check if the hardware is normal according to the manual for each module.  If the actions above do not solve the problem, please consult your local Mitsubishi representative.                                                           |
| C106 <sub>H</sub> | System error (The OS detected an error.)              | <ul> <li>Follow the procedure below.</li> <li>(1) Check if the Ethernet module, the power supply module, and the CPU module are properly connected.</li> <li>(2) Check if the operating environment of the Ethernet module conforms to the general specifications of the CPU module.</li> <li>(3) Check if the power capacity is sufficient.</li> <li>(4) Check if the hardware is normal according to the manual for each module.</li> <li>If the actions above do not solve the problem, please consult your local Mitsubishi representative.</li> </ul> |

| Error code        | Error description                                                                                          | Action                                                                                                    |
|-------------------|----------------------------------------------------------------------------------------------------|----------------------------------------------------------------------------------------------------|
| C110 <sub>H</sub> | System error (The OS detected an error.)                                                                   | Follow the procedure below.     (1) Check if the Ethernet module, the power supply module, and the CPU module are properly connected.     (2) Check if the operating environment of the Ethernet module conforms to the general specifications of the CPU module.     (3) Check if the power capacity is sufficient.     (4) Check if the hardware is normal according to the manual for each module.     If the actions above do not solve the problem, please consult your local Mitsubishi representative.                                                       |
| C111 <sub>H</sub> | A response could not be received from the DNS client.                                                      | Check the cables and hubs. Check if communications with the DNS server can be performed using the PING command.                                                                                                    |
| C112 <sub>H</sub> | A response from the POP3 layer could not be received.                                                      | <ul> <li>Check if the POP3 server name has been registered in the DNS.</li> <li>Delete the POP3 server name and change the setting to the IP address setting. Then check the operation.</li> <li>Check if communications with the POP3 server can be performed using the PING command.</li> </ul>                                                                                                    |
| C113 <sub>H</sub> | An e-mail without an attachment was received. (This error occurs when an attachment is not read normally.) | <ul> <li>Specify the attachment on the sending side.</li> <li>Check the program on the sending side.</li> <li>If data sending using the MSEND instruction previously failed with the sending source of the mail server, check the destination of the MSEND instruction.</li> <li>Check if the e-mail specifications, such as the encoding/decoding style and file format, on the sending side are the same as those for the Ethernet module.</li> <li>Receive an e-mail with an unknown destination and unknown destination server from the SMTP server.</li> </ul> |
| C114 <sub>H</sub> | An e-mail that was received has an attachment with an invalid name.                                        | <ul> <li>Check if the file extension of the attachment is "bin" or "asc" on the sending side.</li> <li>Check that the e-mail is not compressed or encrypted.</li> <li>Check the destination of the MSEND instruction.</li> <li>Receive an e-mail with an unknown destination and unknown destination server from the SMTP server.</li> </ul>                                                                                                    |
| C115 <sub>H</sub> | System error (The OS detected an error.)                                                                   | Follow the procedure below.     (1) Check if the Ethernet module, the power supply module, and the CPU module are properly connected.     (2) Check if the operating environment of the Ethernet module conforms to the general specifications of the CPU module.     (3) Check if the power capacity is sufficient.     (4) Check if the hardware is normal according to the manual for each module.     If the actions above do not solve the problem, please consult your local Mitsubishi representative.                                                       |
| C116 <sub>H</sub> | System error (The OS detected an error.)                                                                   | Follow the procedure below.     (1) Check if the Ethernet module, the power supply module, and the CPU module are properly connected.     (2) Check if the operating environment of the Ethernet module conforms to the general specifications of the CPU module.     (3) Check if the power capacity is sufficient.     (4) Check if the hardware is normal according to the manual for each module.  If the actions above do not solve the problem, please consult your local Mitsubishi representative.                                                          |

| Error code        | Error description                                                                          | Action                                                                                                    |
|-------------------|--------------------------------------------------------------------------------------------|----------------------------------------------------------------------------------------------------|
| C117 <sub>H</sub> | System error (The OS detected an error.)                                                   | Follow the procedure below.     (1) Check if the Ethernet module, the power supply module, and the CPU module are properly connected.     (2) Check if the operating environment of the Ethernet module conforms to the general specifications of the CPU module.     (3) Check if the power capacity is sufficient.     (4) Check if the hardware is normal according to the manual for each module.     If the actions above do not solve the problem, please consult your local Mitsubishi representative. |
| C118 <sub>H</sub> | System error (The OS detected an error.)                                                   | Follow the procedure below.     (1) Check if the Ethernet module, the power supply module, and the CPU module are properly connected.     (2) Check if the operating environment of the Ethernet module conforms to the general specifications of the CPU module.     (3) Check if the power capacity is sufficient.     (4) Check if the hardware is normal according to the manual for each module.     If the actions above do not solve the problem, please consult your local Mitsubishi representative. |
| C119 <sub>H</sub> | There is no received mail.                                                                 | Read Mail information storage area (address: 2682 <sub>H</sub> ) of the buffer<br>memory and read received e-mails remaining on the server.                                                                                                    |
| C11A <sub>H</sub> | The received mail failed to be converted.                                                  | <ul> <li>Check that the e-mail is not compressed or encrypted.</li> <li>Check if the e-mail specifications, such as the encoding/decoding style and file format, on the sending side are the same as those for the Ethernet module.</li> <li>Check if the sending side has not divided the file.</li> </ul>                                                                                                    |
| C11B <sub>H</sub> | An e-mail was sent and an error mail was received from the mail server of the destination. | Receive an e-mail with an unknown destination and unknown destination server from the SMTP server.  (The received mail is stored in the mail buffer.)  Check if the portion before "@" is correct in the mail address setting in the parameter settings.  Check if the portion before "@" has been registered on the destination mail server.                                                                                                    |
| C11D <sub>H</sub> | The attachment size exceeded the allowable size.                                           | Check if the attachment size is 6K words or less.     Check that the sending side has not divided the attachment.                                                                                                    |
| C120 <sub>H</sub> | The SMTP server could not be opened.                                                       | Check that the port number of the SMTP server is 25. Check if communications with the SMTP server can be performed using the PING command.                                                                                                    |
| C121 <sub>H</sub> | Communications cannot be performed with the SMTP server. (Error response)                  | Check if the SMTP server is busy.                                                                                                    |
| C122 <sub>H</sub> | Communications cannot be performed with the SMTP server. (Abort)                           | Check if the SMTP server is busy.                                                                                                    |
| C123 <sub>H</sub> | Communications cannot be performed with the SMTP server. (Reset response)                  | Check if the SMTP server is busy.                                                                                                    |
| C124 <sub>H</sub> | A response from the SMTP server timed out.                                                 | Check for an error in the SMTP server. Check if the network is heavily loaded.                                                                                                    |
| C125 <sub>H</sub> | Forcefully disconnected from the SMTP server                                               | Check for an error in the SMTP server. Check if the network is heavily loaded.                                                                                                    |
| C126 <sub>H</sub> | The SMTP server could not be closed.                                                       | Check for an error in the SMTP server. Check if the network is heavily loaded.                                                                                                    |
| C127 <sub>H</sub> | Closing the SMTP server gave an error response.                                            | Check for an error in the SMTP server.                                                                                                    |

| Error<br>code     | Error description                                                                             | Action                                                                                                    |
|-------------------|-----------------------------------------------------------------------------------------------|----------------------------------------------------------------------------------------------------|
| C130 <sub>H</sub> | The communication channel is closed because the service is not available.                     | Check the status of the SMTP server.                                                                                                    |
| C131 <sub>H</sub> | The SMTP server is in process, and an error response was received.                            | <ul> <li>Check that a user name not registered in the server has not been specified.</li> <li>Send the e-mail again after a certain period of time.</li> </ul>                                                                                                    |
| C132 <sub>H</sub> | The SMTP server is in process, and an error response was received. (Local error)              | Check the status of the SMTP server.                                                                                                    |
| C133 <sub>H</sub> | The SMTP server is in process, and an error response was received. (Insufficient memory area) | Check the status of the SMTP server.                                                                                                    |
| C134 <sub>H</sub> | System error (The OS detected an error.)                                                      | Follow the procedure below.  (1) Check if the Ethernet module, the power supply module, and the CPU module are properly connected.  (2) Check if the operating environment of the Ethernet module conforms to the general specifications of the CPU module.  (3) Check if the power capacity is sufficient.  (4) Check if the hardware is normal according to the manual for each module.  If the actions above do not solve the problem, please consult your local Mitsubishi representative.   |
| C135 <sub>H</sub> | System error (The OS detected an error.)                                                      | • Follow the procedure below.  (1) Check if the Ethernet module, the power supply module, and the CPU module are properly connected.  (2) Check if the operating environment of the Ethernet module conforms to the general specifications of the CPU module.  (3) Check if the power capacity is sufficient.  (4) Check if the hardware is normal according to the manual for each module.  If the actions above do not solve the problem, please consult your local Mitsubishi representative. |
| C136 <sub>H</sub> | System error (The OS detected an error.)                                                      | • Follow the procedure below.  (1) Check if the Ethernet module, the power supply module, and the CPU module are properly connected.  (2) Check if the operating environment of the Ethernet module conforms to the general specifications of the CPU module.  (3) Check if the power capacity is sufficient.  (4) Check if the hardware is normal according to the manual for each module.  If the actions above do not solve the problem, please consult your local Mitsubishi representative. |
| C137 <sub>H</sub> | System error (The OS detected an error.)                                                      | • Follow the procedure below.  (1) Check if the Ethernet module, the power supply module, and the CPU module are properly connected.  (2) Check if the operating environment of the Ethernet module conforms to the general specifications of the CPU module.  (3) Check if the power capacity is sufficient.  (4) Check if the hardware is normal according to the manual for each module.  If the actions above do not solve the problem, please consult your local Mitsubishi representative. |
| C138 <sub>H</sub> | The SMTP server is in process, and an error response was received. (Mailbox not found)        | Check if the mail address of the Ethernet module has been correctly set.                                                                                                    |

| Error code        | Error description                                                                                                    | Action                                                                                                    |
|-------------------|----------------------------------------------------------------------------------------------------|----------------------------------------------------------------------------------------------------|
| C139 <sub>H</sub> | System error (The OS detected an error.)                                                                                                    | • Follow the procedure below.  (1) Check if the Ethernet module, the power supply module, and the CPU module are properly connected.  (2) Check if the operating environment of the Ethernet module conforms to the general specifications of the CPU module.  (3) Check if the power capacity is sufficient.  (4) Check if the hardware is normal according to the manual for each module.  If the actions above do not solve the problem, please consult your local Mitsubishi representative. |
| C13A <sub>H</sub> | The SMTP server is in process, and an error response was received. (Exceeded the allocation of the memory area)                               | Check the status of the SMTP server.                                                                                                    |
| C13B <sub>H</sub> | The SMTP server is in process, and an error response was received. (Illegal mailbox name)                                                     | Check if the mail address of the Ethernet module has been correctly set.                                                                                                    |
| C13C <sub>H</sub> | System error (The OS detected an error.)                                                                                                    | Follow the procedure below.  (1) Check if the Ethernet module, the power supply module, and the CPU module are properly connected.  (2) Check if the operating environment of the Ethernet module conforms to the general specifications of the CPU module.  (3) Check if the power capacity is sufficient.  (4) Check if the hardware is normal according to the manual for each module.  If the actions above do not solve the problem, please consult your local Mitsubishi representative.   |
| C140 <sub>H</sub> | The POP3 server could not be opened.                                                                                                    | <ul> <li>Check that the port number of the POP3 server is 110. (The port number of the Ethernet module is fixed to 110.)</li> <li>Check if communications with the POP3 server can be performed using the PING command.</li> </ul>                                                                                                    |
| C141 <sub>H</sub> | Communications cannot be performed with the POP3 server. (Error response)                                                                     | Check if the POP3 server is busy.                                                                                                    |
| C142 <sub>H</sub> | Communications cannot be performed with the POP3 server. (Abort)                                                                              | Check if the POP3 server is busy.                                                                                                    |
| C143 <sub>H</sub> | Communications cannot be performed with the POP3 server. (Reset response)                                                                     | Check if the POP3 server is busy.                                                                                                    |
| C144 <sub>H</sub> | A response from the POP3 server could not be received.                                                                                        | Check for an error in the POP3 server.     Check if the network is heavily loaded.                                                                                                    |
| C145 <sub>H</sub> | Forcefully disconnected from the POP3 server                                                                                                  | Check for an error in the POP3 server.                                                                                                    |
| C146 <sub>H</sub> | The POP3 server could not be closed.                                                                                                    | Check for an error in the POP3 server.     Check if the network is heavily loaded.                                                                                                    |
| C147 <sub>H</sub> | Closing the POP3 server gave an error response.                                                                                               | Check for an error in the POP3 server.                                                                                                    |
| C150 <sub>H</sub> | POP3 server verification error                                                                                                    | Check the status of the POP3 server.                                                                                                    |
| C151 <sub>H</sub> | The Ethernet module's mail address (e-mail setting parameter) is different from the account name in the mailbox on the server side.           | Check the account name of the mailbox on the server side and correct the account of the mailbox set in the Ethernet module.                                                                                                    |
| C152 <sub>H</sub> | The Ethernet module's password (e-mail setting parameter) is different from the password on the server side.                                  | Check the password on the server side and correct the password of the Ethernet module.                                                                                                    |
| C153 <sub>H</sub> | An error has occurred in acquisition of the received mail list. (The list of the mail that arrived at the POP3 server failed to be acquired.) | Reset the server inquiry time to the default value and restart the CPU module of the own station.                                                                                                    |

| Error code        | Error description                                                                             | Action                                                                                                    |
|-------------------|-----------------------------------------------------------------------------------------------|----------------------------------------------------------------------------------------------------|
| C154 <sub>H</sub> | An error has occurred upon receiving a mail. (An e-mail cannot be read from the POP3 server.) | Check that the e-mail is not compressed or encrypted.  Check if the e-mail specifications, such as the encoding/decoding style and file format, on the sending side are the same as those for the Ethernet module.                                                                                                    |
| C160 <sub>H</sub> | A response was received from the DNS server after timeout.                                    | Check if the network is heavily loaded.     Check the status of the DNS server.                                                                                                    |
| C161 <sub>H</sub> | A response from the DNS server could not be received.                                         | Check if the network is heavily loaded.     Check the status of the DNS server.                                                                                                    |
| C162 <sub>H</sub> | System error (The OS detected an error.)                                                      | Follow the procedure below.     (1) Check if the Ethernet module, the power supply module, and the CPU module are properly connected.     (2) Check if the operating environment of the Ethernet module conforms to the general specifications of the CPU module.     (3) Check if the power capacity is sufficient.     (4) Check if the hardware is normal according to the manual for each module.  If the actions above do not solve the problem, please consult your local Mitsubishi representative.    |
| C163 <sub>H</sub> | System error (The OS detected an error.)                                                      | Follow the procedure below.     (1) Check if the Ethernet module, the power supply module, and the CPU module are properly connected.     (2) Check if the operating environment of the Ethernet module conforms to the general specifications of the CPU module.     (3) Check if the power capacity is sufficient.     (4) Check if the hardware is normal according to the manual for each module.     If the actions above do not solve the problem, please consult your local Mitsubishi representative. |
| C171 <sub>H</sub> | An error was returned from the DNS server.                                                    | Check if the IP address of the DNS server is correct.  Check if the mail server names (SMTP server names and POP server names) are correct.  Check with the network administrator if the DNS function of the server specified in the DNS setting is properly operating.                                                                                                    |
| C172 <sub>H</sub> | An error was returned from the DNS server.                                                    | Check if the IP address of the DNS server is correct. Check if the mail server names (SMTP server names and POP server names) are correct. Check with the network administrator if the DNS function of the server specified in the DNS setting is properly operating.                                                                                                    |
| C173 <sub>H</sub> | An error was returned from the DNS server.                                                    | Check if the IP address of the DNS server is correct. Check if the mail server names (SMTP server names and POP server names) are correct. Check with the network administrator if the DNS function of the server specified in the DNS setting is properly operating.                                                                                                    |
| C174 <sub>H</sub> | An error was returned from the DNS server.                                                    | Check if the IP address of the DNS server is correct. Check if the mail server names (SMTP server names and POP server names) are correct. Check with the network administrator if the DNS function of the server specified in the DNS setting is properly operating.                                                                                                    |
| C175 <sub>H</sub> | An error was returned from the DNS server.                                                    | <ul> <li>Check if the IP address of the DNS server is correct.</li> <li>Check if the mail server names (SMTP server names and POP server names) are correct.</li> <li>Check with the network administrator if the DNS function of the server specified in the DNS setting is properly operating.</li> </ul>                                                                                                    |

| Error code        | Error description                                                                                                    | Action                                                                                                    |
|-------------------|----------------------------------------------------------------------------------------------------|----------------------------------------------------------------------------------------------------|
| C176 <sub>H</sub> | An error was returned from the DNS server.                                                                                             | <ul> <li>Check if the IP address of the DNS server is correct.</li> <li>Check if the mail server names (SMTP server names and POP server names) are correct.</li> <li>Check with the network administrator if the DNS function of the server specified in the DNS setting is properly operating.</li> </ul> |
| C177 <sub>H</sub> | An error was returned from the DNS server.                                                                                             | <ul> <li>Check if the IP address of the DNS server is correct.</li> <li>Check if the mail server names (SMTP server names and POP server names) are correct.</li> <li>Check with the network administrator if the DNS function of the server specified in the DNS setting is properly operating.</li> </ul> |
| C178 <sub>H</sub> | An error was returned from the DNS server.                                                                                             | <ul> <li>Check if the IP address of the DNS server is correct.</li> <li>Check if the mail server names (SMTP server names and POP server names) are correct.</li> <li>Check with the network administrator if the DNS function of the server specified in the DNS setting is properly operating.</li> </ul> |
| C179 <sub>H</sub> | An error was returned from the DNS server.                                                                                             | <ul> <li>Check if the IP address of the DNS server is correct.</li> <li>Check if the mail server names (SMTP server names and POP server names) are correct.</li> <li>Check with the network administrator if the DNS function of the server specified in the DNS setting is properly operating.</li> </ul> |
| C17A <sub>H</sub> | An error was returned from the DNS server.                                                                                             | Check if the IP address of the DNS server is correct. Check if the mail server names (SMTP server names and POP server names) are correct. Check with the network administrator if the DNS function of the server specified in the DNS setting is properly operating.                                       |
| C17B <sub>H</sub> | An error was returned from the DNS server.                                                                                             | <ul> <li>Check if the IP address of the DNS server is correct.</li> <li>Check if the mail server names (SMTP server names and POP server names) are correct.</li> <li>Check with the network administrator if the DNS function of the server specified in the DNS setting is properly operating.</li> </ul> |
| C17C <sub>H</sub> | An error was returned from the DNS server.                                                                                             | <ul> <li>Check if the IP address of the DNS server is correct.</li> <li>Check if the mail server names (SMTP server names and POP server names) are correct.</li> <li>Check with the network administrator if the DNS function of the server specified in the DNS setting is properly operating.</li> </ul> |
| C17D <sub>H</sub> | An error was returned from the DNS server.                                                                                             | <ul> <li>Check if the IP address of the DNS server is correct.</li> <li>Check if the mail server names (SMTP server names and POP server names) are correct.</li> <li>Check with the network administrator if the DNS function of the server specified in the DNS setting is properly operating.</li> </ul> |
| C17E <sub>H</sub> | An error was returned from the DNS server.                                                                                             | <ul> <li>Check if the IP address of the DNS server is correct.</li> <li>Check if the mail server names (SMTP server names and POP server names) are correct.</li> <li>Check with the network administrator if the DNS function of the server specified in the DNS setting is properly operating.</li> </ul> |
| C17F <sub>H</sub> | An error was returned from the DNS server.                                                                                             | <ul> <li>Check if the IP address of the DNS server is correct.</li> <li>Check if the mail server names (SMTP server names and POP server names) are correct.</li> <li>Check with the network administrator if the DNS function of the server specified in the DNS setting is properly operating.</li> </ul> |
| C180 <sub>H</sub> | The device specified in "Condition Device" in "News Setting" is outside the range set in the [Device] tab of the PLC parameter window. | Correct the device settings in the PLC parameter window and specify the condition devices within the range of the device settings.                                                                                                    |

| Error code        | Error description                                                                                       | Action                                                                                                    |
|-------------------|----------------------------------------------------------------------------------------------------|----------------------------------------------------------------------------------------------------|
| C1A0 <sub>H</sub> | An illegal request was made.                                                                            | Try again.  If the same error occurs, the Ethernet module may have a hardware error. Please consult your local Mitsubishi representative.                                                   |
| C1A2 <sub>H</sub> | A response to the request could not be received.                                                        | Check and correct the response waiting time.                                                                                                    |
| C1A4 <sub>H</sub> | A request or subrequest is incorrect.                                                                   | Correct the request and subrequest.                                                                                                    |
| C1A5 <sub>H</sub> | The specified target station or clear target is incorrect.                                              | Correct the specified target station or clear target.                                                                                                    |
| C1A6 <sub>H</sub> | The specified connection number is incorrect.                                                           | <ul> <li>Specify the connection number within the range of 1 to 16.</li> <li>Do not select the connection number 8 or 16 when using the pairing open method.</li> </ul>                     |
| C1A7 <sub>H</sub> | The specified network number is incorrect.                                                              | Correct the specified network number.                                                                                                    |
| C1A8 <sub>H</sub> | The specified station number is incorrect.                                                              | Correct the specified station number.                                                                                                    |
| C1A9 <sub>H</sub> | The specified device number is incorrect.                                                               | Correct the specified device number.                                                                                                    |
| C1AA <sub>H</sub> | The specified device name is incorrect.                                                                 | Correct the specified device name.                                                                                                    |
| C1AC <sub>H</sub> | The specified number of resends is incorrect.                                                           | Correct the number of resends.                                                                                                    |
| C1AD <sub>H</sub> | The specified data length is incorrect.                                                                 | Correct the specified data length.                                                                                                    |
| C1AE <sub>H</sub> | The send/receive data length and header length are incorrect.                                           | Correct the specified send/receive data length and header length to values within the allowable ranges. The send/receive data length needs to be equal to or longer than the header length. |
| C1AF <sub>H</sub> | The specified port number is incorrect.                                                                 | Correct the specified port number.                                                                                                    |
| C1B0 <sub>H</sub> | The open process of the specified connection has been already completed.                                | Perform the close process before the open process.                                                                                                    |
| C1B1 <sub>H</sub> | The open process of the specified connection has not been completed.                                    | Perform the open process.                                                                                                    |
| C1B2 <sub>H</sub> | The OPEN or CLOSE instruction is being executed in the specified connection.                            | Try again after the OPEN or CLOSE instruction is completed.                                                                                                    |
| C1B3 <sub>H</sub> | Another send or receive instruction is being executed in the specified channel.                         | Change the channel number.     Try again after the send or receive instruction is completed.                                                                                                |
| C1B4 <sub>H</sub> | The specified arrival monitoring time is incorrect.                                                     | Set the arrival monitoring time to a value within the allowable range.                                                                                                    |
| C1B5 <sub>H</sub> | Data could not be received within the specified arrival monitoring time.                                | Correct the specified arrival monitoring time.                                                                                                    |
| C1B6 <sub>H</sub> | The specified send mail address number is incorrect.                                                    | Correct the specified send mail address number.     Correct the send mail address setting in the parameter setting.                                                                         |
| C1B7 <sub>H</sub> | A reading operation was executed while no receiving e-<br>mail was stored in the mail buffer data area. | If there is an mail received in the mail information, execute the MRECV instruction.                                                                                                    |
| C1B8 <sub>H</sub> | The RECV instruction was executed for the channel that had not received data.                           | Correct the execution condition of the RECV instruction.     Correct the channel number.                                                                                                    |
| C1B9 <sub>H</sub> | The OPEN instruction cannot be executed for the specified connection.                                   | Correct the connection number.                                                                                                    |
| C1BA <sub>H</sub> | The dedicated instruction was executed with the initialization not completed.                           | Execute the dedicated instruction after the initial process is completed.                                                                                                    |
| C1BB <sub>H</sub> | The target station CPU type is incorrect.                                                               | Correct the specified target station CPU type.                                                                                                    |
| C200 <sub>H</sub> | The remote password is incorrect.                                                                       | Correct the remote password, and unlock/lock the remote password again.                                                                                                    |
| C201 <sub>H</sub> | The remote password status of the port used for communications is in the lock status.                   | After unlocking the remote password, perform communications.                                                                                                    |

| Error code                                   | Error description                                                             | Action                                                                                                    |
|----------------------------------------------|-------------------------------------------------------------------------------|----------------------------------------------------------------------------------------------------|
| C202 <sub>H</sub>                            | When another station was accessed, the remote password could not be unlocked. | When accessing another station, do not set the remote password<br>on the relay station or access station or do not execute the remote<br>password check on them.                                                                                                    |
| C203 <sub>H</sub>                            | System error (The OS detected an error.)                                      | <ul> <li>Follow the procedure below.</li> <li>(1) Check if the Ethernet module, the power supply module, and the CPU module are properly connected.</li> <li>(2) Check if the operating environment of the Ethernet module conforms to the general specifications of the CPU module.</li> <li>(3) Check if the power capacity is sufficient.</li> <li>(4) Check if the hardware is normal according to the manual for each module.</li> <li>If the actions above do not solve the problem, please consult your local Mitsubishi representative.</li> </ul> |
| C204 <sub>H</sub>                            | The device is different from the one requesting the remote password unlock.   | <ul> <li>Request the lock process of the remote password from the<br/>connected device that requested the unlock process of the remote<br/>password.</li> </ul>                                                                                                    |
| C205 <sub>H</sub>                            | When another station was accessed, the remote password could not be unlocked. | When accessing another station, do not set the remote password<br>on the relay station or access station or do not execute the remote<br>password check on them.                                                                                                    |
| C206 <sub>H</sub>                            | System error (The OS detected an error.)                                      | • Follow the procedure below.  (1) Check if the Ethernet module, the power supply module, and the CPU module are properly connected.  (2) Check if the operating environment of the Ethernet module conforms to the general specifications of the CPU module.  (3) Check if the power capacity is sufficient.  (4) Check if the hardware is normal according to the manual for each module.  If the actions above do not solve the problem, please consult your local Mitsubishi representative.                                                           |
| C207 <sub>H</sub>                            | The file name has too many characters.                                        | Name the file with 255 characters or less.                                                                                                    |
| C300 <sub>H</sub>                            | A response could not be received within the response monitoring timer value.  | Check the operation of the connected device.     Correct the response monitoring timer value.                                                                                                    |
| D000 <sub>H</sub><br>to<br>DFFF <sub>H</sub> | (Errors detected by CC-Link IE Field Network)                                 | Refer to the manual for each module.                                                                                                    |
| E000 <sub>H</sub><br>to<br>EFFF <sub>H</sub> | (Errors detected by CC-Link IE Controller Network)                            | Refer to the manual for each module.                                                                                                    |
| F000 <sub>H</sub><br>to<br>FFFF <sub>H</sub> | (Errors detected by the MELSECNET/H and MELSECNET/10 network system)          | Refer to the MELSECNET/H or MELSECNET/10 network system reference manual, and take corrective action.                                                                                                    |

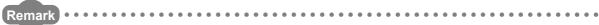

The error codes listed in the table include those returned to the connected device. Each buffer memory may also store the error numbers of the response messages returned from the connected device. If an error code other than those listed is stored, check the manual for the connected device and the response message from the connected device.

# 14.8 Ethernet Diagnostics

Items such as the module status, parameter settings, communication status, and error history of an E71 can be checked. Perform the diagnostics in the "Ethernet Diagnostics" window of the programming tool.

[Diagnostics] ⇒ [Ethernet Diagnostics...]

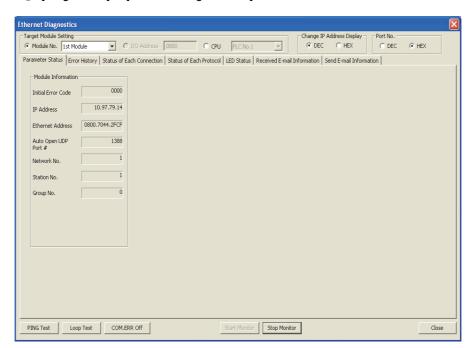

| Item                               | Description                                                                                                    |
|------------------------------------|----------------------------------------------------------------------------------------------------|
| Target Module Setting (Module No.) | Specify the E71 to be monitored. The number of other network modules is not included.                                                           |
| Parameter Status                   | Module information (such as the IP address and basic settings) is displayed.                                                                    |
| Error History                      | The number of errors and their details (such as the error code and information about the connection where the error has occurred) is displayed. |
| Status of Each Connection          | The status of each connection (such as error codes and the open setting) is displayed.                                                          |
| Status of Each Protocol            | Information such as the total number of data sending/receiving times for each protocol is displayed.                                            |
| LED Status                         | The operation mode and the LED status of the E71 are displayed.                                                                                 |
| Received E-mail Information        | Received mail information and the error log are displayed.                                                                                      |
| Send E-mail Information            | Sent mail information and the error log are displayed.                                                                                          |
| PING Test button                   | The "PING Test" window is displayed.                                                                                                    |
| Loop Test button                   | The "Loopback Test" window is displayed.                                                                                                    |
| COM.ERR Off button                 | The COM.ERR. LED is turned off. (Fig. Page 240, Section 14.10)                                                                                  |

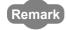

For each window and detailed explanations, refer to the following.

Operating manual for the programming tool used

# 14.9 Checking the Status of the E71 with the System Monitor

Open the system monitor window of a programming tool to check the LED status, connection status, and operating status of the E71.

- 1. Open the "System Monitor" window.
  - C [Diagnostics] ⇒ [System Monitor]
- 2. Select the module to diagnose in the "Main Block" field in the upper left of the window. Then click the HW Information button.

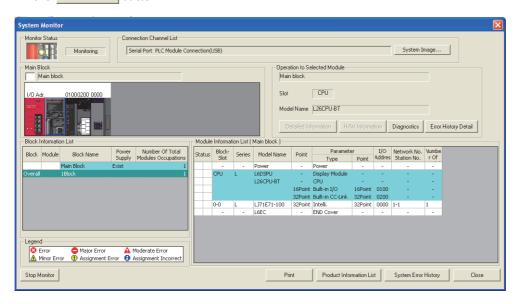

3. The "H/W Information" is displayed.

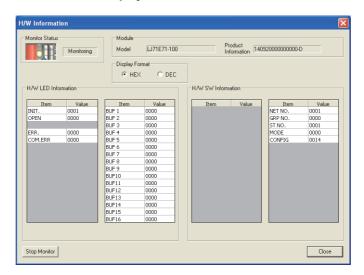

| Item                   |                           | Description                                                                                                    |  |  |
|------------------------|---------------------------|----------------------------------------------------------------------------------------------------|--|--|
| Display Format         |                           | Switches the input format of "H/W LED Information" and "H/W SW Information".                                                   |  |  |
| H/W LED<br>Information | INIT. OPEN ERR. COM. ERR. | Indicates the statuses of the LEDs on the E71.  0000: Off  0001: On                                                            |  |  |
|                        | BUF1 to<br>BUF16          | Indicates the connection statuses of the connection numbers 1 to 16.  0000: Open not completed  0001: Open completed           |  |  |
|                        | NET NO.                   | Indicates the network No. of the E71.                                                                                          |  |  |
|                        | GRP NO.                   | Indicates the group No. of the E71.                                                                                            |  |  |
|                        | ST NO.                    | Indicates the station number of the E71.                                                                                       |  |  |
| H/W SW<br>Information  | MODE                      | Indicates the mode of the E71.  0000: Online  0001: Offline  0002: Self-loopback test  0003: H/W test                          |  |  |
|                        | CONFIG                    | Indicates the operating status of the E71, which has been set with a programming tool.    b15 to b9 b8 b7 b6 b5 b4 b3 b2 b1 b0 |  |  |

# 14.10 How to Turn Off the COM.ERR. LED

The COM.ERR. LED turns on when an error occurs during communications with the connected device. The COM.ERR. LED does not turn off even after the error cause is removed. Turn it off using the following methods.

## (1) Using an I/O signal

Turn off the COM.ERR. LED by turning on COM.ERR. LED OFF request (Y17). An off request continues to be issued while COM.ERR. LED OFF request (Y17) is on. However, this method does not clear the error information in the error log area in the buffer memory.

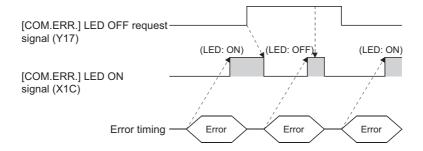

## (2) Using a dedicated instruction

Turn off the COM.ERR. LED using the ERRCLR instruction. (Fig. Page 175, Section 13.10) This method can also clear the error information (initial error code, open error code) or the error log.

## (3) In the "Ethernet Diagnostics" window

Turn off the COM.ERR. LED by clicking the COM.ERR off button in the "Ethernet Diagnostics" window. However, this method does not clear the error information in the error log area in the buffer memory. For the window, refer to "Ethernet Diagnostics". (Figure Page 237, Section 14.8)

#### (4) Using the MC protocol

Turn off the COM.ERR. LED using the dedicated command for the MC protocol (LED off, Error code initialization: 1617). For details, refer to the following.

MELSEC-Q/L MELSEC Communication Protocol Reference Manual

# **APPENDICES**

# Appendix 1 Processing Time

Calculate the minimum processing time for each function using the expressions below. Note that the processing time may become longer depending on the load factor on the network (how congested the line is), the window size of each connected device, the number of connections, and system configuration. Use the values obtained from the expressions as a guideline for the processing time when communications are performed in only one connection.

# (1) Minimum processing time of communications using a fixed buffer (communications between the E71s)

### (a) Procedure exists

Tfs =  $St + Ke + (Kdf \times Df) + Sr$ 

• Tfs : The time from the start of sending to the completion of sending (unit: ms)

• St : Sending station scan time

• Ke, Kdf : Constant (Refer to the table below.)

Df : Number of send data wordsSr : Receiving station scan time

|                                    | LJ71E71-100 |             |                       |        |
|------------------------------------|-------------|-------------|-----------------------|--------|
| Item                               | TCP/IP com  | munications | UDP/IP communications |        |
|                                    | Ke          | Kdf         | Ke                    | Kdf    |
| Communications using a binary code | 7.3         | 0.0033      | 6.2                   | 0.0040 |
| Communications using an ASCII code | 7.3         | 0.0082      | 6.2                   | 0.0081 |

#### (b) No procedures

Tfs =  $St + Ke + (Kdf \times Df)$ 

• Tfs : The time from the start of sending to the completion of sending (unit: ms)

• St : Sending station scan time

• Ke, Kdf : Constant (Refer to the table below.)

• Df : Number of send data bytes

|                                    | LJ71E71-100 |             |                       |        |
|------------------------------------|-------------|-------------|-----------------------|--------|
| Item                               | TCP/IP com  | munications | UDP/IP communications |        |
|                                    | Ke          | Kdf         | Ke                    | Kdf    |
| Communications using a binary code | 5.4         | 0.0010      | 3.8                   | 0.0009 |

[Calculation example]

The time between the E71 sending 1017-word data of a binary code and it completing the sending when the E71 communicates with another E71 in TCP/IP with the "Procedure Exist" method (unit: ms)

Assume that the scan time on the sending side is 10ms, and the scan time on the receiving side is 8ms.

• 28.6561 (ms) = 10 + 7.3 + (0.0033 × 1017) + 8

## (2) Minimum processing time of communications using a random access buffer

Trs = Kr + (Kdr × Df) + ACK processing time of a connected device (added only for TCP/IP communications)

• Trs : The time between the E71 receiving request data from a personal

computer and it completing the process (unit: ms)

Kr, Kdr
 Constant (Refer to the table below.)
 Number of request data words

• ACK processing time of the : The time between a random access buffer reading/writing

connected device completed and the connected device returning ACK

|         | LJ71E71-100                        |            |             |                       |        |
|---------|------------------------------------|------------|-------------|-----------------------|--------|
| Item    |                                    | TCP/IP com | munications | UDP/IP communications |        |
|         | Kr                                 | Kdr        | Kr          | Kdr                   |        |
| Reading | Communications using a binary code | 2.0        | 0.0010      | 1.4                   | 0.0012 |
|         | Communications using an ASCII code | 2.0        | 0.0032      | 1.4                   | 0.0033 |
| Writing | Communications using a binary code | 2.0        | 0.0016      | 1.4                   | 0.0018 |
|         | Communications using an ASCII code | 2.0        | 0.0056      | 1.4                   | 0.0048 |

#### [Calculation example 1]

The time between the E71 receiving request data from a personal computer and it completing reading when the E71 communicates with the personal computer in TCP/IP and reads 508-word data of a binary code from a random access buffer (unit: ms)

• 2.508 + ACK processing time of the connected device (ms) ≒ 2.0 + (0.0010 × 508) + ACK processing time of the connected device

#### [Calculation example 2]

The time between the E71 receiving request data from a personal computer and it completing writing when the E71 communicates with the personal computer in TCP/IP and writes 508-word data of a binary code to a random access buffer (unit: ms)

# (3) Minimum processing time of MC protocol communications (batch reading and batch writing)

Tfs = Ke + (Kdt × Df) + Scr × number of scans required for the process + ACK processing time of the connected device

• Tfs : The time between the E71 receiving request data from a personal computer and it

completing the process (unit: ms)\*1

• Ke, Kdt : Constant (Refer to the table below.)

• Df : Number of request data words + number of response data words (Application data

part)

• Scr : CPU module processing time

• Own station access: E71-connected station scan time

 Another station access over MELSECNET/10: Transmission delay time + E71connected station scan time

|               |                                    | LJ71E71-100 |              |                       |        |
|---------------|------------------------------------|-------------|--------------|-----------------------|--------|
|               | Item                               | TCP/IP con  | nmunications | UDP/IP communications |        |
|               |                                    | Ke          | Kdt          | Ke                    | Kdt    |
| Batch reading | Communications using a binary code | 3.3         | 0.0022       | 2.6                   | 0.0018 |
|               | Communications using an ASCII code | 3.3         | 0.0046       | 2.7                   | 0.0046 |
| Batch writing | Communications using a binary code | 3.3         | 0.0024       | 2.6                   | 0.0033 |
|               | Communications using an ASCII code | 3.3         | 0.0073       | 2.7                   | 0.0070 |

\*1 The time from when the E71 receives the request data from the personal computer until it completes the process is shown below.

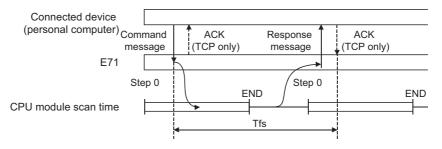

#### [Calculation example 1]

The time between the E71 receiving request data from a personal computer and it completing reading when the E71 communicates with the personal computer in TCP/IP and reads 100-point data of an ASCII code from the data register (D) in the own station (unit: ms)

Assume that the scan time of the E71-connected station is 10ms, the command data length is 21 words, and the response data length is 211 words.

## [Calculation example 2]

The time between the E71 receiving request data from a personal computer and it completing writing when the E71 communicates with the personal computer in TCP/IP and writes 100-point data of an ASCII code to the data register (D) in the own station (unit: ms)

Assume that the scan time of the E71-connected station is 10ms, the command data length is 221 words, the response data length is 11 words, and writing during RUN is enabled.

• 14.99 (ms) + ACK processing time of the connected device ≒ 3.3 + (0.0073 × (221 + 11)) + 10 × 1 + ACK processing time of the connected device

# (4) Processing time of the dedicated instructions

The following table lists approximate operation processing time of each dedicated instruction. The operation processing time differs depending on the system configuration and the scan time on the sending/receiving stations.

| Number of coo |                    | acces naints            | Processing time (unit: ms) |        |                                                                                                    |
|---------------|--------------------|-------------------------|----------------------------|--------|----------------------------------------------------------------------------------------------------|
| name          | Number of a        | Number of access points |                            | CPU    | Instruction execution condition                                                                       |
|               | Condition 1)       | Condition 2)            | For 1)                     | For 2) |                                                                                                    |
| BUFRCV        |                    |                         | 0.80                       |        |                                                                                                    |
| BUFRCVS       | 1 word             | 1017<br>words           | 0.23                       | 0.61   | TCP/IP communications, binary code communications, and fixed buffer communications (procedure exists) |
| BUFSND        | 1                  | Words                   | 7.44                       | 10.80  | build communications (procedure exists)                                                               |
| CLOSE         | 1 port             |                         | 2                          | .36    | A UDP/IP transmission port is closed.                                                                 |
| ERRCLR        | All error informa  | tion is cleared.        | 1                          | .06    | -                                                                                                    |
| ERRRD         | An initial error o | ode is read.            | 1                          | .04    | -                                                                                                    |
| OPEN          | 1 port             |                         | 2                          | .12    | A UDP/IP transmission port is open.                                                                   |
| RECVS         |                    | 960 words               | 0.23                       | 0.62   |                                                                                                    |
| RECVS         |                    | 480 words               | 0.23                       | 0.42   |                                                                                                    |
| READ          |                    | 960 words               | 7.20                       | 12.50  |                                                                                                    |
| REAU          |                    | 480 words               |                            | 9.84   |                                                                                                    |
| SREAD         | DEAD.              | 960 words               | 7.28                       | 12.60  |                                                                                                    |
| SREAD         |                    | 480 words               |                            | 9.92   |                                                                                                    |
| RECV          |                    | 960 words               | 1.38                       | 2.00   |                                                                                                    |
| RLOV          | 1 word             | 480 words               |                            | 1.86   | Communications between E71-connected stations                                                         |
| SEND          | 1 Word             | 960 words               | 4.64                       | 8.32   | Communications between L71-connected stations                                                         |
| OLIND         |                    | 480 words               | 4.04                       | 6.32   |                                                                                                    |
| WRITE         |                    | 960 words               | 7.28                       | 13.00  |                                                                                                    |
| WICHE         |                    | 480 words               | 7.20                       | 9.84   |                                                                                                    |
| SWRITE        |                    | 960 words               | 7.36                       | 13.00  |                                                                                                    |
|               |                    | 480 words               | 7.36                       | 10.20  |                                                                                                    |
| ZNRD          |                    | 230 words               | 7.12                       | 7.84   |                                                                                                    |
| ZNWR          |                    | 200 Words               | 7.04                       | 8.48   |                                                                                                    |
| UINI          |                    | -                       | 1.                         | 1.20   | Time between the UINI instruction accepted and reinitialization completed (X19 turning on)            |

# Appendix 2 Port Numbers Used for the E71

The following table lists port numbers reserved for an E71 system.

| Port number              | Application                                 |
|--------------------------|---------------------------------------------|
| 1388 <sub>H</sub> (5000) | Auto-open UDP port (Default value)*1        |
| 1389 <sub>H</sub> (5001) | MELSOFT application transmission port (UDP) |
| 138A <sub>H</sub> (5002) | MELSOFT application transmission port (TCP) |

<sup>\*1</sup> The port number can be changed.

Ex. The port number can be changed by overwriting the buffer memory address, Automatic open UDP port number (address: 20 (14<sub>H</sub>)).

# **Appendix 3** Initial Process

The initial process is for enabling data communications with connected devices by setting the minimum number of parameters for the E71.

In the MELSEC-L series, the initial process is performed automatically.

## (1) Checking the initial process result

The results of the initial process can be checked using the LEDs and I/O signals.

| Initial process        | INIT. LED | Initial normal completion signal (X19) | Initial abnormal completion signal (X1A) |  |
|------------------------|-----------|----------------------------------------|------------------------------------------|--|
| Upon normal completion | ON        | ON                                     | OFF                                      |  |
| Upon abnormal end      | OFF       | OFF                                    | ON                                       |  |

If the initial process is not normally completed, correct the set values of parameters listed in Chapter 7 and those in the initial process setting parameter described in this chapter. After correcting the parameters, write them to the CPU module again, power off and on the CPU module or reset the CPU module.

# **Appendix 3.1** Setting the initial process

Configure the setting in the initial setting window. Each setting time is calculated by "setting value × 500ms".

Project window ⇔ [Parameter] ⇔ [Network Parameter] ⇔ [Ethernet/CC IE Field] ⇔ Select "Ethernet" under "Network Type". ⇔ Initial Setting button

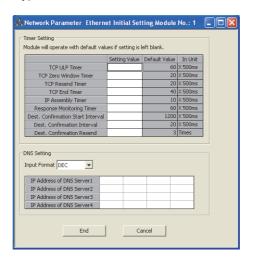

| Item          |                                      | Description                                                                                                    | Setting range |  |
|---------------|--------------------------------------|----------------------------------------------------------------------------------------------------|---------------|--|
|               | TCP ULP Timer                        | Set Time to Live during packet sending in TCP/IP.                                                                                                    | 2 to 32767    |  |
| Timer Setting | TCP Zero Window Timer                | Set the receive buffer value on the recipient. If the receive buffer on the recipient has no free space (window size = 0), data sending is waited until the recipient has free receive buffer space. At this time, the sender sends packets for checking the sending window to the recipient according to the TCP zero window timer value to check the receiving status.                                 | 2 to 32767    |  |
|               | TCP Resend Timer                     | Set the time to resend ACK if it is not returned when a connection is opened or data is sent in TCP/IP. This timer is also used for Time to Live for the ARP function. (ARP is resent by the time of "TCP resend timer value/2" if no response to an ARP request is returned.) This timer is also used as the minimum set time for arrival monitoring time for data link instructions.                   | 2 to 32767    |  |
|               | TCP End Timer                        | When closing the TCP/IP connection by the own station, set the monitoring time for waiting for a FIN from the connected device after the own station sends a FIN and an ACK is returned from the connected device. If a FIN is not received from the connected device within the time specified by the TCP end timer value, a RST is sent to the connected device and the connection is forcibly closed. | 2 to 32767    |  |
|               | IP Assembly Timer                    | The communication data may be divided at the IP level before being sent due to the buffer limitation of the sending station or the receiving station. Set the waiting time for the divided data in such a case.                                                                                                    | 1 to 32766    |  |
|               | Response Monitoring Timer            | Set the following waiting time.  • Time for waiting a response after a command is sent  • For receiving divided messages, time until the last message is received after the first message is received                                                                                                    | 2 to 32767    |  |
|               | Dest. Confirmation Start<br>Interval | Set the time until starting the alive check after communications with the connected device of the connection that has been opened where the alive check target exists is lost.                                                                                                    | 1 to 32767    |  |
|               | Dest. Confirmation Interval          | For the connection that is opened where the alive check target exists, set the interval to perform the alive check again when a response from the connected device as the alive check target is not received.                                                                                                    | 1 to 32767    |  |
|               | Dest. Confirmation Resend            | For the connection that has been opened where the alive check target exists, set the number of times that the alive check is performed again when a response from the connected device as the alive check target is not received.                                                                                                    | 1 to 32767    |  |
|               | Input Format                         | Select an input format.                                                                                                    | DEC/HEX       |  |
|               | IP Address of DNS Server1            |                                                                                                    |               |  |
| DNS Setting*1 | IP Address of DNS Server2            | Set the IP address of each DNS server.                                                                                                    |               |  |
|               | IP Address of DNS Server3            | JOEL LITE IF AUGUESS OF EACH DING SELVEL.                                                                                                    | -             |  |
|               | IP Address of DNS Server4            |                                                                                                    |               |  |

<sup>\*1</sup> The DNS setting is configured for using the e-mail function. For details, refer to the following.

MELSEC-Q/L Ethernet Interface Module User's Manual (Application)

## (1) Precautions for settings

· Specify the setting value of each timer on the E71 side so that the following formula is met.

$$\left( \begin{array}{c} \text{Response} \\ \text{monitoring} \\ \text{timer value} \end{array} \right) \geq \left( \begin{array}{c} \text{TCP ULP} \\ \text{timer value} \end{array} \right) \geq \left( \begin{array}{c} \text{TCP end} \\ \text{timer value} \end{array} \right) \geq \left( \begin{array}{c} \text{TCP} \\ \text{resend} \\ \text{timer value} \end{array} \right) > \left( \begin{array}{c} \text{IP} \\ \text{assembly} \\ \text{timer value} \end{array} \right)$$

$$\left( \begin{array}{c} \text{TCP} \\ \text{resend} \\ \text{timer value} \end{array} \right) = \left( \begin{array}{c} \text{TCP zero window} \\ \text{timer value} \end{array} \right)$$

When connecting Mitsubishi products to the line, configure the same settings for both modules.

Specify the setting value of each timer on the connected device side so that the following formula is met. The
frequency of a communication error, such as a transmission timeout, may be higher if the timer values do not
meet the formula.

\*1 "n" is the number of TCP segment transmission and is calculated by the following formula.

- The number of TCP segment transmission when communications are performed on the same line. The Maximum Segment Size is 1460 bytes on the same line (without a router) and the number of TCP Segment transmission is as follows.
  - n = 1 when the size of the message sent by the E71 is 1460 bytes or less
  - n = 2 when the size of the message sent by the E71 is greater than 1460 bytes
- The number of TCP segment transmission when communications are performed on a different line. The Maximum Segment Size is at least 536 bytes on another line (via a dialup router or other communication device) and the number of TCP Segment transmission is as follows.
  - n = 1 when the size of the message sent by the E71 is 536 bytes or less
  - n = 2 when the size of the message sent by the E71 is greater than 536 bytes and no more than 1072 bytes
  - n = 3 when the size of the message sent by the E71 is greater than 1072 bytes and no more than 1608 bytes

When a communication failure occurs due to a problem such as noise, change the value so that the number
of retries may increase. The number of retries is obtained using the following formula. (When using the
default values, 2 = (60 ÷ 20) - 1)

$$\left(\begin{array}{c}
\text{Number of} \\
\text{retries}
\end{array}\right) = \left\{\left(\begin{array}{c}
\text{TCP ULP timer value} \\
\text{TCP resend timer value}
\end{array}\right) - 1\right\}$$

Ex. When the number of retries is two and data sending fails, a data sending error occurs at the timing shown in the figure below (in communications using the fixed buffer).

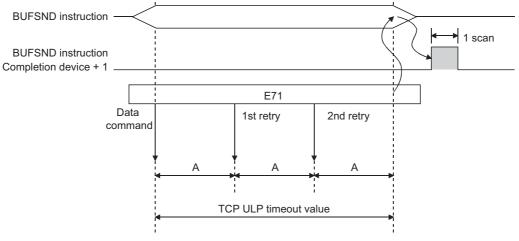

A: TCP resend timer value (The time at which data are sent when ACK is not returned after data transmission)

• When not performing the above retry process (set 0 times), configure the setting so that the following formula is met.

(Set the same value for the timer values.)

# **Appendix 3.2** Reinitialization process

The reinitialization process sets the E71 to the status after startup without restarting the programmable controller (or resetting the CPU module). Perform the reinitialization process using a program.

## (1) The purpose of a reinitialization process

The purpose of a reinitialization process is described.

### (a) To update address information of a connected device held by the E71

To prevent other devices from illegally accessing the programmable controller using the IP address of the connected device with which communications are normally performed, the E71 holds the IP address of the connected device and the corresponding MAC address.\*1 If a module or the board of the connected device is replaced due to a failure, the address information of the connected device held by the E71 must be cleared by the reinitialization process.

\*1 A MAC address is unique to a device. No devices share the same MAC address.

#### (b) To change the IP address of the E71 on the own station

When a system is changed, by only changing the own station IP address set by the programming tool, communications with the connected device can be resumed.

#### (c) To change the Ethernet operation setting

By changing the communication conditions in the Ethernet operation setting set using the programming tool, communications with the connected device can be resumed.

### (d) To change the transmission speed and communication mode

By changing the transmission speed and communication mode, communications with the connected device can be resumed.

# (2) Program for the reinitialization process

Perform the reinitialization process using a program. The following shows the process timing and sample programs.

### (a) Process timing

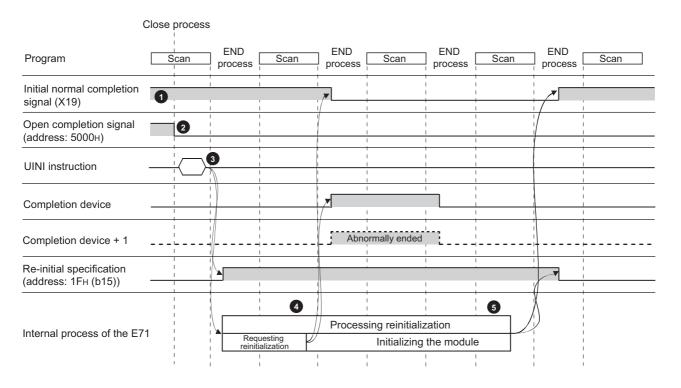

- Check the normal completion of the initial process. (Initial normal completion signal (X19): ON)
- Terminate all data communications with the connected devices and perform a close process on all connections.
- Execute the UINI instruction. Specify the parameters (such as the IP address of the own station and Ethernet operation setting) using the control data of the dedicated instruction and initialize the E71.
- 4 When the E71 reinitialization request is completed, Initial normal completion signal (X19) turns off.
- When the reinitialization processes are all completed, Reinitialization specification (address: 1F<sub>H</sub> (b15) turns "0" and Initial normal completion signal (X19) turns on. If the reinitialization process fails, an error code is stored in the initial error code storage area.

#### (b) Sample program

The following two methods are available:

- · Using the dedicated instruction (UINI instruction)
- · Writing directly to the buffer memory

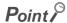

Do not use the method using the dedicated instruction (UINI instruction) and the method by writing directly to the buffer memory together.

# (c) Using the dedicated instruction (UINI instruction)

The following shows an example where the reinitialization process is performed using the UINI instruction and the OPEN instruction is executed after the process is completed. (When the I/O signals of the E71 are X/Y00 to X/Y1F)

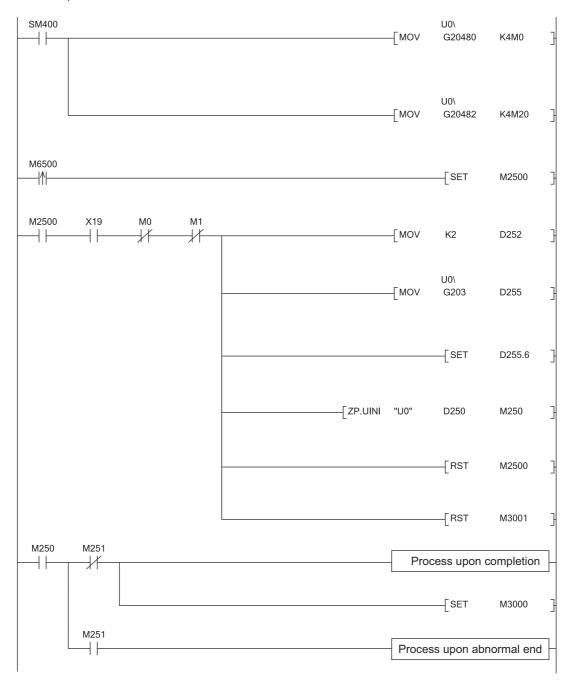

(To the next page)

```
M3000
       U0\G31.F
                        U0\
          #
                        G105
                                 H0
                                                                      Process upon completion
                                                                            _[RST
                                                                                     M3000
                                                                            _[SET
                                                                                      M3001
                        U0\
                        G105
                                 H0
               [<>
                                                                    Process upon abnormal end
        M3001
                  X19
M1000
                            M0
                                    M20
                                                                   MOVP
                                                                            H0
                                                                                     D100
                                                   -[ZP.OPEN "U0"
                                                                   K1
                                                                            D100
                                                                                     M100
M100
         M101
                                                                     Process upon completion
                                                                     Communications enabled
         M101
          +
                                                                    Process upon abnormal end
```

# (d) Writing directly to the buffer memory

The following shows an example where the stored values in the TCP Maximum Segment Transmission setting area and Communication condition setting (Ethernet Operation Setting) area is changed (when the I/O signals of the E71 are X/Y00 to X/Y1F). Create a program with a contact (such as a flag for user) indicating the status of the open completion signal storage area.

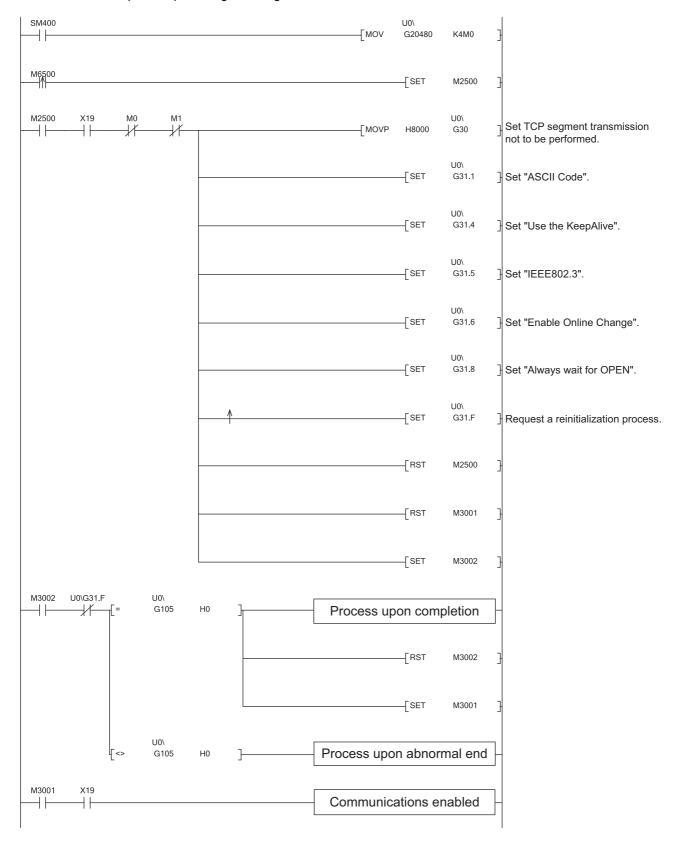

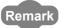

This is a sample program for communications using connection numbers 1 and 2. When using another connection number, specify the corresponding signals and bits.

# (3) Precautions

### (a) Buffer memory area settings

The following parameters operate according to the settings of the corresponding buffer memory areas configured when a reinitialization process is performed. Therefore, do not change the settings of the buffer memory areas.

- · Timer setting of the initial setting
- · Open setting
- · Router relay parameter setting
- Station number <-> IP information setting
- · FTP parameters setting

### (b) Reinitialization process request

Do not request another reinitialization process while a reinitialization process is in progress.

# Appendix 4 Line Status Check

The E71 line status, parameter settings, and progress of the initial process can be checked. The following two methods can be used to check the line status.

- PING test
- · Loopback test

# Appendix 4.1 PING test

This section describes the PING test.

# (1) Performing a test with direct connection to the E71

This test is to check the existence of an E71 that has completed the initial process on the same Ethernet network using the programming tool or to check the existence of a connected device, such as a personal computer, having a specified IP address.

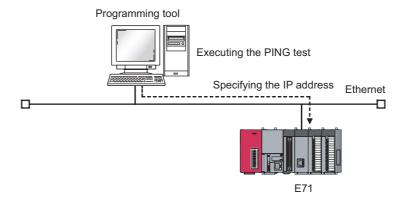

### (a) Applications

The line status between the programming tool (personal computer) and the E71 can be checked.

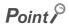

When the connected device subjected to the PING test is an E71, do not specify the MELSOFT application transmission port (UDP/IP) as a valid port for the remote password check. The PING test cannot be executed.

# (b) Operating procedure

Use the following procedure.

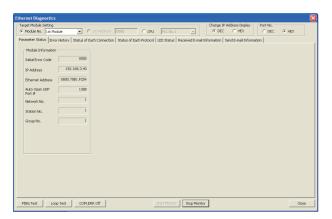

- 1. Click the PING Test button in the "Ethernet Diagnostics" window.
  - C [Diagnostics] ⇒ [Ethernet Diagnostics] ⇒ "Target Module Setting" under "Module No."

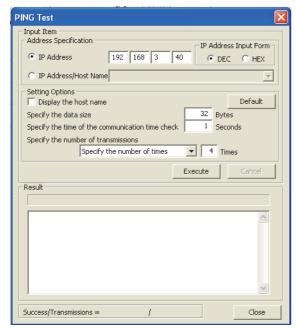

2. Configure the settings and click the button.

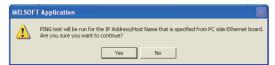

3. Click the Yes button.

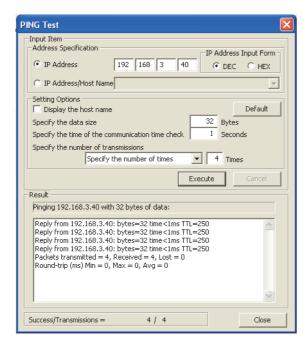

#### **4.** The test results are displayed.

### (c) Action for abnormal end

If the test fails, check the following and perform the test again.

- · Whether the E71 is properly connected
- · Connection to the Ethernet network
- · Parameter settings written in the CPU module
- Operating status of the CPU module (whether or not an error has occurred)
- IP addresses set in the programming tool and the PING test target station
- Whether the connected device has been reset after the E71 was replaced

### (2) Performing a test with direct connection to the CPU module

This test is to check the existence of an E71<sup>\*1, \*2</sup> that has completed the initial process on the same Ethernet network where a station connected to the programming tool exists or to check the existence of a connected device, such as a personal computer, having a specified IP address, by directly connecting the programming tool and the CPU module.

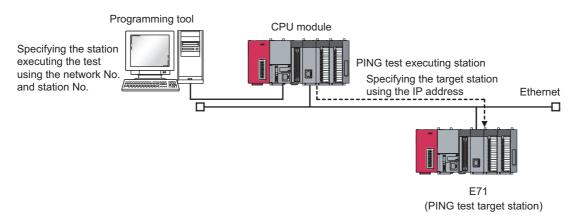

- \*1 This also applies to Q/QnA/A series modules. However, for an AJ71E71, AJ71E71-B2, and AJ71E71-B5, software versions S and later are required.
- \*2 The PING test cannot be executed on the own station.

### (a) Applications

By specifying the execution station and the target station, the PING test can be executed from a remote device.

### (b) Operating procedure

Use the following procedure.

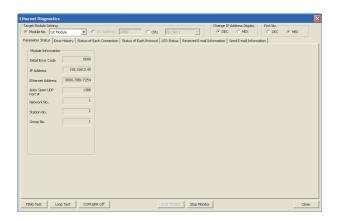

1. Click the PING Test button in the "Ethernet Diagnostics" window.

C [Diagnostics] ⇒ [Ethernet Diagnostics] ⇒ "Target Module Setting" under "Module No."

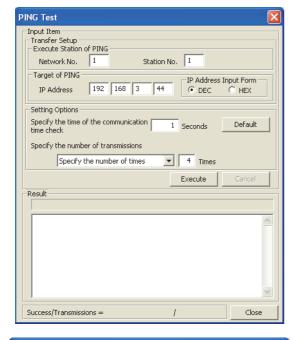

2. Configure the settings and click the button.

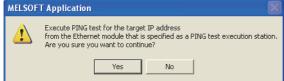

3. Click the Yes button.

### **PING Test** Input Iter Transfer Setup Execute Station of PING Station No. 1 Network No. Target of PING IP Address Input Form ● DEC IP Address Setting Options Specify the time of the communication time check Default Specify the number of transmissions ▼ 4 Times Specify the number of times Pinging 192.168.3.44: Success Success Packets transmitted = 4, Received = 4, Lost = 0

### 4. The test results are displayed.

#### (c) Action for abnormal end

Success/Transmissions =

If the test fails, take the same action as that for the method using direct connection to the E71. (FFP Page 256, Appendix 4.1 (1))

# (3) Performing a test with the PING command

4 / 4

Close

The PING test can be also executed using the PING command. The following shows an example of checking whether the initial process has been completed by issuing a PING command to the E71 of the own station from a connected device in the same Ethernet network.

[Specification method] ping IP Address When the IP address of an E71 is 192.168.3.40

(Window upon normal completion)

(Window upon abnormal end)

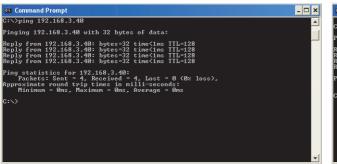

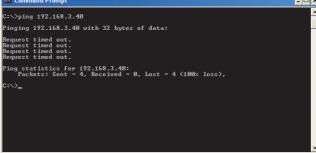

#### (a) Action for abnormal end

If the test fails, check the following and perform the test again.

- · Whether the E71 is properly connected
- · Connection to the Ethernet network
- · Parameter settings written in the CPU module
- · Operating status of the CPU module (whether or not an error has occurred)
- IP address of the destination E71 specified using the PING command

# Appendix 4.2 Loopback test

This section describes the loopback test.

# (1) Performing a test using a programming tool

This test is to check whether the initial process for each module has been completed. The test is executed on the network of stations connected to the programming tool, and loopback test messages are sent sequentially to each E71\*1 on the network and in the station number range specified for the loopback test request designation.

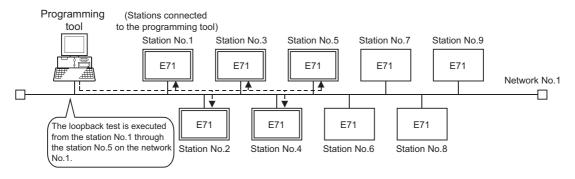

\*1 Because the QJ71E71-100 of function version A and QnA/A series modules do not have a function for responding to this request, the test results cannot be checked.

#### (a) Applications

The test can be executed only by specifying the network number for the test and target station number range.

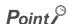

For the E71-connected station subjected to the loopback test, do not specify the MELSOFT application transmission port (UDP/IP) as a valid port for the password check. The loopback test cannot be executed.

# (b) Operating procedure

Use the following procedure.

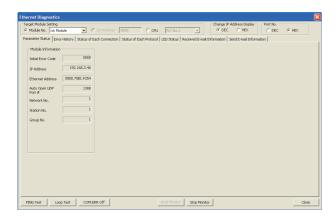

- 1. Click the Loop Test button in the "Ethernet Diagnostics" window.
  - C [Diagnostics] ⇒ [Ethernet Diagnostics] ⇒ "Target Module Setting" under "Module No."

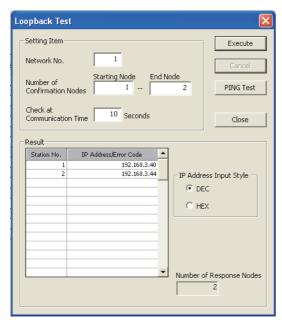

2. Configure the settings and click the button to display the test results.

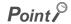

If the same IP address or station number is assigned to multiple stations, only the results of the station that responds first are displayed.

# (c) Action for abnormal end

If the loopback test fails, "No response" or an error code is displayed.

| Displayed test | Status of the                                                              | Cause                                                                                                    | Action                                                                                                    |  |
|----------------|----------------------------------------------------------------------------|----------------------------------------------------------------------------------------------------|----------------------------------------------------------------------------------------------------|--|
| result         | target E71                                                                 |                                                                                                    |                                                                                                    |  |
| IP address     | Initial processing<br>normal completion<br>status (INIT. LED<br>turns on.) | Normal completion                                                                                                    | -                                                                                                    |  |
|                | No error                                                                   | The initial process for the target E71 has not been completed normally.                                                                                   | Correct the following parameter settings.  Basic setting Ethernet operation setting Initial setting                                   |  |
|                |                                                                            | There is an error, such as cable disconnection and line disconnection, in the line connection to the target E71.                                          | Check the cable.                                                                                                    |  |
|                |                                                                            | The IP address of the target E71 is incorrect. (The class or subnet address differs from that of the E71.)                                                | Correct the set values of the Ethernet operation settings.                                                                            |  |
| No response    |                                                                            | The same IP address has been set to multiple target E71 modules.                                                                                          | operation settings.                                                                                                    |  |
|                |                                                                            | The same network number or station number has been set to multiple target E71 modules.                                                                    | Perform the PING test on the "No response" module. When the test is completed normally, correct the set values in the basic settings. |  |
|                | No error/Error exists                                                      | The Ethernet line is heavily loaded (including a case where an error equivalent to the error codes C030 <sub>H</sub> and C031 <sub>H</sub> is occurring). | When the Ethernet line is not heavily loaded, perform the test again.                                                                 |  |
|                | Error exists                                                               | The routing parameter is not set (an error equivalent to the error code C080 <sub>H</sub> is occurring).                                                  | Correct the set value of the routing parameter.                                                                                       |  |
| Error code     | No error                                                                   | The MELSOFT application transmission port (UDP/IP) for the target E71 is locked with the remote password.                                                 | Disable the remote password setting and write the parameter to the CPU module.                                                        |  |
|                |                                                                            | The target E71 is a function version A module.                                                                                                    | Check the module name and function version.                                                                                           |  |
|                | No error/Error exists                                                      | The Ethernet line is heavily loaded (including a case where an error equivalent to the error codes C030 <sub>H</sub> and C031 <sub>H</sub> is occurring). | When the Ethernet line is not heavily loaded, perform the test again.                                                                 |  |

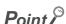

For an E71 where the loopback test failed, check the error and take corrective action. Then restart the E71-connected station. Restarting the E71 executes the initial process. To check whether the initial process has been completed in the E71, perform the PING test. The PING test can be also performed on the "Loopback Test" window.

# (2) Performing a test using the MC protocol

The loopback test can be also executed using MC protocol communications. Note, however, that only the E71 in the own station can be used. The test cannot be executed on E71 modules in other stations over the network. For details, refer to the following.

MELSEC-Q/L MELSEC Communication Protocol Reference Manual

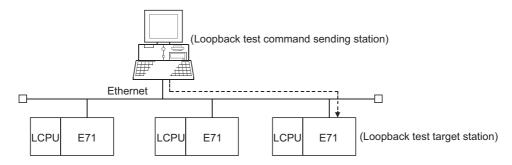

### (a) Execution method

Execute the test using the MC protocol dedicated command (Loopback test: 0619).

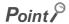

When the user port on the E71 side is used to perform MC protocol communications, the line connection process is necessary. Execute the open process for the connection used for the E71 side.

# Appendix 5 Self-Diagnostic Tests

This section describes the self-diagnostic tests to check data communications and hardware of an E71.

# Appendix 5.1 Self-loopback test

Hardware including the E71 communication circuit is checked. Send the test message destined to the own station of the E71 to the line. Then check whether the same message can be received over the network.

# (1) Operating procedure

Use the following procedure.

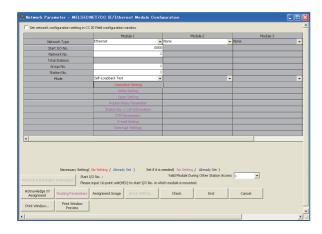

- 1. Connect the E71 to the line.\*1
- 2. Set the switch on the CPU module to "STOP".
- Select "Self-Loopback Test" under "Mode" and write the parameter to the CPU module.
  - Project window ⇔ [Parameter] ⇔
    [Network Parameter] ⇔ [Ethernet/CC IE
    Field] ⇔ Select "Ethernet" under "Network Type".

- 4. Resetting the CPU module starts the test. Test time is approximately five seconds. The RUN and OPEN LEDs turn on during the test.
- 5. Check the LED of the E71 after five seconds. When the test is running normally, the RUN LED turns on. If the test fails, the RUN and ERR. LEDs turn on.
- \*1 When the line is not connected, the self-loopback test is not performed and ends normally.

If an error is detected in the self-loopback test, the following causes are possible. The error information is stored in Error log area (address: E5<sub>H</sub>) in the buffer memory.

- E71 hardware error
- · Ethernet line error

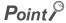

There is no hardware-related problem even when the self-loopback test is executed while the destination is online. Because a packet collision occurs when there are many packets on the line, the test may fail or may not be completed in five seconds. In this case, execute the test after stopping data communications between other devices.

# **Appendix 5.2** Hardware test (H/W Test)

The RAM and ROM of an E71 are checked.

# (1) Operating procedure

Use the following procedure.

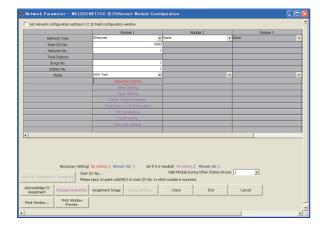

- 1. Set the switch on the CPU module to "STOP".
- 2. Select "H/W Test" under "Mode" and write the parameter to the CPU module.
  - Project window ⇔ [Parameter] ⇔
    [Network Parameter] ⇔ [Ethernet/CC IE
    Field] ⇔ Select "Ethernet" under "Network Type".

- Resetting the CPU module starts the test. Test time is approximately five seconds. The RUN and OPEN LEDs turn on during the test.
- 4. Check the LED of the E71 after five seconds. When the test is running normally, the RUN LED turns on. If the test fails, the RUN and ERR. LEDs turn on.

If an error is detected in the hardware test (H/W test), the following cause is possible. The error information is stored in Error log area (address:  $E5_H$ ) in the buffer memory.

• E71 RAM/ROM error

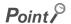

If the test fails, perform it again. If it fails again, there may be a hardware problem with the E71. Please consult your local Mitsubishi representative.

# **Appendix 6** Differences from Ethernet Modules of Other Series

This section describes the differences between an E71 and Ethernet modules of other series.

# Appendix 6.1 Differences from a built-in Ethernet port LCPU

For comparison of the specifications and functions between an LJ71E71-100 and a Built-in Ethernet port LCPU, refer to the following.

MELSEC-L CPU Module User's Manual (Built-In Ethernet Function)

# Appendix 6.2 Differences from Q series modules

The functions of LJ71E71-100 are the same as those of QJ71E71-100, except for those listed below. A program of QJ71E71-100 can be also used.

O: Supported, x: Not supported

| Item                                                                                     | LJ71E71-100 | QJ71E71-100 |
|------------------------------------------------------------------------------------------|-------------|-------------|
| AUTO MDI/MDI-X compatibility (automatic detection of a straight cable and a cross cable) | 0           | ×           |
| Module error collection function                                                         | 0           | ×           |
| File password 32                                                                         | 0           | ×           |
| Redundant system supporting function                                                     | ×           | 0           |

# Appendix 6.3 Differences from QnA/A series modules

This section provides the functional comparison between an E71 and QnA/A series modules and precautions for using the same program. The QnA/A series modules are the following products.

| Series     | Model name | Product name                                                                                                    |
|------------|------------|----------------------------------------------------------------------------------------------------|
|            | AJ71E71    | AJ71E71, A1SJ71E71-B2, A1SJ71E71-B5                                                                                                    |
| A series   | AJ71E71-S3 | AJ71E71-S3, A1SJ71E71-B2-S3, A1SJ71E71-B5-S3                                                                                                    |
| AJ71E71N   |            | AJ71E71N3-T, AJ71E71N-B5, AJ71E71N-B2, AJ71E71N-T, AJ71E71N-B5T, A1SJ71E71N3-T, A1SJ71E71N-B5, A1SJ71E71N-B2, A1SJ71E71N-T, A1SJ71E71-B5T                                                 |
| QnA series | QE71(N)    | AJ71QE71, AJ71QE71-B5, A1SJ71QE71-B2, A1SJ71QE71-B5, AJ71QE71N3-T, AJ71QE71N-B5, AJ71QE71N-B2, AJ71QE71N-T, AJ71QE71N-B5T, A1SJ71QE71N-B5, A1SJ71QE71N-B2, A1SJ71QE71N-T, A1SJ71QE71N-B5T |

# (1) Functional comparison

The following table lists the functional comparison.

O: Supported, x: Not supported

|                                                                                                    |                                          |           | A 174574 C2             | QE71(N)         |                | tot supporteu   |
|----------------------------------------------------------------------------------------------------|------------------------------------------|-----------|-------------------------|-----------------|----------------|-----------------|
|                                                                                                    | Function                                 | AJ71E71   | AJ71E71-S3,<br>AJ71E71N | 9706 or earlier | 9706B or later | E71             |
|                                                                                                    | Initial process with the program         | 0         | 0                       | 0               | 0              | 0               |
| Initial process                                                                                         | Initial process with parameter settings  | ×         | ×                       | ×               | 0              |                 |
|                                                                                                    | Open process with the program            | 0         | 0                       | 0               | 0              |                 |
| Open process*1                                                                                          | Open process with parameter settings     | ×         | ×                       | ×               | ×              |                 |
|                                                                                                    | Procedure Exist                          |           |                         |                 |                | O*2             |
| Communications using a fixed buffer                                                                     | No Procedure                             | O<br>×    | 0                       | 0               | 0              |                 |
|                                                                                                    |                                          |           | 0                       | 0               | 0              | O*2             |
| Communications using a r                                                                                |                                          | 0         | 0                       | 0               | 0              | 0               |
| MC protocol communication                                                                               |                                          | 0         | 0                       | 0               | O*3            | O <sub>*3</sub> |
| Communications using da                                                                                 | ta link instructions                     | ×         | ×                       | ×               | O*4            | 0               |
| Interrupt process (upon                                                                                 | BUFRCVS instruction                      | ×         | ×                       | ×               | ×              | 0               |
| data receiving)                                                                                         | RECVS instruction                        | ×         | ×                       | ×               | ×              | 0               |
|                                                                                                    | Send/receive with the program            | ×         | ×                       | ×               | ×              | 0               |
| E-mail function                                                                                         | Send with the auto notification function | ×         | ×                       | ×               | ×              | 0               |
| File transfer (FTP server)                                                                              | function                                 | ×         | ×                       | ×               | 0              | 0               |
| Web function                                                                                            |                                          | ×         | ×                       | ×               | ×              | 0               |
| Broadcast communication                                                                                 | s                                        | ×         | 0                       | 0               | 0              | 0               |
| Communications with the                                                                                 | switch on the CPU module set to STOP     | ×         | 0                       | ×               | 0              | 0               |
| Selection of the communic                                                                               | cation data code (ASCII/binary)          | 0         | 0                       | 0               | 0              | 0               |
| CC-Link IE Controller Network, CC-Link IE Field Network, MELSECNET/H, MELSECNET/10 relay communications |                                          | ×         | ×                       | ×               | O*4            | 0               |
| Router relay function                                                                                   |                                          | ×         | 0                       | 0               | 0              | 0               |
| Connected device alive                                                                                  | Ping                                     | ×         | 0                       | 0               | 0              | 0               |
| check                                                                                                   | KeepAlive                                | ×         | ×                       | ×               | ×              | 0               |
| Pairing open                                                                                            |                                          | ×         | 0                       | 0               | 0              | 0               |
| Unit of each timer                                                                                      | 500ms                                    | ×*5       | 0                       | O (Fixed)       | O (Fixed)      | O (Fixed)       |
| setting value for data communications                                                                   | 2s                                       | O (Fixed) | 0                       | ×               | ×              | ×               |
| Connection to                                                                                           | TCP/IP                                   | ×         | ×                       | ×               | ×              | 0               |
| MELSOFT products                                                                                        | UDP/IP                                   | ×         | 0                       | 0               | 0              | 0               |
| Installation of EEPROM                                                                                  |                                          | ×         | ×                       | 0               | 0              | ×*6             |
| TCP Maximum Segment Size Option transmission                                                            |                                          | ×         | O*7                     | ×               | O*7            | O*8             |

- \*1 For the E71, the number of connections for the open process from the CPU module has increased to 16 connections.
- \*2 Compatible with the I/O signal and QE71(N) buffer memory
- \*3 Data of up to 960 words can be read from/written to an E71, and up to 480 words in a QE71(N).
- \*4 Usage depends on the CPU module and programming tool version.
- \*5 This applies to a module with the software version of Q or earlier.
- \*6 No EEPROM is installed. Items registered in the EEPROM of a QE71(N) are set using the parameter settings of the programming tool.
- \*7 This applies to a module with the software version of E or later.
- \*8 If the E71 cannot communicate data when combined with a certain connected device, the setting can be changed in the buffer memory (address: 30(1E<sub>H</sub>)). (Fig. Page 33, Section 3.5.2) After changing the setting, execute the reinitialization process.

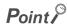

The response performance of the E71 to connected devices is faster than that of the A/QnA series modules. When the E71 is used, the compatibility with the A/QnA series modules cannot be precisely maintained. If there is a problem due to the performance of the connected device, create a timing similar to that of the existing system using the CPU module constant scan setting.

# (2) Precautions for using the same program

The QnA/A series modules used for data communications between a CPU module and the connected device on the Ethernet network can be replaced by an E71. This section describes precautions for using the same program used in QnA/A series modules.

### (a) AJ71E71(-S3) and AJ71E71N

· Program of connected devices

The following communication function programs of connected devices for an AJ71E71(-S3) and AJ71E71N can be used for communications with an E71. However, because the response speed of the AJ71E71(-S3) and AJ71E71N is different from that of the E71, the program may not be used as is. Before using the same program, check the operation.

- O: Communications allowed by using the program for an AJ71E71(-S3) and AJ71E71N on the connected device side
- -: Not allowed to use

| Function                                                | Connected device →E71 | E71→ connected device | AJ71E71(-S3),<br>AJ71E71N→E71 | E71→AJ71E71(-S3),<br>AJ71E71N |
|---------------------------------------------------------|-----------------------|-----------------------|-------------------------------|-------------------------------|
| Communications using a fixed buffer ("Procedure Exist") | 0                     | 0                     | 0                             | 0                             |
| Communications using a random access buffer             | 0                     | -                     | -                             | -                             |
| Data read/write in the CPU module*1                     | 0                     | -                     | -                             | -                             |

- \*1 Only A-compatible 1E frame commands can be used for data communications. To perform data communications using a command other than the A-compatible 1E frame commands, create a new program.
  - Program for an AJ71E71(-S3) and AJ71E71N in the own station

    Because the assignment of the buffer memory areas for an E71 is different from that for an AJ71E71(-S3) and AJ71E71N, a program for the AJ71E71(-S3) and AJ71E71N cannot be used for an E71. Create a new program by referring to chapters that explain each function.
  - Program using an I/O signal
     Programs cannot be used together with parameter settings on the programming tool.

#### (b) QE71(N)

Program of connected devices

Programs of the connected devices for a QE71(N) can be used for communications with the E71 except for the following programs.

- Program for file operation-related commands
- Program to access the data link system (A QCPU (Q Mode) cannot be connected to MELSECNET (II).)

However, because the response speed of an E71 is different from that of a QE71(N), the program may not be used as is. Before using the same program, check the operation.

Program for a QE71(N) in the own station

When using a program for the initial process and the termination process, do not write the parameters of the E71 (network parameters) set on the programming tool to the LCPU. Note the following when not using the parameters of an E71 set on the programming tool.

- Because a QE71(N) operates with all of its communication condition setting switches off, set the communication conditions using the reinitialization process.
- When MELSOFT products (such as a programming tool) are directly connected to an E71, the MELSOFT products (such as a programming tool) cannot access an LCPU.

To set the parameters of an E71 using the programming tool, delete the programs for the initial process and the termination process.

Programs for the QE71(N) in the own station can be used for communications with an E71 except for the following programs.

- · Program to access the data link system
- · Program related to the EEPROM
- · Connection number 8 pairing open setting
- · Parameter setting program using the EPRSET instruction

However, because the response speed of an E71 is different from that of a QE71(N), the program may not be used as is. Before using the same program, check the operation.

Program using an I/O signal

Programs cannot be used together with parameter settings on the programming tool.

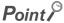

- For an E71, set the operation mode and communication conditions using the programming tool. Settings cannot be configured using a switch unlike QnA/A series modules. (There is no switch for settings.)
- For an E71, after the Passive open process is executed, the open request cannot be cancelled before open completion. After the open completion, execute the close process.

# **Appendix 7** Sample Program on the Connected Device Side

The following shows a sample program for the connected device on the same Ethernet network as the E71. Each program example describes only the minimum programming that is required to perform a communication test. Change the IP address, port number and other values according to the system configuration used. Other processes such as a process performed upon an error can be added.

# (1) Receive process of the connected device

A receive processing example on the connected device side is shown below.

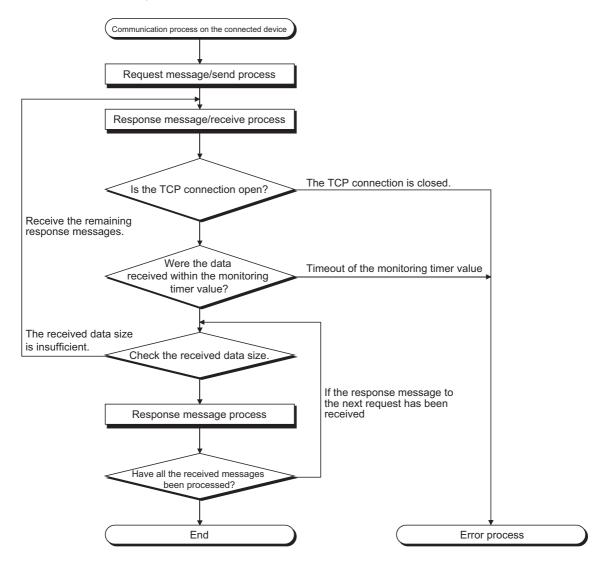

Point P

For Ethernet communications, the TCP socket functions are used inside the personal computer. However, these functions do not have any limit. Therefore, when the "send" function is executed once to transmit data, the receiving side needs to execute the "recv" function once or more to read the data ("send" and "recv" are not proportional to 1:1 execution). For this reason, the receive process above is required.

# (2) When the receive process of the connected device is not supported

When the receive process of the connected device is not the one shown in (1), the following may occur when "Enable TCP Maximum Segment Size Option transmission" is set for communications.

- When batch reading is executed from the connected device using the MC protocol, data cannot be normally read.
- After replacing the E71 (which does not support the TCP Maximum Segment Size Option transmission function) with the alternative module supporting the function, data cannot be normally read.
- Even though the value in Received TCP packet count (Address: 1B8<sub>H</sub> and 1B9<sub>H</sub>) in the buffer memory was changed, data cannot be received.

If these errors occur, select "Disable TCP Maximum Segment Size Option transmission".

# Appendix 7.1 When Visual C++®.NET is used

This section describes the program execution environment, data communication details, and a sample program for when Visual C++<sup>®</sup>.NET is used on the program of a connected device.

# (1) Execution environment of the program example

### (a) CPU module side

| Item                                                  |                            | Description                              |  |
|-------------------------------------------------------|----------------------------|------------------------------------------|--|
| A model name of the LCPU in the E71-connected station |                            | L02CPU                                   |  |
| E71 I/O signal                                        |                            | X/Y00 to X/Y1F                           |  |
| E71 IP address                                        |                            | C0.00.01.FD <sub>H</sub> (192.00.01.253) |  |
| E71 port number                                       |                            | 2000 <sub>H</sub>                        |  |
| Programming tool setting                              | Ethernet operation setting | Refer to Page 274, Appendix 7.1 (3) (a). |  |
|                                                       | Open setting               | Refer to Page 274, Appendix 7.1 (3) (b). |  |

### (b) Connected device side

| Item                                | Description                                                                                         |
|-------------------------------------|----------------------------------------------------------------------------------------------------|
| Operation environment               | Microsoft <sup>®</sup> Windows <sup>®</sup> XP Professional Operating System Ver.2002 Service Pack2 |
| Ethernet interface board model name | WINSOCK compatible board                                                                            |
| Library to link                     | WSOCK32.LIB                                                                                         |
| Software development environment    | Visual C++ <sup>®</sup> .NET 2003 manufactured by Microsoft <sup>®</sup> Corporation                |
| MAC address                         | This setting is not required because the ARP function can be used.                                  |
| IP address                          | Received upon an Active open                                                                        |
| Port number                         | Received upon an Active open                                                                        |

### (c) Communication protocol

TCP/IP is used.

# (2) Outline of the program example

### (a) Program on the CPU module side

Because parameters are set on the programming tool, no program is required.

#### (b) Program on the connected device side

Read/write data from/to the CPU module using the library described above.

- Write in word units (for five points from D0 to D4)
- Read in word units (for five points from D0 to D4)

# (3) Programming tool setting

Set the parameters using the programming tool as shown below.

### (a) Ethernet operation setting

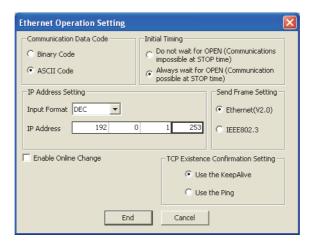

### (b) Open setting

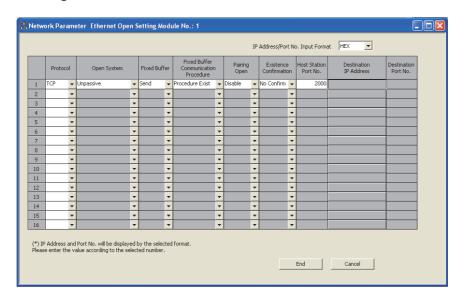

# (4) Sample program on the connected device side

The program example of the connected device accessing the L02CPU in the E71-connected station is described. When this program is executed, the contents of the following communication messages are displayed in order:

- · Batch write command message in word units
- · Batch write response message in word units
- · Batch read command message in word units
- · Batch read response message in word units

Remark

- The following is an outline of how to compile a program created using Microsoft® Corporation Visual C++®.NET.
  - Start Visual C++<sup>®</sup>.NET.
  - Create a project. From [File]→[New]→[Project], select ".NET" in "Project Types" and "Empty Project" in "Templates", and set the project name (e.g. AJSAMP) and location.
  - Create a source file. Open Solution Explorer. Then right-click Source Files and select [Add]—[Add New Item]. Set
    the file name (e.g. AJSAMP.cpp) and location, and create a program according to the program example.
  - From the project setting window, get WSOCK32.LIB linked. Open Solution Explorer. Then right-click the project name (AJSAMP) and select [Properties]→[Configuration Properties]→[Linker]→[Command Line]. Type WSOCK32.LIB in Additional Options and press the OK button.
  - · On the Build menu, click Build Solution to create an execution file (AJSAMP.EXE).
  - Exit Visual C++®.NET.
  - Execute AJSAMP.EXE
- The following is an outline of how to implement a socket routine call.

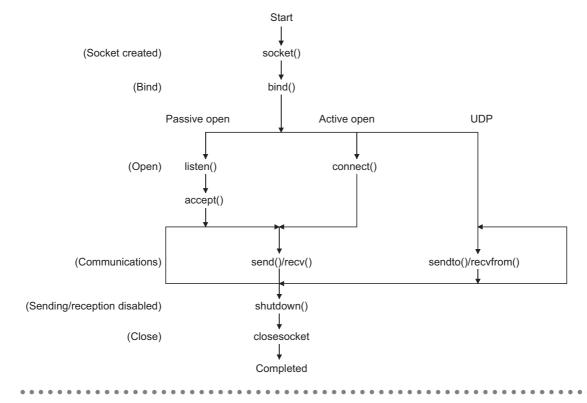

```
/**
                                                       **/
       Sample program (program name: AJSAMP.CPP)
/**
                                                       **/
/**
                                                        **/
       This program is a sample program to conduct a
       connection test between the E71 and target device.
                                                       **/
       This program accesses the data register (D) of
                                                        **/
       the PLC CPU installed together with the E71
                                                       **/
/**
       Copyright(C) 2005 Mitsubishi Electric Corporation
                                                       **/
       All Rights Reserved
#include <stdio.h>
           #include <winsock.h>
           #define FLAG_OFF
                                        0
                                                  // Completion flag OFF
           #define FLAG_ON
                                        1
                                                  // Completion flag ON
           #define SOCK OK
                                        0
                                                  // Normal completion
          #define SOCK_NG
                                       -1
                                                  // Abnormal completion
           #define BUF_SIZE
                                       4096
                                                  // Receive buffer size
           #define ERROR INITIAL
                                                  // Initial error
           #define ERROR_SOCKET
                                                  // Socket creation error
                                        1
          #define ERROR_BIND
                                        2
                                                  // Bind error
           #define ERROR CONNECT
                                         3
                                                  // Connection error
           #define ERROR SEND
                                        4
                                                  // Send error
           #define ERROR RECEIVE
                                         5
                                                  // Receive error
           #define ERROR SHUTDOWN
                                         6
                                                   // Shutdown error
           #define ERROR CLOSE
                                         7
                                                  // Line close error
          //Definitions for checking the receiving sizes
           //#define RECV ANS 1 4 // Receiving size of response message in reply to device write (1E frame)
           #define RECV ANS 1 22 // Receiving size of response message in reply to device write (3E frame)
           //#define RECV_ANS_2 24 // Receiving size of response message in reply to device read (1E frame)
           #define RECV ANS 2 42 // Receiving size of response message in reply to device read (3E frame)
           typedef struct sck inf{
               struct in_addr my_addr;
               unsigned short my port;
               struct in_addr aj_addr;
               unsigned short aj port;
          }sck inf;
           (To the next page)
```

```
int nErrorStatus:
                                                         // Error information storage variable
int Dmykeyin;
                                                          // Dummy key input
int Closeflag;
                                                         // Connection completion flag
int socketno:
int main()
{
     WORD wVersionRequested=MAKEWORD(1,1);
                                                              // Winsock Ver 1.1 request
    WSADATA wsaData;
    int length;
                                                           // Communication data length
    unsigned char s_buf[BUF_SIZE];
                                                             // Send buffer
     unsigned char r_buf[BUF_SIZE];
                                                            // Receive buffer
    int rbuf idx;
                                                            // Receive data storage head index
                                                           // Number of receive data
    int recv_size;
     struct sck_inf sc;
                                                            // External device side data
     struct sockaddr_in hostdata;
                                                            // E71 side data
     struct sockaddr_in aj71e71;
     void Sockerror(int);
                                                           // Error handling function
     unsigned long ulCmdArg;
                                                             // Non-blocking mode setting flag
     sc.my addr.s addr=htonl(INADDR ANY);
                                                              // External device side IP address
                                                            // External device side port number
     sc.my_port=htons(0);
     sc.aj_addr.s_addr=inet_addr("192.0.1.253");
                                                               // E71 side IP address (C00001FDH)
     sc.aj port=htons(0x2000);
                                                             // E71 side port number
    Closeflag=FLAG_OFF;
                                                                 // Connection completion flag off
    nErrorStatus=WSAStartup(wVersionRequested,&wsaData); // Winsock Initial processing
    if(nErrorStatus!=SOCK_OK) {
         Sockerror(ERROR_INITIAL);
                                                              // Error handling
         return(SOCK_NG);
    }
     printf("Winsock Version is %Id.%Id\n",HIBYTE(wsaData.wVersion), LOBYTE(wsaData.wVersion));
     printf("AJ_test Start\n");
     socketno=socket(AF_INET,SOCK_STREAM,0);
                                                             // Create socket for TCP/IP
    if(socketno==INVALID_SOCKET){
         Sockerror(ERROR_SOCKET);
                                                             // Error handling
         return(SOCK NG);
    }
(To the next page)
```

```
hostdata.sin family=AF INET;
    hostdata.sin_port=sc.my_port;
    hostdata.sin_addr.s_addr=sc.my_addr.s_addr;
    if(bind(socketno,(LPSOCKADDR)&hostdata,sizeof(hostdata))!=SOCK_OK){
                                                                // Bind
         Sockerror(ERROR BIND);
                                                                // Error handling
         return(SOCK_NG);
    }
    aj71e71.sin_family=AF_INET;
    aj71e71.sin_port=sc.aj_port;
    aj71e71.sin_addr.s_addr=sc.aj_addr.s_addr;
    if(connect(socketno,(LPSOCKADDR)&aj71e71,sizeof(aj71e71))!=SOCK_OK){
                                                            // Connection (Active open)
         Sockerror(ERROR_CONNECT);
                                                               // Error handling
         return(SOCK_NG);
    }
    Closeflag=FLAG_ON;
                                                         // Connection completion flag ON
    // Set to non-blocking mode
    ulCmdArg = 1;
    ioctlsocket(socketno, FIONBIO, &ulCmdArg);
                                                         // Set to non-blocking mode
  strcpy((char *)(s_buf), "03FF000A442000000000500112233445566778899AA");
                                                   // D0 to D4 batch write request (1E frame)
    strcpy((char *)(s_buf),"500000FF03FF00002C000A14010000D
                                                  *000000005112233445566778899AA");
                                                 // D0 to D4 batch write request (3E frame)
    length = strlen((char *)(s_buf));
    if(send(socketno, (char *)(s_buf), length, 0) == SOCKET_ERROR) {
                                                      // Data sending
         Sockerror(ERROR_SEND);
                                                         // Error handling
         return (SOCK_NG);
    printf("\n send data\n%s\n",s_buf);
(To the next page)
```

```
// Perform receiving size check and receiving processing simultaneously
    rbuf_idx = 0;
                                               // Receive data storage head index initialization
    recv_size = 0;
                                                // Initialize the number of receive data
    while(1) {
         length = recv(socketno, (char*) (&r_buf[rbuf_idx]), (BUF_SIZE - rbuf_idx), 0);
                                                        // Response data receiving
         if(length == 0) { // Is connection cut off?
              Sockerror(ERROR_RECEIVE);
                                                           // Error handling
              return (SOCK_NG);
         }
         if(length == SOCKET_ERROR) {
              nErrorStatus = WSAGetLastError();
              if(nErrorStatus != WSAEWOULDBLOCK) {
                   Sockerror(ERROR_RECEIVE);
                                                           // Error handling
                   return (SOCK_NG);
              } else {
                                                        // Repeat until messages are received
                   continue;
              }
         } else {
              rbuf_idx += length;
                                                        // Update the receive data storage
                                                       // position
                                                        // Update the number of receive data
              recv_size += length;
              if(recv size >= RECV ANS 1)
                                                         // Have all response messages been
                                                       // received?
                   break;
                                                       // Stop repeating as messages have
                                                       // been received
         }
    r_buf[rbuf_idx] = '0';
                                                       // Set NULL at the end of receive data
    printf("\n receive data\n%s\n",r_buf);
    strcpy((char *)(s_buf), "01FF000A442000000000500");
                                                               // D0 to D4 batch read request
                                                             // (1E frame)
    strcpy((char *)(s buf), "500000FF03FF000018000A04010000D*0000000005");
                                                             // D0 to D4 batch read request
                                                             // (3E frame)
    length = strlen((char *)(s_buf));
    if(send(socketno, (char *)(s buf), length, 0) == SOCKET ERROR) {
                                                            // Data sending
         Sockerror(ERROR_SEND);
                                                               // Error handling
         return (SOCK_NG);
    printf("\n send data\n%s\n",s_buf);
(To the next page)
```

```
// Perform receiving size check and receiving processing simultaneously
    rbuf_idx = 0;
                                                         // Receive data storage head index
                                                        // initialization
    recv size = 0;
                                                         // Initialize the number of receive data
    while(1) {
         length = recv(socketno, (char*)(&r_buf[rbuf_idx]), (BUF_SIZE - rbuf_idx), 0);
                                                       // Response data receiving
         if(length == 0) {
                                                        // Is connection cut off?
              Sockerror(ERROR_RECEIVE);
                                                           // Error handling
              return (SOCK_NG);
         }
    if(length == SOCKET_ERROR) {
         nErrorStatus = WSAGetLastError();
         if(nErrorStatus != WSAEWOULDBLOCK) {
              Sockerror(ERROR_RECEIVE);
                                                          // Error handling
              return (SOCK_NG);
         } else {
              continue;
                                                       // Repeat until messages are received
         }
    } else {
         rbuf_idx += length;
                                                       // Update the receive data storage
                                                      // position
                                                       // Update the number of receive data
         recv_size += length;
         if(recv size >= RECV ANS 2)
                                                         // Have all response messages been
                                                      // received?
              break;
                                                       // Stop repeating as messages have
                                                      // been received
    }
r_buf[rbuf_idx] = '0';
                                                      // Set NULL at the end of receive data
printf("\receive data\n%s\n", r_buf);
    if(shutdown(socketno,2)!=SOCK_OK){
                                                        // Processing to disable
                                                     // sending/receiving
         Sockerror(ERROR_SHUTDOWN);
                                                         // Error handling
         return(SOCK_NG);
    if(closesocket(socketno)!=SOCK OK){
                                                        // Close processing
         Sockerror(ERROR_CLOSE);
                                                        // Error handling
         return(SOCK_NG);
    }
    Closeflag=FLAG_OFF;
                                                       // Connection completion flag off
    WSACleanup();
                                                      // Release Winsock.DLL
(To the next page)
```

```
printf("\nAJ test End.\n\n Normally completed. \n");
     printf("Press any key to exit the program.\n");
     Dmykeyin=getchar(); // Wait for key input
    return(SOCK_OK);
}
void Sockerror(int error_kind) // Error handling function
{
    if(error_kind==ERROR_INITIAL){
         printf("Initial processing is abnormal.");
    }
    else{
          nErrorStatus=WSAGetLastError();
         switch(error_kind){
         case ERROR_SOCKET:
               printf("Failed to create socket.");
              break;
          case ERROR BIND:
               printf("Failed to bind.");
               break;
         case ERROR CONNECT:
               printf("Failed to establish connection.");
               break;
         case ERROR SEND:
               printf("Sending failed.");
               break;
         case ERROR_RECEIVE:
               printf("Receiving failed.");
               break;
         case ERROR_SHUTDOWN:
               printf("Failed to shutdown.");
               break;
         case ERROR_CLOSE:
               printf("Failed to close normally.");
               break;
         }
    }
     printf("Error code is %d.\n", nErrorStatus);
     if(Closeflag==FLAG ON){
          nErrorStatus=shutdown(socketno,2);
                                                             // Shutdown processing
         nErrorStatus=closesocket(socketno);
                                                             // Close processing
          Closeflag=FLAG OFF;
                                                             // Connection completion flag off
    }
printf("Press any key to exit the program.\n");
     Dmykeyin=getchar();
                                                             // Wait for a key input
     WSACleanup();
                                                            // Release Winsock.DLL
    return;
}
```

# Appendix 7.2 When Visual Basic®.NET is used

This section describes the program execution environment, data communication details, and a sample program for when Visual Basic<sup>®</sup>.NET is used on the program of the connected device.

# (1) Execution environment of the program example

### (a) CPU module side

| Item                                                  |              | Description                              |  |
|-------------------------------------------------------|--------------|------------------------------------------|--|
| A model name of the LCPU in the E71-connected station |              | L02CPU                                   |  |
| E71 I/O signal                                        |              | X/Y00 to X/Y1F                           |  |
| E71 IP address                                        |              | C0.00.01.FD <sub>H</sub> (192.00.01.253) |  |
| E71 port number                                       |              | 2000 <sub>H</sub>                        |  |
| Programming tool setting Ethernet operation setting   |              | Refer to Page 283, Appendix 7.2 (3) (a). |  |
|                                                       | Open setting | Refer to Page 283, Appendix 7.2 (3) (b). |  |

### (b) Connected device side

| Item                                | Description                                                                                            |  |  |
|-------------------------------------|----------------------------------------------------------------------------------------------------|--|--|
| Operation environment               | Microsoft <sup>®</sup> Windows <sup>®</sup> XP Professional Operating System<br>Ver.2002 Service Pack2 |  |  |
| Ethernet interface board model name | WINSOCK compatible board                                                                               |  |  |
| Software development environment    | Visual Basic <sup>®</sup> .NET 2003 manufactured by Microsoft <sup>®</sup> Corporation                 |  |  |
| MAC address                         | This setting is not required because the ARP function can be used.                                     |  |  |
| IP address                          | An arbitrary number is assigned.                                                                       |  |  |
| Port number                         | An arbitrary number is assigned.                                                                       |  |  |

### (c) Communication protocol

TCP/IP is used.

# (2) Outline of the program example

### (a) Program on the CPU module side

Because parameters are set on the programming tool, no program is required.

### (b) Program on the connected device side

Data (D0 to D4) in the CPU module are read out.

# (3) Programming tool setting

Set the parameters using the programming tool as shown below.

### (a) Ethernet operation setting

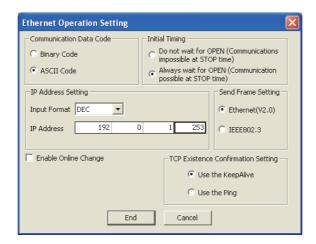

### (b) Open setting

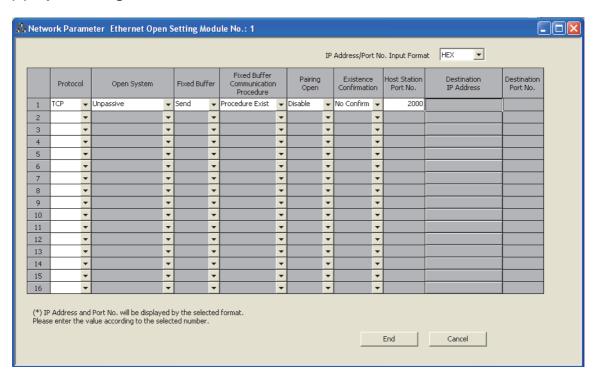

# (4) Sample program on the connected device side

The program example of the connected device accessing the L02CPU in the E71-connected station is described. In this program, data of D0 to D4 (five points) in the L02CPU in the E71-connected station are read with an A-compatible 1E frame command (01: Batch read in word units). The following are basic operation procedures:

- Sending a command with the line disconnected (Connect the line. After completing the connection, the E71 sends a command.)
- Reconnecting the line with it connected (Disconnect the line. After the disconnection is completed, reconnect it.)

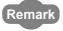

The following is an outline of how to compile a program created using Microsoft® Corporation Visual Basic®.NET.

- Start Visual Basic<sup>®</sup>.NET.
- Create a project. From [File]→[New]→[Project], select "Visual Basic Project" in "Project Types" and "Windows Application" in "Templates", and set the project name (e.g. AJSAMP) and location.
- Create a form and a program. Use the toolbox "Button" to create the sample window shown below (Form1.vb) and create a program referring to the sample program.
- On the Build menu, click Build Solution to create an execution file (AJSAMP.EXE).
- Exit the Visual Basic<sup>®</sup>.NET.
- · Execute the AJSAMP.EXE.

[Window example (Form 1.vb)]

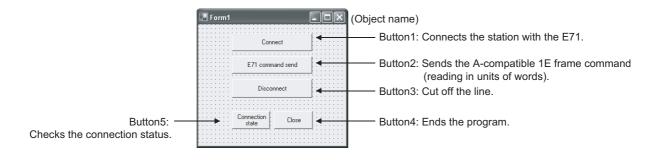

```
[Sample program (Form 1.vb)]
Option Strict Off
Option Explicit ON
Imports System
Imports System.Text
Imports System.Net
Friend Class Form1
     Inherits System. Windows. Forms. Form
#Region "Windows Form Designer generated code"
     Public Sub New()
     MyBase.New()
     If m_vb6FormDefInstance Is Nothing Then
         If m_InitializingDefInstance Then
              m_vb6FormDefInstance = Me
         Else
                   Try
                   'For the start-up form, the first instance created is the default instance.
                   If System. Reflection. Assembly. GetExecutingAssembly. EntryPoint
                        .DeclaringType Is Me.GetType Then
                        m_vb6FormDefInstance = Me
                   EndIf
              Catch
              End Try
         End If
     End If
     ' This call is required by the Windows form designer.
     InitializeComponent()
End Sub
(To the next page)
```

```
'Form overrides dispose to clean up the component list.
Protected Overloads Overrides Sub Dispose(ByVal Disposing As Boolean)
    If Disposing Then
         If Not components Is Nothing Then
             components.Dispose()
        End If
    End If
    MyBase.Dispose(Disposing)
    End Sub
    'Required by the Windows Form Designer.
    Private components As System.ComponentModel.IContainer
    Public WithEvents Command5 As System.Windows.Forms.Button
    Public WithEvents Command4 As System.Windows.Forms.Button
    Public WithEvents Command3 As System.Windows.Forms.Button
    Public WithEvents Command2 As System.Windows.Forms.Button
    Public WithEvents Command1 As System.Windows.Forms.Button
    Dim Ajsock As Sockets.Socket
    Private State As Boolean = False
         'NOTE: The following procedure is required by the Windows Form Designer.
        'It can be modified using the Windows Form Designer.
         'Do not modify it using the code editor.
    <System.Diagnostics.DebuggerStepThrough()> Private Sub InitializeComponent()
         Me.Command5 = New System.Windows.Forms.Button
        Me.Command4 = New System.Windows.Forms.Button
        Me.Command3 = New System.Windows.Forms.Button
        Me.Command2 = New System.Windows.Forms.Button
        Me.Command1 = New System.Windows.Forms.Button
        Me.SuspendLayout()
         'Command5
        Me.Command5.BackColor = System.Drawing.SystemColors.Control
        Me.Command5.Cursor = System.Windows.Forms.Cursors.Default
        Me.Command5.ForeColor = System.Drawing.SystemColors.ControlText
        Me.Command5.Location = New System.Drawing.Point(64, 152)
        Me.Command5.Name = "Command5"
        Me.Command5.RightToLeft = System.Windows.Forms.RightToLeft.No
        Me.Command5.Size = New System.Drawing.Size(72, 32)
         Me.Command5.TabIndex = 4
         Me.Command5.Text = "Connection status"
         'Command4
```

(To the next page)

```
Me.Command4.BackColor = System.Drawing.SystemColors.Control
Me.Command4.Cursor = System.Windows.Forms.Cursors.Default
Me.Command4.ForeColor = System.Drawing.SystemColors.ControlText
Me.Command4.Location = New System.Drawing.Point(144, 152)
Me.Command4.Name = "Command4"
Me.Command4.RightToLeft = System.Windows.Forms.RightToLeft.No
Me.Command4.Size = New System.Drawing.Size(73, 32)
Me.Command4.TabIndex = 3
Me.Command4.Text = "Close"
'Command3
Me.Command3.BackColor = System.Drawing.SystemColors.Control
Me.Command3.Cursor = System.Windows.Forms.Cursors.Default
Me.Command3.ForeColor = System.Drawing.SystemColors.ControlText
Me.Command3.Location = New System.Drawing.Point(64, 96)
Me.Command3.Name = "Command3"
Me.Command3.RightToLeft = System.Windows.Forms.RightToLeft.No
Me.Command3.Size = New System.Drawing.Size(152, 33)
Me.Command3.TabIndex = 2
Me.Command3.Text = "disconnect"
'Command2
Me.Command2.BackColor = System.Drawing.SystemColors.Control
Me.Command2.Cursor = System.Windows.Forms.Cursors.Default
Me.Command2.ForeColor = System.Drawing.SystemColors.ControlText
Me.Command2.Location = New System.Drawing.Point(64, 56)
Me.Command2.Name = "Command2"
Me.Command2.RightToLeft = System.Windows.Forms.RightToLeft.No
Me.Command2.Size = New System.Drawing.Size(152, 31)
Me.Command2.TabIndex = 1
Me.Command2.Text = "Sending a E71 command"
'Command1
Me.Command1.BackColor = System.Drawing.SystemColors.Control
Me.Command1.Cursor = System.Windows.Forms.Cursors.Default
Me.Command1.ForeColor = System.Drawing.SystemColors.ControlText
Me.Command1.Location = New System.Drawing.Point(64, 16)
Me.Command1.Name = "Command1"
Me.Command1.RightToLeft = System.Windows.Forms.RightToLeft.No
Me.Command1.Size = New System.Drawing.Size(152, 31)
Me.Command1.TabIndex = 0
```

(To the next page)

Me.Command1.Text = "connect"

```
'Form1
             Me.AutoScaleBaseSize = New System.Drawing.Size(5, 12)
             Me.BackColor = System.Drawing.SystemColors.Control
             Me.ClientSize = New System.Drawing.Size(280, 214)
             Me.Controls.Add(Me.Command5)
             Me.Controls.Add(Me.Command4)
             Me.Controls.Add(Me.Command3)
             Me.Controls.Add(Me.Command2)
             Me.Controls.Add(Me.Command1)
             Me.Cursor = System.Windows.Forms.Cursors.Default
             Me.Location = New System.Drawing.Point(329, 189)
             Me.Name = "Form1"
             Me.RightToLeft = System.Windows.Forms.RightToLeft.No
             Me.StartPosition = System.Windows.Forms.FormStartPosition.Manual
             Me.Text = "Form1"
             Me.ResumeLayout(False)
        End Sub
    #End Region
#Region "Upgrade Wizard support code"
    Private Shared m_vb6FormDefInstance As Form1
    Private Shared m_InitializingDefInstance As Boolean
    Public Shared Property DefInstance() As Form1
        Get
             If m_vb6FormDefInstance Is Nothing OrElse m_vb6FormDefInstance.IsDisposed Then
                  m_InitializingDefInstance = True
                 m_vb6FormDefInstance = New Form1()
                  m_InitializingDefInstance = False
             End If
             DefInstance = m_vb6FormDefInstance
        End Get
        Set
             m_vb6FormDefInstance = Value
        End Set
    End Property
#End Region
(To the next page)
```

```
Private Sub Command1_Click(ByVal eventSender As System.Object, ByVal eventArgs As System.EventArgs) Handles Command1.Click
```

'Connect to the Ethernet interface module.

Dim sock As New Sockets.Socket(Sockets.AddressFamily.InterNetwork,

Sockets.SocketType.Stream, Sockets.ProtocolType.Tcp)

Ajsock = sock

Dim ip As IPAddress = Dns.Resolve("192.0.1.253").AddressList(0)

Dim ipend As IPEndPoint = New IPEndPoint(ip, "8192")

Me.Ajsock.Connect(ipend)

MsgBox("Connection Completed")

State = Me.Ajsock.Connected()

End Sub

Private Sub Command2\_Click(ByVal eventSender As System.Object, ByVal eventArgs As System.EventArgs) Handles Command2.Click

Dim SData As Byte()

Dim RData(256) As Byte

'Rend D0 to D4 (5 points) with the A-compatible 1E frame command.

SData = Encoding.ASCII.GetBytes("01FF000A4420000000000500")

'Read D0 to D4 (5 points) with the QnA-compatible 3E frame command.

'SData = Encoding.ASCII.GetBytes("500000FF03FF000018000A04010000D

\*000000005")

'Send the data.

Me.Ajsock.Send(SData)

MsgBox("Send completion", MsgBoxStyle.Information)

'Read the response from the PLC CPU.

Me.Ajsock.Receive(RData)

MsgBox(Encoding.ASCII.GetString(RData), MsgBoxStyle.Information)

End Sub

(To the next page)

```
Private Sub Command3_Click(ByVal eventSender As System.Object, ByVal eventArgs
As System. EventArgs) Handles Command 3. Click
    'Close the TCP (UDP) connection socket (disconnect the line).
    Me.Ajsock.Shutdown(Net.Sockets.SocketShutdown.Both)
    Me.Ajsock.Close()
    MsgBox("The disconnection was successful", MsgBoxStyle.Information)
    State = Me.Ajsock.Connected()
End Sub
Private Sub Command4_Click(ByVal eventSender As System.Object, ByVal eventArgs
As System. EventArgs) Handles Command 4. Click
    'End the program.
    End
End Sub
Private Sub Command5_Click(ByVal eventSender As System.Object, ByVal eventArgs
As System. EventArgs) Handles Command 5. Click
    'Check the connection state.
    If State Then
         MsgBox("Connected")
    Else
         MsgBox("Closed")
    End If
End Sub
```

**End Class** 

# **Appendix 8** Checking the Serial Number, Function Version, and MAC address

#### (1) Checking the serial number and function version

The serial number and function version can be checked on the rating plate or with the system monitor. Refer to the following.

MELSEC-L CPU Module User's Manual (Hardware Design, Maintenance and Inspection)

#### (2) Checking the MAC address

The MAC address can be checked on the rating plate or with the Ethernet diagnostics. For how to check the MAC address on the rating plate, refer to the following.

MELSEC-L CPU Module User's Manual (Hardware Design, Maintenance and Inspection)

To use the Ethernet diagnostics, refer to Page 237, Section 14.8 in this manual.

# Appendix 9 External Dimension Diagram

This appendix provides the external dimension diagrams of an E71.

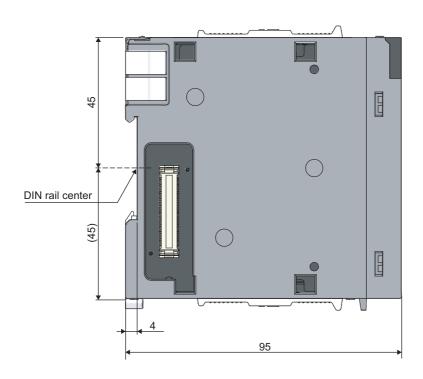

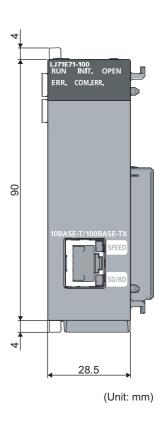

## Appendix 10 ASCII Code List

The following is the ASCII code table.

|        |       |         |      | Higher 4 bits |      |      |      |       |      |      |           |
|--------|-------|---------|------|---------------|------|------|------|-------|------|------|-----------|
|        | Hexad | lecimal | 0    | 1             | 2    | 3    | 4    | 5     | 6    | 7    | 8–F       |
|        |       | Binary  | 0000 | 0001          | 0010 | 0111 | 0100 | 0101  | 0110 | 0111 | 1000–1111 |
|        | 0     | 0000    | NUL  | DLE           | (SP) | 0    | @    | Р     | `    | р    |           |
|        | 1     | 0001    | SOH  | DC1           | !    | 1    | Α    | Q     | а    | q    |           |
|        | 2     | 0010    | STX  | DC2           | =    | 2    | В    | R     | b    | r    |           |
|        | 3     | 0011    | ETX  | DC3           | #    | 3    | С    | S     | С    | s    |           |
|        | 4     | 0100    | EOT  | DC4           | \$   | 4    | D    | Т     | d    | t    |           |
|        | 5     | 0101    | ENQ  | NAK           | %    | 5    | Е    | U     | е    | u    |           |
|        | 6     | 0110    | ACK  | SYN           | &    | 6    | F    | V     | f    | ٧    |           |
| Lower  | 7     | 0111    | BEL  | ETB           | í    | 7    | G    | W     | g    | W    |           |
| 4 bits | 8     | 1000    | BS   | CAN           | (    | 8    | Н    | Х     | h    | Х    |           |
|        | 9     | 1001    | HT   | EM            | )    | 9    | I    | Υ     | i    | у    |           |
|        | Α     | 1010    | LF   | SUB           | *    | :    | J    | Z     | j    | Z    |           |
|        | В     | 1011    | VT   | ESC           | +    | ;    | K    | [     | k    | {    |           |
|        | С     | 1100    | FF   | FS            | ,    | <    | L    | \ (¥) | Ţ    |      |           |
|        | D     | 1101    | CR   | GS            | 1    | II   | М    | ]     | m    | }    |           |
|        | E     | 1110    | SO   | RS            |      | ^    | N    | ٨     | n    | ~    |           |
|        | F     | 1111    | SI   | US            | 1    | ?    | 0    | _     | 0    | DEL  |           |

## **INDEX**

| 0 to 9                                                                                                    | E                                                                                                    |
|----------------------------------------------------------------------------------------------------|----------------------------------------------------------------------------------------------------|
| 100BASE-TX connection       57         100Mbps hub       57         10BASE-T connection       58         10Mbps hub       58         4E frame       85                                                                                                    | E-mail function       29         Enable Online Change       65         End codes       210         ERRCLR       155         ERRRD       155         Ethernet Diagnostics       237         Ethernet Operation Setting       65         External Dimension Diagram       292 |
| Abnormal codes.       213         A-compatible 1E frame       85         Active open       73         Always wait for OPEN (Communication possible at STOP time)       66         ARP       16         ASCII Code       293         Auto-open UDP port       245 | F  File transfer (FTP server) function                                                                                                    |
| В                                                                                                    | G                                                                                                    |
| Basic functions       28         Basic setting       64         Broadcast Communications       107         Buffer Memory       32         BUFRCV       155         BUFRCVS       155         BUFSND       155                                                    | General Specifications       26         Group No.       64         GX Developer       16         GX Works2       16                                                                                                    |
| CC-Link IE Controller Network, CC-Link IE Field Network, MELSECNET/H, MELSECNET/10 relay communications                                                                                                    | H/W Test       64         Hardware test       266         How to Turn Off the COM.ERR. LED       240         HTTP       16         Hub Connection Status Monitor Function       150                                                                                         |
| COMMUNICATIONS USING A FIXED BUFFER                                                                                                    | ICMP                                                                                                    |
| D                                                                                                    | IP Address                                                                                                    |
| Data receiving using an interrupt program                                                                                                    | List of buffer memory addresses                                                                                                    |

| M                                                                                                    | Router information                                                                                                    |
|----------------------------------------------------------------------------------------------------|----------------------------------------------------------------------------------------------------|
| MAC address                                                                                                    | Router Relay Function                                                                                                    |
| MELSECNET/H                                                                                                    | Self-Diagnostic Tests       265         Self-loopback test       64,265         SEND       155         Send Frame Setting       65         Shielded twisted pair cable (STP)       57         SMTP       16         Special functions       29         SREAD       155         Start I/O No.       64         Station No.       64 |
| <u>N</u>                                                                                                    | Straight cable                                                                                                    |
| Network Components       56         Network No.       64         Network Parameter       63         Network Type       64         No Procedure       87         Number of occupied I/O points       26                                   | Subnet mask       17         Subnet mask pattern       136         SWRITE       155         SYSTEM CONFIGURATION       56                                                                                                    |
| 0                                                                                                    | TCP Existence Confirmation Setting                                                                                                    |
| Offline       64         Online       64         OPEN       155         Open Setting       67         Open System       67                                                                                                    | Transmission specifications                                                                                                    |
| P                                                                                                    | UINI                                                                                                    |
| PACKING LIST.       18         Pairing Open       105         Parameter list       63         PART NAMES       24                                                                                                    | Unlock process                                                                                                    |
| Passive open                                                                                                    | W                                                                                                    |
| Physical Addresses       133         PING test       256         POP3       16         Port Numbers Used for the E71       245         Procedure Exist       87                                                                          | Web function       29         When using data link instructions       156         Wiring       60         WRITE       155                                                                                                    |
| PROCEDURES BEFORE OPERATION54                                                                                                    | <u>z</u>                                                                                                    |
| Programming tool                                                                                                    | Z.BUFRCVS       173         ZNRD       155         ZNWR       155                                                                                                    |
| QnA-compatible 3E frame                                                                                                    | ZP.BUFRCV                                                                                                    |
| R                                                                                                    | ZP.CLOSE                                                                                                    |
| READ       155         RECV       155         RECVS       155         Reinitialization process       250         Remote Password       140         Remote password check       142         REQ       155         RJ45 connector       57 | ZP.ERRRD       179         ZP.OPEN       158         ZP.UINI       182                                                                                                    |

### **REVISIONS**

\*The manual number is given on the bottom left of the back cover.

| Print Date    | *Manual Number     | Revision      |
|---------------|--------------------|---------------|
| February 2013 | SH(NA)-081105ENG-A | First Edition |
|               |                    |               |
|               |                    |               |
|               |                    |               |
|               |                    |               |
|               |                    |               |
|               |                    |               |
|               |                    |               |
|               |                    |               |
|               |                    |               |
|               |                    |               |
|               |                    |               |
|               |                    |               |
|               |                    |               |
|               |                    |               |
|               |                    |               |
|               |                    |               |
|               |                    |               |
|               |                    |               |
|               |                    |               |
|               |                    |               |
|               |                    |               |
|               |                    |               |
|               |                    |               |
|               |                    |               |
|               |                    |               |
|               |                    |               |
|               |                    |               |
|               |                    |               |
|               |                    |               |
|               |                    |               |

Japanese Manual Version SH-081104-A

This manual confers no industrial property rights or any rights of any other kind, nor does it confer any patent licenses. Mitsubishi Electric Corporation cannot be held responsible for any problems involving industrial property rights which may occur as a result of using the contents noted in this manual.

©2013 MITSUBISHI ELECTRIC CORPORATION

#### **WARRANTY**

Please confirm the following product warranty details before using this product.

#### 1. Gratis Warranty Term and Gratis Warranty Range

If any faults or defects (hereinafter "Failure") found to be the responsibility of Mitsubishi occurs during use of the product within the gratis warranty term, the product shall be repaired at no cost via the sales representative or Mitsubishi Service Company.

However, if repairs are required onsite at domestic or overseas location, expenses to send an engineer will be solely at the customer's discretion. Mitsubishi shall not be held responsible for any re-commissioning, maintenance, or testing on-site that involves replacement of the failed module.

[Gratis Warranty Term]

The gratis warranty term of the product shall be for one year after the date of purchase or delivery to a designated place.

Note that after manufacture and shipment from Mitsubishi, the maximum distribution period shall be six (6) months, and the longest gratis warranty term after manufacturing shall be eighteen (18) months. The gratis warranty term of repair parts shall not exceed the gratis warranty term before repairs.

[Gratis Warranty Range]

- (1) The range shall be limited to normal use within the usage state, usage methods and usage environment, etc., which follow the conditions and precautions, etc., given in the instruction manual, user's manual and caution labels on the product.
- (2) Even within the gratis warranty term, repairs shall be charged for in the following cases.
  - 1. Failure occurring from inappropriate storage or handling, carelessness or negligence by the user. Failure caused by the user's hardware or software design.
  - 2. Failure caused by unapproved modifications, etc., to the product by the user.
  - 3. When the Mitsubishi product is assembled into a user's device, Failure that could have been avoided if functions or structures, judged as necessary in the legal safety measures the user's device is subject to or as necessary by industry standards, had been provided.
  - 4. Failure that could have been avoided if consumable parts (battery, backlight, fuse, etc.) designated in the instruction manual had been correctly serviced or replaced.
  - 5. Failure caused by external irresistible forces such as fires or abnormal voltages, and Failure caused by force majeure such as earthquakes, lightning, wind and water damage.
  - Failure caused by reasons unpredictable by scientific technology standards at time of shipment from Mitsubishi.
  - 7. Any other failure found not to be the responsibility of Mitsubishi or that admitted not to be so by the user.

#### 2. Onerous repair term after discontinuation of production

- (1) Mitsubishi shall accept onerous product repairs for seven (7) years after production of the product is discontinued.
  - Discontinuation of production shall be notified with Mitsubishi Technical Bulletins, etc.
- (2) Product supply (including repair parts) is not available after production is discontinued.

#### 3. Overseas service

Overseas, repairs shall be accepted by Mitsubishi's local overseas FA Center. Note that the repair conditions at each FA Center may differ.

#### 4. Exclusion of loss in opportunity and secondary loss from warranty liability

Regardless of the gratis warranty term, Mitsubishi shall not be liable for compensation of damages caused by any cause found not to be the responsibility of Mitsubishi, loss in opportunity, lost profits incurred to the user by Failures of Mitsubishi products, special damages and secondary damages whether foreseeable or not, compensation for accidents, and compensation for damages to products other than Mitsubishi products, replacement by the user, maintenance of on-site equipment, start-up test run and other tasks.

#### 5. Changes in product specifications

The specifications given in the catalogs, manuals or technical documents are subject to change without prior notice.

Microsoft, Windows, Windows NT, and Windows Vista are registered trademarks of Microsoft Corporation in the United States and other countries.

Pentium is a trademark of Intel Corporation in the United States and other countries.

Ethernet is a trademark of Xerox Corporation.

All other company names and product names used in this manual are trademarks or registered trademarks of their respective companies.

298 SH(NA)-081105ENG-A

# MELSEC-L Ethernet Interface Module User's Manual

Basic

| MODEL                       | LJ71E71-U-KI-E |  |  |
|-----------------------------|----------------|--|--|
| MODEL<br>CODE               | 13JZ73         |  |  |
| SH(NA)-081105ENG-A(1302)MEE |                |  |  |

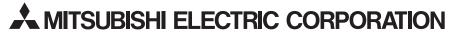

HEAD OFFICE : TOKYO BUILDING, 2-7-3 MARUNOUCHI, CHIYODA-KU, TOKYO 100-8310, JAPAN NAGOYA WORKS : 1-14 , YADA-MINAMI 5-CHOME , HIGASHI-KU, NAGOYA , JAPAN

When exported from Japan, this manual does not require application to the Ministry of Economy, Trade and Industry for service transaction permission.

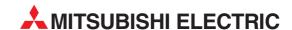

12 H'aomanut Street **IL-42505 Netanya**Phone: +972 (0)9 / 863 39 80
Fax: +972 (0)9 / 885 24 30

CEG INTERNATIONAL

| HEADQUARTERS                                                                                                    |               |
|----------------------------------------------------------------------------------------------------|---------------|
| MITSUBISHI ELECTRIC EUROPE B.V.<br>German Branch<br>Gothaer Straße 8<br><b>D-40880 Ratingen</b><br>Phone: +49 (0)2102 / 486-0<br>Fax: +49 (0)2102 / 486-1120                      | EUROPE        |
| MITSUBISHI ELECTRIC EUROPE B.Vorg.sl. CZ<br>Czech Branch<br>Avenir Business Park, Radlická 714/113a<br>CZ-158 00 Praha 5<br>Phone: +420 - 251 551 470<br>Fax: +420 - 251-551-471  | ECH REP.      |
| MITSUBISHI ELECTRIC EUROPE B.V.<br>French Branch<br>25, Boulevard des Bouvets<br>F-92741 Nanterre Cedex<br>Phone: +33 (0)1 / 55 68 55 68<br>Fax: +33 (0)1 / 55 68 57 57           | FRANCE        |
| MITSUBISHI ELECTRIC EUROPE B.V.<br>Irish Branch<br>Westgate Business Park, Ballymount<br>IRL-Dublin 24<br>Phone: +353 (0)1 4198800<br>Fax: +353 (0)1 4198890                      | IRELAND       |
| MITSUBISHI ELECTRIC EUROPE B.V. Italian Branch Viale Colleoni 7 I-20864 Agrate Brianza (MB) Phone: +39 039 / 60 53 1 Fax: +39 039 / 60 53 312                                     | ITALY         |
| MITSUBISHI ELECTRIC EUROPE B.V. Poland Branch Krakowska 50 PL-32-083 Balice Phone: +48 (0)12 / 630 47 00 Fax: +48 (0)12 / 630 47 01                                               | POLAND        |
| MITSUBISHI ELECTRIC EUROPE B.V.<br>52, bld. 3 Kosmodamianskaya nab 8 floor<br><b>RU-115054 Moscow</b><br>Phone: +7 495 721-2070<br>Fax: +7 495 721-2071                           | RUSSIA        |
| MITSUBISHI ELECTRIC EUROPE B.V.<br>Spanish Branch<br>Carretera de Rubí 76-80<br>E-08190 Sant Cugat del Vallés (Barcel<br>Phone: 902 131121 // +34 935653131<br>Fax: +34 935891579 | SPAIN<br>ona) |
| MITSUBISHI ELECTRIC EUROPE B.V.<br>UK Branch<br>Travellers Lane<br>UK-Hatfield, Herts. AL10 8XB<br>Phone: +44 (0)1707 / 27 61 00<br>Fax: +44 (0)1707 / 27 86 95                   | UK            |
| MITSUBISHI ELECTRIC CORPORATION Office Tower "Z" 14 F 8-12,1 chome, Harumi Chuo-Ku Tokyo 104-6212 Phone: +81 3 622 160 60 Fax: +81 3 622 160 75                                   | JAPAN         |
| MITSUBISHI ELECTRIC AUTOMATION, Inc.<br>500 Corporate Woods Parkway<br>Vernon Hills, IL 60061<br>Phone: +1 847 478 21 00                                                          | USA           |

| GEVA<br>Wiener Straße 89<br><b>AT-2500 Baden</b><br>Phone: +43 (0)2252 / 85 55 20                                                                                                    | NTATIVES    |
|----------------------------------------------------------------------------------------------------|-------------|
| AT-2500 Baden                                                                                                    | AUSTF       |
|                                                                                                    |             |
|                                                                                                    |             |
| Fax: +43 (0)2252 / 488 60                                                                                                    |             |
| TECHNIKON                                                                                                    | BELAR       |
| Oktyabrskaya 19, Off. 705                                                                                                    |             |
| 3Y-220030 Minsk                                                                                                    |             |
| Phone: +375 (0)17 / 210 46 26                                                                                                    |             |
| Fax: +375 (0)17 / 210 46 26                                                                                                    |             |
| ESCO DRIVES & AUTOMATION                                                                                                    | BELGI       |
| Culliganlaan 3                                                                                                    |             |
| <b>BE-1831 Diegem</b><br>Phone: +32 (0)2 / 717 64 30                                                                                                    |             |
| Fax: +32 (0)2 / 717 64 31                                                                                                    |             |
| Koning & Hartman b.v.                                                                                                    | BELGII      |
| Woluwelaan 31                                                                                                    | DELGIN      |
| BE-1800 Vilvoorde                                                                                                    |             |
| Phone: +32 (0)2 / 257 02 40                                                                                                    |             |
| Fax: +32 (0)2 / 257 02 49                                                                                                    |             |
|                                                                                                    | ) HERZEGOVI |
| Aleja Lipa 56                                                                                                    |             |
| BA-71000 Sarajevo                                                                                                    |             |
| Phone: +387 (0)33 / 921 164<br>Fax: +387 (0)33/ 524 539                                                                                                    |             |
|                                                                                                    | BULGAF      |
| AKHNATON<br>4, Andrei Ljapchev Blvd., PO Box 21                                                                                                    |             |
| BG-1756 Sofia                                                                                                    |             |
| Phone: +359 (0)2 / 817 6000                                                                                                    |             |
| Fax: +359 (0)2 / 97 44 06 1                                                                                                    |             |
| INEA RBT d.o.o.                                                                                                    | CROA        |
| Losinjska 4 a                                                                                                    |             |
| HR-10000 Zagreb                                                                                                    |             |
| Phone: +385 (0)1 / 36 940 - 01/ -02/<br>Fax: +385 (0)1 / 36 940 - 03                                                                                                    | -03         |
|                                                                                                    |             |
| AutoCont C.S. s.r.o. C<br>Technologická 374/6                                                                                                    | ZECH REPUB  |
| CZ-708 00 Ostrava-Pustkovec                                                                                                    |             |
| Phone: +420 595 691 150                                                                                                    |             |
| Fax: +420 595 691 199                                                                                                    |             |
| Beijer Electronics A/S                                                                                                    | DENMA       |
| Lykkegårdsvej 17                                                                                                    |             |
| DK-4000 Roskilde                                                                                                    |             |
| Phone: +45 (0)46/75 76 66                                                                                                    |             |
| Fax: +45 (0)46 / 75 56 26                                                                                                    |             |
| Beijer Electronics Eesti OU                                                                                                    | ESTON       |
| Pärnu mnt.160i<br><b>EE-11317 Tallinn</b>                                                                                                    |             |
| Phone: +372 (0)6 / 51 81 40                                                                                                    |             |
| Fax: +372 (0)6 / 51 81 49                                                                                                    |             |
| Beijer Electronics OY                                                                                                    | FINLA       |
| Peltoie 37                                                                                                    | IIILA       |
| FIN-28400 Ulvila                                                                                                    |             |
| Phone: +358 (0)207 / 463 540                                                                                                    |             |
| Fax: +358 (0)207 / 463 541                                                                                                    |             |
| UTECO                                                                                                    | GREE        |
| 5, Mavrogenous Str.                                                                                                    |             |
| GR-18542 Piraeus                                                                                                    |             |
| Phone: +30 211 / 1206 900<br>Fax: +30 211 / 1206 999                                                                                                    |             |
|                                                                                                    |             |
| MELTRADE Kft.                                                                                                    | HUNGA       |
| Fertő utca 14.<br><b>HU-1107 Budapest</b>                                                                                                    |             |
|                                                                                                    |             |
|                                                                                                    |             |
| Phone: +36 (0)1 / 431-9726                                                                                                    |             |
| Phone: +36 (0)1 / 431-9726<br>Fax: +36 (0)1 / 431-9727                                                                                                    | 1 /17       |
| Phone: +36 (0)1 / 431-9726<br>Fax: +36 (0)1 / 431-9727<br>Beijer Electronics SIA                                                                                                    | LAT         |
| Phone: +36 (0) 1 / 431-9726<br>Fax: +36 (0) 1 / 431-9727<br>Beijer Electronics SIA<br>Ritausmas iela 23                                                                                                    | LAT         |
| Phone: +36 (0)1 / 431-9726<br>Fax: +36 (0)1 / 431-9727                                                                                                    | LATV        |
| Phone: +36 (0)1 / 431-9726<br>Fax: +36 (0)1 / 431-9727<br>Beijer Electronics SIA<br>Ritausmas iela 23<br>LV-1058 Riga<br>Phone: +371 (0)784 / 2280                                                                           | LATV        |
| Phone: +36 (0) 1 / 431-9726<br>Fax: +36 (0) 1 / 431-9727<br>Beijer Electronics SIA<br>Ritausmas iela 23<br><b>LV-1058 Riga</b>                                                                                               | LATV        |
| Phone: +36 (0)1 / 431-9726<br>Fax: +36 (0)1 / 431-9727<br>Beijer Electronics SIA<br>Ritausmas iela 23<br>LV-1058 Riga<br>Phone: +371 (0)784 / 2280<br>Fax: +371 (0)784 / 2281<br>Beijer Electronics UAB<br>Savanoriu Pr. 187 |             |
| Phone: +36 (0)1 / 431-9726<br>Fax: +36 (0)1 / 431-9727<br>Beijer Electronics SIA<br>Ritausmas iela 23<br>LV-1058 Riga<br>Phone: +371 (0)784 / 2280<br>Fax: +371 (0)784 / 2281<br>Beijer Electronics UAB                      |             |

| EUROPEAN REPRESE                                                     | NTATIVES      |
|----------------------------------------------------------------------|---------------|
| ALFATRADE Ltd.                                                       | MALTA         |
| 99, Paola Hill<br>Malta- Paola PLA 1702                              |               |
| Phone: +356 (0)21 / 697 816                                          |               |
| Fax: +356 (0)21 / 697 817                                            |               |
| INTEHSIS srl                                                         | MOLDOV        |
| bld. Traian 23/1<br><b>MD-2060 Kishinev</b>                          |               |
| Phone: +373 (0)22 / 66 4242                                          |               |
| Fax: +373 (0)22 / 66 4280                                            |               |
| HIFLEX AUTOM.TECHNIEK B.V.                                           | NETHERLAND    |
| Wolweverstraat 22                                                    |               |
| <b>NL-2984 CD Ridderkerk</b><br>Phone: +31 (0)180 - 46 60 04         |               |
| Fax: +31 (0)180 - 44 23 55                                           |               |
| Koning & Hartman b.v.                                                | NETHERLAND    |
| Haarlerbergweg 21-23                                                 |               |
| NL-1101 CH Amsterdam                                                 |               |
| Phone: +31 (0)20 / 587 76 00<br>Fax: +31 (0)20 / 587 76 05           |               |
| Beijer Electronics AS                                                | NORWA         |
| Postboks 487                                                         | NUKWA         |
| NO-3002 Drammen                                                      |               |
| Phone: +47 (0)32 / 24 30 00                                          |               |
| Fax: +47 (0)32 / 84 85 77                                            |               |
| Fonseca S.A.                                                         | PORTUGA       |
| R. João Francisco do Casal 87/89<br>PT - 3801-997 Aveiro, Esgueira   | 1             |
| Phone: +351 (0)234 / 303 900                                         | •             |
| Fax: +351 (0)234 / 303 910                                           |               |
| Sirius Trading & Services srl                                        | ROMANIA       |
| Aleea Lacul Morii Nr. 3                                              |               |
| <b>RO-060841 Bucuresti, Sector 6</b><br>Phone: +40 (0)21 / 430 40 06 | i             |
| Fax: +40 (0)21 / 430 40 02                                           |               |
| INEA RBT d.o.o.                                                      | SERBI         |
| Izletnicka 10                                                        | JENDI         |
| SER-113000 Smederevo                                                 |               |
| Phone: +381 (0)26 / 615 401                                          |               |
| Fax: +381 (0)26 / 615 401                                            |               |
| SIMAP s.r.o.<br>Jána Derku 1671                                      | SLOVAKI       |
| SK-911 01 Trencín                                                    |               |
| Phone: +421 (0)32 743 04 72                                          |               |
| Fax: +421 (0)32 743 75 20                                            |               |
| PROCONT, spol. s r.o. Prešov                                         | SLOVAKI       |
| Kúpelná 1/A                                                          |               |
| <b>SK-080 01 Prešov</b><br>Phone: +421 (0)51 7580 611                |               |
| Fax: +421 (0)51 7580 650                                             |               |
| INEA RBT d.o.o.                                                      | SLOVENIA      |
| Stegne 11                                                            |               |
| SI-1000 Ljubljana                                                    |               |
| Phone: +386 (0)1 / 513 8116<br>Fax: +386 (0)1 / 513 8170             |               |
|                                                                      | SWEDEI        |
| Beijer Electronics AB<br>Box 426                                     | SWEDE         |
| SE-20124 Malmö                                                       |               |
| Phone: +46 (0)40 / 35 86 00                                          |               |
| Fax: +46 (0)40 / 93 23 01                                            |               |
| Omni Ray AG                                                          | SWITZERLANI   |
| lm Schörli 5<br>CH-8600 Dübendorf                                    |               |
| Phone: +41 (0)44 / 802 28 80                                         |               |
| Fax: +41 (0)44 / 802 28 28                                           |               |
| GTS                                                                  | TURKE         |
| Bayraktar Bulvari Nutuk Sok. No:5                                    |               |
| TR-34775 Yukarı Dudullu-Ümr                                          | aniye-ISTANBU |
| Phone: +90 (0)216 526 39 90<br>Fax: +90 (0)216 526 3995              |               |
| CSC Automation Ltd.                                                  | UKRAIN        |
| 4-B, M. Raskovoyi St.                                                | UNNAIN        |
| UA-02660 Kiev                                                        |               |
| Phone: +380 (0)44 / 494 33 55                                        |               |
| Fax: +380 (0)44 / 494-33-66                                          |               |

#### KAZAKHSTAN $T00\,Kaz promavtomatika$ Ul. Zhambyla 28 **KAZ-100017 Karaganda** Phone: +7 7212 / 50 10 00 Fax: +7 7212 / 50 11 50 MIDDLE EAST REPRESENTATIVES I.C. SYSTEMS LTD. **EGYPT** 23 Al-Saad-Al-Alee St EG-Sarayat, Maadi, Cairo Phone: +20 (0) 2 / 235 98 548 Fax: +20 (0) 2 / 235 96 625 ILAN & GAVISH Ltd. ISRAEL 24 Shenkar St., Kiryat Arie IL-49001 Petah-Tiqva Phone: +972 (0)3 / 922 18 24 Fax: +972 (0)3 / 924 0761 GIRIT CELADON LTD ISRAEL

**EURASIAN REPRESENTATIVES** 

### AFRICAN REPRESENTATIVE

Cebaco Center/Block A Autostrade DORA **Lebanon - Beirut** Phone: +961 (0)1 / 240 430 Fax: +961 (0)1 / 240 438

LEBANON

CBI Ltd. SOUTH AFRICA
Private Bag 2016
ZA-1600 Isando
Phone: + 27 (0)11 / 977 0770
Fax: + 27 (0)11 / 977 0761

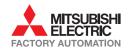

Fax: +1 847 478 22 53

Fax: +380 (0)44 / 494-33-66